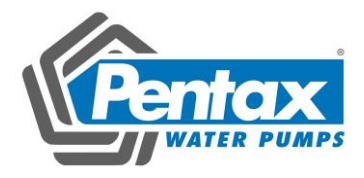

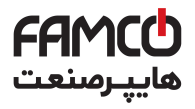

# Pentax DSI-400 Series Frequency Inverter

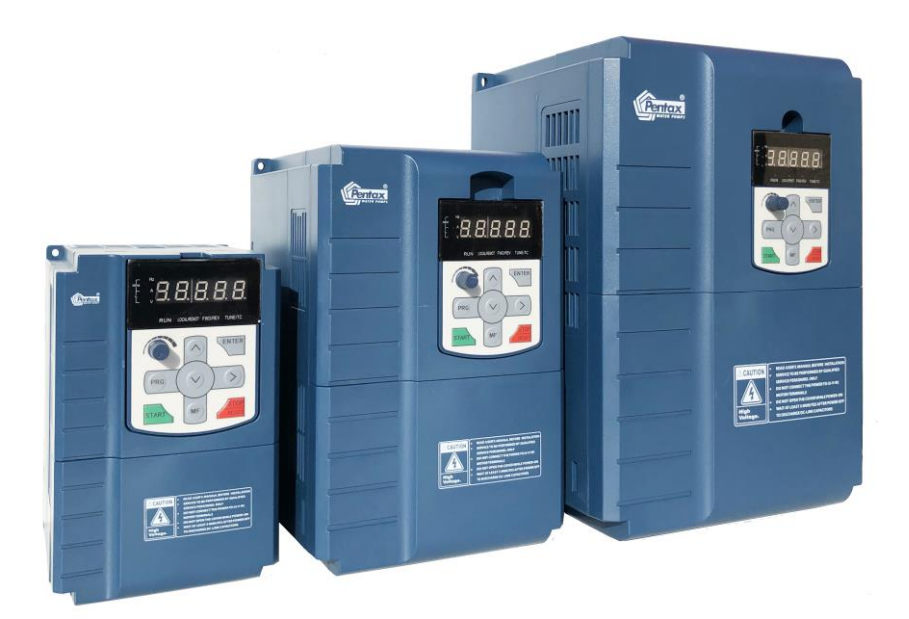

# Users Manual

www.famcocorp.com E-mail: info@famcocorp.com @ @famco\_group

Tel: 011-FA0000F9 Fax: 011 - FF99FSFP

تهران، کیلومتر۲۱ بزرگراه لشگری (جاده مخصوص کرج)

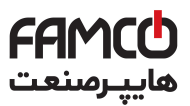

# **Foreword**

Thank you for using the DSI-400 series of high-performance vector inverter.

New DSI-400 series is a general current vector control inverter integrated with the performance and features in a high degree.

DSI-400 with industry-leading drive performance and functionality control, using unique current vector control algorithm can efficiently drive induction motor to achieve high accuracy, high torque and high-performance control.

Customer success, Market Service! DSI-400 in terms of performance and control are worthy of trust!

This guide explains how to properly use DSI-400 series inverter. Before using (installation, operation, maintenance, inspection, etc.), be sure to carefully read the instructions. Understanding of product safety precautions before using this product.

#### General notes

- This manual due to product improvement, specifications change, as well as to the instructions of their ease of use will be appropriate changes. We will update the information number of instructions, issued a revised edition.
- Due to damage to or loss need to order the manual, please contact HNC or HNC agents to order it as per the information number on the cover.
- This icon in the instructions with the products you ordered may be different, please refer to the specific documentation for products supplied.

www.famcocorp.com E-mail: info@famcocorp.com

@ @famco\_group

 $\bigodot$  Tel:orl-F  $\Lambda$  o o o o F 9<br> $\bigodot$  Fax:orl - FF99F5FP

تهران، کیلومتر۲۱ بزرگراه لشگری (جاده مخصوص کرج)

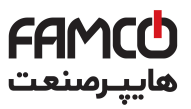

# **Definition of security**

In this manual, safety issues the following two categories:

Warning: Due to the dangers posed against the required operation, may result in serious injury and even death:

Caution: Due to the dangers posed against the required operation, may lead to

moderate harm or minor injuries, and damage to the equipment;

Installation, commissioning and maintenance of the system, please carefully read this chapter (safety precautions), follow the required safety precautions to operate. HNC is not responsible in case of any injuries and losses caused as a result of improper operations.

Www.famcocorp.com E-mail: info@famcocorp.com @ @famco\_group

 $\bigodot$  Tel:ori - F  $\wedge$  o o o o F q<br> $\bigodot$  Fax:ori - F F 99 F S F r

تهران، کیلومتر۲۱ بزرگراه لشگری (جاده مخصوص کرج)

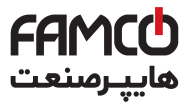

# **Safety precautions**

#### **Before Installation**

**Warning**

Do not install inverter finding the control system with water in, or inverter with missing parts or damaged parts.

Please do not install inverter when the packing list is not consistent with the physical name.

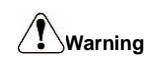

Carefully handled when loading, otherwise it may damage the inverter.

Please don't use the damaged driver or missing parts inverter, there may be risk of injury.

Do not touch components of the control system, otherwise it will cause danger of static electricity.

#### **During Installation**

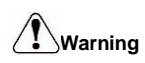

Mount the inverter on incombustible surface like metal, and keep away from flammable substances. Otherwise it may cause fire.

Do not twist the mounting bolt of the equipment, especially the screw bolt marked in RED.

Prohibit the use in the dangerous environment where inflammable or combustible or explosive gas, liquid or solid exists. Or it may cause electric shock or fire.

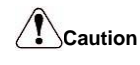

Do not drop the conducting wire stub or screw into the inverter. Otherwise ,it may cause

damage to the inverter.

Please install the inverter at the place of less direct sunlight and vibration.

Please mind the location of its installation when more than two inverters are installed in one cabinet, so that radiation effect is promised.

#### **During Wiring**

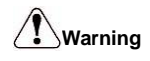

Operation shall be performed by the professional engineering technician. Otherwise there will be unexpected danger.

There shall be circuit breaker between the inverter and power supply. Otherwise, there may be fire.

Make sure the power is disconnected prior to the connection. Otherwise there will be danger of electric shock.

The earth terminal shall be earthed reliably. Otherwise there may be danger of electric shock.

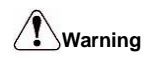

Please don't put the power line and the signal line from the same pipeline, when operating wiring, please make power line and signal line apart above 30cm.

The encoder must use shielded cable, and the shield must ensure that a single side of a reliable ground!

Do not connect the input power cable to the output terminals( $U, V, W$ ). Attention to the terminals of the mark and do not make wrong connection. Otherwise it may damage the inverter.

The brake resistor must be connected between the terminals  $(P+)$ ,  $(PB)$ . and never connect to DC bus terminals (P+)、(P-) , otherwise it may cause fire.

Ensure the wiring meet the EMC requirements and the local safety standard.

The wire size shall be determined according to the manual. Otherwise, accident may be caused!

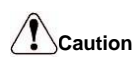

Any part of the inverter need not to carry on pressure test,which has been done before leaving factory.Or accident may be caused.

Please confirm whether the power voltage class is consistent with the rated voltage of the inverter and the Input terminal (R、S、T) and Output terminal(U、V、W)cable connecting positions are correct, and check whether the external circuit is short circuited and whether the connecting line is firm,otherwise it may damage the inverter.

Do not frequently turn ON/OFF power .If continuously ON/OFF power is needed, please make sure the time interval more than 1 minute.

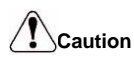

The cover must be well closed prior to the inverter power-on. Otherwise electric shock may be caused!

All the external fittings must be connected correctly in accordance with the circuit provided in this manual.Or accident may occur.

#### **Upon Power-on**

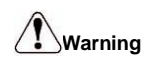

Do not open the cover of the inverter upon power-on.Otherwise there will be danger of electric shock!

Do not touch the inverter and its surrounding circuit with wet hand. Otherwise there will be danger of electric shock.

Do not touch the inverter terminals (including control terminal). Otherwise there will be danger

of electric shock.

At power-on, the inverter will perform the security check of the external strong-current circuit automatically. Thus, at this time please do not touch the terminals U、V、W, or the terminals of motor, otherwise there will be danger of electric shock.

If the parameter identification is required, pay attention to the danger of injury arising from the rotating motor. Otherwise accident may occur.

Do not change the factory settings at will. Otherwise it may damage the equipment.

#### **During the Operation**

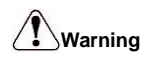

Do not touch the fan, heat sink or discharge resistor to sense the temperature. Otherwise, you may get burnt.

Detection of signals during the operation shall only be conducted by qualified technician. Otherwise, personal injury or equipment damage may be caused.

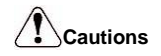

Do not control run/stop by using contactor. Or equipment damage may be caused!

Avoid anything falling into the equipment when inverter is running.Or damage may be caused.

#### **Maintenance**

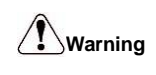

Do not carry out repairs and maintenance of equipment with power on. Otherwise, there is a risk of electric shock!

No specially trained personnel can not make inverter implementation of repairs and maintenance. Otherwise, personal injury or equipment damage may be caused!

Make sure the inverter when the inverter voltage is lower than AC36V implementation of the maintenance and repair, five minutes after power prevail. Otherwise, the residual charge on the capacitor will cause damage!

Make the inverter parameter settings, only with all pluggable plug in and out in the case of power outages!

www.famcocorp.com E-mail: info@famcocorp.com

@ @famco\_group

 $\bigodot$  Tel:orl-F  $\Lambda$  o o o o F 9<br> $\bigodot$  Fax:orl - FF99F5FP

تهران، کیلومتر ۲۱ بزرگراه لشگری (جاده مخصوص کرج)

# **Precautions**

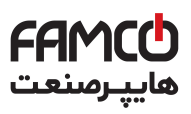

#### ●**Motor Insulation Inspection**

Motor in use for the first time, placed a long time before re-use and periodic inspection should be done, the motor insulation should be checked, to prevent the motor winding insulation failure and damage to the inverter. To motor insulation check connection separate from the inverter, 500V megger is recommended, should ensure that the measured insulation resistance of not less than 5MΩ.

#### **●Motor Thermal Protection**

If the rated capacity of the motor Yes not match those of the inverter, especially when the rated power of the inverter is higher than the rated power of the motor, be sure to adjust the inverter motor protection parameter values , or thermal relay shall be mounted for motor protection.

#### **●Running with Frequency higher than Power Frequency**

This inverter can provide output frequency from 0Hz to 3200Hz. If the customer is required to run 50Hz above, consider the mechanical endurance of the device.

#### **●Vibration of Mechanical Device**

The inverter may encounter the mechanical resonance point at certain output frequencies, which can be avoided by setting the skip frequency parameters in the inverter.

#### ●**Motor Heat and Noise**

Since the output voltage of inverter is PWM wave and contains certain harmonics, the temperature rise, noise and vibration of the motor comparing with the power frequency will be increased slightly.

#### ●**Use with the voltage different with the rated voltage**

If the DSI-400 series inverter is used outside the allowable working voltage range as specified in this manual, it is easily lead to the inverter devices damage. If needed, use the corresponding boost or lower voltage transformer processing.

#### ●**The output side with the pressure-sensitive devices or to improve the power factor capacitor**

Since the inverter output is PWM wave, the output side if installed with capacitors to improve the power factor or lightning varistors. Easily lead to the inverter instantaneous overcurrent or even damage the drive, do not use.

#### ●**Switching Devices like Contactors Used at the Input and Output terminal**

If a contactor is installed between the power supply and the input terminal of the inverter, it is not allowed to use the contactor to control the startup/stop of the inverter. Necessarily need to use the contactor control inverter start and stop of not less than an hour. Frequent charge and discharge will reduce the service life of the capacitor inside the inverter. If switching devices like contactor are installed between the output terminal and the motor, should ensure that the inverter output off operation, otherwise easily lead to the inverter module damage.

#### **●Change Three-phase Input to Two-phase Input**

It is not allowed to change the DSI-400 series three-phase inverter into two-phase. Otherwise, it may cause fault or damage to the inverter. This operation must be handed under HNC technical guidance.

#### **●Lightning Surge Protection**

The series inverter has lightning over current protection device, and has certain selfprotection ability against the lightning. In applications where lightning occurs frequently, the user shall install additional protection devices in front of the inverter.

#### ●**Altitude and Derating Use**

Altitude of over 1000m of the region, the heat sink's cooling effect of the inverter may turn poorer due to the thin air. Therefore, it needs to derate the inverter for use. This case please contact our technical advice.

#### ●**Some Special Use**

If the user needs to use the inverter with the methods other than the recommended wiring diagram in this manual, such as DC bus, please consult our company.

#### ●**Cautions of Inverter scrapped**

The electrolytic capacitors on the main circuit and the PCB may explode when they are burnt. Emission of toxic gas may be generated when the plastic parts are burnt. Processed as industrial waste.

#### ●**Adaptable Motor**

1) The standard adaptable motor is four-pole squirrel-cage asynchronous induction motor or permanent magnetic synchronous motor. If such motor is not available, be sure to select adaptable motors in according to the rated current of the motor.

2) The cooling fan and the rotor shaft of the non-frequency-conversion motor adopt coaxial connection. When the rotating speed is reduced, the heat sink cooling effect will be reuduced. Therefore, overheating occasions should be retrofitted with a strong exhaust fan or replace the variable frequency motor.

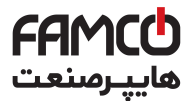

3) Since the inverter has built-in standard parameters of the adaptable motors, it is necessary to perform motor parameter identification or modify the default values so as to comply with the actual values as much as possible, or it may affect the performance and protective properties.

4)Since short circuit cable or internal circuit of motor may cause alarm,or even machine explosion,please do insulation and short circuit test before the initial use as well as daily maintenance. Note: be sure to do this test, inverter and tested parts must be all separated!

Www.famcocorp.com E-mail: info@famcocorp.com @ @famco\_group

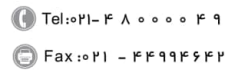

تھران، کیلومتر ۲۱ بزرگراہ لشگری (جادہ مخصوص کرج) F Tel:۰۲۱– ۴ ۸ ۰ ۰ ۰ ۰ ۴ – ۳ Fel:۰۲۱<br>روبــروی پالایشگاہ نفت پـارس، پلاک ۱۲

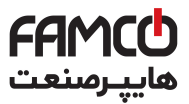

# **EMC Guidance**

According to the national standard of GB/T12668.3, DSI-400 complys with the requirements for electromagnetic interference and anti-electromagnetic interference.

DSI-400 series inverter meet international standard as below,the products have passed CE certification.

*IEC/EN 61800-5-1*:*2003 Safety Regulationson Commissionable Electric Drive System*

*IEC/EN 61800-3*:*2004 Commissionable Electric Drive System*

To obtain good electromagnetic compatibility in general industrial environment, please refer to the following instruction:

#### **Installation of EMC guidance**:

- 1) Ground wire of inverter and other electrical products should be well grounded.
- 2) Try not set parallel arrangement for inverter input/output power line and weak electric signal lines, set vertical arrangement if possible.
- 3) The inverter output power line is recommended to use shielded cable, or steel shielded power line, and shielding layer should be reliable grounded. Twisted pair shielded control cable is recommended for wiring of interference device.
- 4) If the distance between the inverter and the motor exceeds 100 meters, output filter or reactor shall be installed.

#### **Input filter installation EMC guidance**:

- 1) Note:The filters should strictly be used according to the rated value. As filter belongs to class I appliances, filter metal shell ground shold be large area well connected to installation cabinet metal gound, and good conductive continuity is required. Otherwise there will be risk of electric shock and serious impact on the EMC effect.
- 2) EMC test proves, filter and PE end must be connected to the same public ground, otherwise it will seriously affect the EMC effect.
- 3) Filter should be installed as close as possible to the inverter power supply input.

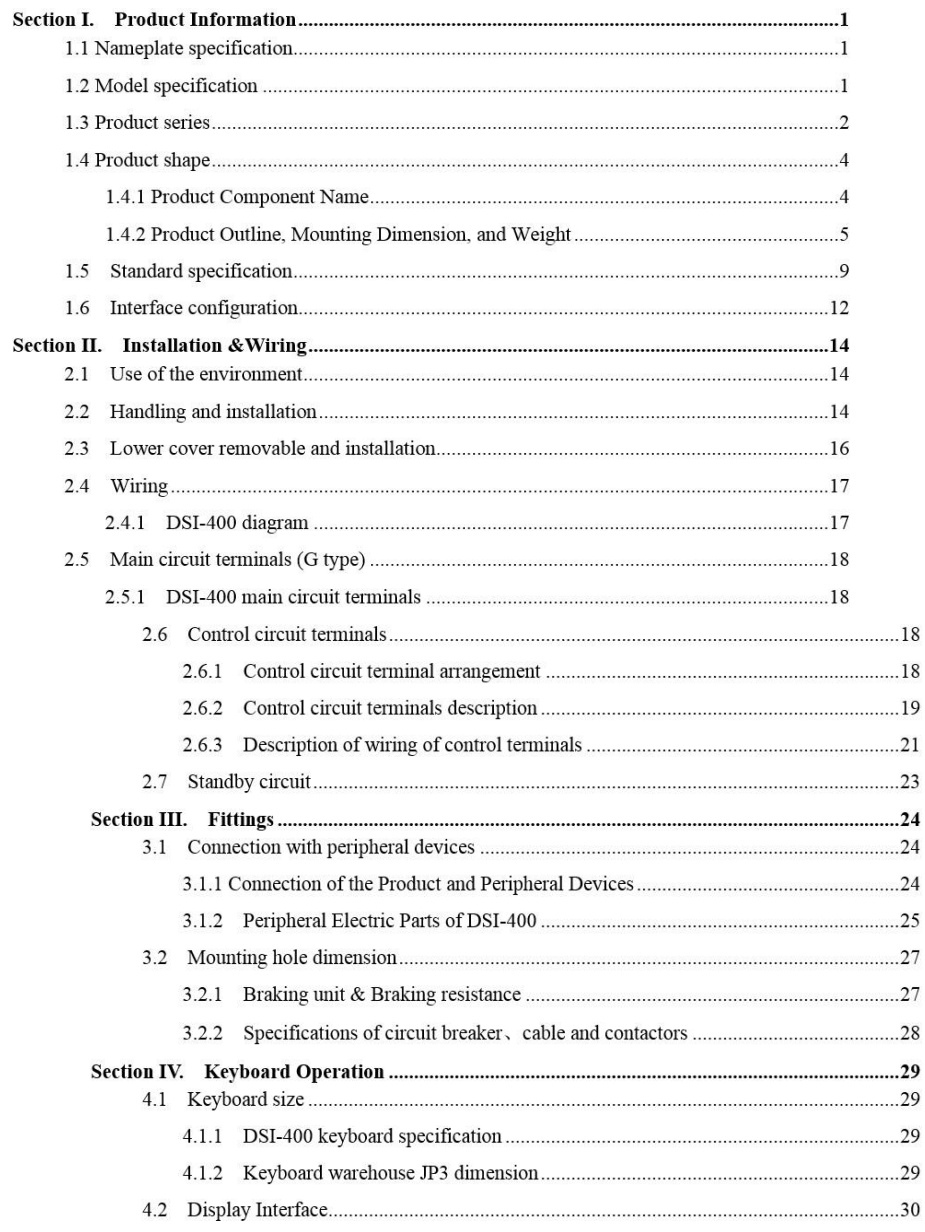

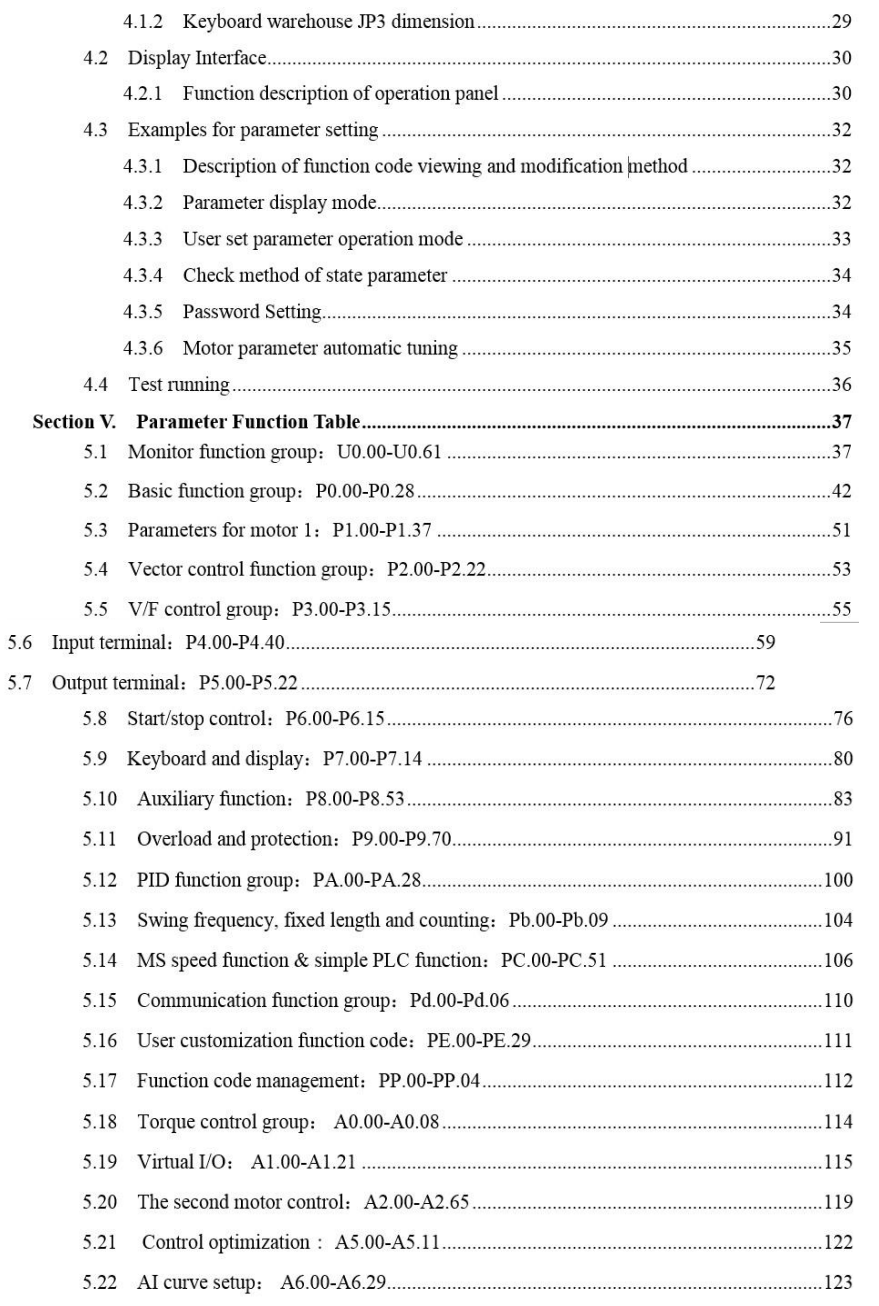

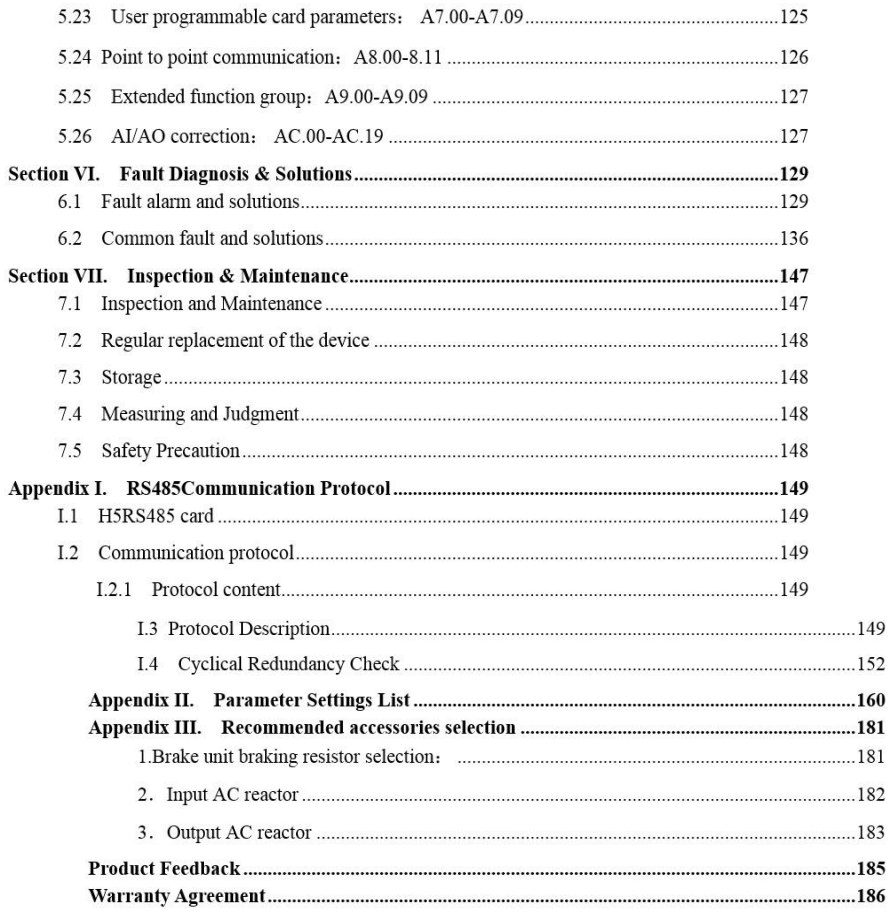

Www.famcocorp.com E-mail: info@famcocorp.com @ @famco\_group

Fax: 0PI - FF99FSFP تهران، کیلومتر۲۱ بزرگراه لشگری (جاده مخصوص کرج) روبـروی پالایشگاه نفت پـارس، پلاک ۱۲

## **Section I. Product Information**

HNC frequency inverters have been tested and inspected before leaving the manufacturer. Before unpacking the product, please check product packaging for shipping damage caused by careless transportation and whether the specifications and type of the product complies with the order. If any questions, please contact the supplier of HNC products, or directly contact the company.

- ※ Inspect that the contents are complete (one unit of DSI-400 frequency inverter, one operation manual).
- ※ Check the nameplate on the side of the frequency inverter to ensure that the product you have received is right the one you ordered.
- **1.1 Nameplate specification**
- **1.2 Model specification**

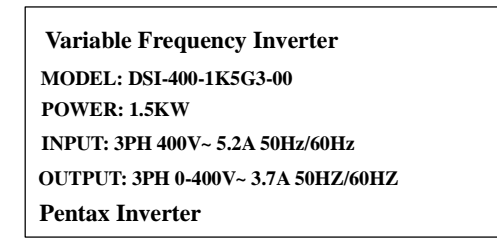

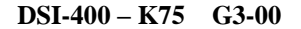

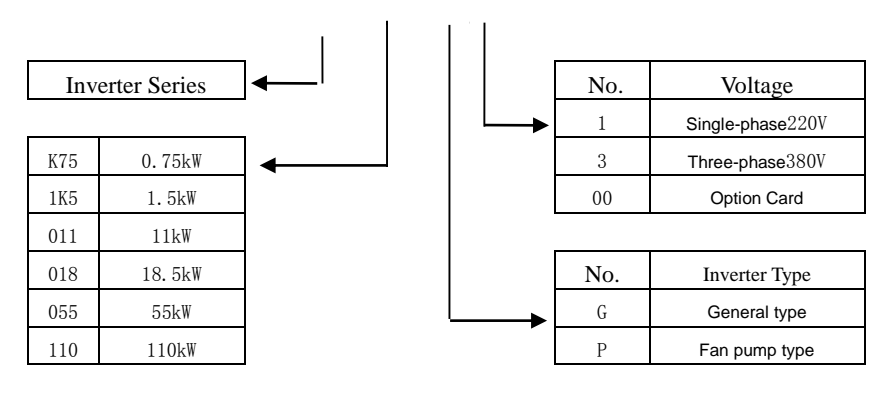

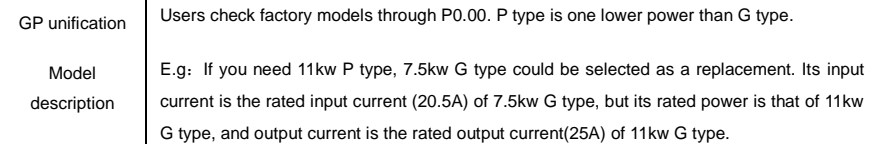

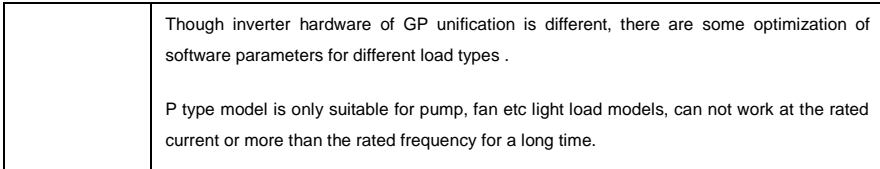

#### **1.3 Product series**

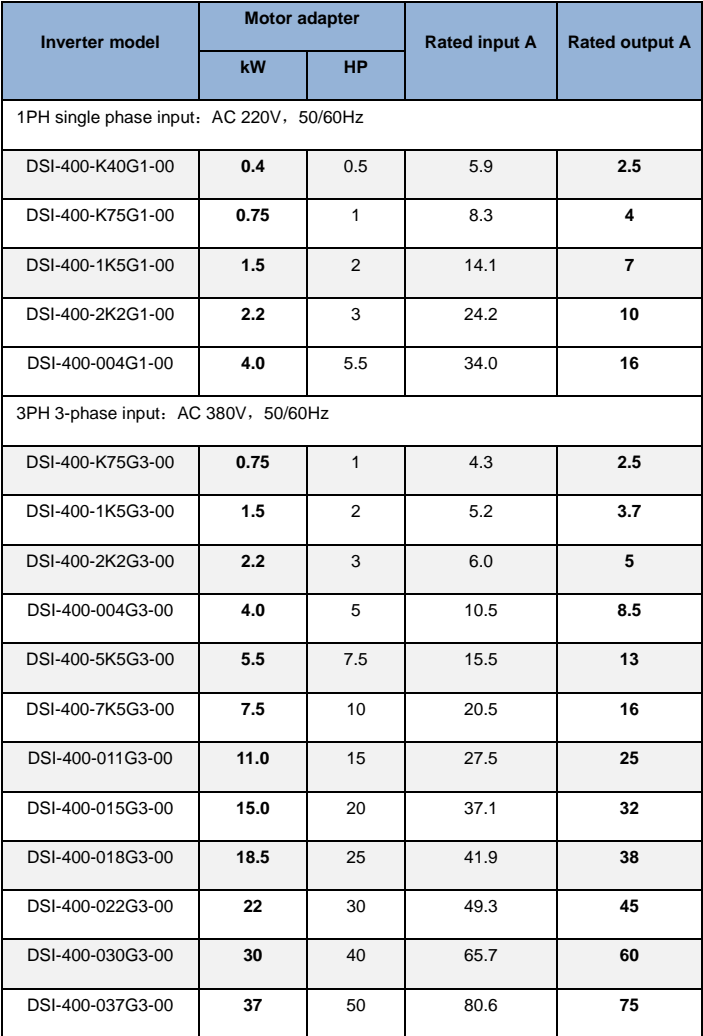

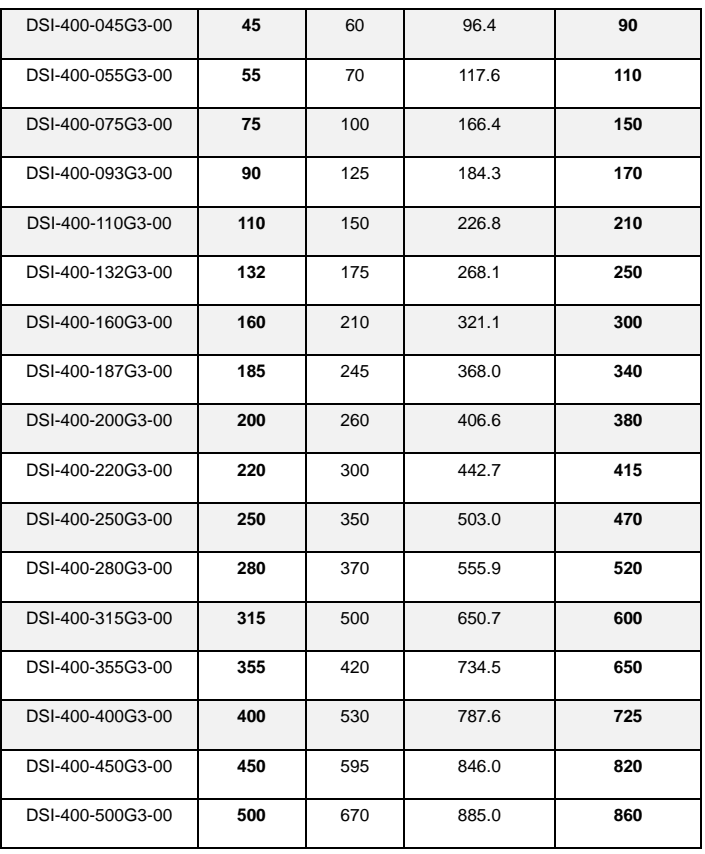

Table 1-3

#### **1.4 Product shape**

1.4.1 Product Outline, Mounting Dimension, and Weight

DSI-400−K40G1~DSI-400−2K2G1K, DSI-400−R75G3~ DSI-400-022G3/030P3 class

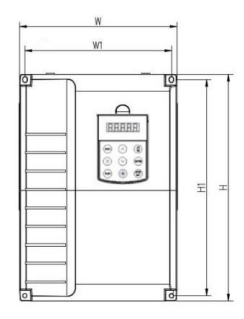

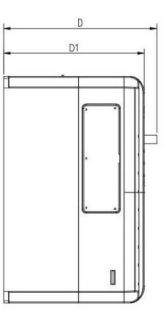

#### DSI-400−030G3/037P3~DSI-400-090G3/110P3 class

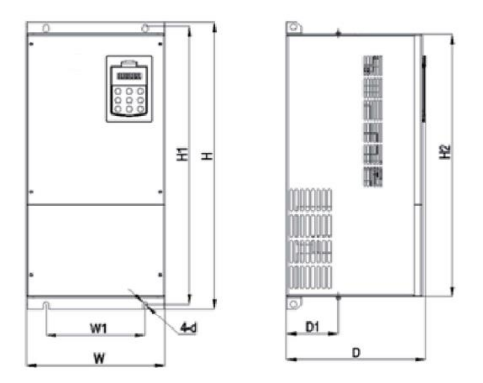

#### DSI-400−110G3/132P3~DSI-400-315G3/355P3 class

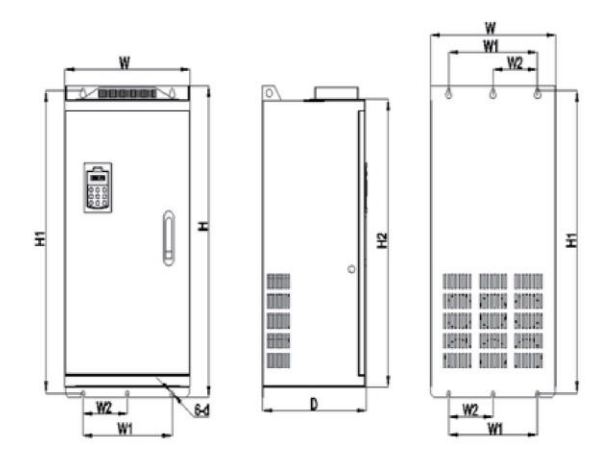

DSI-400−355G3/400P3~DSI-400-500G3 class

www.famcocorp.com E-mail: info@famcocorp.com @ @famco\_group

Tel: 011-FA0000F9 Fax: 011 - FF99FSFP تهران، کیلومتر ۲۱ بزرگراه لشگری (جاده مخصوص کرج) روبـروی پالایشگاه نفت پـارس، پلاک ۱۲

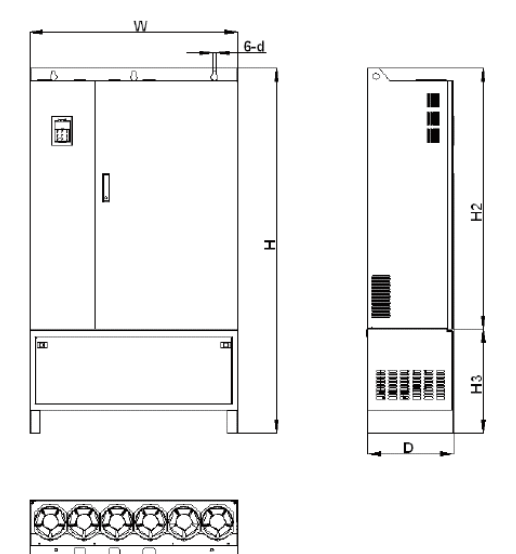

Ĉ

Www.famcocorp.com E-mail: info@famcocorp.com @ @famco\_group

 $\bigcap$  Tel:  $\circ$  PI-F  $\wedge \circ \circ \circ \circ$  F 9 Fax: 0P1 - FF99FSFP تهران، کیلومتر۲۱ بزرگراه لشگری (جاده مخصوص کرج) روبـروی پالایشگاه نفت پـارس، پلاک ۱۲

| Shape DIM           | Shape dimension (mm) |     |     | Installation dimension (mm) |     |                |                | no |
|---------------------|----------------------|-----|-----|-----------------------------|-----|----------------|----------------|----|
|                     | W                    | н   | D   | W <sub>1</sub>              | H1  | D <sub>1</sub> | Asse<br>mbly   | te |
| DSI-400-K40G1       | 118                  | 185 | 164 | 106                         | 175 | 156            | M4             |    |
| DSI-400-K75G1       |                      |     |     |                             |     |                |                |    |
| DSI-400-1K5G1       |                      |     |     |                             |     |                |                |    |
| DSI-400-2K2G1       |                      |     |     |                             |     |                |                |    |
| DSI-400-K75G3       |                      |     |     |                             |     |                |                |    |
| DSI-400-1K5G3       |                      |     |     |                             |     |                |                |    |
| DSI-400-2K2G3       |                      |     |     |                             |     |                |                |    |
| DSI-400-004G3       |                      |     |     |                             |     |                |                |    |
| DSI-400-5K5G3       |                      |     |     |                             |     |                |                |    |
| DSI-400-7K5G3/011P3 | 160                  | 247 | 190 | 148                         | 235 | 182            | M <sub>5</sub> |    |
| DSI-400-011G3/015P3 |                      |     |     |                             |     |                |                |    |
| DSI-400-015G3/018P3 | 220                  | 320 | 210 | 205                         | 306 | 202            | M5             |    |
| DSI-400-018G3/022P3 |                      |     |     |                             |     |                |                |    |
| DSI-400-022G3/030P3 |                      |     |     |                             |     |                |                |    |
| DSI-400-030G3/037P3 | 250                  | 400 | 244 | 230                         | 380 | 232            | M7             |    |
| DSI-400-037G3/045P3 |                      |     |     |                             |     |                |                |    |
| DSI-400-045G3/055P3 | 280                  | 583 | 290 | 200                         | 562 | 150            | M10            |    |
| DSI-400-055G3/75P3  |                      |     |     |                             |     |                |                |    |
| DSI-400-075G3/90P3  |                      |     |     |                             |     |                |                |    |
| DSI-400-090G3/110P3 | 300                  | 688 | 340 | 200                         | 667 |                | M10            |    |

**Fig.1−4** Product outline and mounting dimension

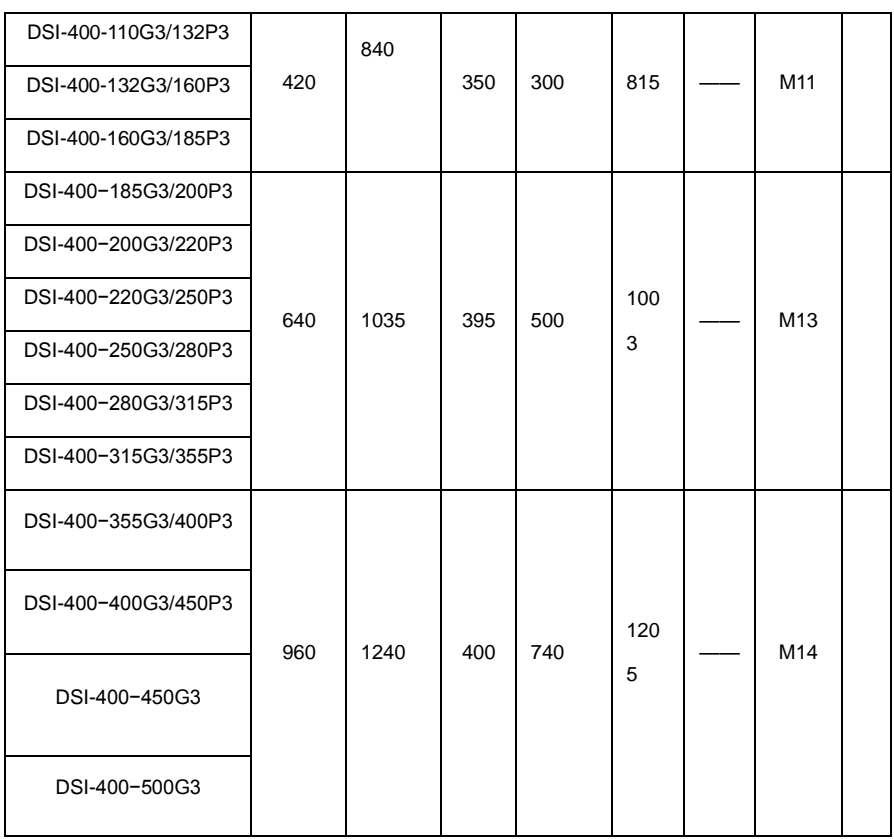

Www.famcocorp.com

E-mail: info@famcocorp.com

@ @famco\_group

 $\textcircled{F}$  Fax:  $\circ$  PI - FF99F5FP

تهران، کیلومتر۲۱ بزرگراه لشگری (جاده مخصوص کرج) روبـروی پالایشگاه نفت پـارس، پلاک ۱۲

### **1**.**5 Standard specification**

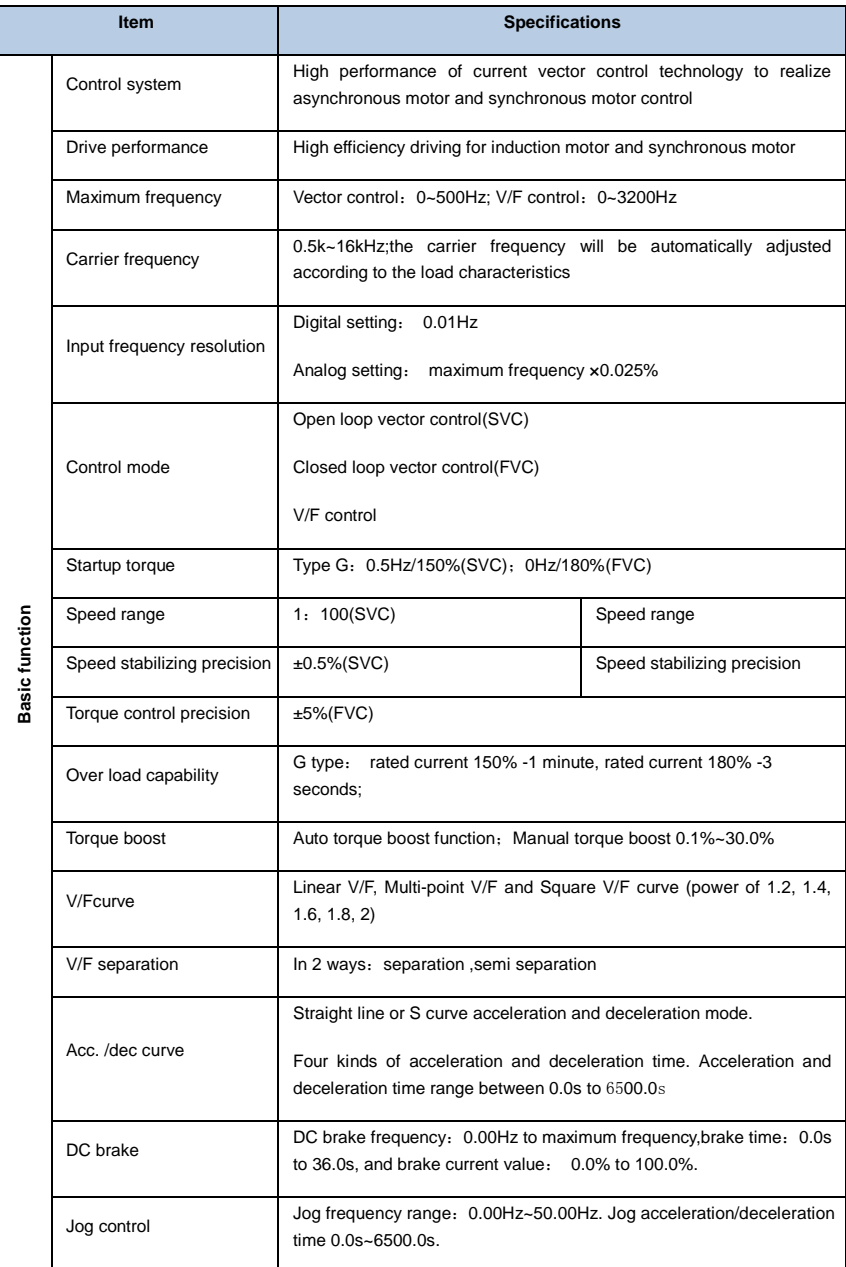

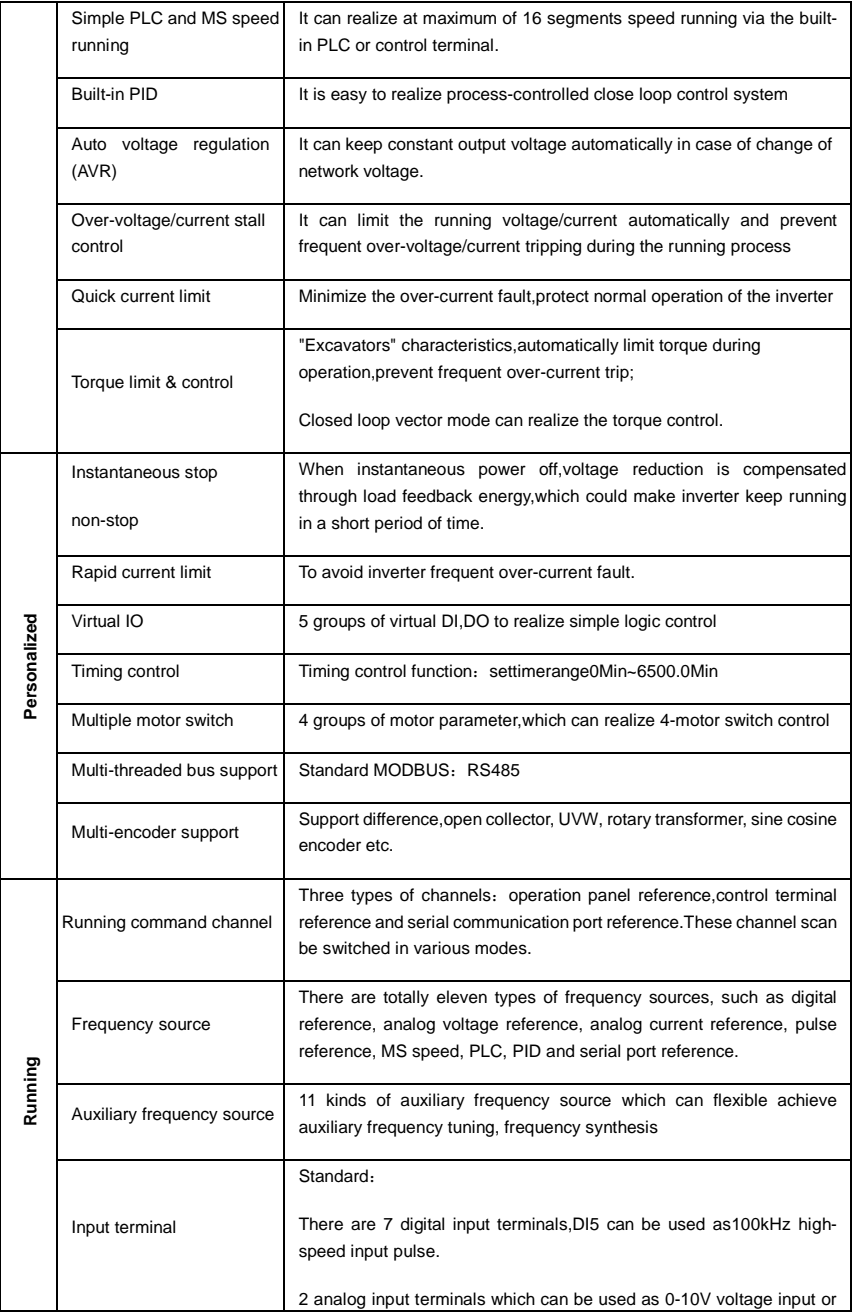

|                    |                             | 0~20mA current input.                                                                                                    |
|--------------------|-----------------------------|----------------------------------------------------------------------------------------------------|
|                    | Output terminal             | Standard:                                                                                                    |
|                    |                             | 2 digital output terminals, FM is high-speed pulse output terminal (can<br>be chosen as open circuit collector type), support 0~100kHz square<br>wave signal;                                                                     |
|                    |                             | 2 relay output terminal;                                                                                                    |
|                    |                             | 2 analog output terminals, support 0~20mA output current or 0~10V<br>output voltage;                                                                                                    |
| Keyboard operation | <b>LED</b> display          | Realize parameter setting, status monitoring function                                                                                                    |
|                    | Keyboard potentiometer      | Equipped with keyboard potentiometer or coding potentiometer                                                                                                    |
|                    | Key lock&function selection | Realize button locking, define operation range for part of buttons to<br>prevent operation fault.                                                                                                    |
|                    | Protection function         | It can implement power-on motor short-circuit detection, input/output<br>phase loss protection, over current protection, over voltage<br>protection, under voltage protection, overheating protection and overload<br>protection. |
|                    | Optional parts              | Differential input PG card, UVW differential input PG card, rotating<br>inverter PG card, OC input PG card.                                                                                                    |
| Environment        | Using place                 | Indoor, and be free from direct sunlight, dust, corrosive gas, combustible<br>gas, oil smoke, vapor, drip salt.                                                                                                    |
|                    | Altitude                    | Below 1000m                                                                                                    |
|                    | Ambient temperature         | -10 $\degree$ C to +40 $\degree$ C (Derating use when under ambient temperature of<br>40 ℃ to 50 ℃)                                                                                                    |
|                    | Humidity                    | Less than 95%RH, without condensing                                                                                                    |
|                    | Vibration                   | Less than 5.9 m/s2(0.6g)                                                                                                    |
|                    | Storage temperature         | $-20^{\circ}$ C ~ $+60^{\circ}$ C                                                                                                    |

Table: 1-5.1

www.famcocorp.com E-mail: info@famcocorp.com

@ @famco\_group

 $\bigcap$  Tel:  $\circ$  PI-F  $\wedge \circ \circ \circ \circ$  F 9

 $\textcircled{F}$  Fax:  $\circ$  PI - FF99F5FP

تهران، کیلومتر۲۱ بزرگراه لشگری (جاده مخصوص کرج) روبـروی پالایشگاه نفت پـارس، پلاک ۱۲

## **Section II. Installation &Wiring**

#### **2.1 Use of the environment**

- 1) Ambient temperature-10℃~40℃.
- 2) Avoid electromagnetic interference and keep the unit away from the source of interference.
- 3) Prevent dropping water, steam, dust powder, cotton fiber or fine metal powder from invasion.
- 4) Prevent oil, salt and corrosive gas from entering it.
- 5) Avoid vibration. Vibration should be less than 0.6G. Keep away from punching machine etc.
- 6) Avoid high temperature, moisture or being wet due to raining, with the humidity below 95%RH (non-condensing).
- 7) Prohibit the use in the dangerous environment where inflammable or combustible or explosive gas, liquid or solid exists.

#### **2.2 Handling and installation**

- ※ When transporting inverter, right lifting tools are required to prevent inverter from damaging.
- $\%$  The number of stacked box of the inverter are not permitted higher than the limit.
- ※ Please don't run the inverter if there is damage or lacking of components.
- ※ Do not place heavy objects on the frequency inverter.
- ※ Please prevent screw, cable pieces or other conductive objects or oil etc inflammable objects invading the frequency inverter.
- ※ Do not make it fall or have a strong impact.
- ※ Confirm if the installation location and object could withstand the weight of the inverter. The frequency inverter must be installed by wall hooking、indoor room with adequate ventilation, with enough space left between it and the adjacent objects or retaining board (walls) around, as shown in the picture below:

www.famcocorp.com

E-mail: info@famcocorp.com

@ @famco\_group

تهران، کیلومتر۲۱ بزرگراه لشگری (جاده مخصوص کرج) روپروی پالایشگاه نفت پیارس، بلاک ۱۲

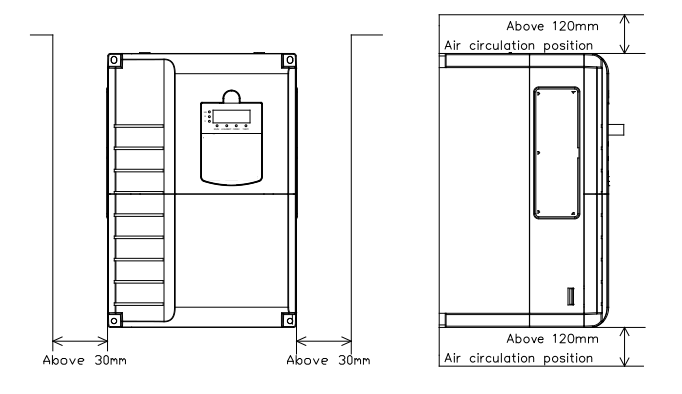

Fig. 2-2.1

Heat dissipation problems should be concerned when doing mechanical installation, please mind rules belows:

- 1) Mounting space is shown in 2-2.1, which could ensure the heat sinking space of the inverter. However, the heat sinking of other devices in the cabinet shall also be considered.
- 2) Install the inverter vertically so that the heat may be expelled from the top.However, the equipment cannot be installed upside down. If there are multiple inverters in the cabinet, parallel installation is better. In the applications where up-down installation is required, please install the thermal insulating guide plate referring to the Fig. 2-2.2 for standalone installation and up-down installation.
- 3) Installing support must be flame retardant materials.
- 4) It is suggested that cooling cabinet be put outside at places where powder dust exists. Space inside the sealed cabinet shall be large as much as possible.

 $\Box$  Tel:  $P1 - F \land \circ \circ \circ \circ F$  9

 $\circ$  Fax:  $\circ$  PI - FF99F5FP

### **2.4 Wiring**

The wiring of frequency inverter includes two parts: main circuit and control circuit. Users must ensure correct connections according to the following connection diagram.

#### **2.4.1 DSI-400 diagram**

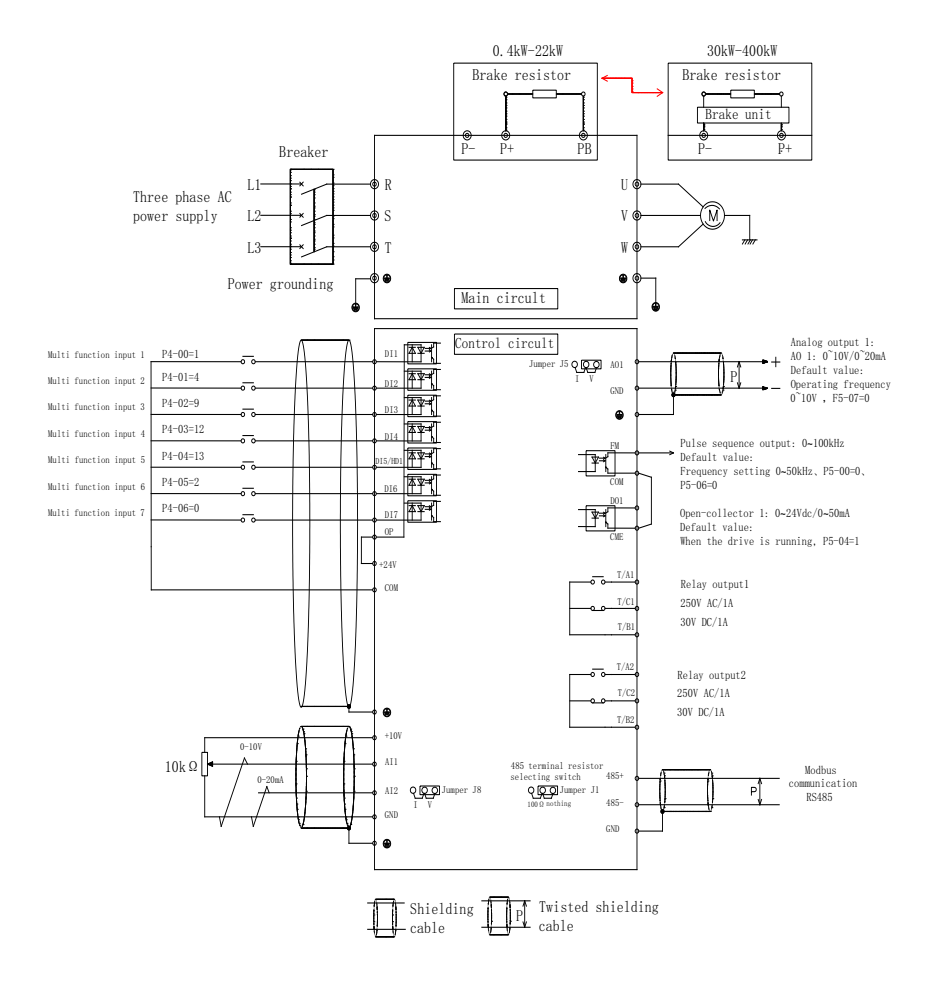

Fig. 2-4.1

$$
\bigodot \text{Tel:} \circ \text{PI- F} \wedge \circ \circ \circ \circ \text{ F} \ \text{I}
$$

 $\Box$  Fax:  $\circ$ PI - FF99FSFP

تهران، کیلومتر ۲۱ بزرگراه لشگری (جاده مخصوص کرج)

#### 2.5 Main circuit terminals (G type)

#### **2.5.1 DSI-400 main circuit terminals**

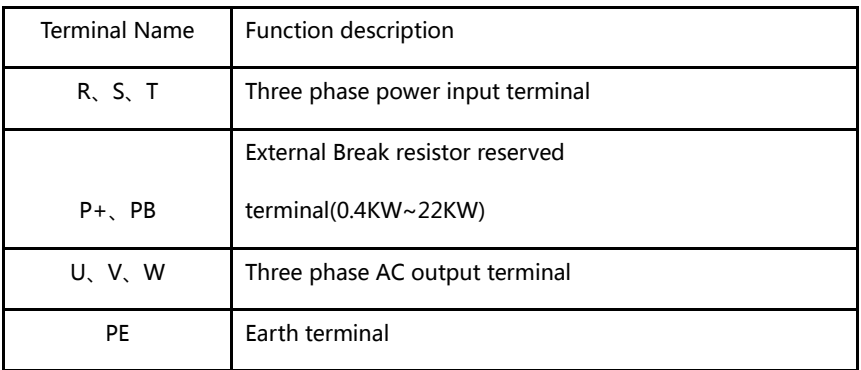

#### **2.5.2 Caution of Main Circuit wiring**

- 1) Input Power R、S、T:
- □ AC Drive input side connection, no phase sequence requirements.

The specifications and installation methods of the external power wiring should comply with the local regulations and related IEC standards.

Please refer to the following table for power cable wiring:

### **2.6 Control circuit terminals**

#### **2.6.1 Control circuit terminal arrangement**

DSI-400 Control circuit terminals

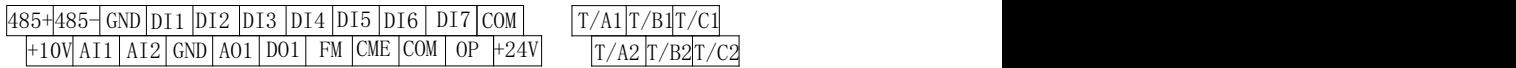

 $\begin{picture}(16,15) \put(0,0){\line(1,0){15}} \put(10,0){\line(1,0){15}} \put(10,0){\line(1,0){15}} \put(10,0){\line(1,0){15}} \put(10,0){\line(1,0){15}} \put(10,0){\line(1,0){15}} \put(10,0){\line(1,0){15}} \put(10,0){\line(1,0){15}} \put(10,0){\line(1,0){15}} \put(10,0){\line(1,0){15}} \put(10,0){\line(1,0){15}} \put(10,0){\line(1$ 

Fax: 011 - FF99FSFP

#### **2.6.2 Control circuit terminals description**

Terminals function description:

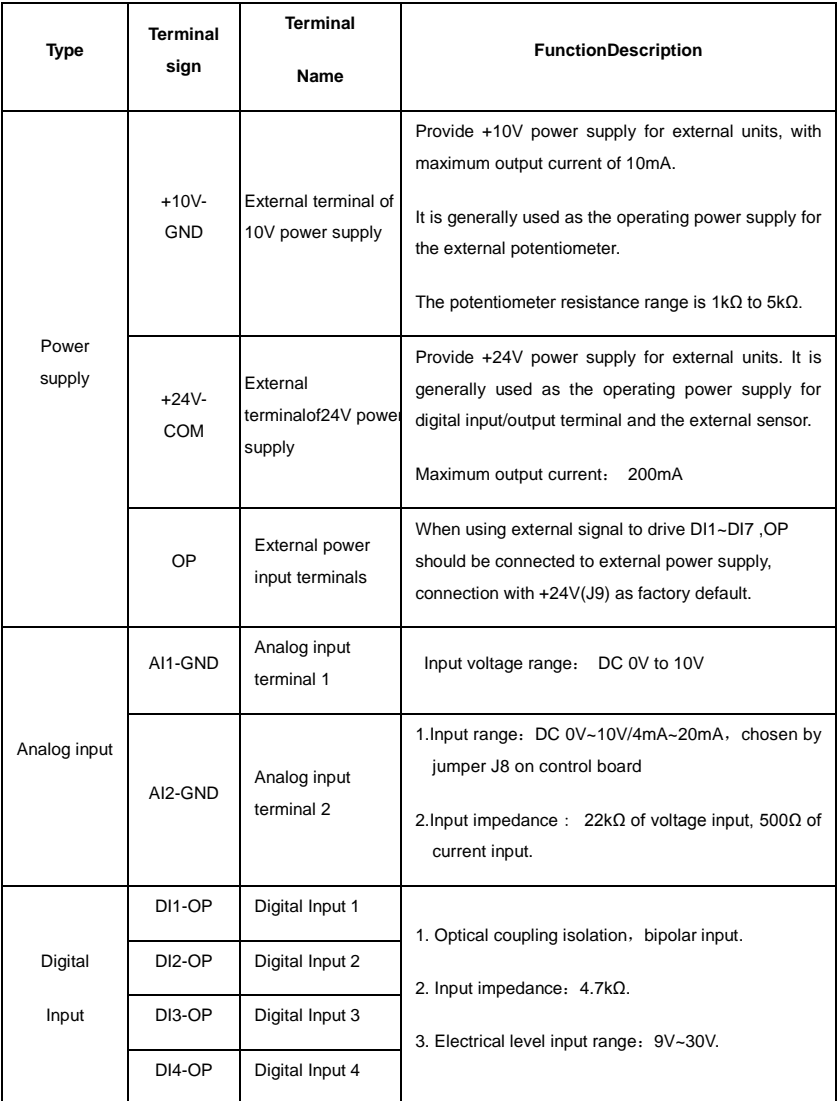

 $\circ$  Fax:  $\circ$ PI - FF99FSFP

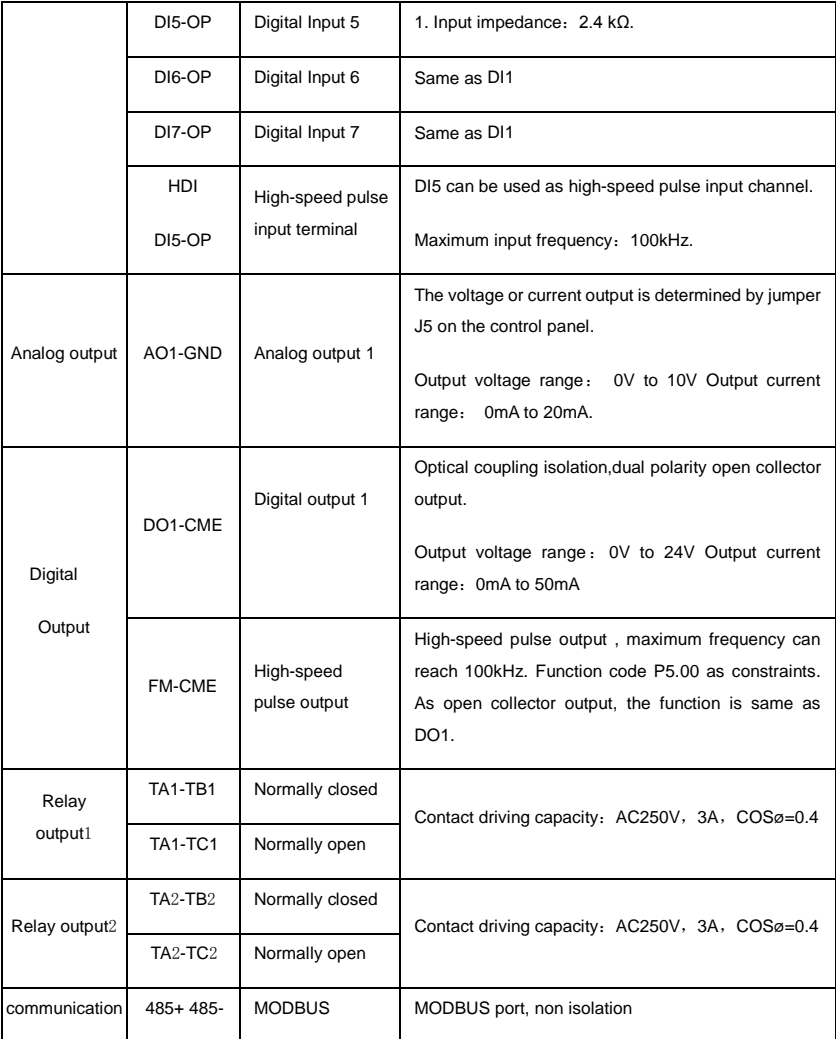

 $\bigodot$  Tel:  $\circ$  PI-F  $\wedge \circ \circ \circ \circ$  F 9

 $P(X;0|Y) - FF99F5FY$ 

#### **2.6.3 Description of wiring of control terminals**

#### 1) Analog input terminal

Because the weak analog signal will be easily affected by the external interference, generally shielded cable shall be used, the cable length shall be as short as possible and no longer than 20 meters, as shown in Fig. 2-6.1. In case the analog signal is subject to severe interference, analog signal source side shall be installed with filter capacitor or ferrite magnetic ring, as shown in Fig.2-6.2.

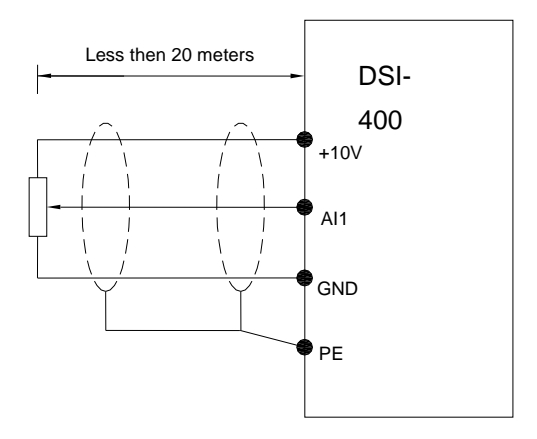

Fig. 2-6.1 Analog input terminal wiring diagram

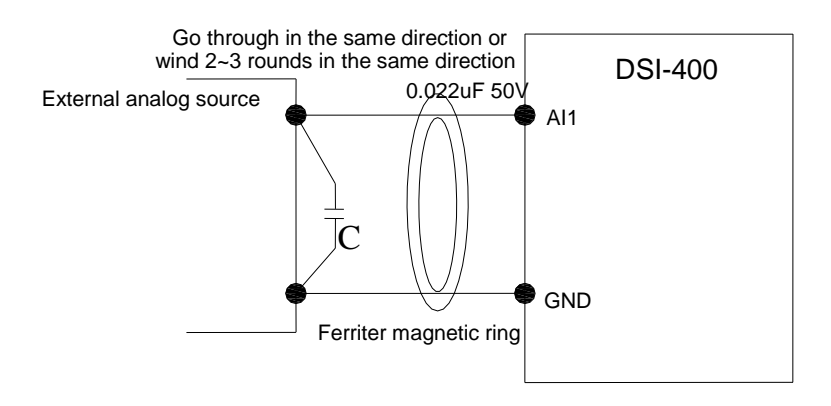

17 Fig.2-6.2Analog input terminal processing wiring diagram

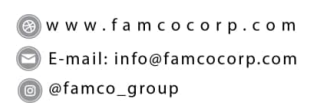

Tel: 011-F A 0 0 0 0 F 9  $\textcircled{F}$  Fax:  $\circ$  P1 - FF99F5FP

تهران، کیلومتر۲۱ بزرگراه لشگری (جاده مخصوص کرج)

#### 2) Digital input terminal

It needs to employ shielded cable generally, with wiring distance of no longer than 20 meters. When valid driving is adopted, necessary filtering measures shall be taken to prevent the interference to the power supply.

It is recommended to use the contact control mode.

a) DI terminal wiring method (The drain wiring mode)

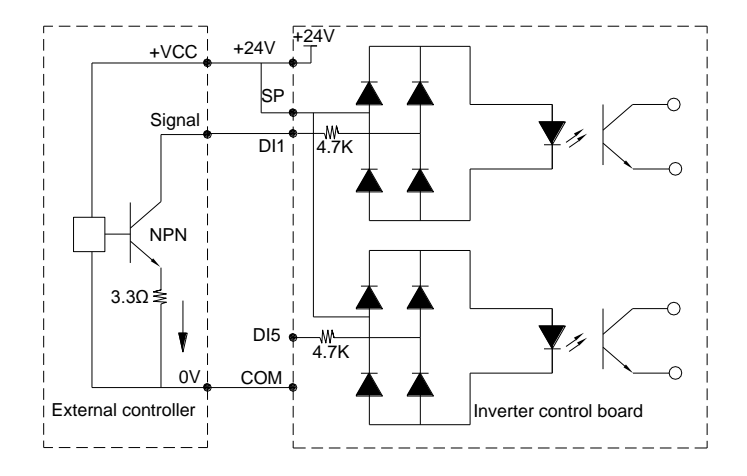

Fig.2-6.3 Drain wiring mode

This is one of the most commonly used connection mode. If you use an external power supply, J9 jumper must be removed, and connect the external positive power supply to OP,while negative power supply to DI port.

b)DI terminal wiring method (The source wiring mode)

 $\Box$  Tel:  $\circ$  PI-F  $\land \circ \circ \circ \circ$  F 9

 $\Box$  Fax:  $\circ$ rl - FF99FSFP

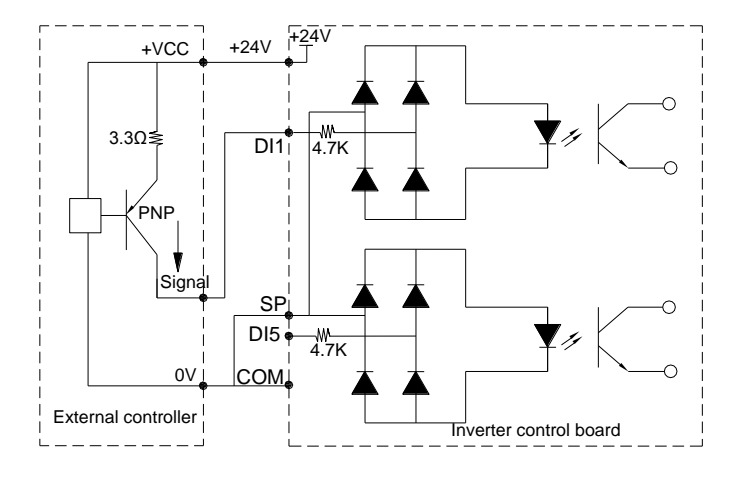

Fig. 2-6.4 Source wiring mode

This connection mode must make OP of jumper J9 connect to COM port,and connect +24V and public terminal of external controller together.If you use an external power supply,jumper J9 must be removed,and connect external negative power supply to OP ,while positive power supply to DI port.

2) Digital output terminal

When drive relay is essential for digital output terminal, you should add absorption diode to both sides of relay coil.Or +24V dc power supply will be easily damaged.

Caution: The polarity of the absorption diode must be installed correctly according to the picture below.Or +24V dc power supply will immediately get burnt after digital output terminal outputs.

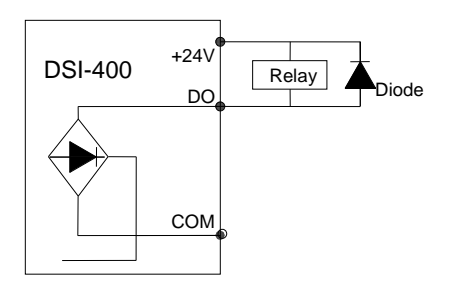

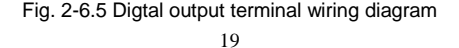

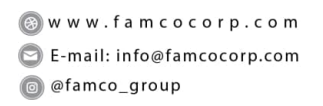

 $\bigcirc$  Tel:  $\circ$ PI-F  $\wedge \circ \circ \circ \circ$  F 9  $\Box$  Fax:  $\circ$ rl - FF99FSFP

تهران، کیلومتر۲۱ بزرگراه لشگری (جاده مخصوص کرج)

### **2.7 Standby circuit**

Inverter fault or jump may cause great breakdown loss or other accident. To avoid this happens, please add the standby circuit below to ensure security.

Note: Confirm and test the running characteristic of the standby circuit, make sure that the industrial phase and the converter phase are in the same direction.

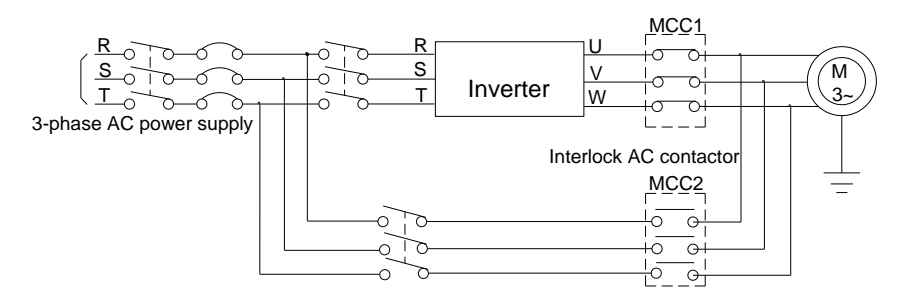

Fig. 2-7.1

 $\Box$  Tel:  $\circ$  PI-F  $\land \circ \circ \circ \circ$  F 9

EX: 011 - FF99FSFP

تهران، کیلومتر ۲۱ بزرگراه لشگری (جاده مخصوص کرج)

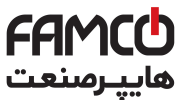

# **Section III. Fittings**

### **3.1 Connection with peripheral devices**

3.1.1 Connection of the Product and Peripheral Devices

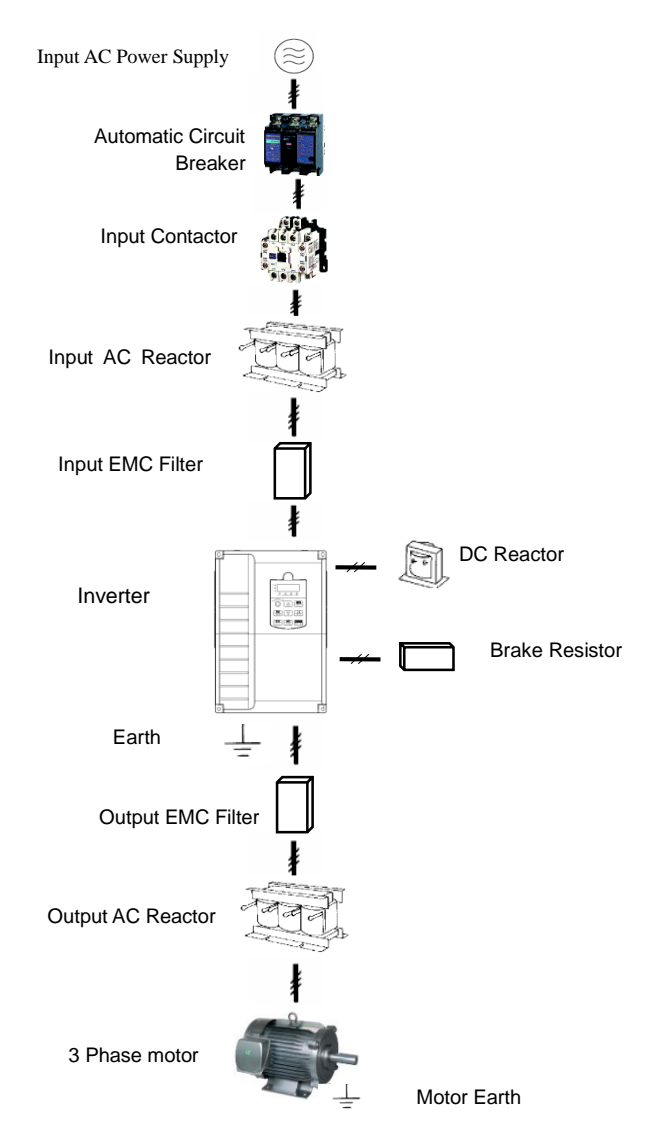

Fig.3−1 Connection diagram of the product and peripheral devices
# **3.1.2 Peripheral Electric Parts of DSI-400**

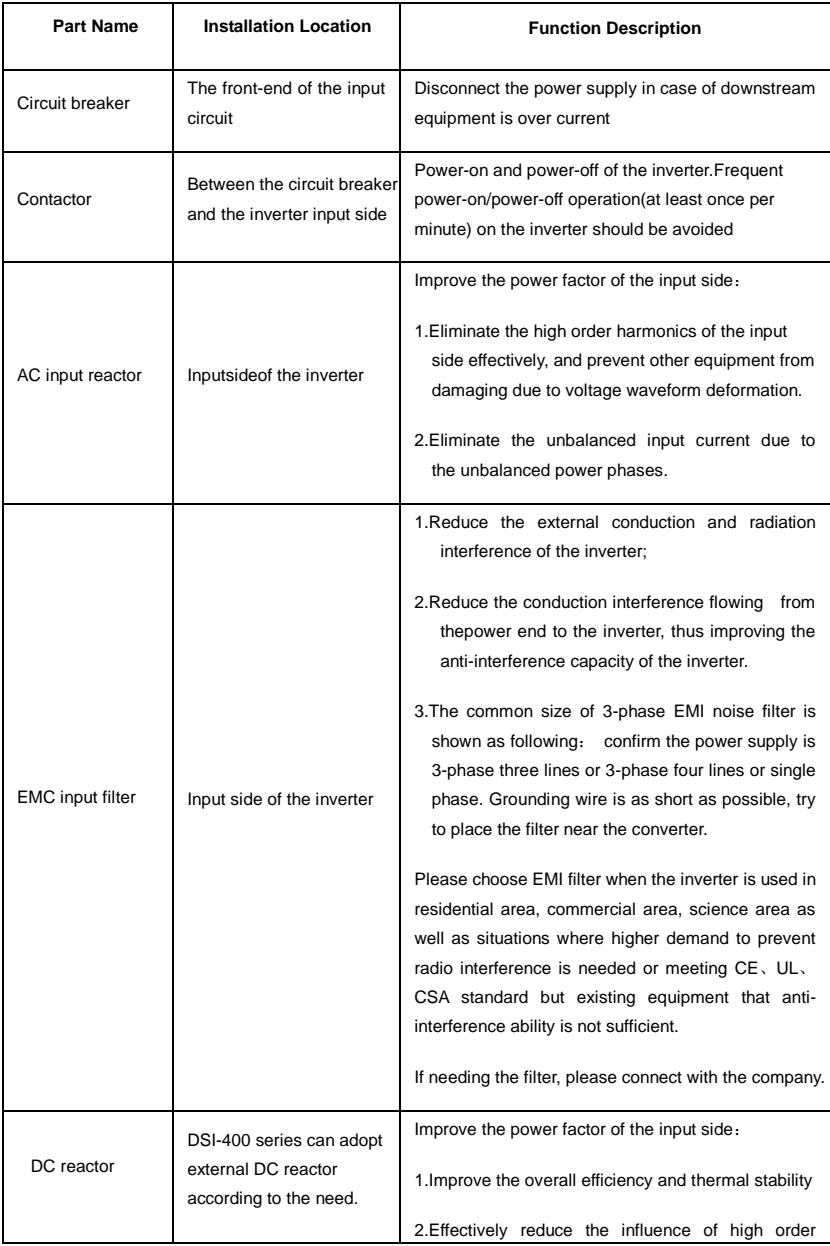

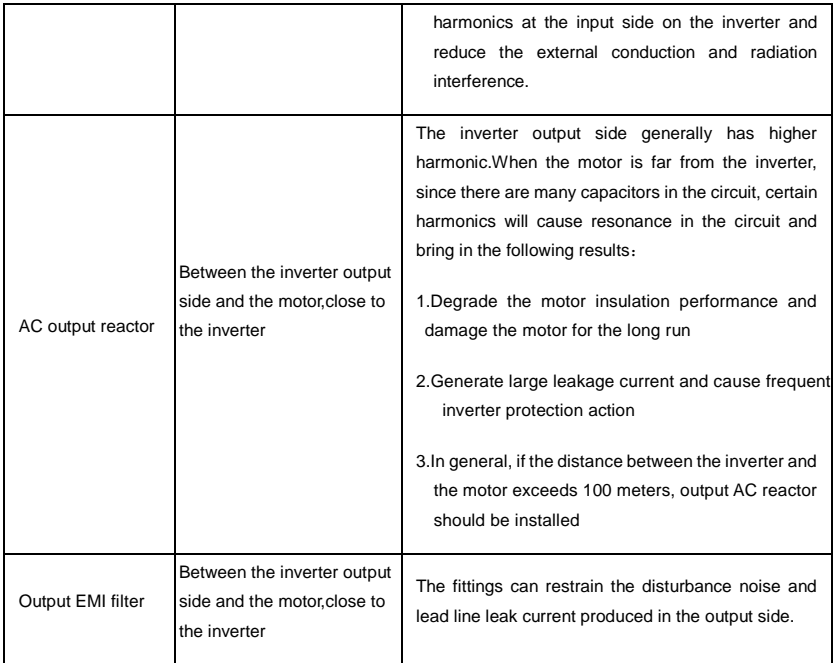

Table:3-1.1

www.famcocorp.com

E-mail: info@famcocorp.com

@ @famco\_group

 $\bigcap$  Tel:  $\circ$  PI-F  $\wedge \circ \circ \circ \circ$  F 9 Fax: 0P1 - FF99FSFP

تهران، کیلومتر ۲۱ بزرگراه لشگری (جاده مخصوص کرج) روبـروی پالایشگاه نفت پـارس، پلاک ۱۲

# **3.2 Mounting hole dimension**

## 3.2.1 Braking unit & Braking resistance

When customers choose the type with braking,there will be braking unit inside the inverter, maximum braking torque is 50%.Please refer to the table below and choose the matched braking resistance separately.

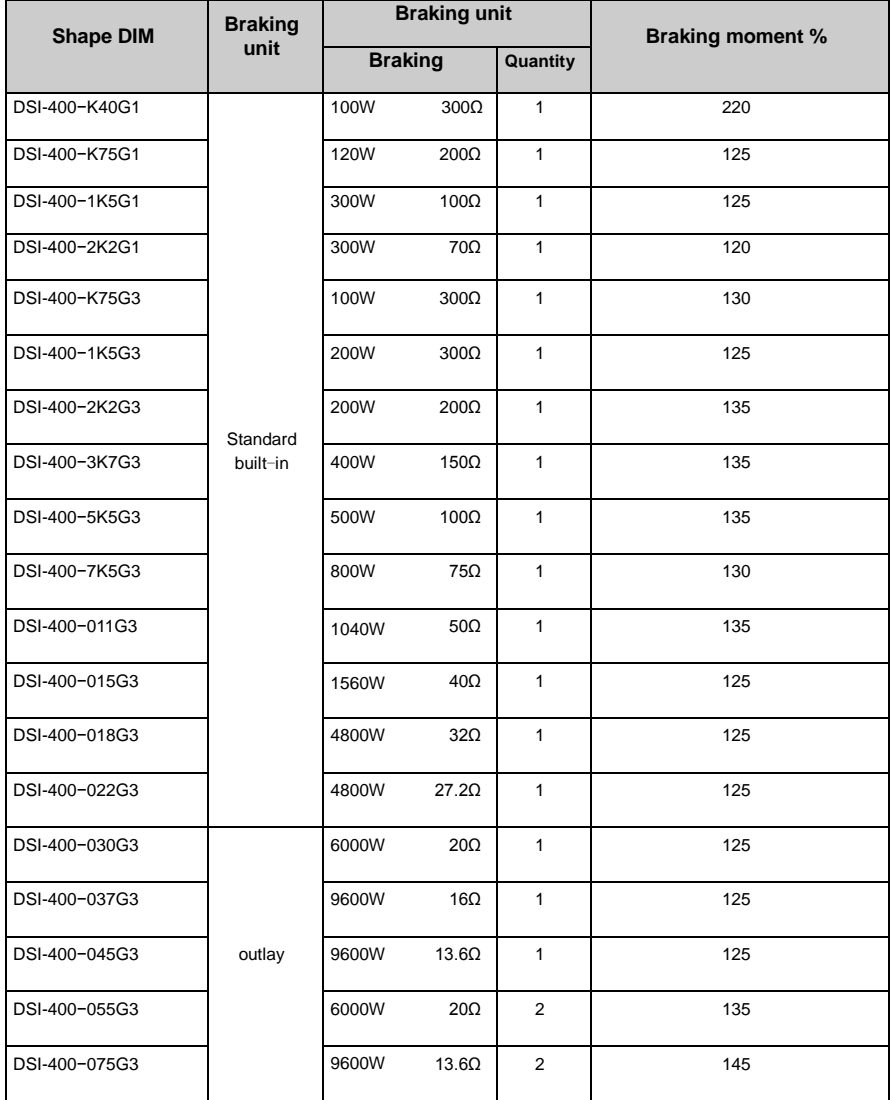

## Table:3-2.1

If you need accessories in the table,please declare in order.

For larger built-in braking torque,please use the HNC braking unit.do ou can refer to HNC braking unit manual for details.

Other large power models do not contain a built-in braking.If large power model need to be equipped with braking function, please choose HNC braking unit.

External DC reactor installation:

For DSI-400 series inverter, external DC reactor can be ordered according to your needs.When installation,you should tear down copper platoon between DC+1 and DC+2 of inverter main circuit.And then add reactor between DC+1 and DC+2,wiring between reactor terminals and inverter terminals DC+1 and DC+2 have no polarity. After installation of dc reactor,short circuit copper platoon between DC+1 and DC+2 is no more used.

www.famcocorp.com

E-mail: info@famcocorp.com

@ @famco\_group

 $\bigodot$  Tel:o۲۱-F  $\wedge$  o o o o F 9<br> $\bigodot$  Fax:o۲۱ - FF99F5F۲

تهران، کیلومتر۲۱ بزرگراه لشگری (جاده مخصوص کرج) روبـروی یالایشگاه نفت یـارس، یلاک ۱۲

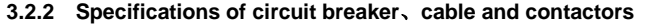

|                  | breaker<br>(A) | contactor<br>(A) | R, S, T, $\oplus$ , B, $\ominus$ , U, V, W |                                       |                                        | <b>Terminal screwPE</b><br>⊕ |                                       |                                        |
|------------------|----------------|------------------|--------------------------------------------|---------------------------------------|----------------------------------------|------------------------------|---------------------------------------|----------------------------------------|
| <b>Shape DIM</b> |                |                  | Terminal<br>screw                          | Fastening<br><b>Moment</b><br>$(N-m)$ | Wire<br>standard<br>(mm <sup>2</sup> ) | <b>Terminal</b><br>screw     | Fastening<br><b>Moment</b><br>$(N-m)$ | Wire<br>standard<br>(mm <sup>2</sup> ) |
| DSI-400-K40G1    | 16             | 10               | M4                                         | $1.2 - 1.5$                           | 2.5                                    | M4                           | $1.2 - 1.5$                           | 2.5                                    |
| DSI-400-K75G1    | 25             | 16               | M4                                         | $1.2 \sim 1.5$                        | 2.5                                    | M4                           | $1.2 \sim 1.5$                        | 2.5                                    |
| DSI-400-1K5G1    | 32             | 25               | M4                                         | $1.2 - 1.5$                           | 4                                      | M4                           | $1.2 - 1.5$                           | 2.5                                    |
| DSI-400-2K2G1    | 40             | 32               | M4                                         | $1.2 \sim 1.5$                        | 6                                      | M4                           | $1.2 - 1.5$                           | 4                                      |
| DSI-400-K75G3    | 10             | 10               | M4                                         | $1.2 \sim 1.5$                        | 2.5                                    | M4                           | $1.2 - 1.5$                           | 2.5                                    |
| DSI-400-1K5G3    | 16             | 10               | M4                                         | $1.2 \sim 1.5$                        | 2.5                                    | M4                           | $1.2 \sim 1.5$                        | 2.5                                    |
| DSI-400-2K2G3    | 16             | 10               | M4                                         | $1.2 \sim 1.5$                        | 2.5                                    | M4                           | $1.2 - 1.5$                           | 2.5                                    |
| DSI-400-3K7G3    | 25             | 16               | M4                                         | $1.2 - 1.5$                           | 4                                      | M4                           | $1.2 - 1.5$                           | $\overline{\mathbf{4}}$                |
| DSI-400-5K5G3    | 32             | 25               | M4                                         | $1.2 \sim 1.5$                        | 6                                      | M4                           | $1.2 - 1.5$                           | 6                                      |
| DSI-400-7K5G3    | 40             | 32               | M4                                         | $1.2 \sim 1.5$                        | 6                                      | M4                           | $1.2 - 1.5$                           | 6                                      |
| DSI-400-011G3    | 63             | 40               | M <sub>5</sub>                             | $2.5 \sim 3.0$                        | 6                                      | M <sub>5</sub>               | $2.5 - 3.0$                           | 6                                      |
| DSI-400-015G3    | 63             | 63               | M <sub>5</sub>                             | $2.5 - 3.0$                           | 6                                      | M <sub>5</sub>               | $2.5 - 3.0$                           | 6                                      |
| DSI-400-018G3    | 100            | 63               | M <sub>6</sub>                             | $4.0 - 5.0$                           | 10                                     | M <sub>6</sub>               | $4.0 \sim 5.0$                        | 10                                     |
| DSI-400-022G3    | 100            | 100              | M6                                         | $4.0 - 5.0$                           | 16                                     | M <sub>6</sub>               | $4.0 - 5.0$                           | 16                                     |
| DSI-400-030G3    | 125            | 100              | M <sub>6</sub>                             | $4.0 - 5.0$                           | 25                                     | M <sub>6</sub>               | $4.0 - 5.0$                           | 16                                     |
| DSI-400-037G3    | 160            | 100              | M <sub>8</sub>                             | $9.0 - 10.0$                          | 25                                     | M8                           | $9.0 - 10.0$                          | 16                                     |
| DSI-400-045G3    | 200            | 125              | M <sub>8</sub>                             | $9.0 - 10.0$                          | 35                                     | M8                           | $9.0 - 10.0$                          | 16                                     |
| DSI-400-055G3    | 315            | 250              | M10                                        | $17.6 - 22.5$                         | 50                                     | M10                          | $14.0 \sim 15.0$                      | 25                                     |
| DSI-400-075G3    | 350            | 330              | M10                                        | $17.6 - 22.5$                         | 60                                     | M10                          | $14.0 - 15.0$                         | 35                                     |
| DSI-400-090G3    | 315            | 250              | M <sub>10</sub>                            | $17.6 \sim 22.5$                      | 70                                     | M <sub>10</sub>              | $14.0 \sim 15.0$                      | 35                                     |
| DSI-400-110G3    | 350            | 330              | M10                                        | $17.6 \sim 22.5$                      | 100                                    | M10                          | $14.0 \sim 15.0$                      | 50                                     |
| DSI-400-132G3    | 400            | 330              | M <sub>12</sub>                            | $31.4 - 39.2$                         | 150                                    | M12                          | $17.6 \sim 22.5$                      | 75                                     |
| DSI-400-160G3    | 500            | 400              | M12                                        | $31.4 - 39.2$                         | 185                                    | M12                          | $17.6 - 22.5$                         | $50\times2$                            |
| DSI-400-200G3    | 630            | 500              | M12                                        | $48.6 - 59.4$                         | 240                                    | M12                          | $31.4 - 39.2$                         | $60\times2$                            |
| DSI-400-220G3    | 800            | 630              | M12                                        | $48.6 - 59.4$                         | $150\times2$                           | M12                          | $31.4 - 39.2$                         | $75\times2$                            |
| DSI-400-280G3    | 1000           | 630              | M12                                        | $48.6 \sim 59.4$                      | $185\times2$                           | M12                          | $31.4 - 39.2$                         | $100\times 2$                          |
| DSI-400-315G3    | 1000           | 800              | M14                                        | $48.6 - 59.4$                         | $250\times2$                           | M14                          | $31.4 - 39.2$                         | $125\times 2$                          |
| DSI-400-355G3    | 1200           | 800              | M14                                        | $48.6 - 59.4$                         | $325\times2$                           | M14                          | $31.4 - 39.2$                         | $150\times 2$                          |
| DSI-400-400G3    | 1500           | 1000             | M14                                        | $48.6 - 59.4$                         | $325\times2$                           | M14                          | $31.4 - 39.2$                         | $150\times 2$                          |

Table: 3-2.3

# **Section IV. Keyboard Operation**

# **4.1 Keyboard size**

## **4.1.1 DSI-400 keyboard specification**

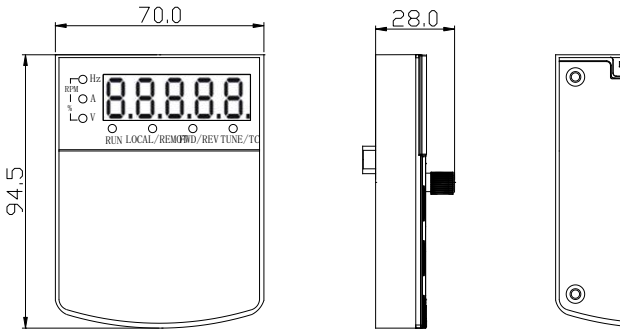

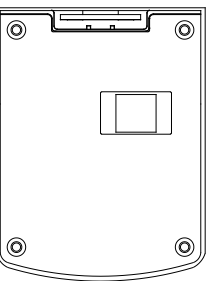

Fig. 4-1.1

## **4.1.2 Keyboard warehouse JP3 dimension**

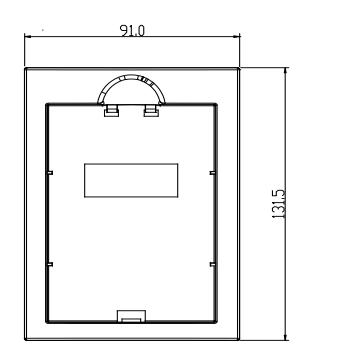

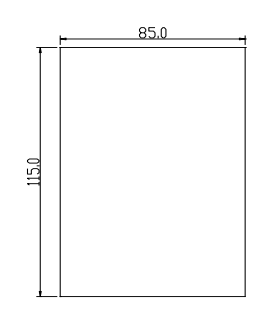

Fig. 4-1.2

www.famcocorp.com E-mail: info@famcocorp.com @ @famco\_group

Tel: 011-FA0000F9  $\textcircled{Fax:}$   $\circ$  P1 - FF99F5FP

تهران، کیلومتر ۲۱ بزرگراه لشگری (جاده مخصوص کرج) روبـروی پالایشگاه نفت پـارس، پلاک ۱۲

# **4.2 Display Interface**

Modification of function parameter, monitoring of inverter operation, control of inverter operation (start and stop) can be performed through the operation panel.Its shape and function area are shown as below:

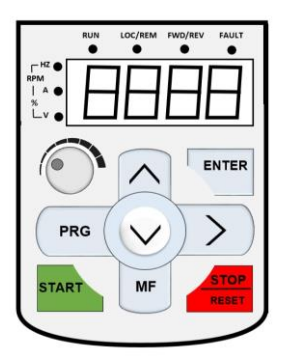

Fig. 4-2.1

## **4.2.1 Function description of operation panel**

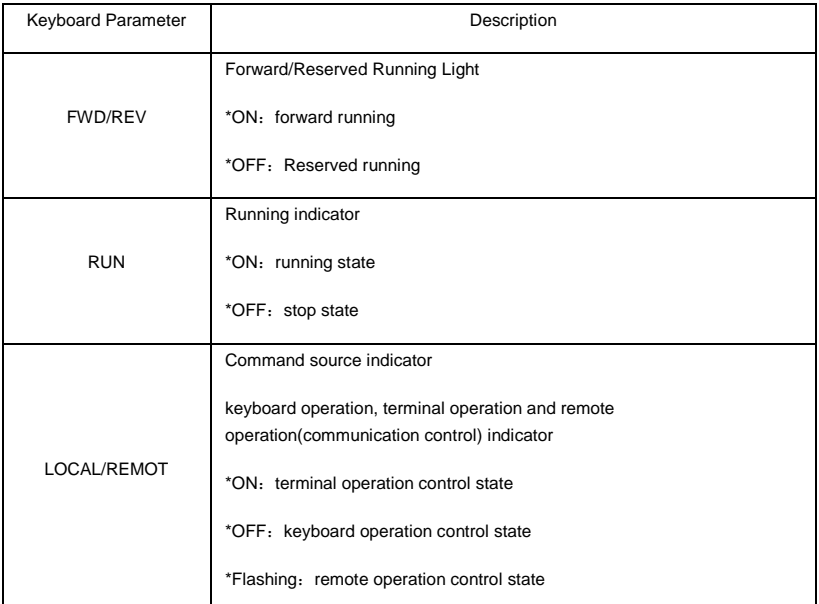

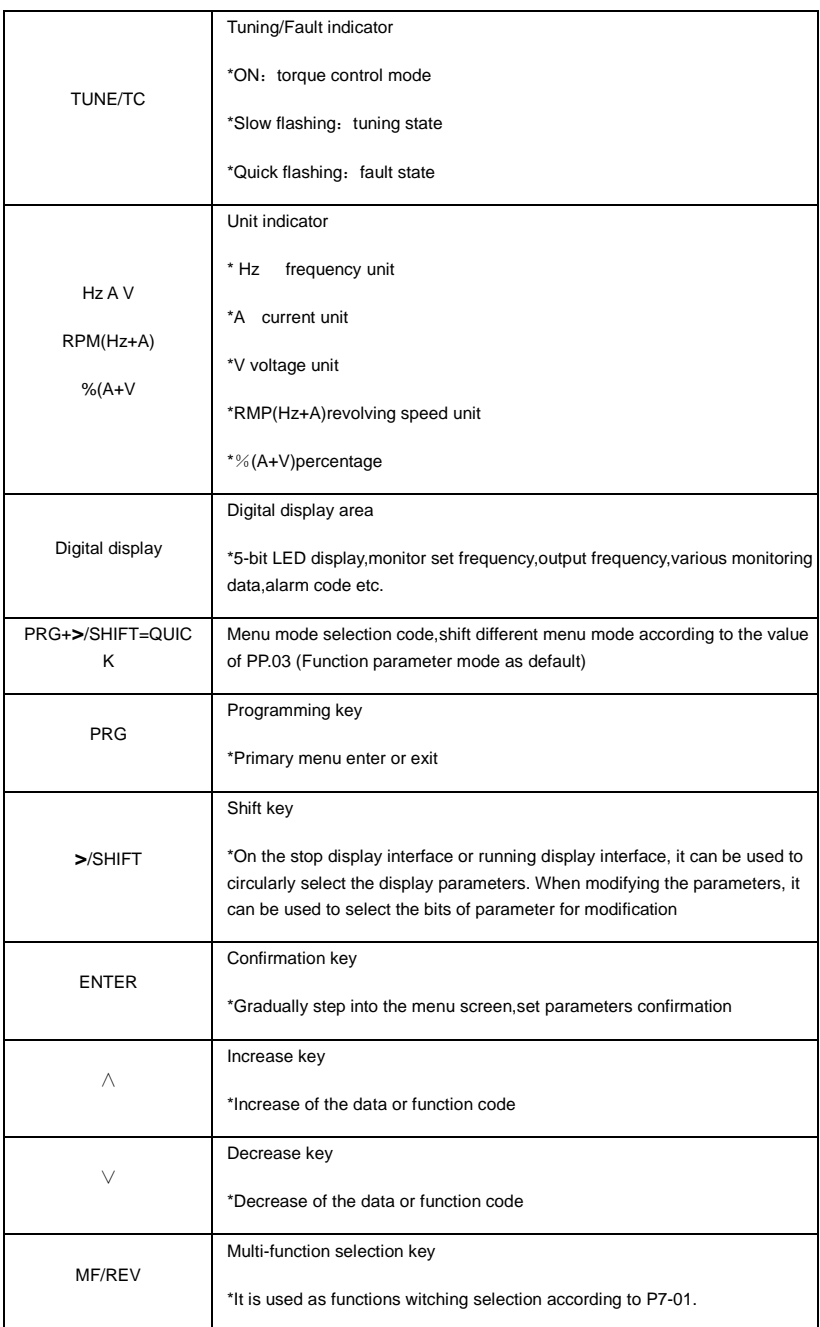

#### Section IV. Keyboard Operation

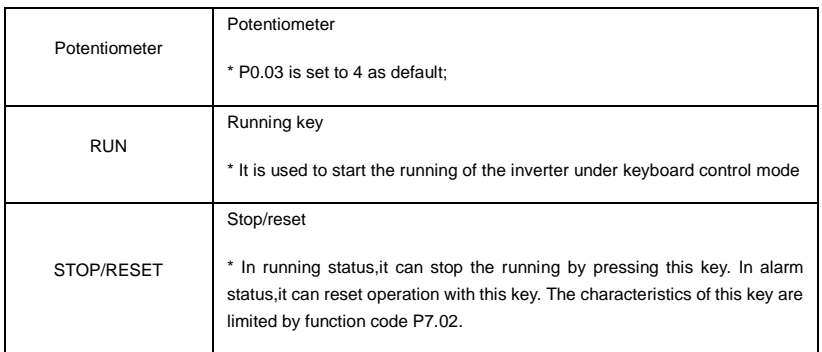

Table 4-2.1

www.famcocorp.com

E-mail: info@famcocorp.com

@ @famco\_group

Tel: 011-F A 0 0 0 0 F 9 Fax: 0P1 - FF99FSFP

تهران، کیلومتر۲۱ بزرگراه لشگری (جاده مخصوص کرج) روبـروی پالایشگاه نفت پـارس، پلاک ۱۲

## **4.3 Examples for parameter setting**

## **4.3.1 Description of function code viewing and modification method**

The operation panel of DSI-400 inverter adopts three-level menu structure to perform parameter setting. The three-level menu includes: function parameter group(level1menu) $\rightarrow$ function code(level 2 menu)→setting value of function code(level 3 menu).The operation process is as shown in Figure below.

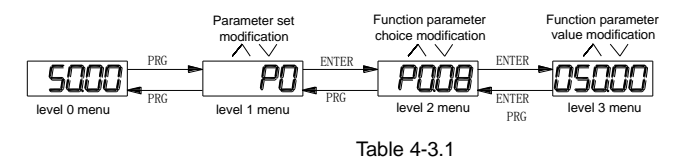

**Caution**: When operating on level 3 menu, press PRG key or ENTER key to return to level 2 menu. The difference between ENTER and PRG keys is that pressing ENTER KEY will save the setup parameter and return to level 2 menu and then automatically shift to the next function code, while pressing PRG key will directly return to level 2 menu without saving the parameter, and it will return to the current function code.

Take the modification of function code P3.02(ranging from 10.00Hz to 15.00Hz ) as an example. (The boldface bit indicates the flashing bit).

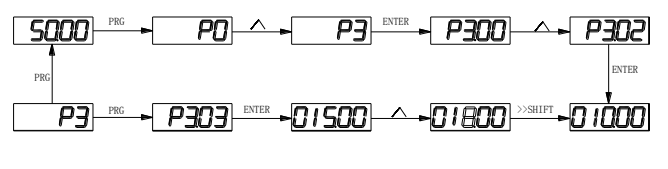

Table 4-3.2

In level 3 menu, if the parameter has no flashing bit, it indicates that the function code cannot be modified. The possible reasons include:

1) The function code is an unchangeable parameter, such as actual detection parameter, running record parameter, etc.

2) The function code cannot be modified in running status but can be modified after the unit is stopped.

## **4.3.2 Parameter display mode**

Parameter display mode is mainly established to view different arrangement forms of function parameters according to user's actual needs.3 kinds of display mode:

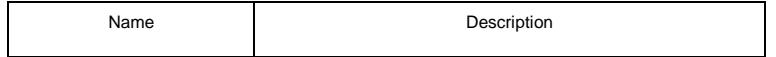

| Function parameter mode    | Sequence display inverter function parameters, there are<br>P0~PF, A0~AF, U0~UF function groups respectively.               |
|----------------------------|----------------------------------------------------------------------------------------------------|
| User set parameter mode    | User set individual function parameters (32 at most), parameters<br>that needed to be displayed can be set through PE group |
| User modify parameter mode | Inconsistent with factory default parameters                                                                                |

Table 4-3.1

www.famcocorp.com

E-mail: info@famcocorp.com

@ @famco\_group

 $\bigcap$  Tel:  $\circ$  PI-F  $\wedge \circ \circ \circ \circ$  F 9 Fax: 0P1 - FF99FSFP

تهران، کیلومتر ۲۱ بزرگراه لشگری (جاده مخصوص کرج) روبـروی پالایشگاه نفت پـارس، پلاک ۱۲

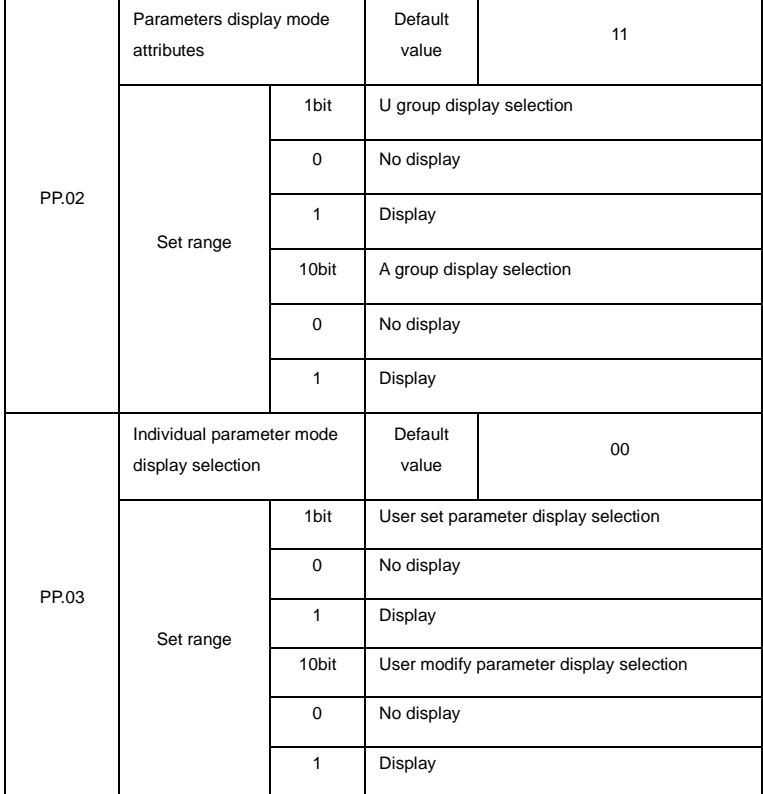

## Relevant function parameters PP.02、PP.03, set as below:

Table 4-3.2

When there is 1bit display existing in the individual parameter mode display selection(PP.03), you can enter different parameter display mode by pressing PRG+>>/SHIFT key at the same time. Each parameter display codes:

| Parameter display mode           | Display   |
|----------------------------------|-----------|
| Function parameter mode-FunC     | -FunC     |
| User set parameter mode - USEt   | -115FF    |
| User modify parameter mode -U--C | $-I = -1$ |

Table 4-3.3

Switching mode as below:

E.g:To switch current function parameter mode to user set parameter mode.

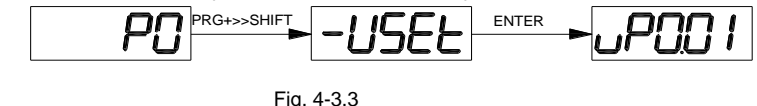

**4.3.3 User set parameter operation mode**

User set menu is established for quick checkup and modification. The display mode is "uP3.02",which represents function parameter P3.02. It has the same effect of modifying parameter in user set menu and normal programming state.

Function parameters of user set menu come from PE group.PE group chooses function parameter: when PE is set to P0.00 , it means no choosing, totally 30 functions can be set. If display "NULL" when entering menu, it means user set menu is null.

16 parameters have been stored at initial time for user's convenience:

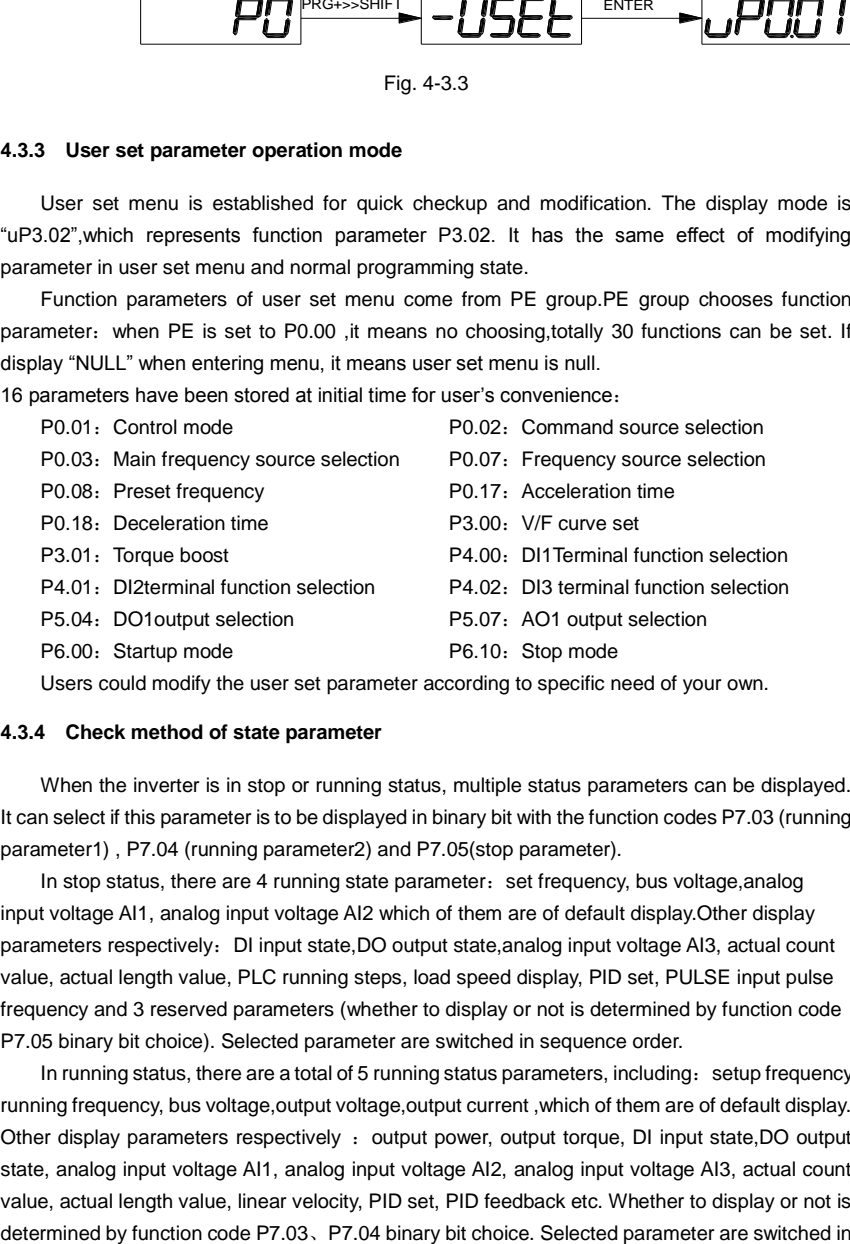

#### **4.3.4 Check method of state parameter**

When the inverter is in stop or running status, multiple status parameters can be displayed. It can select if this parameter is to be displayed in binary bit with the function codes P7.03 (running parameter1) , P7.04 (running parameter2) and P7.05(stop parameter).

In stop status, there are 4 running state parameter: set frequency, bus voltage, analog input voltage AI1, analog input voltage AI2 which of them are of default display.Other display parameters respectively: DI input state,DO output state, analog input voltage AI3, actual count value, actual length value, PLC running steps, load speed display, PID set, PULSE input pulse frequency and 3 reserved parameters (whether to display or not is determined by function code P7.05 binary bit choice). Selected parameter are switched in sequence order.

In running status, there are a total of 5 running status parameters, including: setup frequency, running frequency, bus voltage,output voltage,output current ,which of them are of default display. Other display parameters respectively : output power, output torque, DI input state,DO output state, analog input voltage AI1, analog input voltage AI2, analog input voltage AI3, actual count value, actual length value, linear velocity, PID set, PID feedback etc. Whether to display or not is

sequence order.

When inverter power on after powered off, the display parameter is the one that chosen before power off as default.

#### **4.3.5 Password Setting**

The inverter provides user password protection function. When PP.00 is set to non-zero value, it is user password and enabled after exiting the function code editing status. When the user presses the PRG key again, "-----"will be displayed to require the user to enter user password, or the user cannot enter the general menu.

To cancel the password protection function, the user needs to enter the relevant interface through password, and change the PP.00 setting to 0.

#### **4.3.6 Motor parameter automatic tuning**

Vector control running mode: before running, user must accurately input motor nameplate parameters. DSI-400 series inverter will be matching standard motor parameter according to this nameplate. Vector control methods are very much dependent on motor parameters, to get good control performance, accurate control motor parameters must be acquired.

Motor parameter auto tuning procedure is as follows:

Firstly, select command source(P0.02) as operation panel command channel.Secondly, input parameters below in accordance with motor actual parameter:

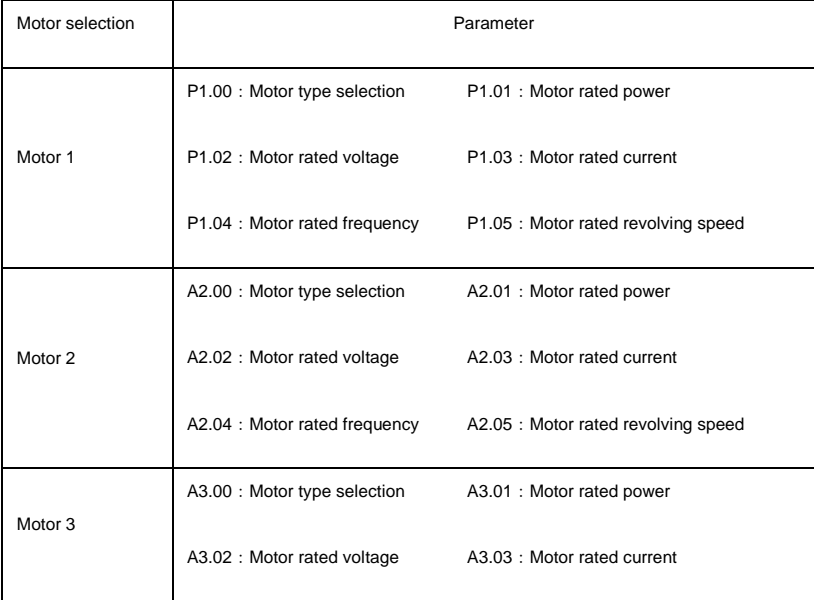

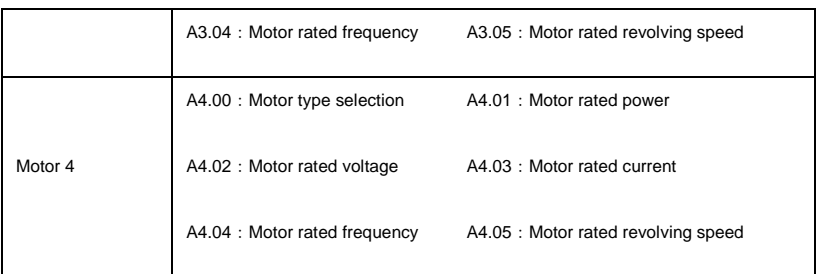

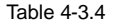

## E.g: Asynchronous motor parameter tuning

If motor and the load can be totally separated, please select P1.37(Motor 2\3\4 as A2\A3\A4.37) to 2(Asynchronous machine complete tuning), then press RUN key on keyboard panel, inverter will automatically calculate the motor of the following parameters:

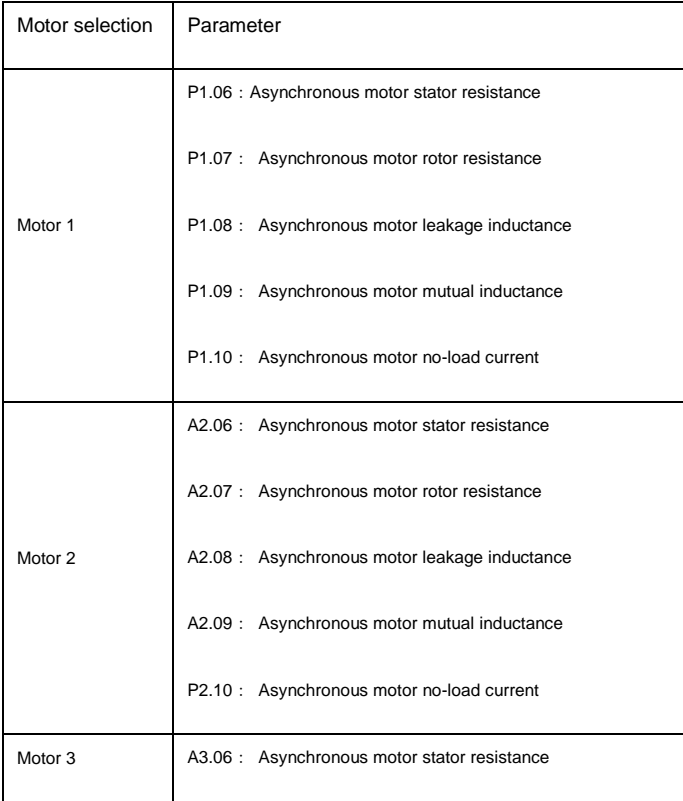

|         | A3.07 : Asynchronous motor rotor resistance   |
|---------|-----------------------------------------------|
|         | A3.08 : Asynchronous motor leakage inductance |
|         | A3.09 : Asynchronous motor mutual inductance  |
|         | P3.10 : Asynchronous motor no-load current    |
|         | A4.06 : Asynchronous motor stator resistance  |
|         | A4.07 : Asynchronous motor rotor resistance   |
| Motor 4 | A4.08 : Asynchronous motor leakage inductance |
|         | A4.09 : Asynchronous motor mutual inductance  |
|         | P4.10: Asynchronous motor no-load current     |

Table4-3.5

If motor and the load can not be totally separated, please select P1.37(Motor 2\3\4 as A2\A3\A4.37) to 1(Asynchronous machine static tuning), then press RUN key on keyboard panel.

## **4.4 Test running**

DSI-400 General machine type factory setting value

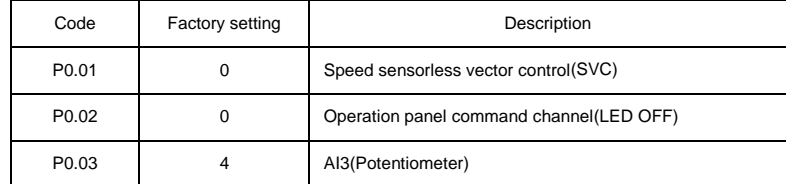

Users set motor parameters P1.00~P1.05 to correct values, after parameters auto tuning, motor operation can be directly controlled through keyboard, while frequency can be set through keyboard potentiometer.

www.famcocorp.com

E-mail: info@famcocorp.com

@ @famco\_group

 $\bigodot$  Tel:orl-F  $\wedge$  o o o o F 9<br> $\bigodot$  Fax:orl - FF99F5Fr

تهران، کیلومتر۲۱ بزرگراه لشگری (جاده مخصوص کرج) روبـروی یالایشگاه نفت یـارس، یلاک ۱۲

# **Section V. Parameter Function Table**

#### **Caution**:

The symbols in the function table are explained as follows:

 $\mathbf{H}^*$ : indicates that the parameter setup value cannot be modified when the inverter is in the running status.

"●":indicates that the parameter value is the actual detection record and cannot be modified.

 $\forall x$ ": indicates that the parameter setup value can be modified when the inverter is in stop status and running status.

"A": indicates that the parameter is "Factory default parameter" and can be set only by the manufacturer, and the user is forbidden to perform any operation.

"-": indicates that the parameter factory value is relevant to power or model, for specifications please refer to corresponding parameter description.

"Change limit" indicates if the parameter is adjustable during operation.

When PP.0 is set to non-zero value, it means that the parameter protection password is set and only when correct password is input can the user enter the parameter menu. To cancel the password, PP.00should be set to 0.

In the user set parameter mode , parameter menu is not protected by password protection.

P group, A group are of basic function parameters, U group is the monitor function group.

## **5.1 Monitor function group**:**U0.00-U0.61**

U0 parameter group is used to monitor inverter running status .Customers can check through panel for field commissioning as well as read parameter value through communication for position machine monitoring. Among which, U0.00~U0.31 is defined for running or stop monitor parameter by P7.03 and P7.04.

For specific parameter function code、parameter name and minimum unit, please refer to the table below.

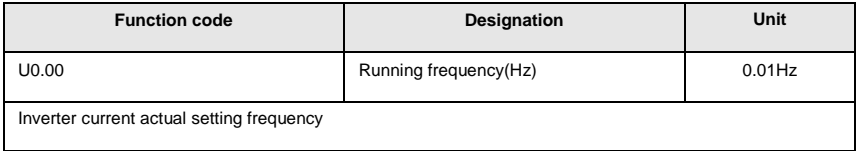

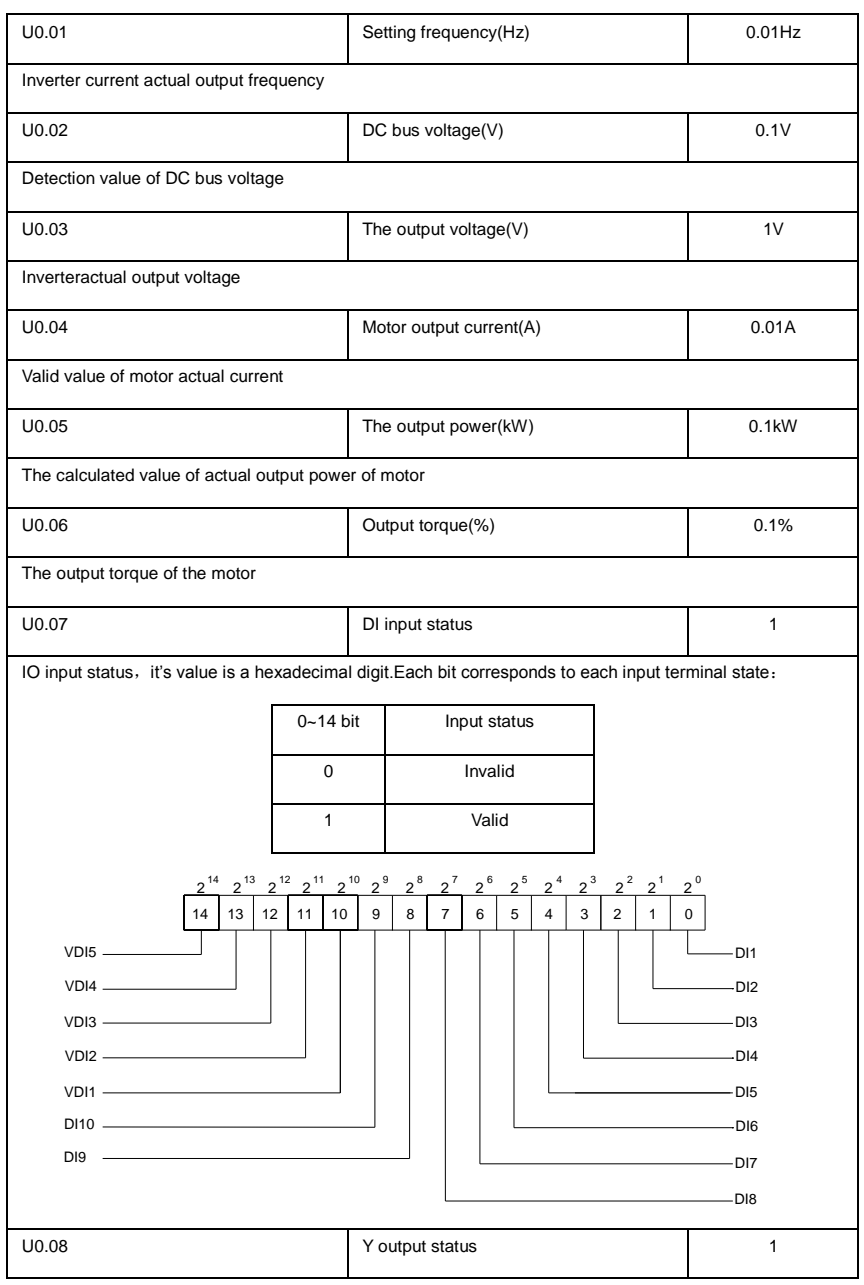

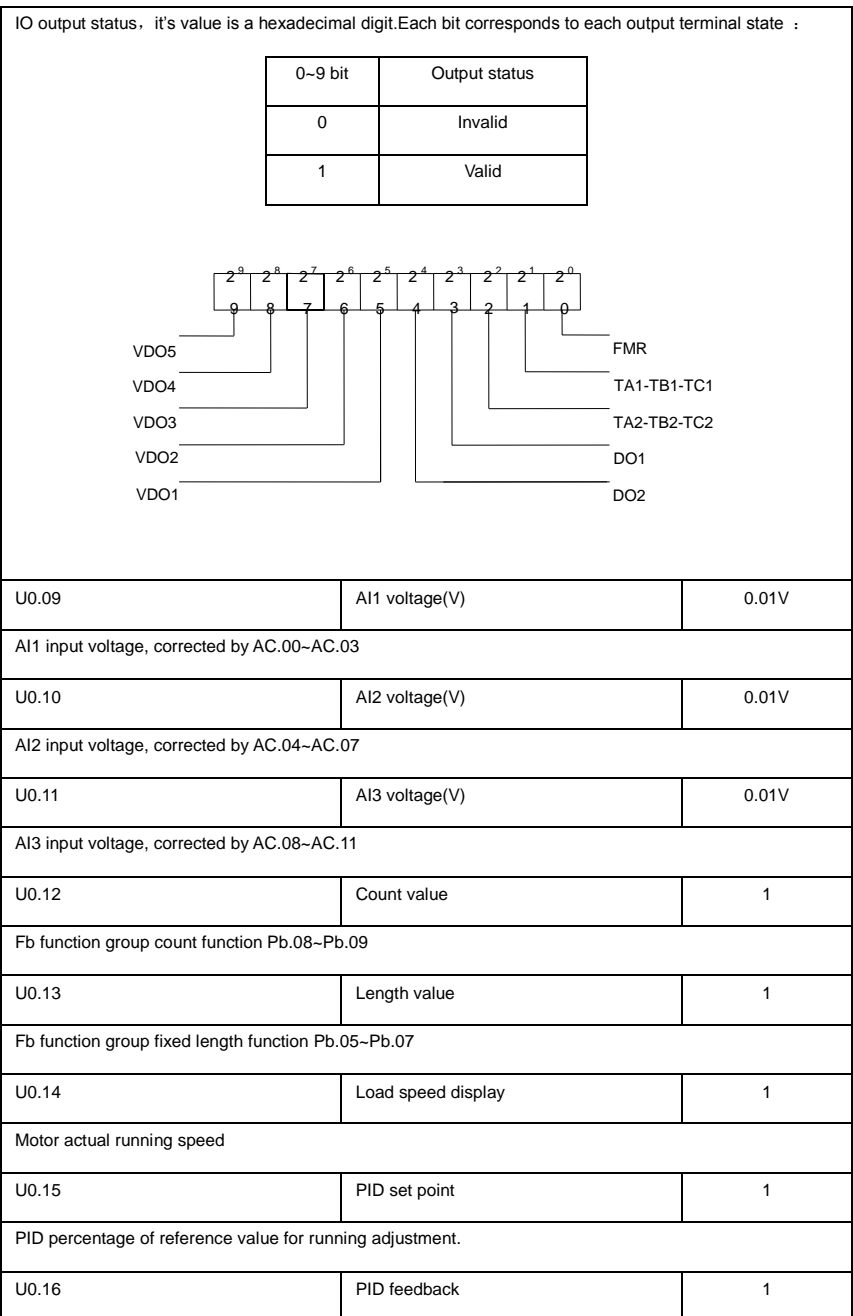

## Section V. Parameter Function Table

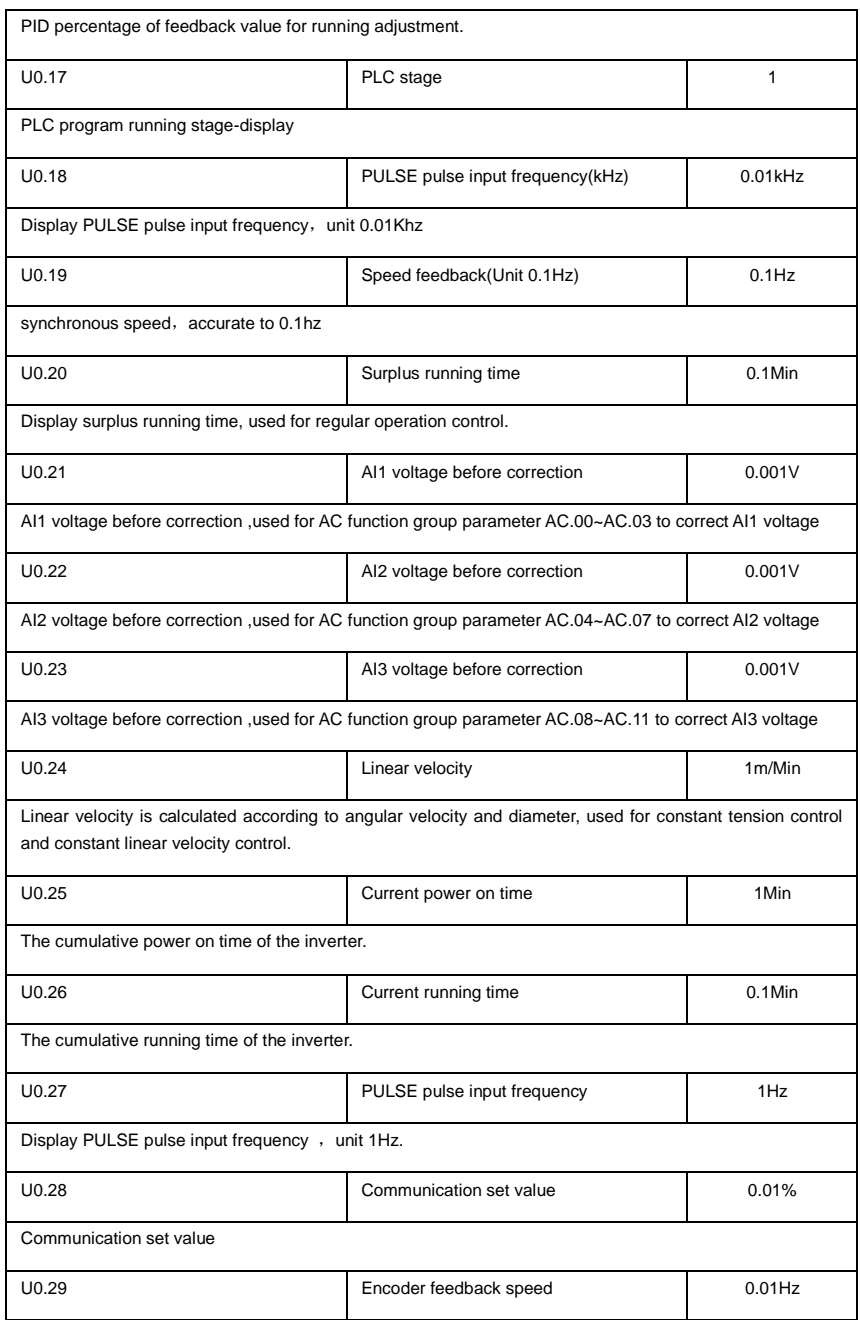

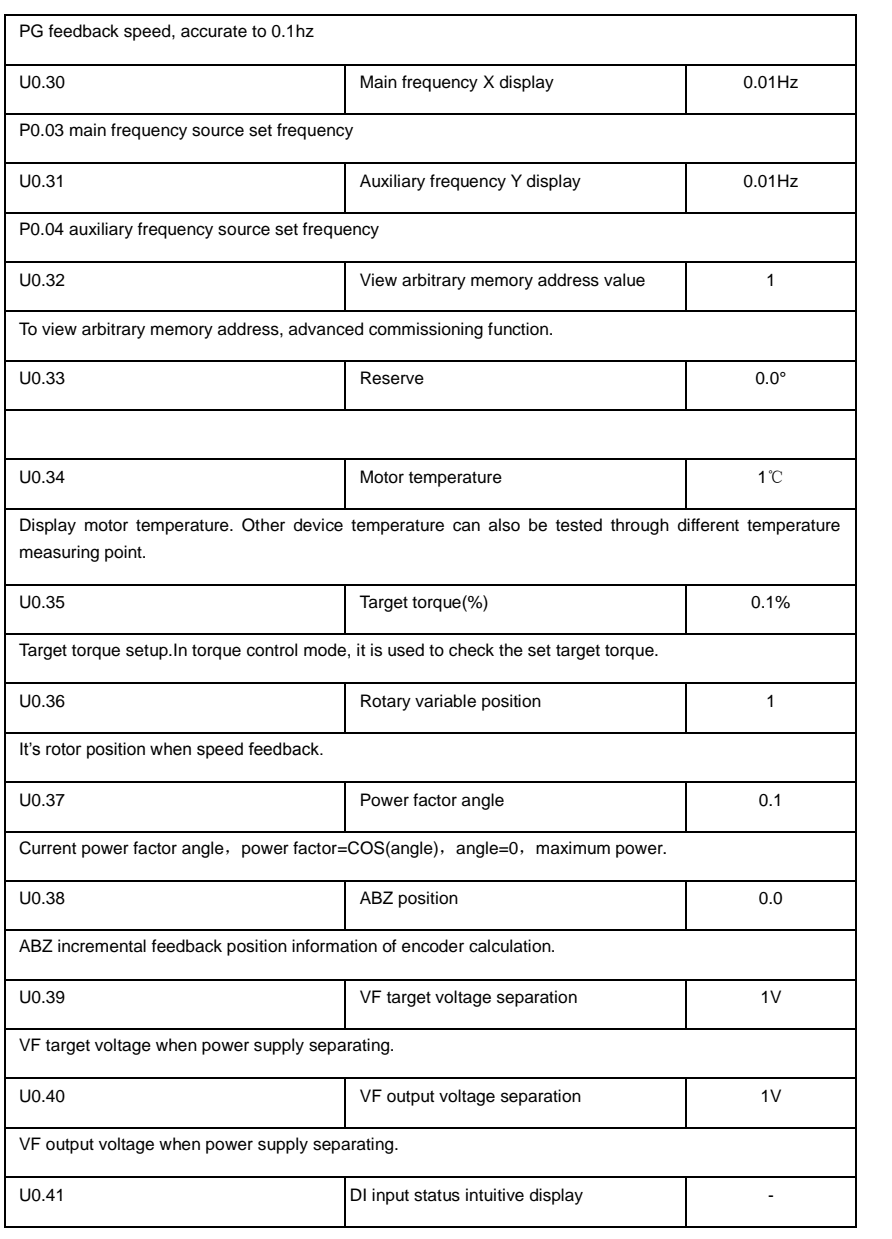

www.famcocorp.com

E-mail: info@famcocorp.com

@ @famco\_group

 $\bigcap$  Tel:  $\circ$ PI-F  $\wedge \circ \circ \circ \circ$  F 9 Fax: 0P1 - FF99FSFP

تهران، کیلومتر ۲۱ بزرگراه لشگری (جاده مخصوص کرج) روبـروی پالایشگاه نفت پـارس، پلاک ۱۲

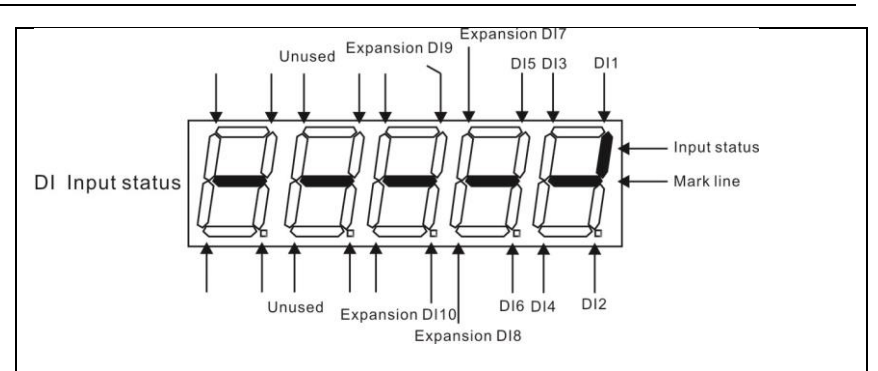

Display DI input status intuitively, offer DI input information more detailed than U0.07, advanced display function.

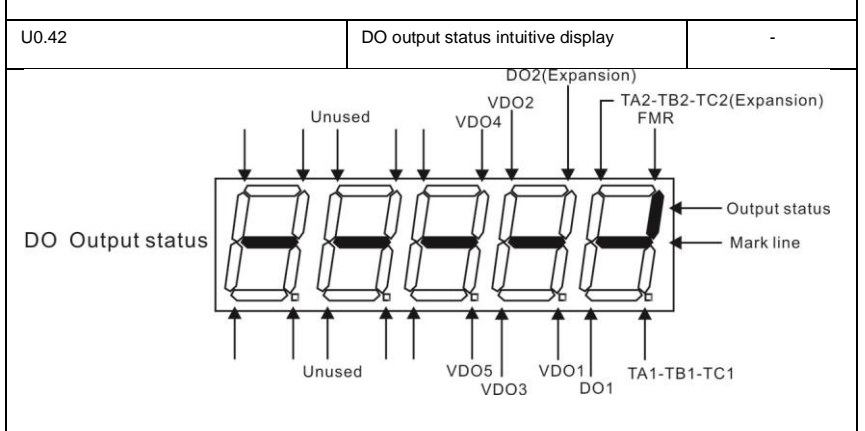

Display DO output status intuitively, offer DO output information more detailed than U0.08, advanced display function.

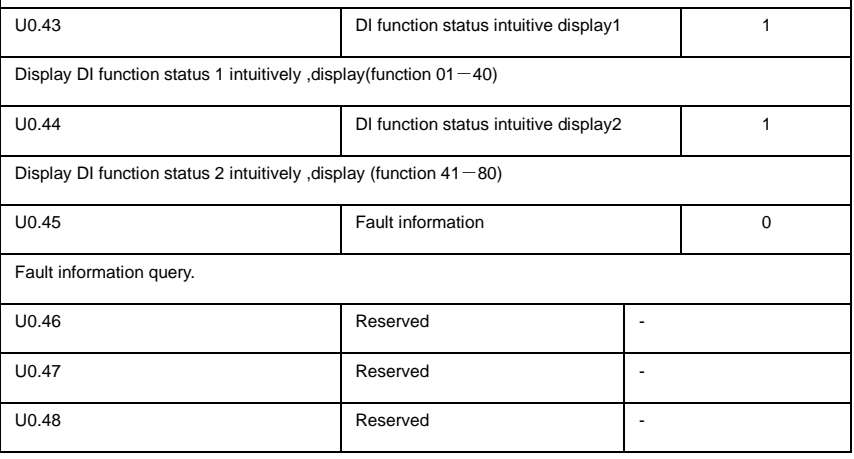

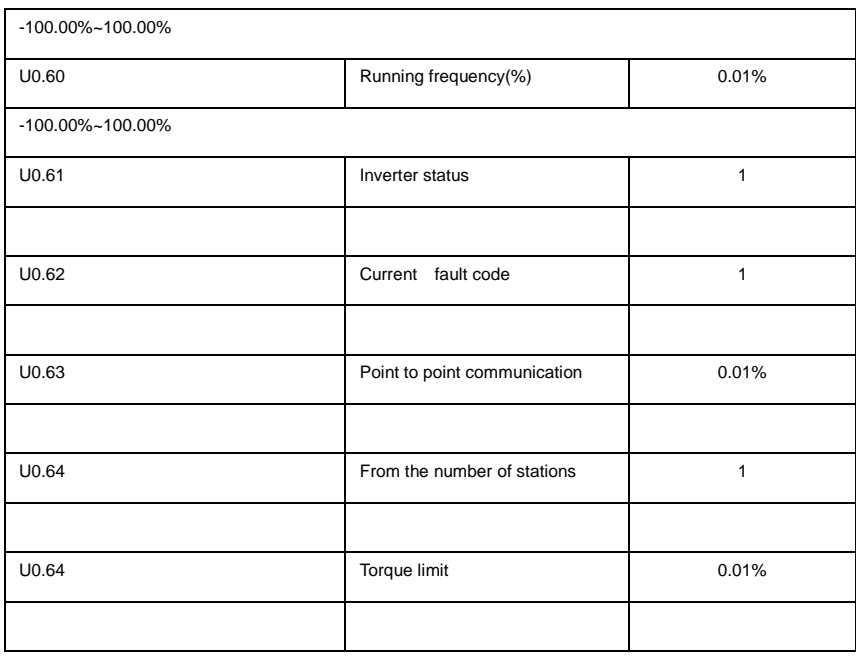

# **5-2 Basic function group**:**P0.00-P0.28**

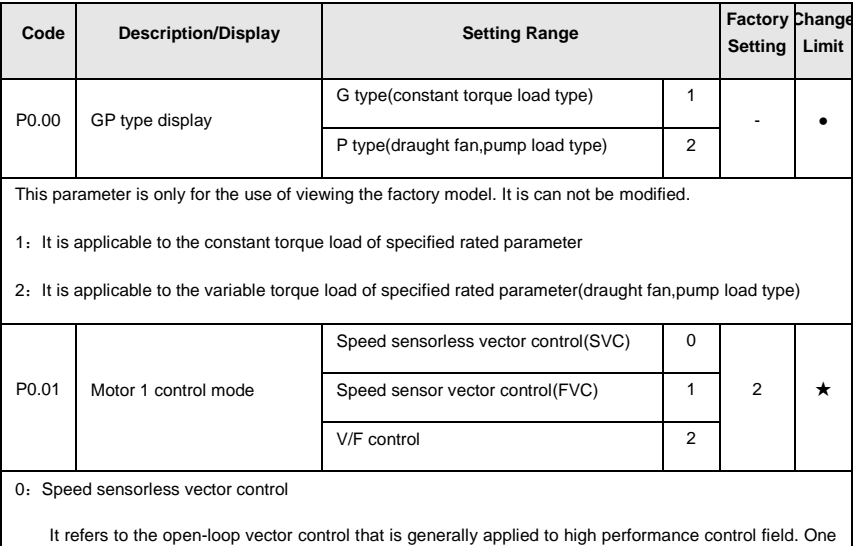

inverter can only drive one motor. E.g: machine tool, centrifugal machine, fiber drawing machine, injection

molding machine' load etc.

1:Speed sensor vector control

It refers to the closed-loop vector control and encoder must be added to the motor end.Inverter must be matching with the same type PG card of the encoder. This control mode is suitable for high precision speed control and torque control field. One inverter can only drive one motor. E.g. high speed paper making machinery , hoisting machinery , elevator' load etc.

2: V/F control

V/F control mode is suitable for fields that load demand is not high or one inverter can drive multiple motors. E.g: draught fan, pump' load etc.

Tips: Motor parameters must be identified before choosing vector control mode. Only accurate motor parameters can play the advantage of vector control mode. Users can get better performance by adjusting speed regulator group P2 parameters(motor 2,motor 3,motor 4 respectively for group A2,A3,A4)

FVC is generally used for permanent magnet synchronous motor, while part of the small power applications can select V/F control mode. DSI-400 series support specific models of permanent magnet synchronous motor sensorless vector control mode. Please refer to DSI-400 users manual and DSI-400S dedicated users manual for using method.

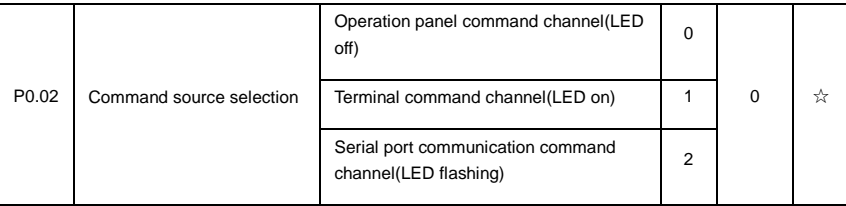

Inverter control commands include: run, stop, forward rotation (FWD), Reserved rotation (REV), forward jog (FJOG), Reserved jog (RJOG), etc.

0: Operation panel command channel ("LOCAL/REMOT" LED off);

Perform running command control with RUN, MF.K and STOP/RESET keyson the operation panel.

1: Terminal command channel ("LOCAL/REMOT" LED on);

Perform running command control with multifunctional input terminals such as FWD, REV, FJOG, RJOG, and so on.

2:Serial port communication command channel ("LOCAL/REMOT" LED flashing).

The running command is given by the host computer via the communication mode. For the communication protocol, please refer to "PD group communication parameters"and supplementary explanation of corresponding communication card for details.

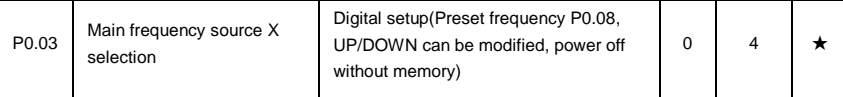

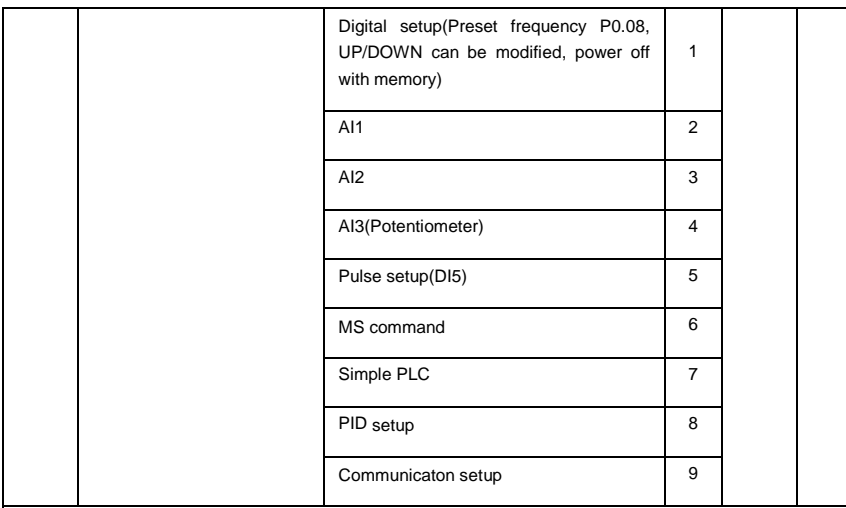

This parameter is used to select the main reference frequency input channel. Totally 10 main reference frequency channels:

0: Digital setup(power off without memory)

Initial value of set frequency equals to P0.08 "preset frequency".User can change inverter set frequency value through keyboard ∧ key and ∨ key ( or multi-function input terminal UP,DOWN).

Inverter power on after powered off, frequency set value restored to P0.08 "Preset frequency".

1: Digital setup(power off with memory)

Initial value of set frequency equals to P0.08 "preset frequency". User can change inverter set frequency value through keyboard ∧ key and ∨ key ( or multi-function input terminal UP,DOWN).

Inverter power on after powered off, frequency set value restored to the value that equals to setup of last power off time. Correction is memorized through keyboard ∧ key and ∨ key or terminal UP,DOWN.

What needs to be reminded is, P0.23 is "Digital setup frequency memory selection". P0.23 is used to select correction whether to be memorized or cleared and is relevant to stop, irrelevant to power off memory please pay attention during operation.

2:AI1

3:AI2

4: AI3(Potentiometer)

Frequency is determined by analog input terminal. DSI-400 series control board offers 2 analog input terminal(AI1, AI2), optional device TZ5PC1 card can offer 1 isolated analog input terminal(AI3x).

AI1, AI2 can be chosen as 0V~10V voltage input as well as 0mA~20mA current input by the jumper J3. J4 on control board.

AI1、AI2 input voltage value has a corresponding relationship with target frequency, users can choose them at will. DSI-400 offers 5 groups of corresponding relation curve, which 3 of them are linear relationship(2-point correspondence), 2 of them are 4-point correspondence(any curve among them). User can set through P4 group or A6 function code.

Function code P4.33 is used to set AI1~AI22-channel analog input. Choose 1 curve among the 5 respectively. For specific correspondence please refer to P4、A6 groups.

5: Pulse setup(DI5)

Pulse setup is set through terminal pulse. Signal standard: voltage range 9V~30V, frequency range 0kHz~100kHz. Set pulse can be only input through multi-function input terminal DI5.

Relationship between DI5 input pulse frequency and corresponding settings is set through P4.28~P4.31. It is linear relationship(2-point correspondence). Pulse input 100.0% refers to the percentage of P0.10 .

6: MS command

MS command running mode is set through different combination mode of digital input DI terminal. There are 4 MS command terminals with 16 status of DSI-400 series. PC group function codes correspond to 16 "MS command". "MS command" is percentage relative to P0.10( maximum frequency).

When digital input terminal DI is used as MS command terminal, user should set through P4 group.For specifications please refer to P4 group.

7: Simple PLC

When frequency source is set to 7, running frequency source can be switched to any frequency command during 1~16.

User can set frequency command retention time and acceleration/deceleration time respectively.For specifications please refer to PC group .

Running frequency is the output of PID control process. Generally used for field process closed-loop control.

When PID is chosen, user should set relevant parameters of PA group "PID function".

#### 9: Communication setup

Communication setup refers to main frequency source that setting through communication method of position machine.

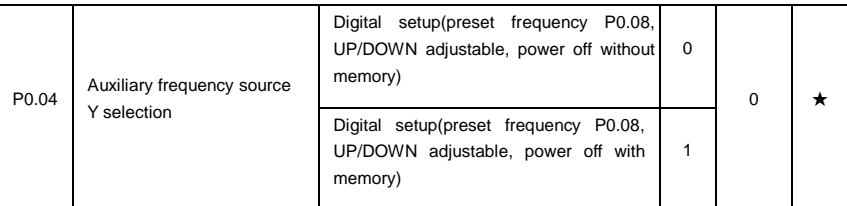

<sup>8.</sup> PID

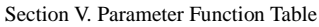

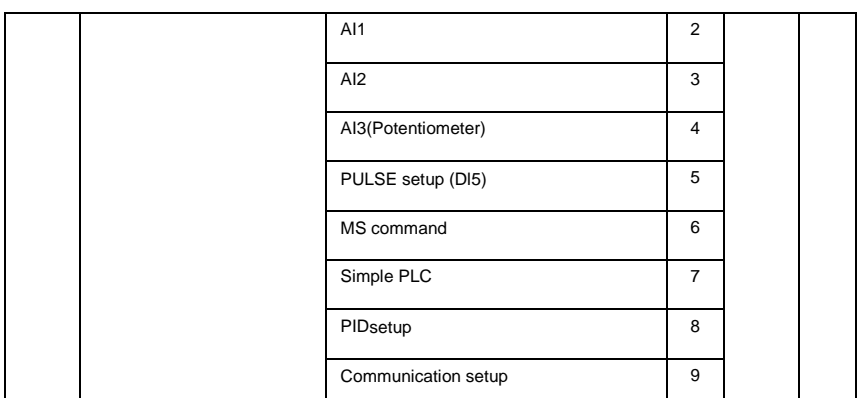

When the auxiliary frequency source is used as independent frequency reference channel (i.e. frequency source switching from X to Y), it is used in the same way as the relative specifications of P0.03.

When the auxiliary frequency source is used as overlap reference (i.e. frequency source selection switching from X plus Y or X to X plus Y), it has special points as follows:

1. When the auxiliary frequency source is digital reference, the preset frequency (P0.08) is nonsensical, and it needs to adjust the main reference frequency through the keys "∧"and "∨" of the keyboard (or UP and DOWN of multifunctional input terminals).

2. When the auxiliary frequency source is analog input reference (AI1、AI2、AI3) or pulse input reference, 100% of input setup is relative to the auxiliary frequency source range,and can be set through P0.05 and P0.06.

3. When the frequency source is pulse input reference, it is similar to the analog value.

Prompt: There is difference between the auxiliary frequency source Y selection and the main frequency source X setup value. That is to say, P0.03 and P0.04 cannot use the same frequency reference channel.

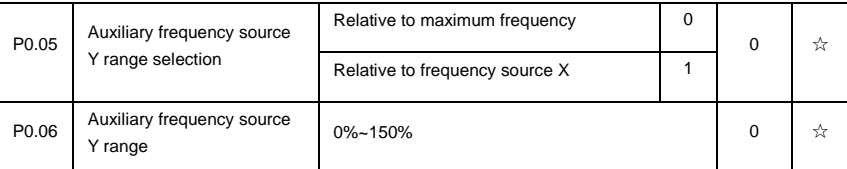

When the frequency source selection is frequency overlap reference(P0.07 is set to 1, 3 or 4), it is used to determine the adjustment range of auxiliary frequency source. P0.05 is used to determine the relative object within the range. If it is relative to main frequency, that range will vary with the main frequency X.

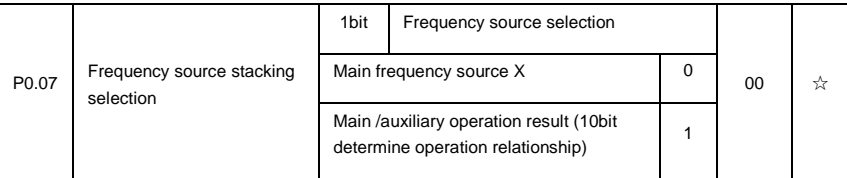

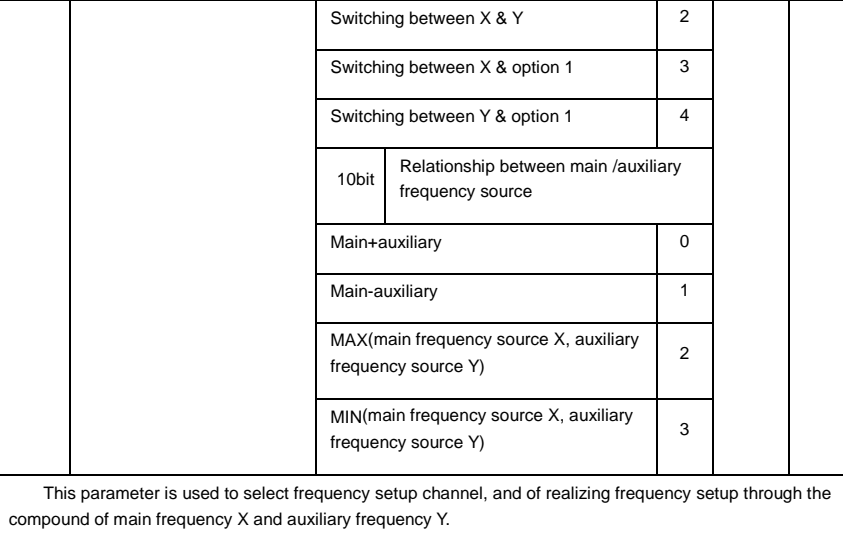

1bit : Frequency source selection

0: Main frequency source X

Main frequency source X is the target frequency.

- 1: Main /auxiliary operation result is target frequency, operation relationship see "10 bit" for details.
- 2: Switching between main frequency source X and auxiliary frequency source Y

When terminal 18 (frequency switching) is invalid, main frequency X is target frequency. On the contrary, auxiliary frequency Y is the target frequency.

3: Switching between main frequency X and main /auxiliary operation result

When terminal 18 (frequency switching) is invalid, main frequency X is target frequency. On the contrary, auxiliary frequency Y is the target frequency.

4: Switching between auxiliary frequency Y and main /auxiliary operation result

When terminal 18 (frequency switching) is invalid, auxiliary frequency Y is the target frequency. On the contrary, main frequency X is target frequency.

10bit : Relationship between main/auxiliary frequency source

0: Main frequency source + auxiliary frequency source Y

Operation result of main + auxiliary is target frequency. It realizes frequency stacking set function.

1: Main frequency source - auxiliary frequency source Y

Operation result of main - auxiliary is target frequency.

2: MAX(main frequency source X, auxiliary frequency source Y)

Choose bigger absolute value of the two as target frequency

3: MIN(main frequency source X, auxiliary frequency source Y)

Choose smaller absolute value of the two as target frequency.

Besides, when frequency source is main& auxiliary operation,users can set offset frequency through P0.21.By stacking offset frequency on main& auxiliary operation result,it could flexible cope with all kinds of needs.

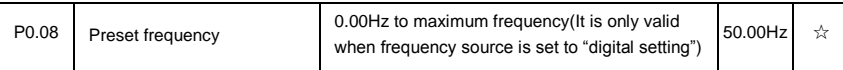

When set the frequency source to "digital setting" or "terminal UP/DOWN", the parameter value is the initial value of the inverter frequency digital setting.

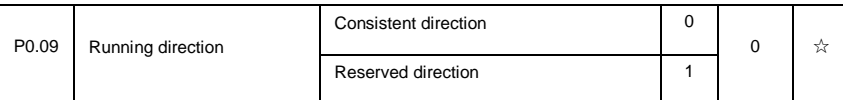

Modification of this parameter can change the rotary direction of the motor without changing any other parameters, which is equivalent to the role of switching the rotary direction through adjusting any two lines of the motor (U, V and W).

When needing to change the rotary direction of the motor, users can modify this parameter rather than adjust the wiring of the motor.

Caution: When the function code is restored to the factory default value, this parameter value is restored to 0, which should be used prudently in the applications where the motor rotary direction is not allowed to change.

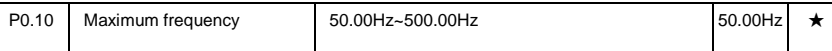

When analog input, pulse input(DI5), MS command etc are used as frequency source, their respective 100% are relatively calibrated through P0.10.

DSI-400 maximum frequency could reach 3200Hz. Users can set decimal digits of frequency command through P0.22 to balance the index of frequency command resolution and frequency input range.

When P0.22 is set to 1, frequency resolution ratio is 0.1Hz, P0.10 setting range is 50.0Hz~3200.0Hz; When P0.22 is set to 2, frequency resolution ratio is 0.01Hz, P0.10 setting range is 50.00Hz~320.00Hz.

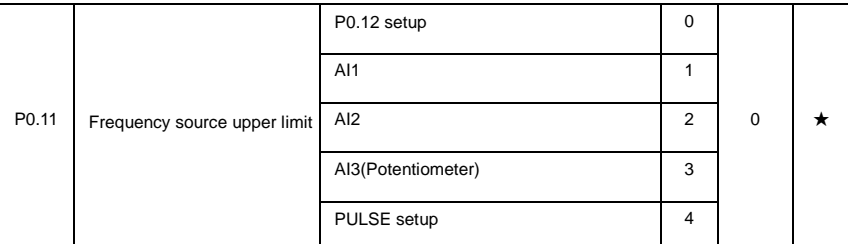

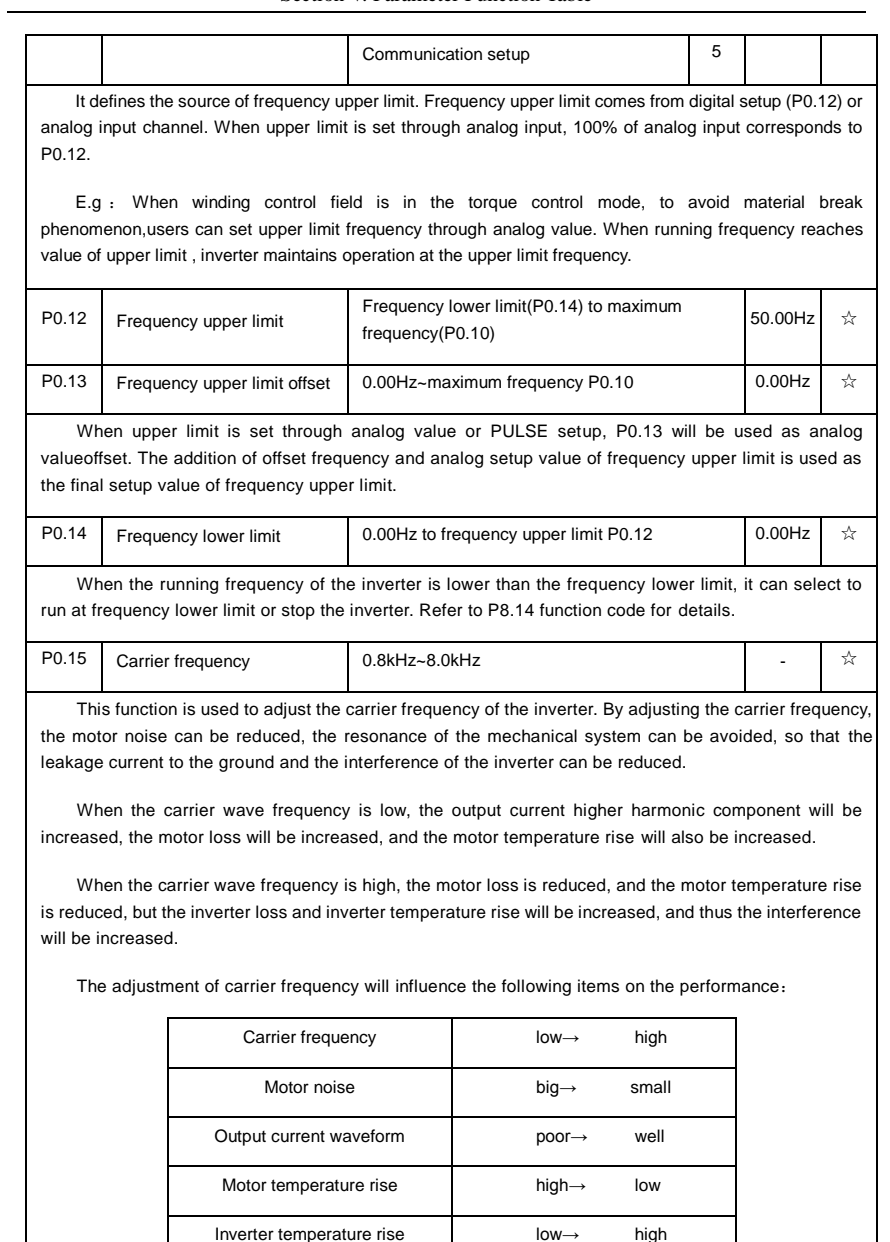

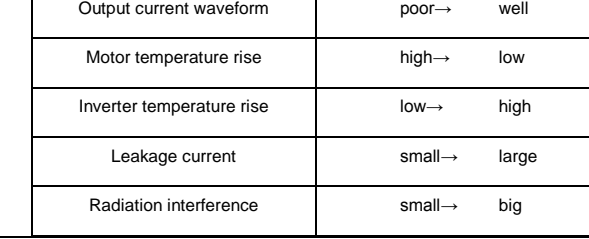

Different power of inverter is set with different carrier frequency by the factory. Though user could modify it, attention should be paid: if carrier frequency is set higher than the factory set valule, it will lead to inverter radiator temperature rise increasing. User should take inverter derating use, or there will be danger of overheating alarm.

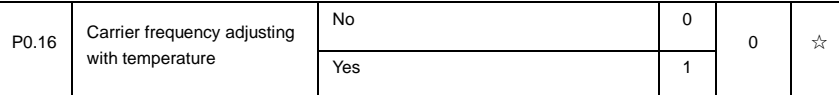

Carrier frequency adjusting with temperature refers to the detecting of radiator temperature. When the temperature is high , carrier frequency automatically decreased to reduce the inverter temperature rise. On the contrary , when the temperature is low, carrier frequency gradually restored to the set value.This function could help to reduce the chance of inverter overheating alarm.

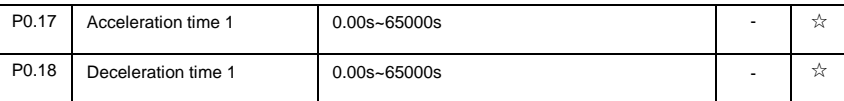

The acceleration time means the time t1 needed for the inverter to accelerate from OHz to the reference frequency(P0.25).

The deceleration time means the time t2 needed for the inverter to decelerate from the reference frequency (P0.25) to 0Hz.

The description of acceleration and deceleration time are as shown in Fig.5.1:

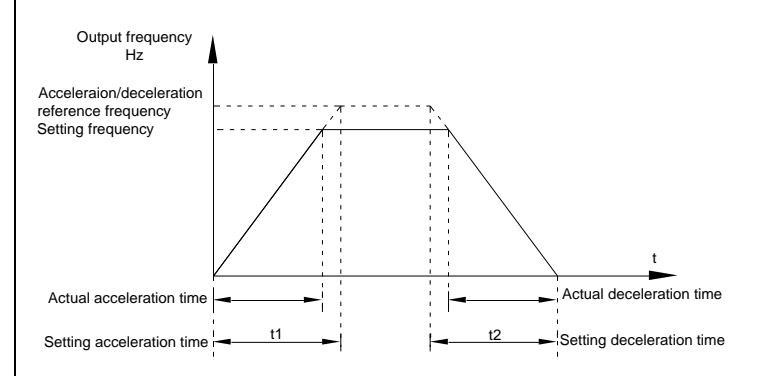

Fig.5-1Acceleration/deceleration time schematic diagram

DSI-400 totally offers 4 groups of speed-up/speed-down time for selection,you can shift through digital input terminal DI,4 groups of them are shown as follows:

GROUP 1:P0.17、P0.18; GROUP 2:P8.03、P8.04; GROUP 3:P8.05、P8.06;

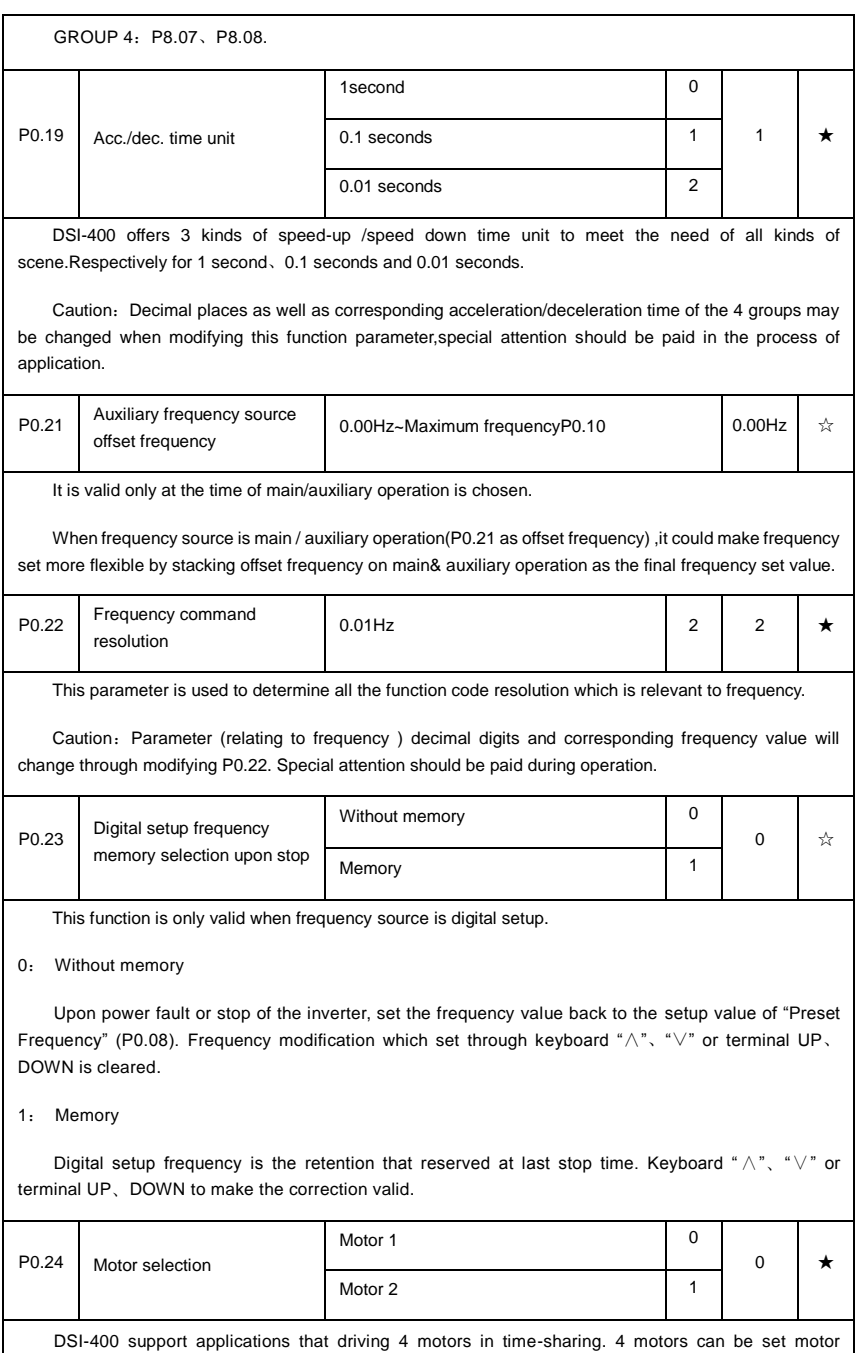

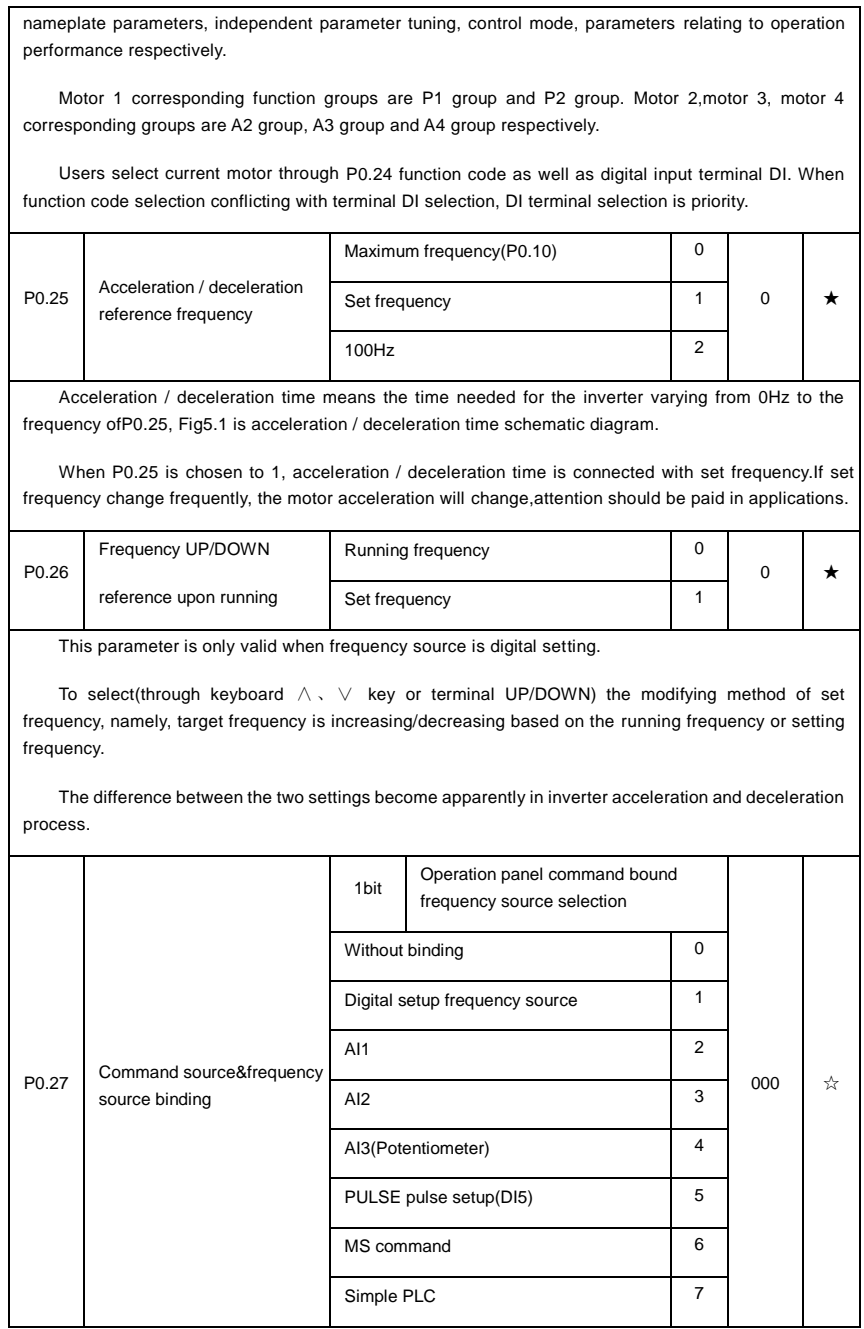

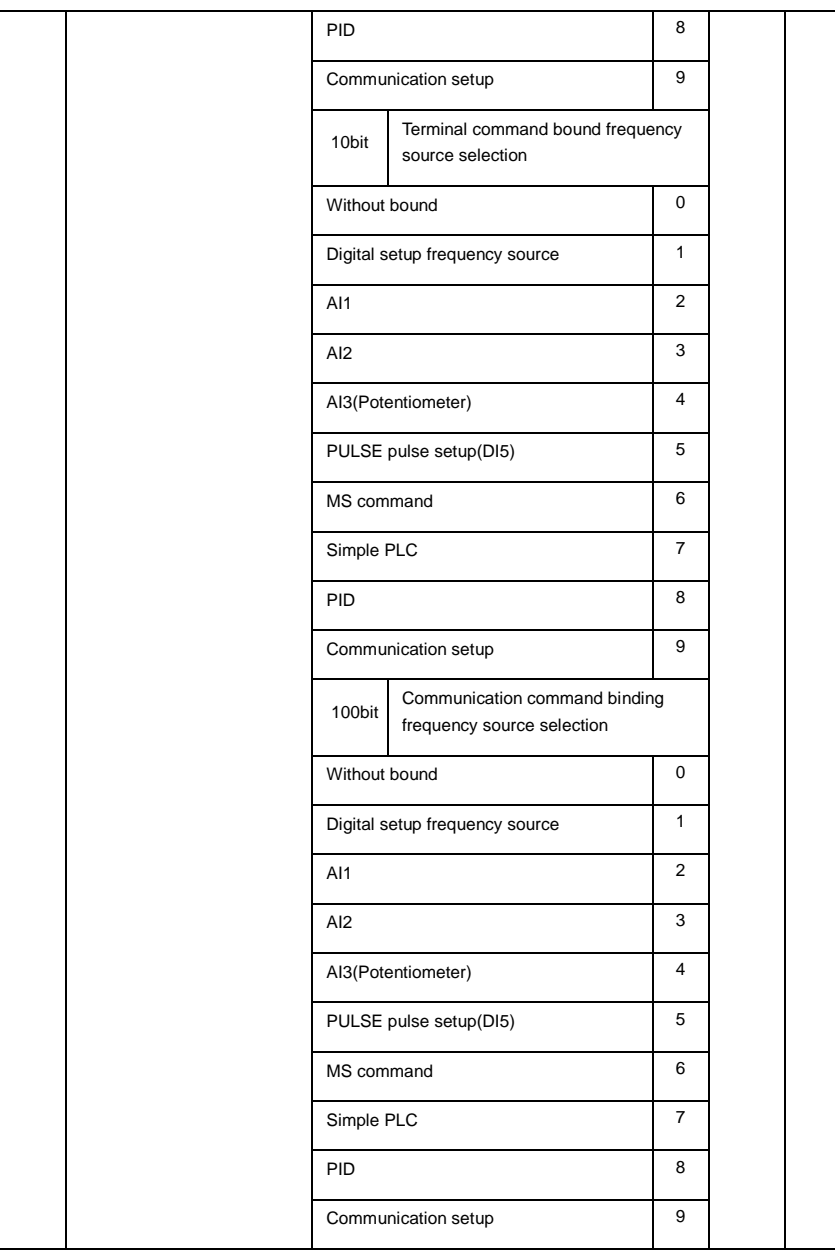

It defines bound combination between 3 running command channels and 9 frequency setup channels, which is easy to achieve synchronous switching.

Frequency setup channels above have the same definition with P0.03 "main frequency source X

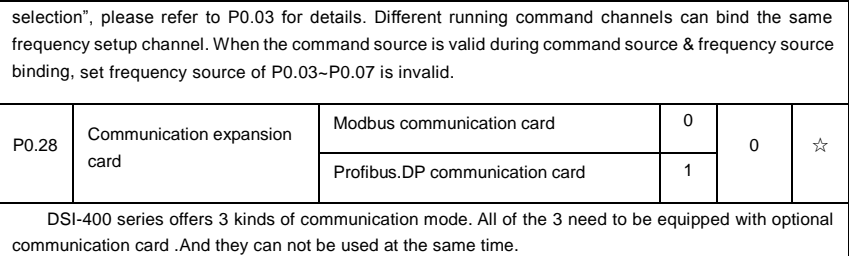

P0.28 is used to set the type of the optional communication card. When user replace the communication card , P0.28 should be properly set.

# **5-3 Parameters for motor 1**:**P1.00-P1.37**

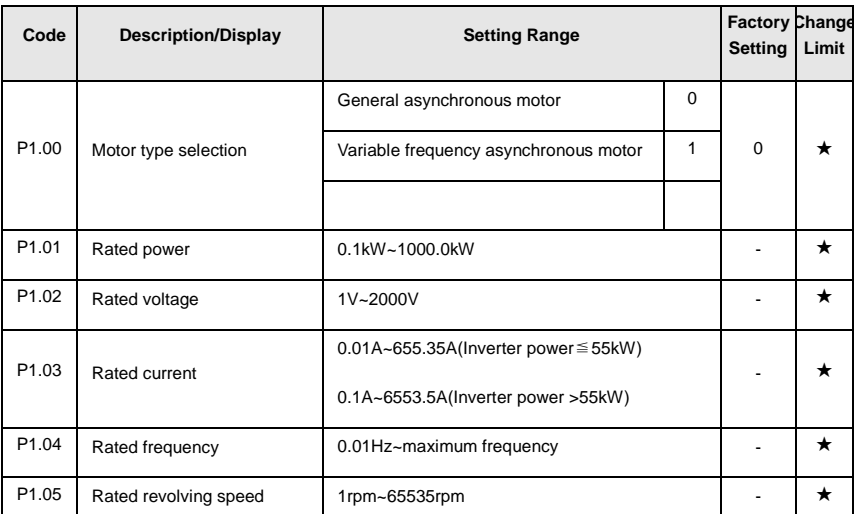

Function codes above are motor nameplate parameters. No matter VF control or vector control is the choosen mode, users should accurately set the relating parameter according to the motor nameplate.

For better VF or vector control performance, users should tune the motor parameter. The accuracy of the regulation results has intimate relationship with the accuracy of set motor nameplate parameters.

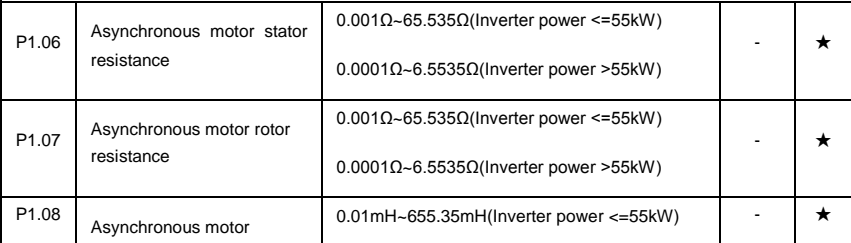

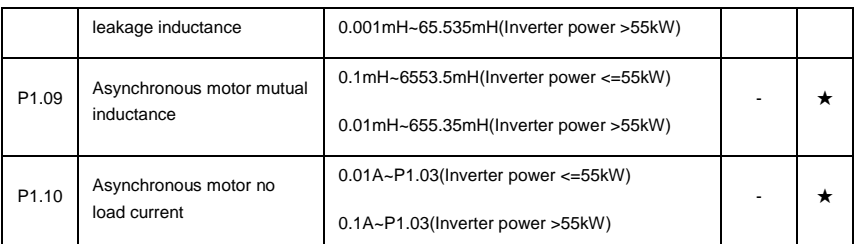

P1.06~P1.10 are parameters for asynchronous motor.Generally, motor nameplate dosen't contain such parameters, users can get them throng inverter auto tuning. Among them, 3 parameters (P1.06~P1.08) can be get through " asynchronous motor static tuning", while all the 5 parameters as well as encoder phase ,current loop PI etc can be get through"asynchronous motor complete tuning". When change the motor rated power (P1.01) or motor rated voltage (P1.02), inverter would automatically modify the P1.06~P1.10 parameter value and restore them to common standard of Y series motor parameter.

If the asynchronous motor is unable to be tuned, users could input above parameters with factory offeredmotor value.

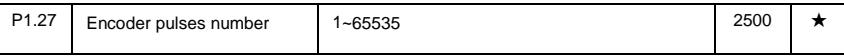

To set ABZ or UVW incremental encoder pulse number per revolution.

In the speed sensor vector control mode, P1.27 must be set accurately.Or motor would not normally operate.

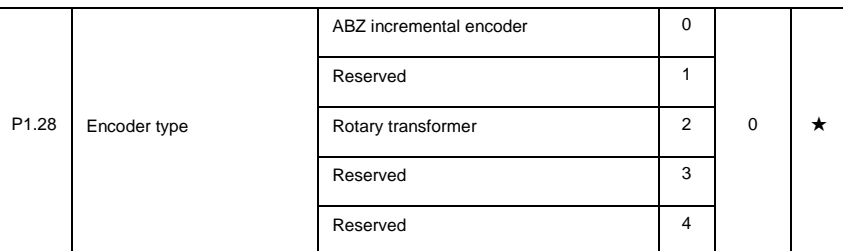

DSI-400 support multiple encoder types. Different encoder should be equipped with different PG card. For specifications please refer to Appendix IV. All the 5 encoders are suitable for synchronous motor, while only ABZ incremental encoder and rotary transformer are suitable for asynchronous motor.

After installing the PG card, make sure that P1.28 is accurate according to actual situation.

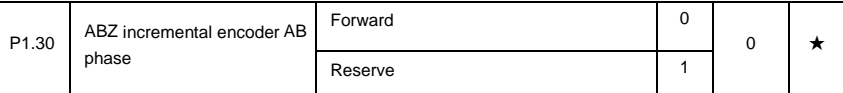

This function code is only valid to ABZ incremental encoder(P1.28=0).It is used to set ABZ incremental encoder AB signal phase sequence.

It is valid for both synchronous motor and asynchronous motor. Users could get ABZ encoder AB phase sequence through asynchronous motor complete tuning or synchronous motor no-load tuning.
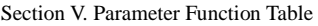

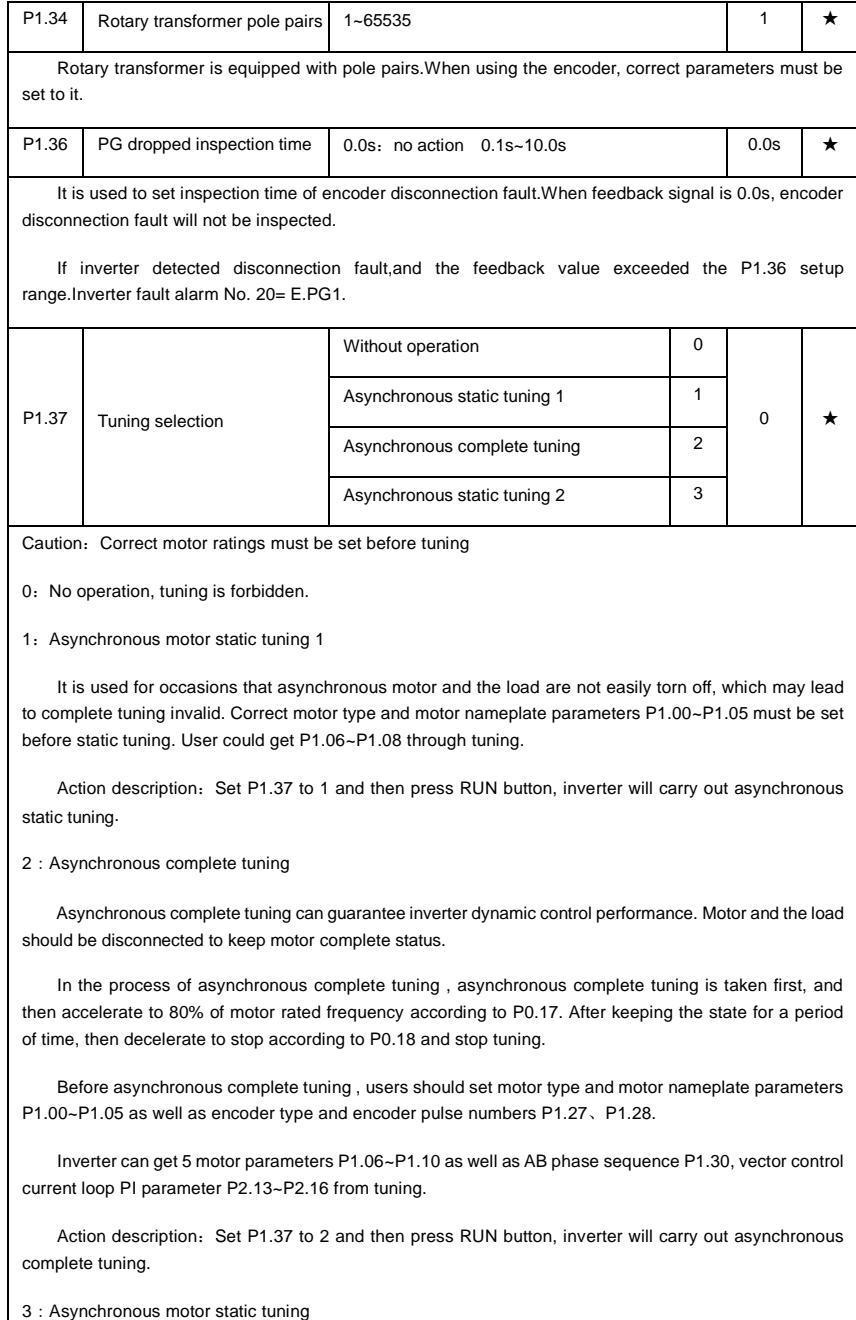

```
It is used for no encoder
```
## **5-4 Vector control function group**:**P2.00-P2.23**

P2 group function codes are valid for vector control and invalid for V/F control.

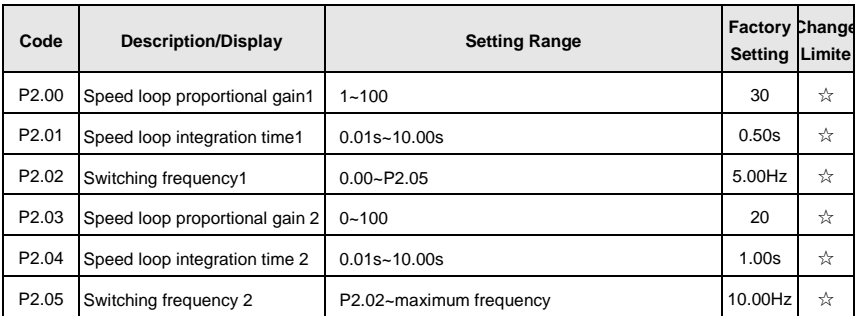

Users could choose different speed loop PI parameters under different running frequency. When running frequency is less than the switching frequency(P2.02), adjusting parameters for speed loop PI are P2.00 and P2.01. When running frequency is greater than the switching frequency (P2.02), adjusting parameters for speed loop PI are P2.03 and P2.04. Speed loop PI parameters between switching frequency1 and switching frequency2 are two groups of linear switching. As shown in fig.5.2:

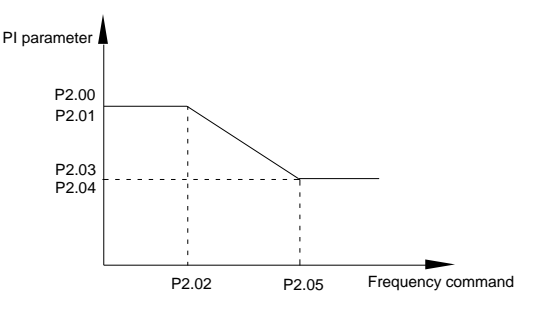

Fig.5-2PI parameter schematic diagram

Users can adjust vector control speed dynamic response characteristics through setting proportional coefficient and integration time of the speed regulator.

Both increasing proportional gain and reducing integration time can accelerate the speed loop dynamic response.But excessive proportional gain or insufficient integration time may led to system oscillation.

Suggestions for regulating method:

If the factory parameters can not meet the requirements, users can fine-tuning it on the basis of factory value parameters. First increase the proportional gain to restrain system oscillation,then reduce integration time so that system has fast response characteristic and smaller overshoot.

Notice: Improper PI parameter setting may lead to excessive speed overshoot, even voltage fault

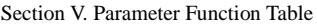

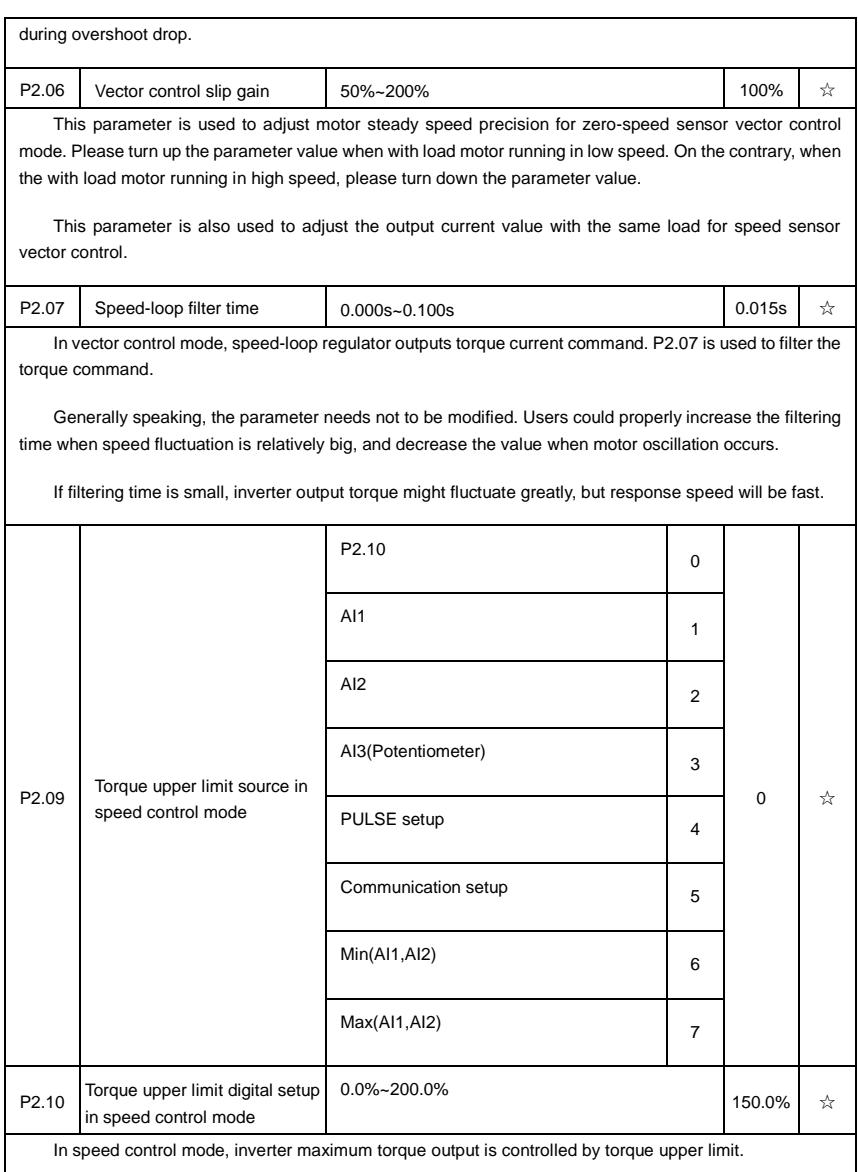

Range for 1-7 selections of P2.09 are corresponding to the setting range of P2.10.

P2.09 is used to select torque upper limit source. When P2.09 is set through analog, PULSE setup, communication setup, which 100% corresponding to P2.10. 100% of P2.10 is the rated torque of the inverter.

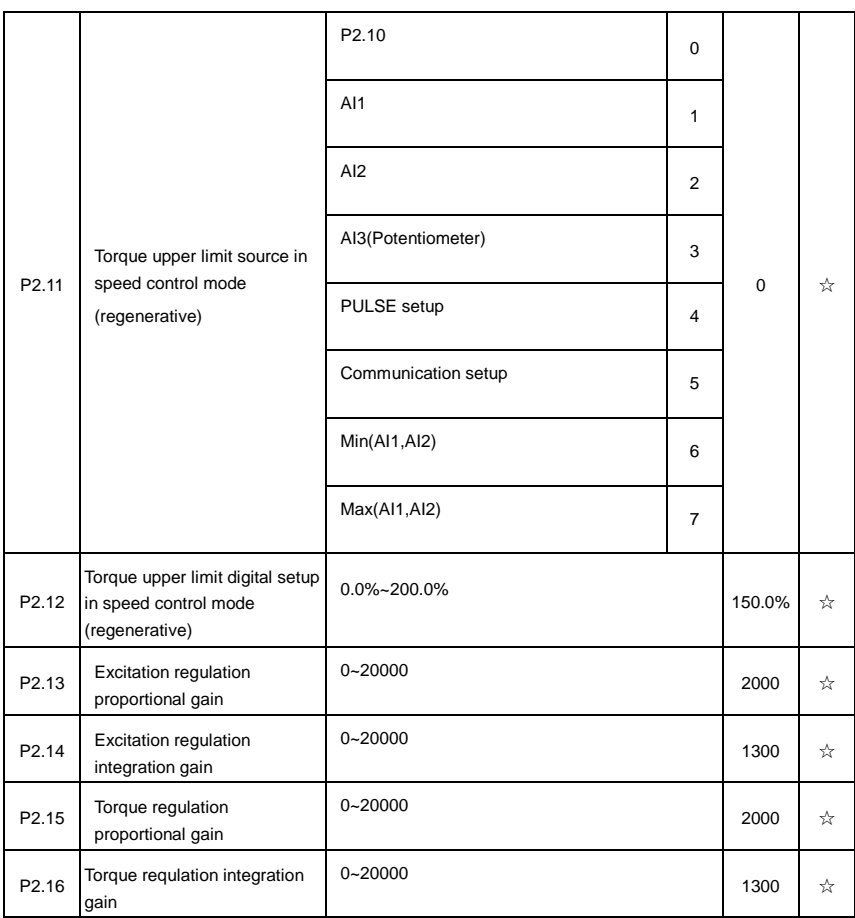

Vector control current-loop PI regulation, which is automatically obtained after asynchronous motor complete tuning or synchronous motor complete tuning. It generally needs not to be modified.

Caution: Integration regulator of current loop directly set integration gain without taking integration time as the dimension. Excessive current loop PI gain may lead oscillation to the entire control loop circuit.

If current oscillation or torque fluctuation is relatively big, users could manually turn down the PI proportional gain or integration gain.

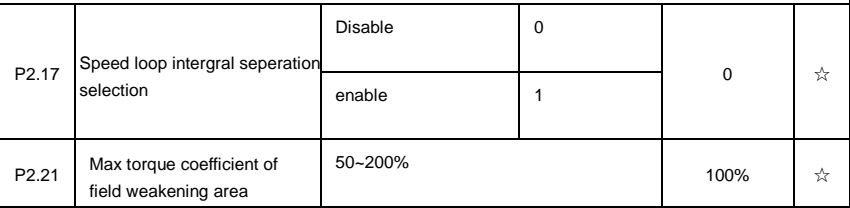

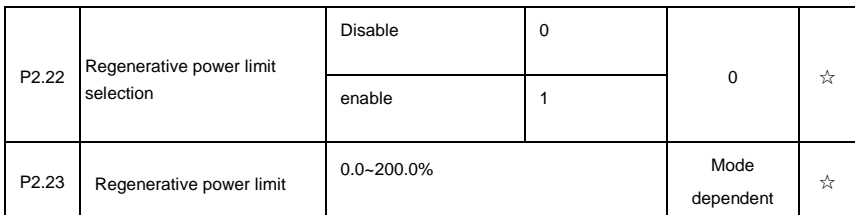

## **5-5 V/F control group**:**P3.00-P3.26**

This function group is only valid for V/F control mode.

V/F control is suitable for general load such as draught fan, pump. It is also appropriate for situations where one inverter driving multiple motors or there is big difference between inverter power and motor power.

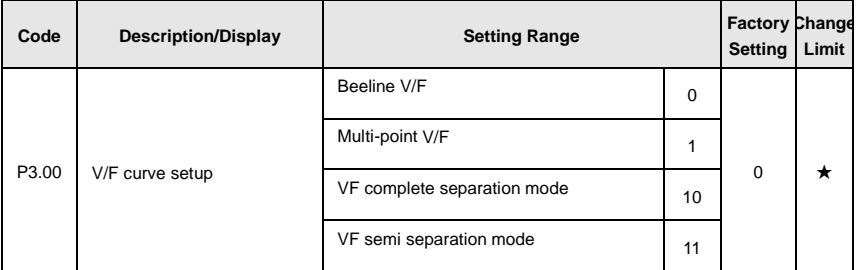

This parameter defines the V/F setup mode so as to meet the requirements of various load characteristics.

0:Beeline V/F

It is suitable for the ordinary constant torque load.

1: Multi-point V/F

It is suitable for special loads such as dehydrator and centrifugal machine. It can be self-defined. Refer to the description of functional codes of Group F1-07 to F1-12 for details.

2~9: Reserved

10:VF complete separation mode

Inverter output frequency and output voltage are mutually independent. Output frequency is decided by frequency source,while output voltage is decided by P3.13(VF separation voltage source).

VF complete separation mode is generally applied in induction heating, inverter power supply, torque motor control fields etc.

11:VF semi separation mode

In this case, V is proportional to F. Proportional relationship can be set by the voltage source P3.13.

The relationship between V&F is connected with P1 group(motor rated voltage and rated frequency). Suppose that voltage source input is X (X from 0~100%), the V.F relationship is: V/F=2\*X\*(Motor rated voltage)/(Motor rated frequency) P3.01 Torque boost value  $0.0\%~30\%$  - And the set of  $\star$ P3.02 Torque boost cut-off frequency 0.00∼Maximum frequency 50.00Hz ★ Fig. 5-3 Manual torque boost schematic diagram To compensate the low frequency torque characteristics of V/F control, boost compensation should be f1 fb Output frequency  $V<sub>1</sub>$ Vb Output voltage V1:Manual torque boost voltage Vb:Maximum output voltage f1:Cutt-off frequency of torque boost fb:Rated running frequency

made to inverter low frequency output voltage.

Torque hoist: it will be set according to the percentage of input rated voltage to the inverter. Below are explanations of setting torque increase:

1) When the torque hoist is set as 0.0%, the inverter will aYpt auto torque hoist.

2) This parameter can be properly hoisted for small motor, while for large motor; the parameter can be properly decreased.

3) If the torque hoist is set to be too large, the motor may be overheated, and the inverter may be overcurrent.

Torque hoist cut-off frequency: As shown in Fig. 5.3, the torque hoist is valid when the cutoff frequency below this setting. Otherwise, the torque hoist will be invalid.

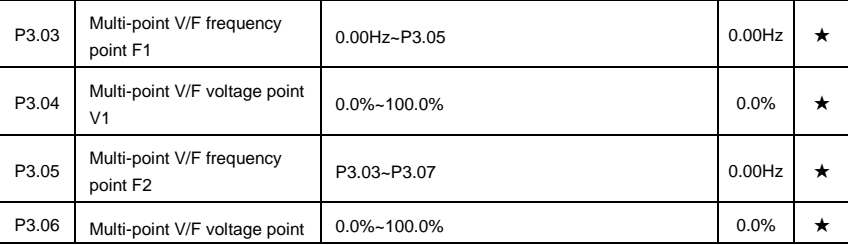

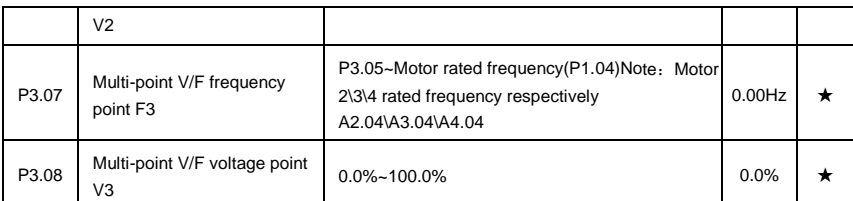

Six parameters of P3.03 to P3.08 define the multi-point V/F curve.

The setup value of multi-point V/F curve is generally set in accordance with the load characteristics of the motor.

Caution:

1) It must be set as follows:  $V1 < V2 < V3$ , F1<F2<F3. Fig5.4 is schematic diagram for multi-point V/F curve.

2) If the voltage is set too high at the time of low frequency, it may cause overheating and even burning of the motor as well as stall over current or over current protection of the inverter.

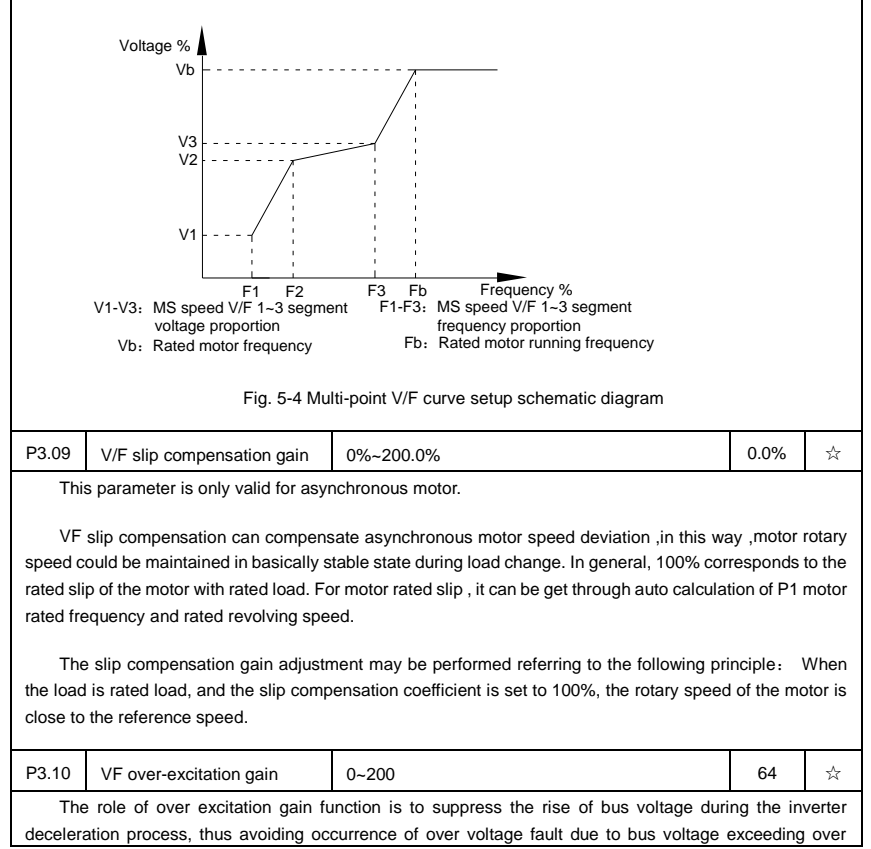

voltage protection limitation value. The higher the over excitation gain is, more powerfully the suppression effect is. The setting is described as follows:

In the applications where over-voltage alarm easily occurs, it needs to improve the over-excitation gain. Excessive over-excitation gain easily lead to increasing of output current .Users should keep the balance during operation.

In the applications where the inertia is very low, the over excitation gain is set to 0, while in the applications where there is brake resistor ,the over excitation gain is set to 0 as well.

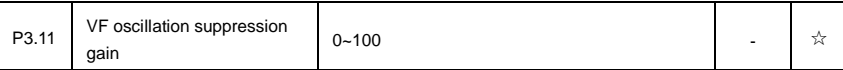

When the motor has no oscillation, please select this gain to 0. Only when the motor has obvious oscillation and Yes not run normally can the gain be properly increased. The bigger the gain is, the better oscillation suppression result will be.

The gain shall be set as small as possible under the condition that the oscillation is suppressed effectively so as to avoid high influences on the V/F operation.

Accurate motor rated current and no-load current parameters are required during using oscillation suppression function, or VF oscillation suppression effect will not be excellent.

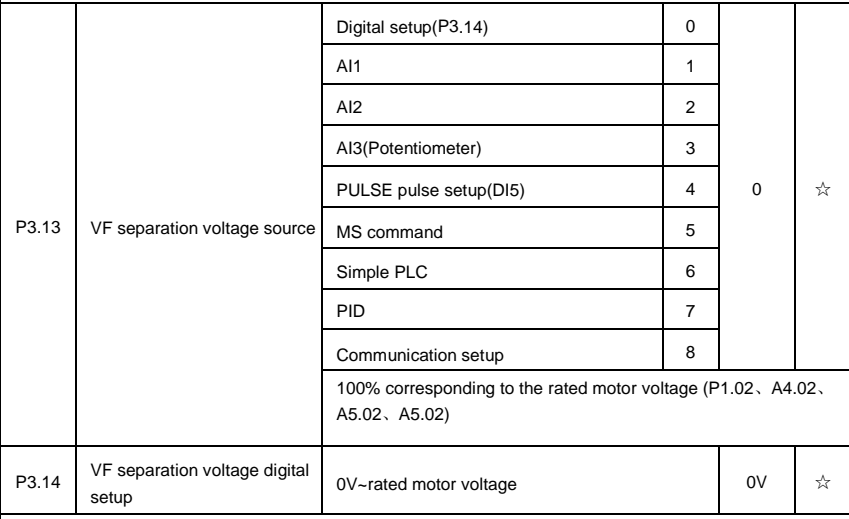

VF separation is generally applied to induction heating control, inverter power supply control and torque motor control etc.

In VF separation control mode, output voltage can be set through function code P3.14, analog value, MS command , PLC, PID or communication setup.

When P3.13 is non-numeric setup, each 100% of the setting corresponds to rated moter voltage. When output setting percentage is negative, it's absolute value is the valid setting value.

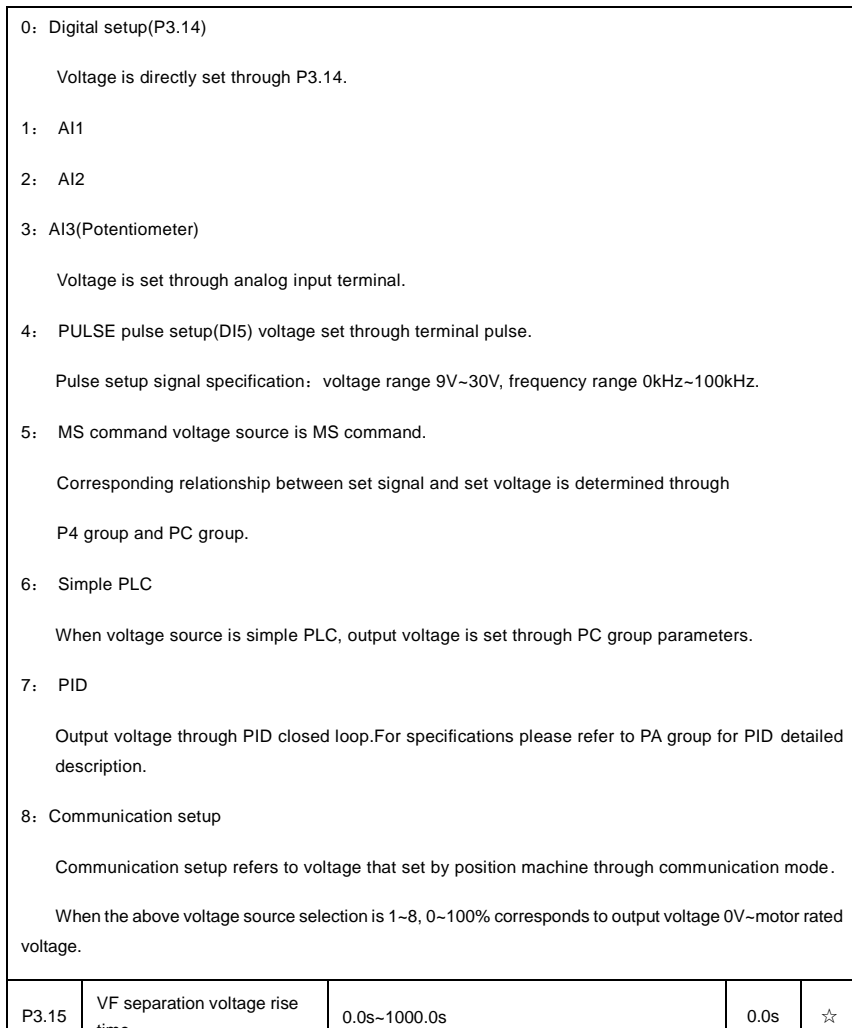

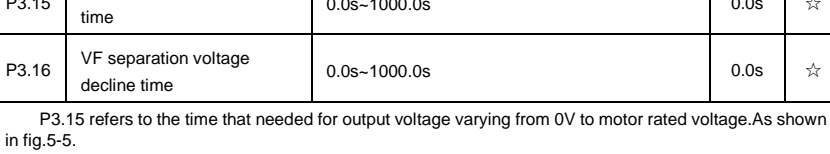

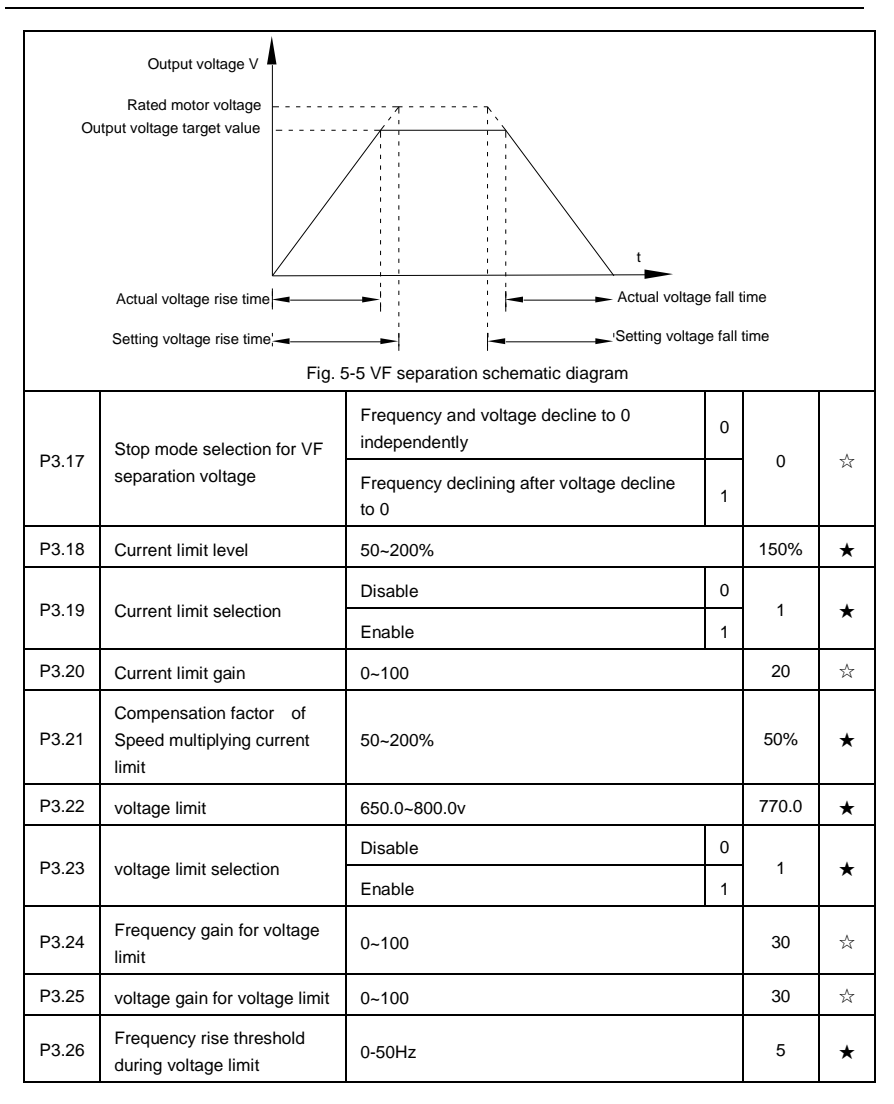

## **5-6 Input terminal**:**P4.00-P4.40**

DSI-400 series inverter has 7 multifunctional digital input terminals (DI1 to DI7), of which DI5 can be used as high-speed pulse input terminal, and DSI-400 series inverter also has 2 analog input terminals.If system needs more input/output terminal, it can be equipped with multi-function input/output expansion card and 1 analog input terminal(AI3x).

Multi-function input/output expansion card has 3 multi-function digit input terminal(DI6~DI10).

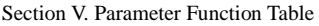

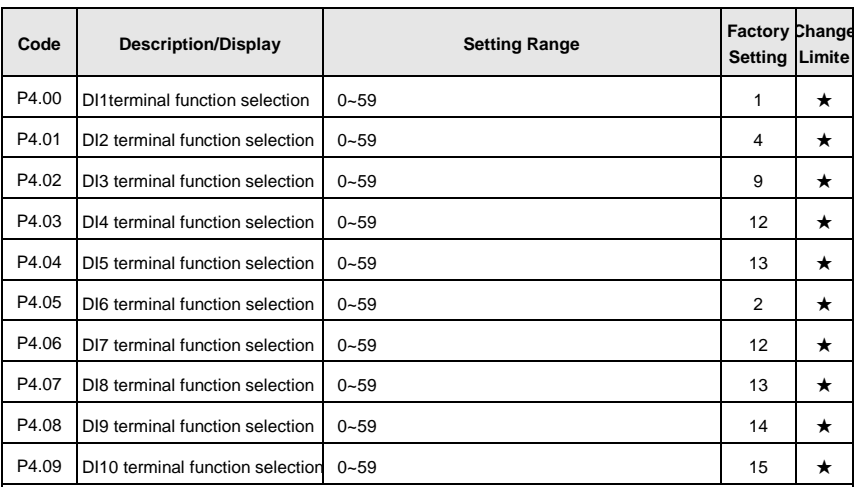

These parameters are used to set digital multi-function input terminals, as shown in the table below:

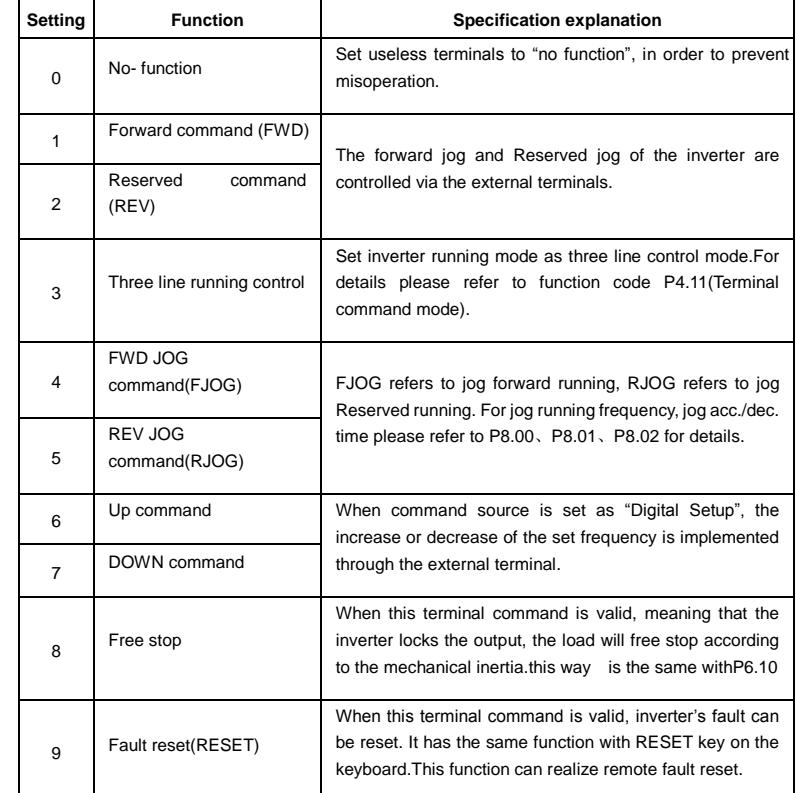

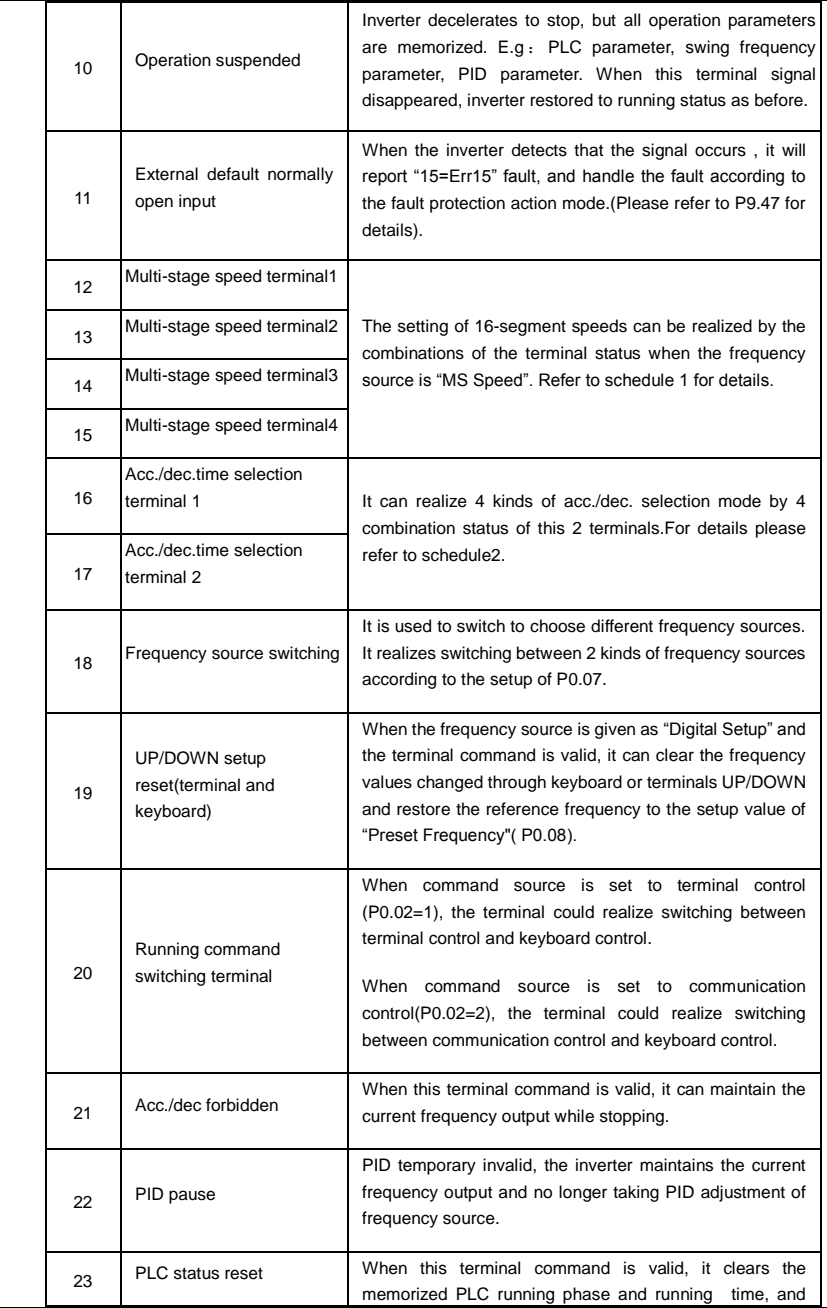

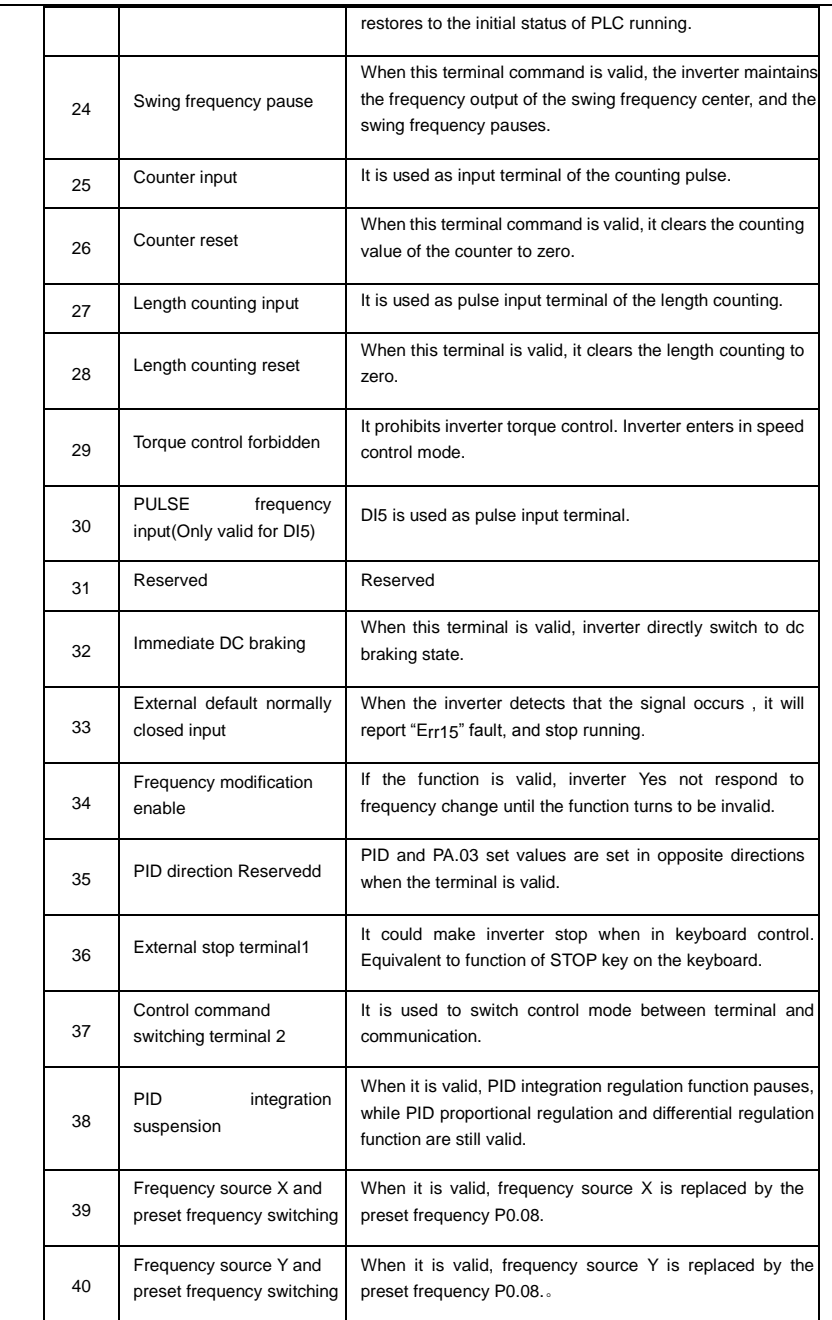

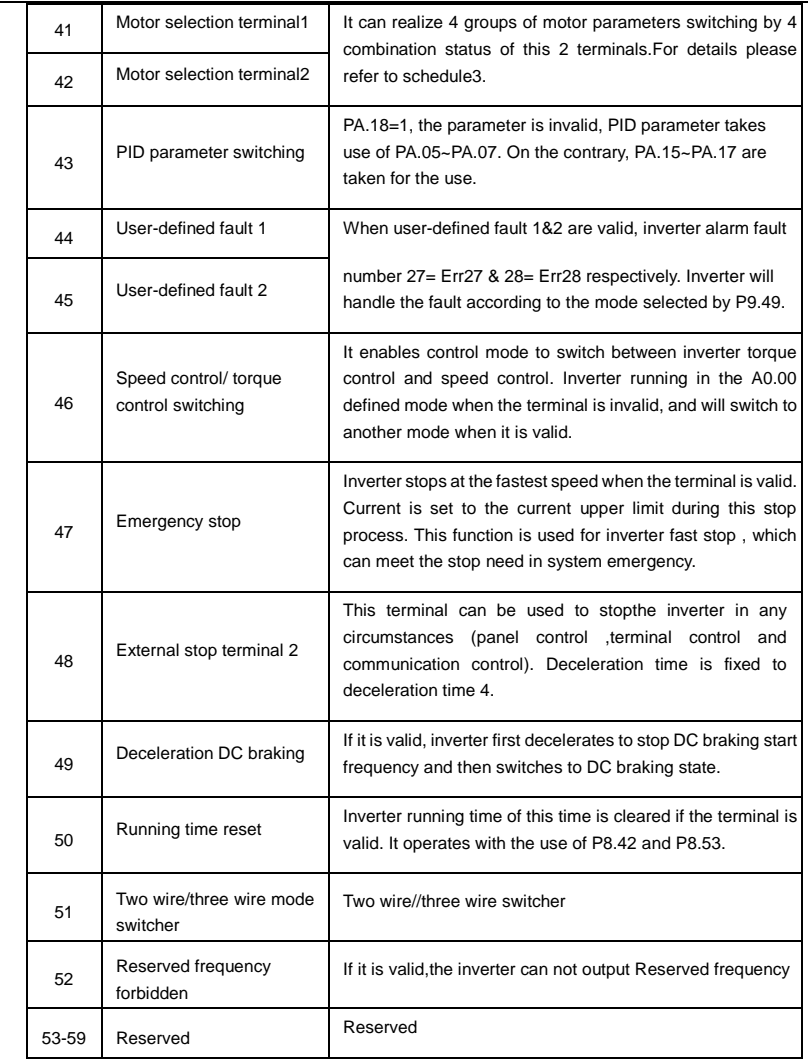

Schedule 1 MS command function description

4 MS command terminals, which can be combined into 16 states. For 16 corresponding values, please refer to schedule 1 as below:

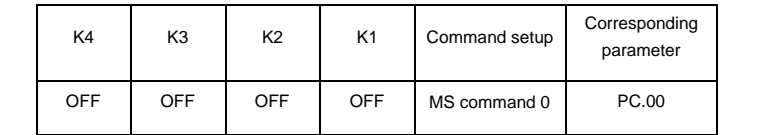

Section V. Parameter Function Table

| <b>OFF</b> | <b>OFF</b> | <b>OFF</b> | <b>ON</b>  | MS command 1  | PC.01 |  |
|------------|------------|------------|------------|---------------|-------|--|
| <b>OFF</b> | <b>OFF</b> | <b>ON</b>  | <b>OFF</b> | MS command 2  | PC.02 |  |
| <b>OFF</b> | OFF        | ON         | <b>ON</b>  | MS command 3  | PC.03 |  |
| <b>OFF</b> | <b>ON</b>  | <b>OFF</b> | <b>OFF</b> | MS command 4  | PC.04 |  |
| <b>OFF</b> | <b>ON</b>  | <b>OFF</b> | <b>ON</b>  | MS command 5  | PC.05 |  |
| <b>OFF</b> | ON         | ON         | <b>OFF</b> | MS command 6  | PC.06 |  |
| <b>OFF</b> | <b>ON</b>  | ON         | <b>ON</b>  | MS command 7  | PC.07 |  |
| ON         | <b>OFF</b> | <b>OFF</b> | <b>OFF</b> | MS command 8  | PC.08 |  |
| ON         | <b>OFF</b> | <b>OFF</b> | ON         | MS command 9  | PC.09 |  |
| ON         | <b>OFF</b> | ON         | <b>OFF</b> | MS command 10 | PC.10 |  |
| <b>ON</b>  | OFF        | ON         | <b>ON</b>  | MS command 11 | PC.11 |  |
| ON         | <b>ON</b>  | <b>OFF</b> | <b>OFF</b> | MS command 12 | PC.12 |  |
| ON         | <b>ON</b>  | <b>OFF</b> | <b>ON</b>  | MS command 13 | PC.13 |  |
| ON         | <b>ON</b>  | ON         | <b>OFF</b> | MS command 14 | PC.14 |  |
| ON         | <b>ON</b>  | ON         | ON         | MS command 15 | PC.15 |  |

When frequency source is set to multi-stage speed mode, 100.0% of function code PC.00~PC.15 are corresponding to maximum frequency P0.10. To meet the need, MS command can be used not only for multistage speed function, but also PID setup source or VF separation voltage source.

Schedule 2 Acceleration / deceleration terminal selection description:

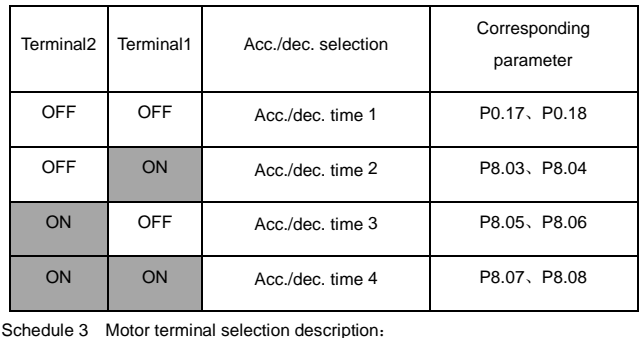

### Section V. Parameter Function Table

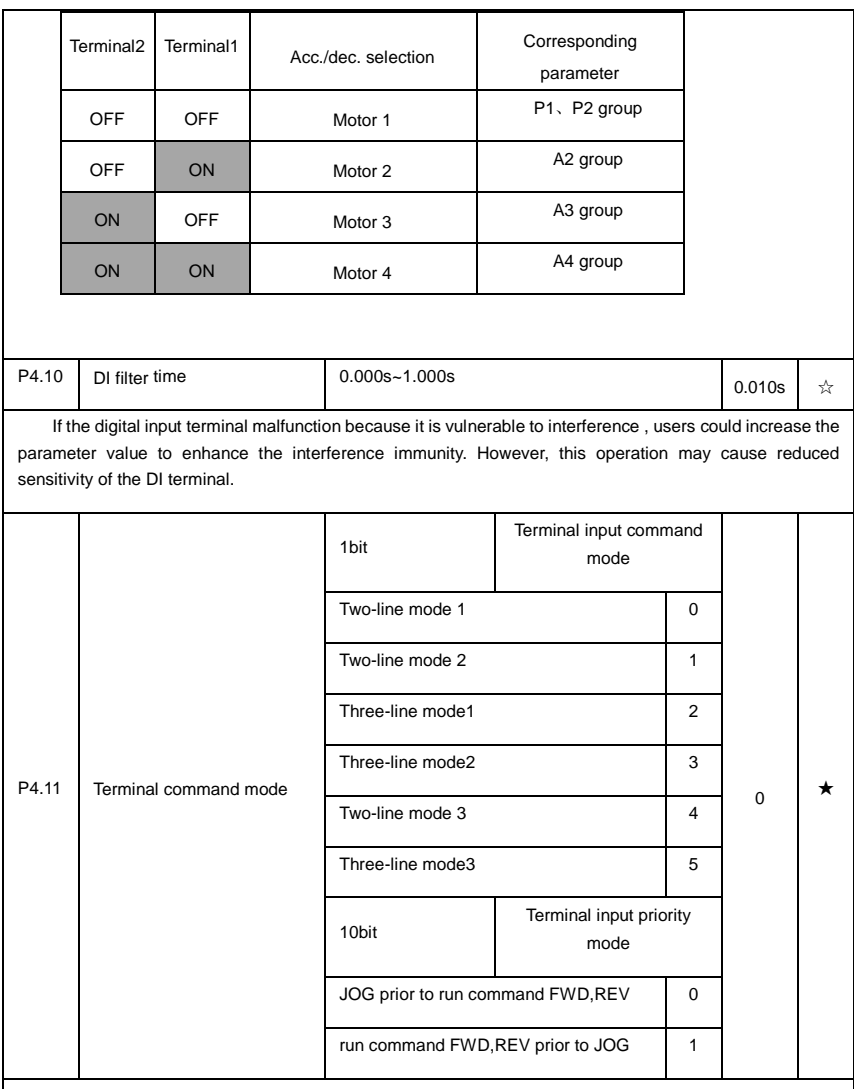

0 bit:

This parameter defines 6 different modes of controlling the forward and Reserved rotations of the inverter via the external terminal.

NOTE:: In order to explain, The following arbitrary selection DI1∼DI10 multifunctional input terminal DI1、 DI2、DI3 three terminals as external terminals, That is, by setting the value ofP4.00~P4.02 to select DI1、 DI2、DI3 three terminal functions。Detailed function definition is P4.00~P4.09 setting range

0: Two-line mode 1:

This mode is the most commonly used forward/Reserved rotation control mode. The forward/Reserved rotation of the motor is decided by the Di1, DI2 terminal commands. The descriptions on the terminal running command are as shown as below:

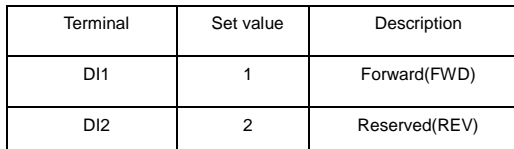

Among them ,DI1、DI2 are DI1~DI10 muti-function input terminal, level valid.

0 invalid, 1 valid

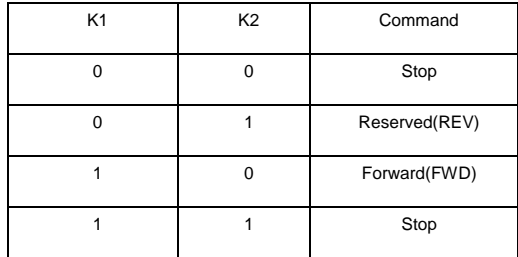

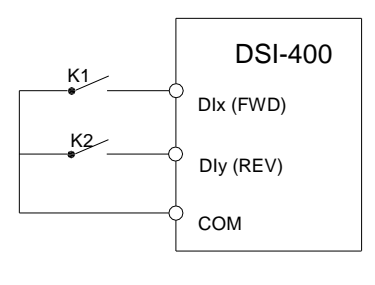

#### Fig. 5-6 Two-line control mode 1

1: Two-line mode 2:

In this operation mode, DI1 terminal function is to enable operation, while DI2 terminal function is to determine running direction. The descriptions on the terminal running command are as shown as below:

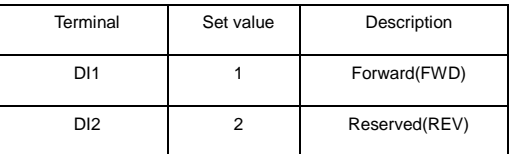

Among them , DI1、DI2 are DI1~DI10 multi-fuction input terminal, level valid

0 invalid, 1 valid

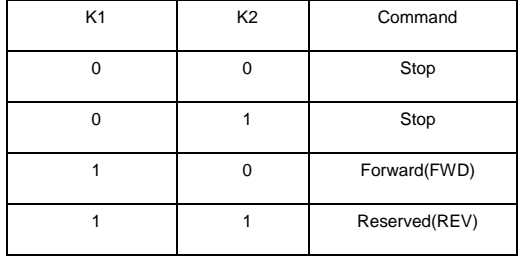

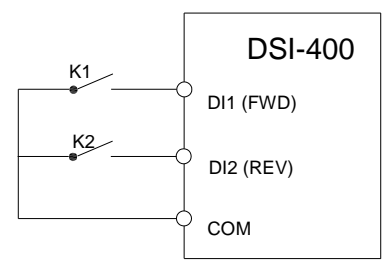

Fig. 5-7 Two-line control mode 2

### 2:Three-line mode1

In this operation mode, DI3 terminal is the enable terminal, running direction controlled by DI1terminal 、 DI2terminal. The descriptions on the terminal running command are as shown as below:

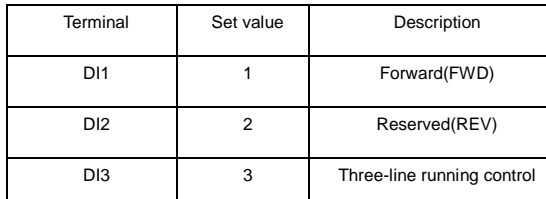

When in the need of running, users should first connect DI3 terminal. Forward and Reserved running is realized through the rising edge of Di1 or DI2.

When in the need of stop, user should disconnect DI3 terminal to meet the need. Among them, DI1, DI2、DI3 are multi-function input terminal of DI1~DI10. DI1,DI2 are of pulse valid, while DI3 level valid.

0 invalid. 1 valid. X arbitrarily

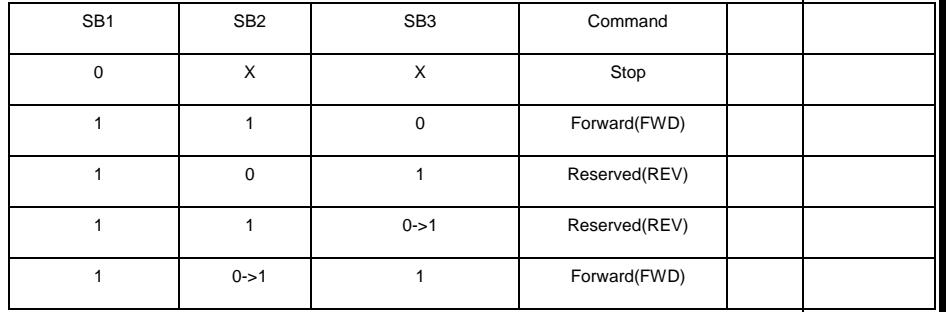

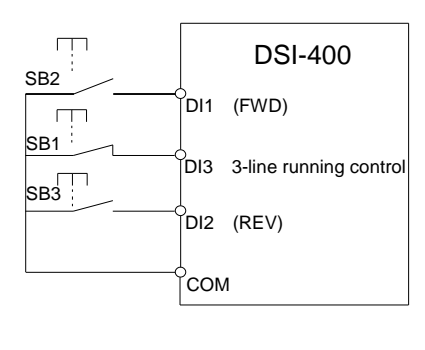

Fig. 5-8 Three-line control mode 1

Among them:

SB1: Stop button

SB2: Forward rotation button

SB3: Reserved rotation button

3:Three-line mode2

In this operation mode, DI3 terminal is the enable terminal, Direction by the state of the DI2 to decide,while DI1 terminal function is to determine running direction. The descriptions on the terminal running command are as shown as below:

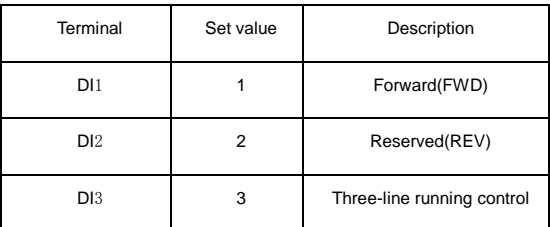

When in the need of running, users should first connect DI3 terminal. DI1 pulse rising edge gives running command signal, while DI2 status gives running direction signal.

When in the need of stop, user should disconnect DI3 terminal to meet the need. Among them, DI1, DI2, DI3 are multi-function input terminals of DI1~DI7. DI1 is of pulse valid, while DI2, DI3is of level valid.

0 invalid. 1 valid. X arbitrarily

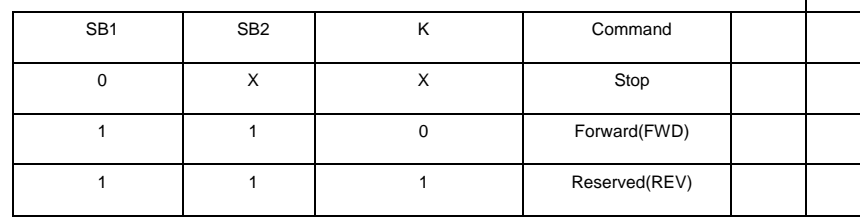

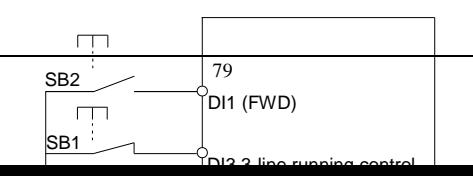

Fig. 5-9 Three-line control mode 2

Among them :

SB1: Stop button

SB2: Running button

4:Two-line mode3

this operation mode is Priority control two-line mode.The forward/Reserved rotation of the motor is decidedby the Di1, DI2 terminal commands. The descriptions on the terminal running command are as shown as below:

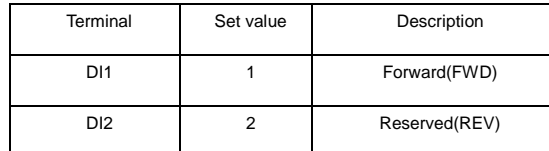

Among them , DI1、DI2 are DI1~DI10 multi-fuction input terminal, level valid

0 invalid, 1valid

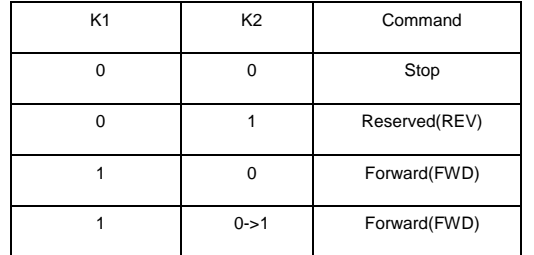

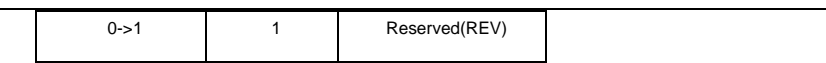

5:Three-line mode3

In this operation mode, DI3 terminal is the enable terminal, running direction controlled by DI1terminal 、 DI2terminal. The descriptions on the terminal running command are as shown as below:

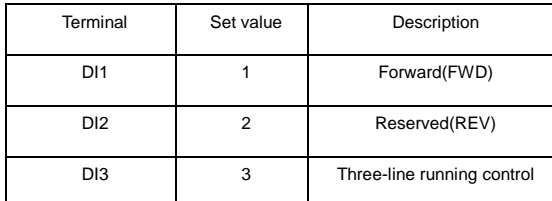

When in the need of running, users should first connect DI3 terminal. Forward and Reserved running is realized through the rising edge of Di1 or DI2

Direction as first control priority control, when DI1 is valid, DI2 pulse rising edge is invalid,when DI2 is valid, DI1 pulse rising edge is invalid, When in the need of stop, user should disconnect DI3 terminal to meet the need. Among them, DI1、DI2、DIn are multi-function input terminal of DI1~DI7. DI1, DI2 are of pulse valid, while DI3 level valid.

0 invalid. 1 valid. X arbitrarily

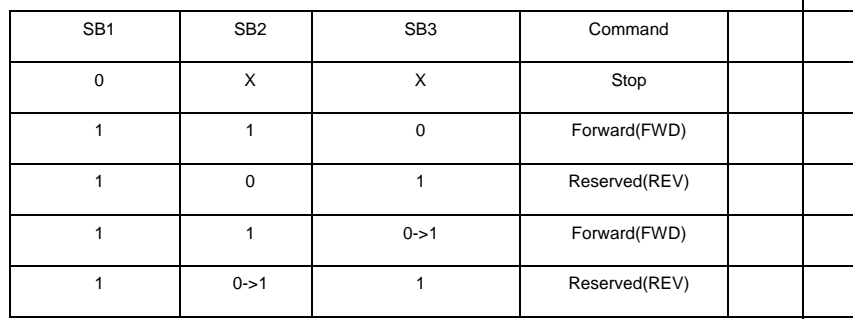

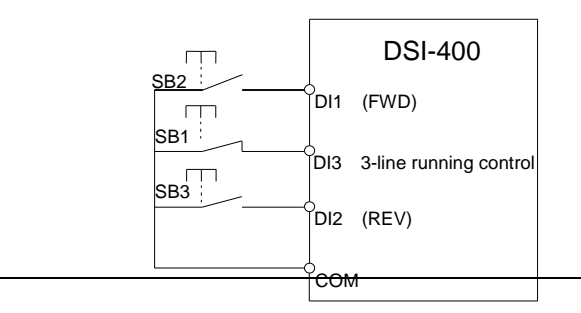

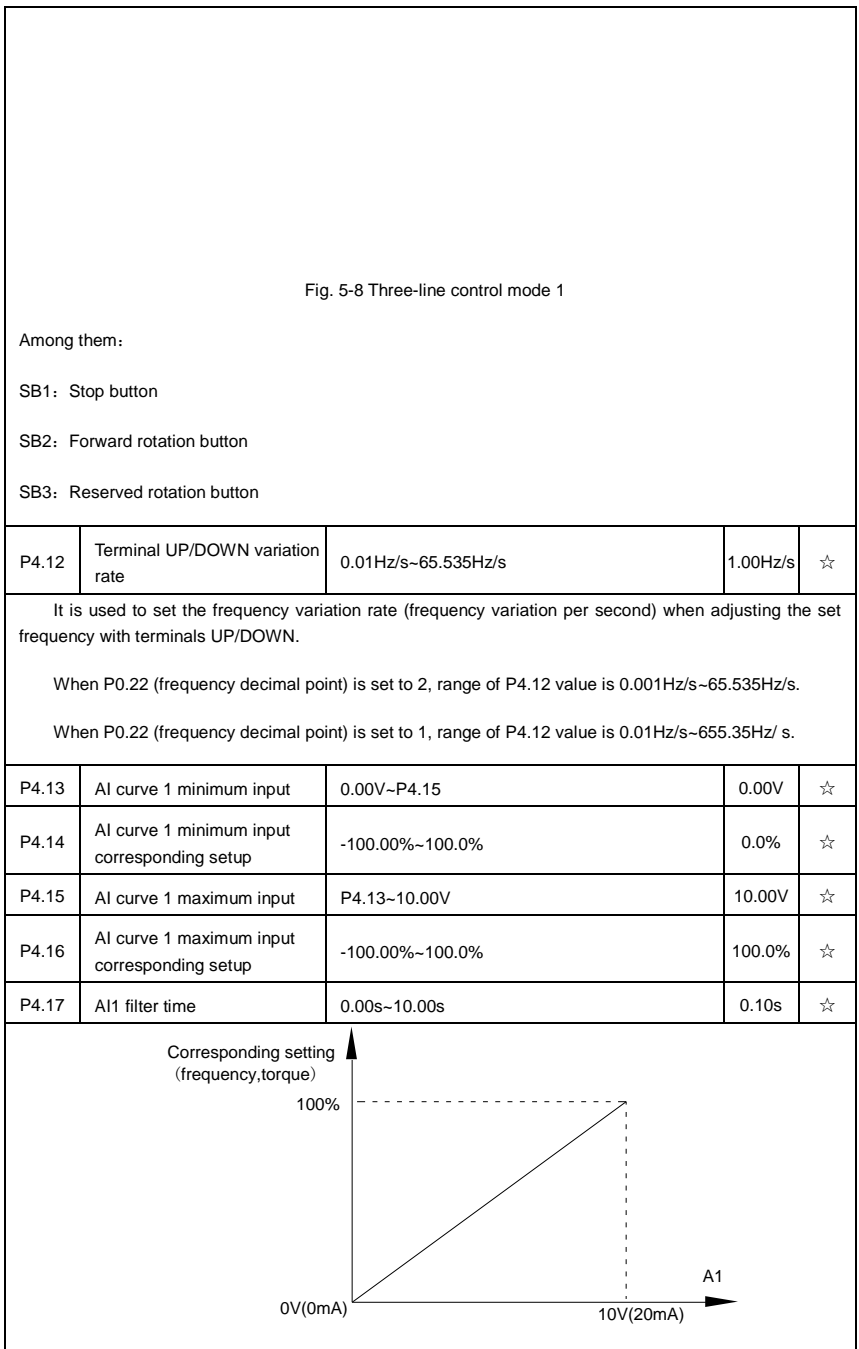

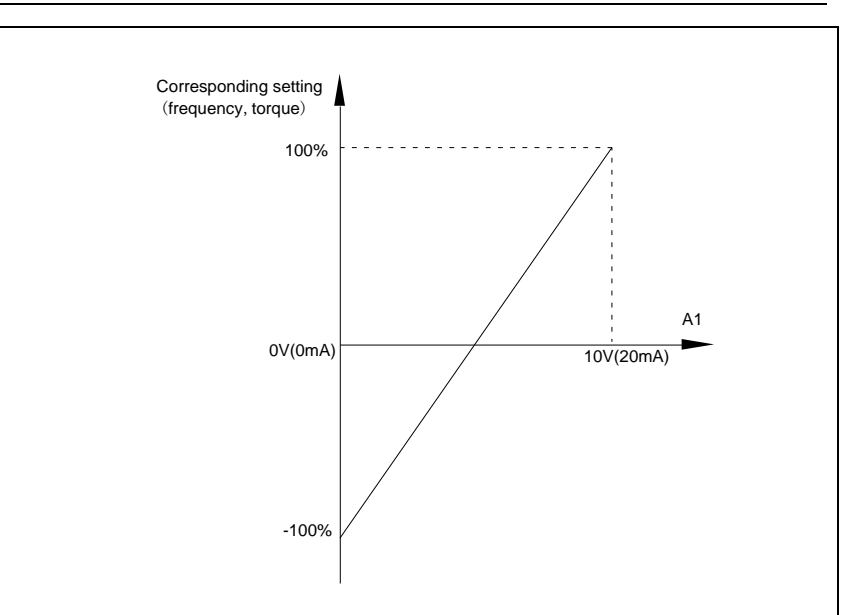

Fig. 5-10 Relationship between analog input and setup value

The parameters mentioned above define the relationship between analog input voltage and the analog input setup value.

When analog input voltage exceeds the setup "maximum input" limit, analog voltage is calculated as "maximum input" .Similarly, when analog input is smaller than the setup "minimum input",analog voltage is calculated as minimum input or 0.0% according to the setting of P4.34.

AI used as current input terminal : 1mA current equals to 0.5V voltage.

AI input filtering time is used to set AI1 software filtering time.When field analog quantity is vulnerable, please increase the filtering time so that analog quantity tends to be stable. But excessive filtering time will lead to slow response time to analog detection. User should balance it according to practical application cases.

In various application cases, the nominal value corresponding to 100% of analog reference will be different. Refer to specific application description for the specific value.

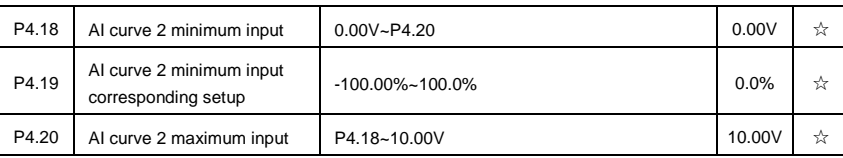

Figure 5.10 shows typical setup cases.

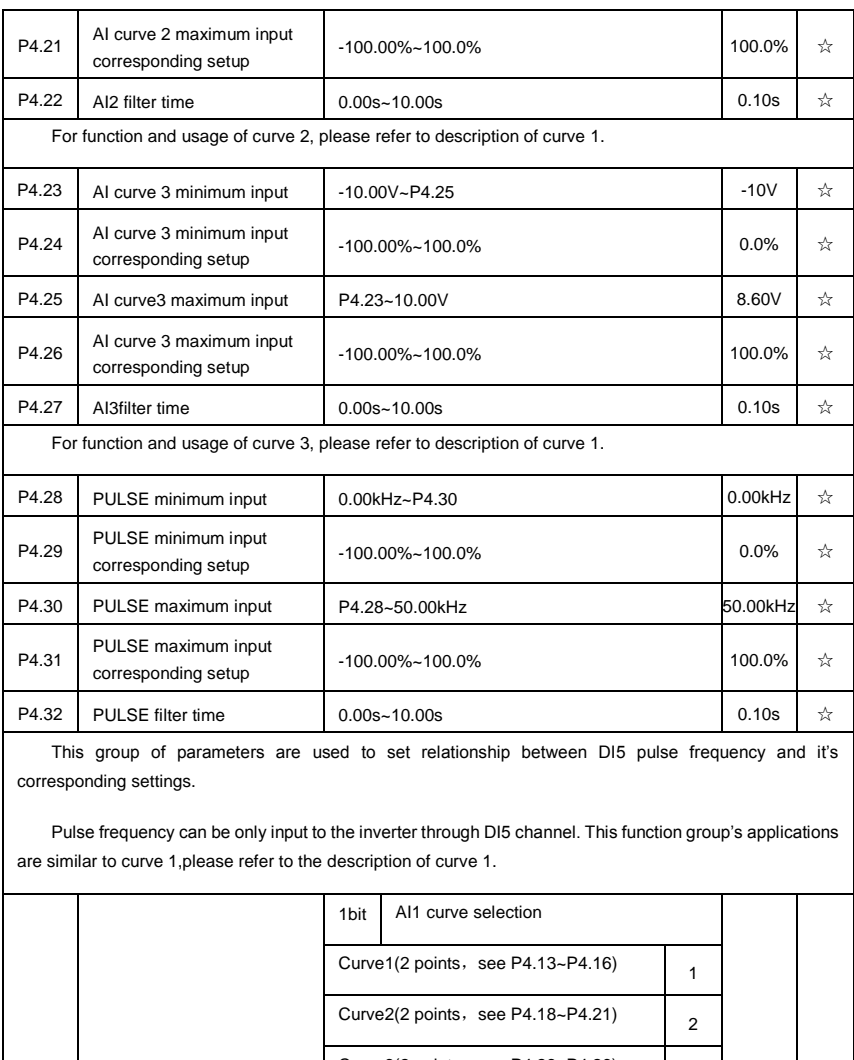

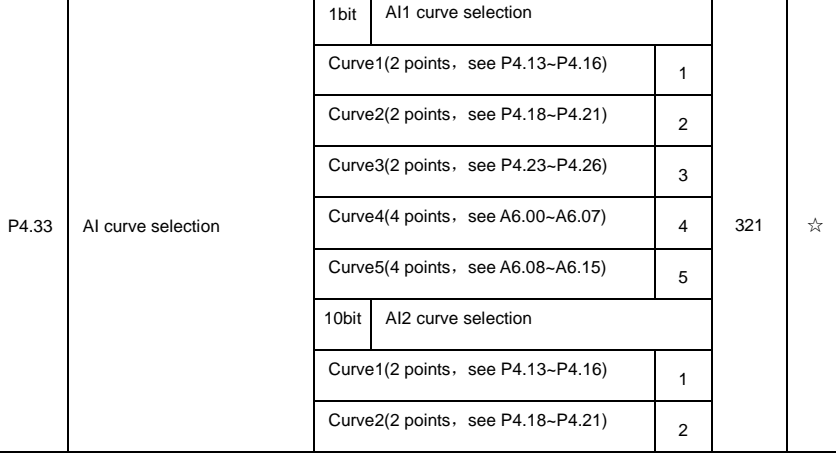

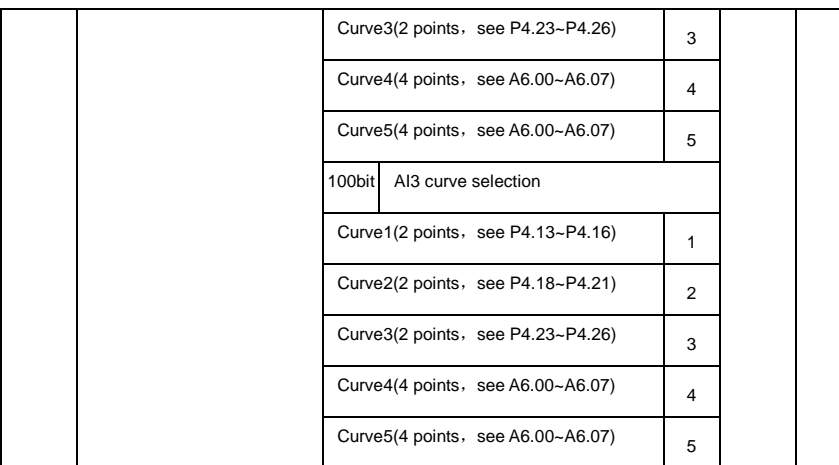

The 1bit, 10bit, 100bit of the function code are used to choose the set curve of analog input AI1、AI2、 AI3 respectively.

3 analog input can choose any curve of the 5 types.

Curve1, curve 2, curve 3 are 2 points curve that set through P4 group function codes, while curve 4, curve 5 are 4 points curve that set through A8 group function codes.

DSI-400 standard unit offers 3-channel analog input terminals. Multi-function I/O expansion card is needed in the use of AI3x.

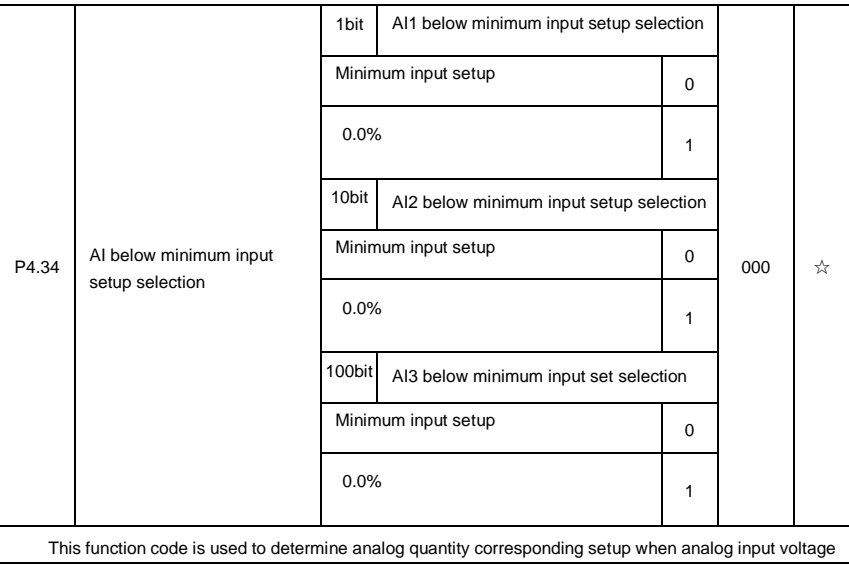

below the setup of minimum input.

The 1bit, 10bit, 100bit of the function code are corresponding to the analog input AI1、AI2、AI3 respectively. If the bit is set to 0 and AI is below the minimum setup , the analog input setup is the curve "minimum input corresponding setup"(P4.14、P4.19、P4.24) . If the bit is set to 0 and AI is below the minimum setup , the analog quantity corresponding setup is 0.0%.

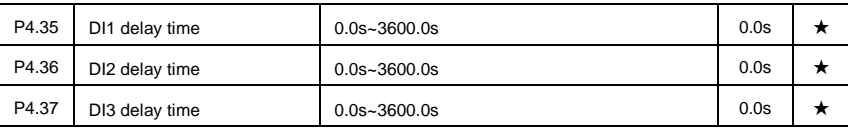

Only DI1, DI2, DI3 are able to set equipment delay time.

They are used to set delay time to inverter DI terminal state change.

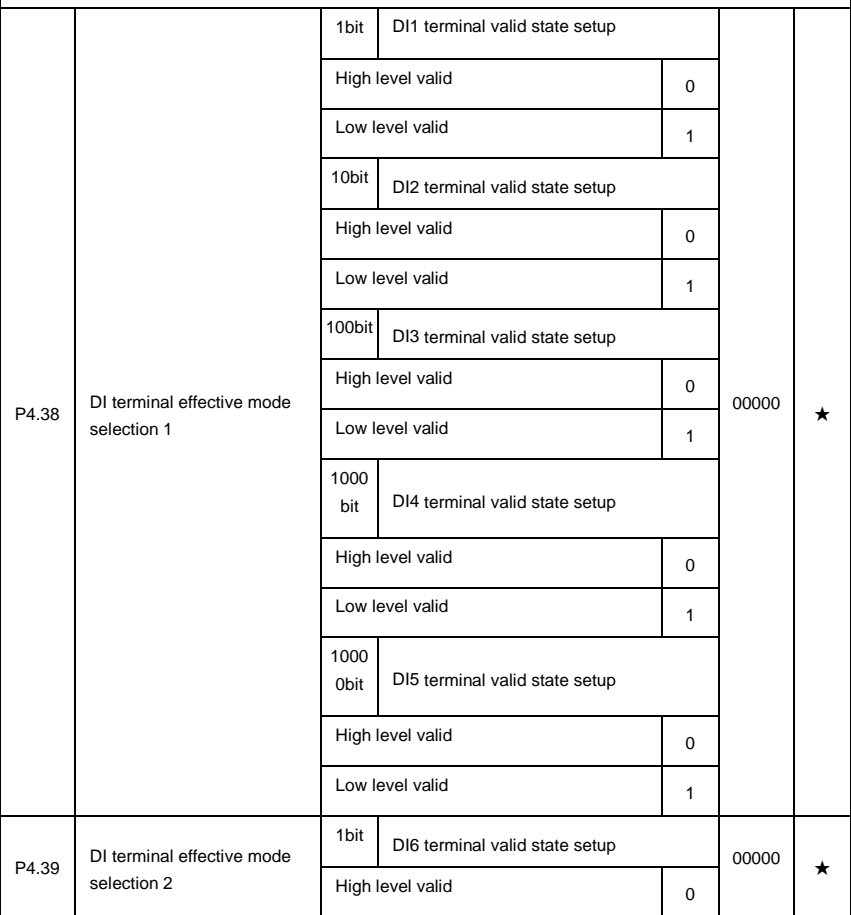

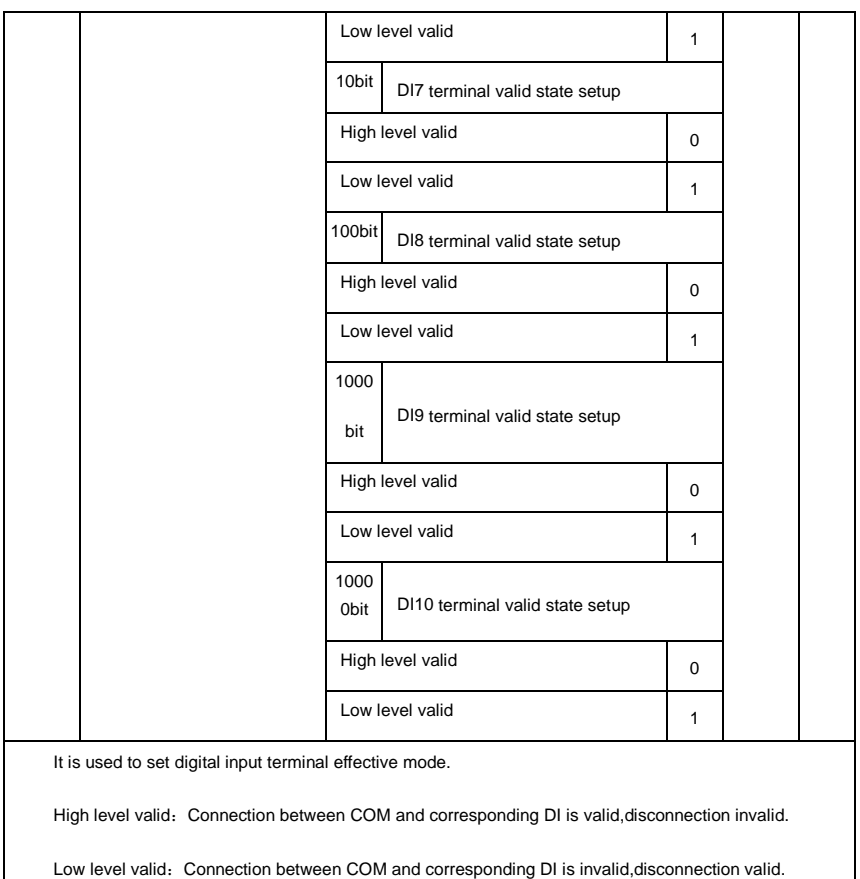

# **5-7 Output terminal**:**P5.00-P5.22**

DSI-400 series inverter provides two multifunctional analog terminal output selections,two multifunctional relay output terminal, two DO terminal (FM can be used as high speed pulse output terminal as well as open collector switching output).

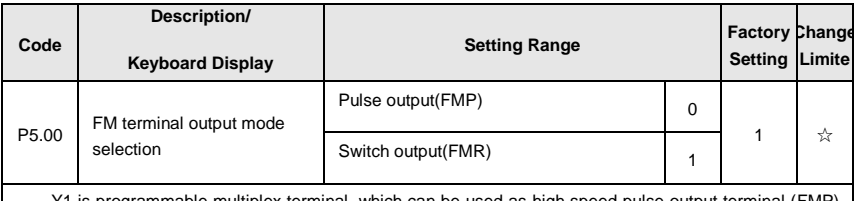

Y1 is programmable multiplex terminal, which can be used as high speed pulse output terminal (FMP) or open collector switching output terminal (FMR).

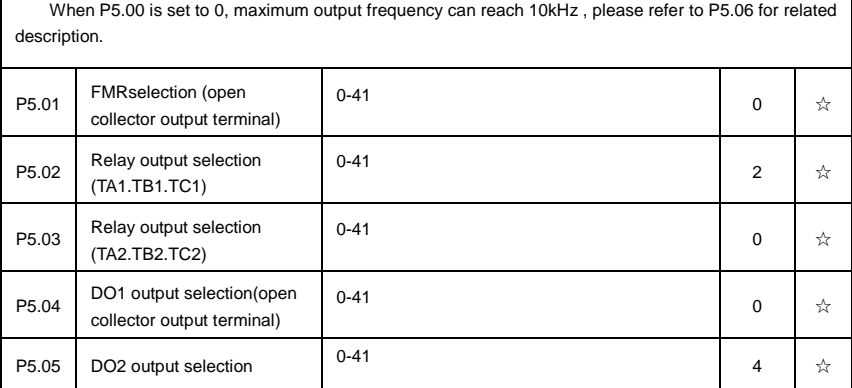

The above 5 function codes are used to select 5 digital output function. TA1.TB1.TC1 and TA2.TB2.TC2 are control board and expansion card relay respectively.

Function selections are as follows:

'n

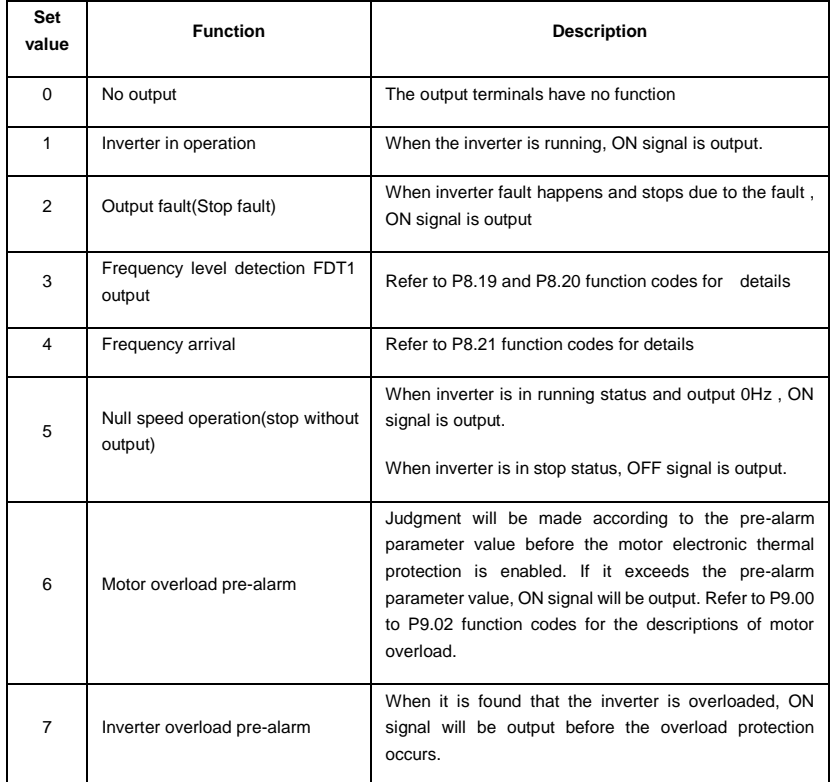

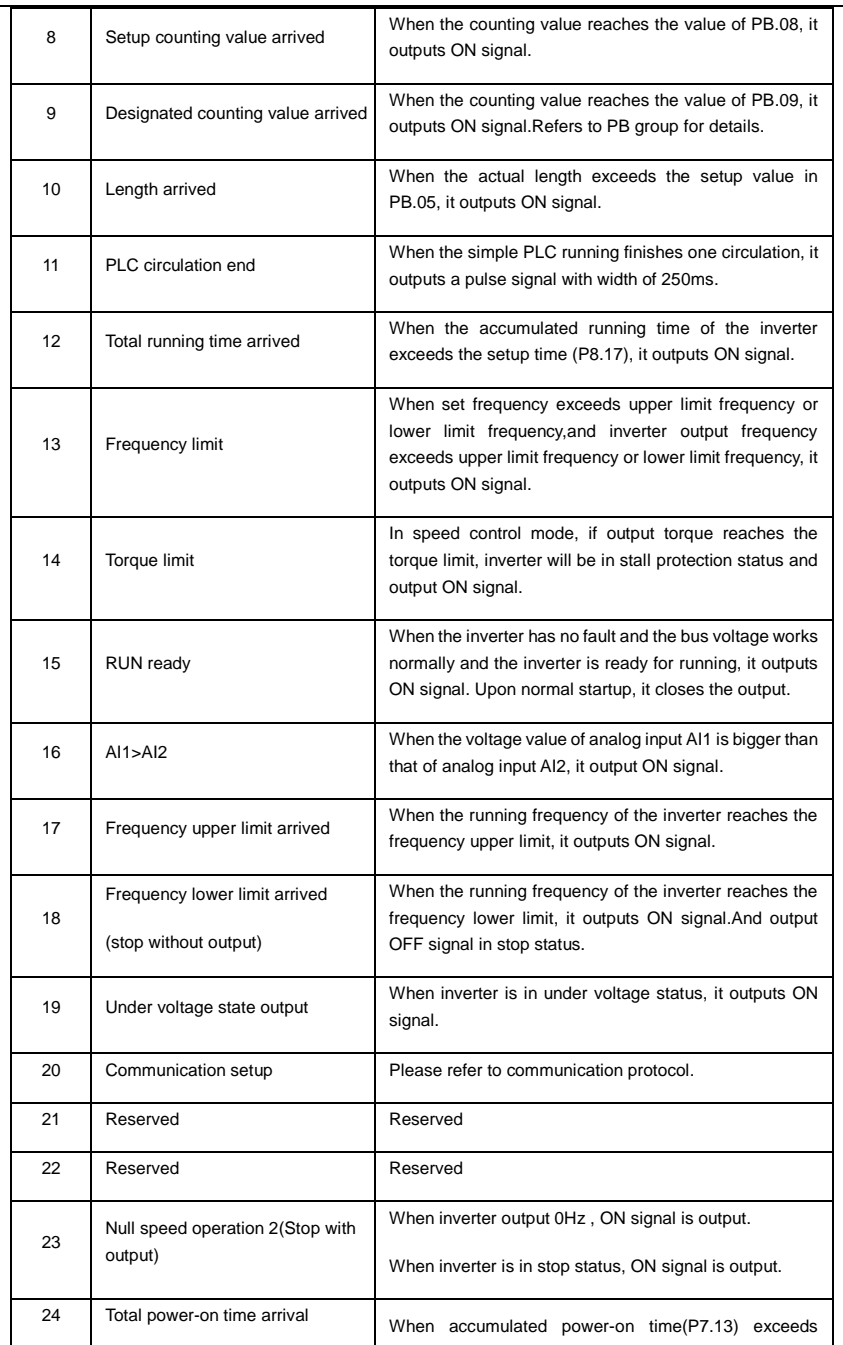

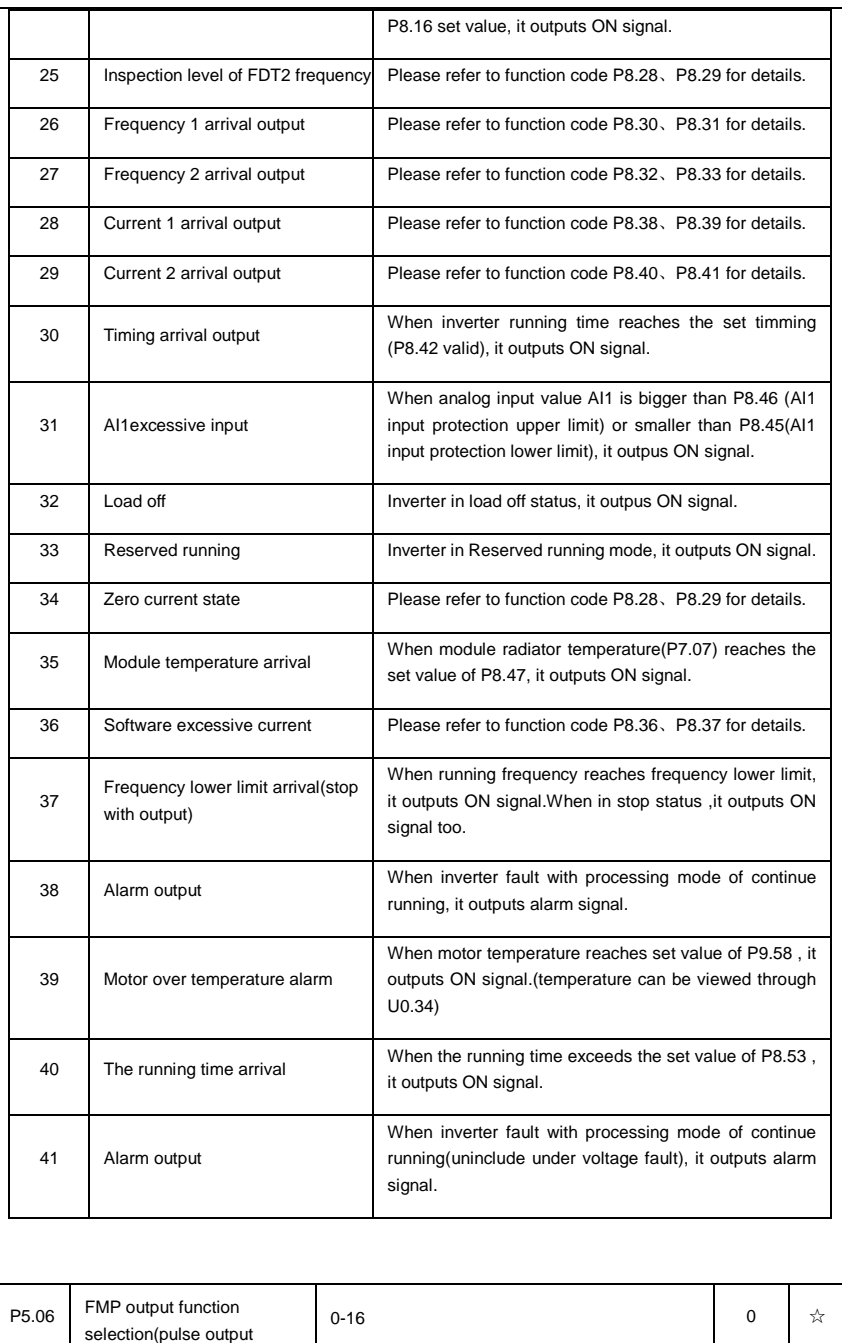

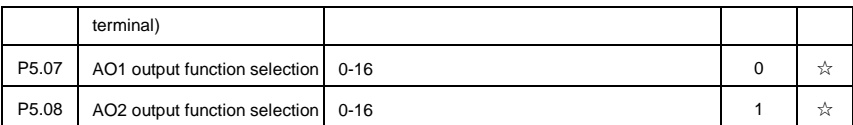

FMP terminal output pulse frequency range: 0.01kHz~P5.09(FMP maximum frequency output), P5.09 could vary from 0.01kHz to 100.00kHz.

AO1, AO2 output ranges from 0V to 10V, or 0mA to 20mA.

The corresponding value range is shown in the table below:

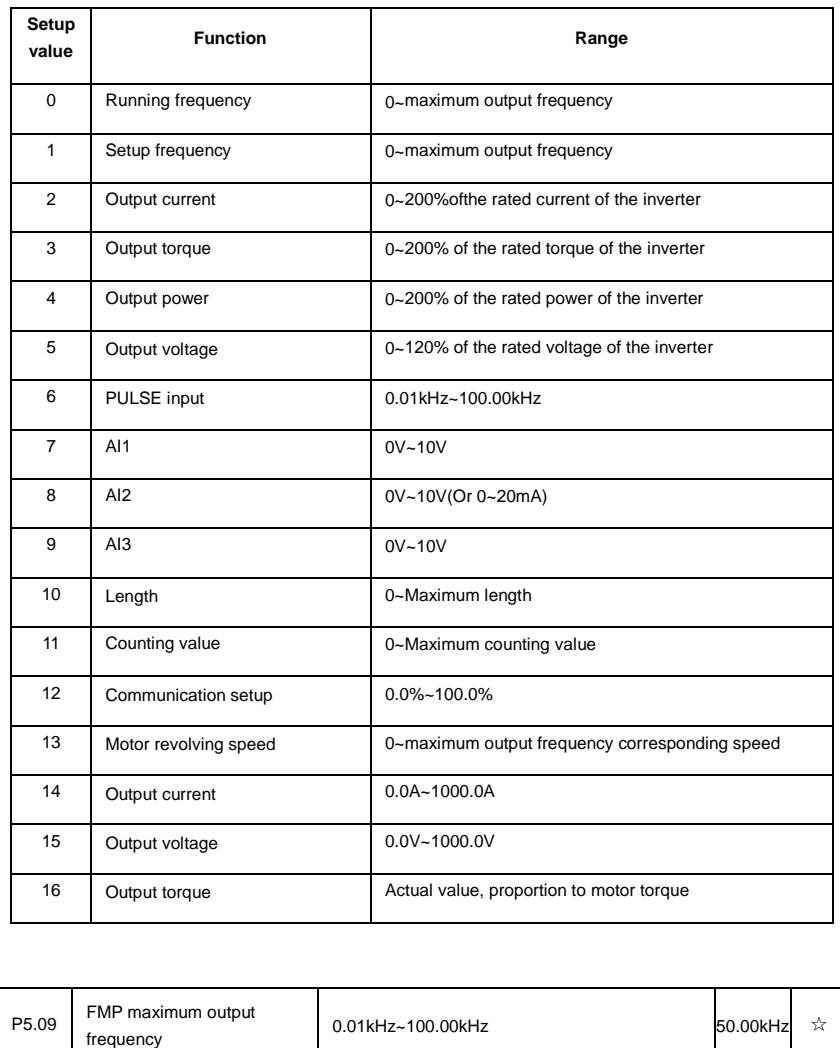

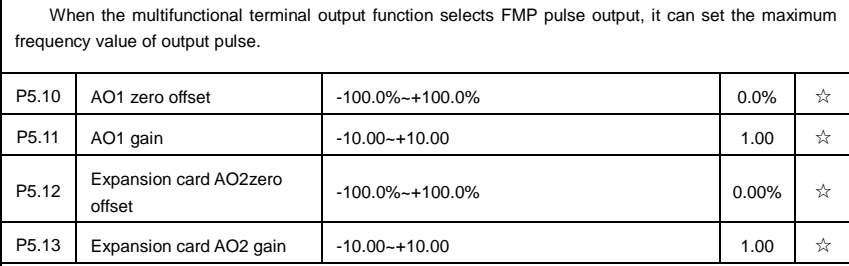

Function codes above are generally used to modify the zero drift of the analog output and also be used to define required AO output curves.

If b represents zero offset, k represents gain, Y represents actual output, and X represents standard output, the actual output is calculated as follows: Y=kX+b

AO1, AO2 zero offset coefficient 100% corresponds to 10V (20mA).

For example, if the analog output is the running frequency, and it is expected to output 8V (16mA) when the frequency is 0, and output 3V (6mA) at the maximum frequency, the standard output 0V to 10V shall be modified to 8V to 3V output. As per the above formula, AO zero offset coefficient shall be set to "80%", while A0 gain shall be set to "-0.50".

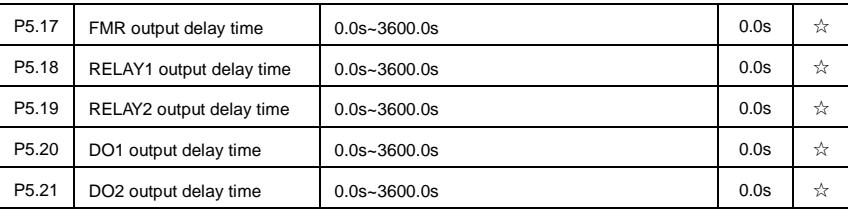

Set output terminal FMR, relay 1, relay 2, DO1 and DO2 delay time that begins from status changing to real output changing.

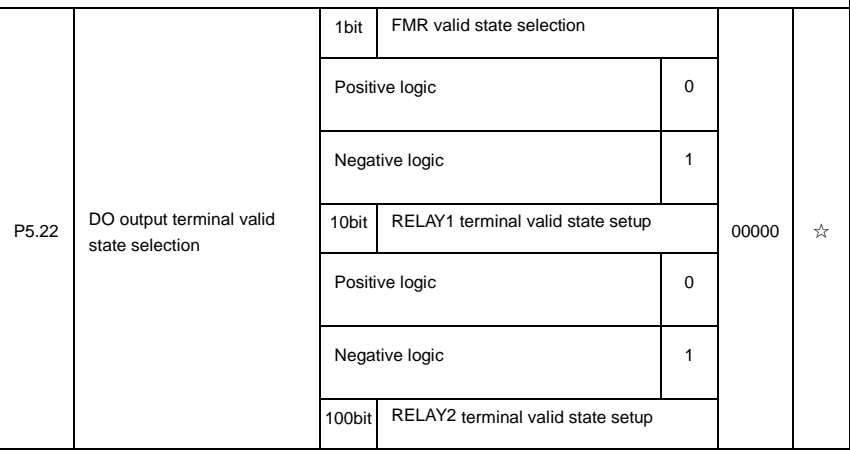

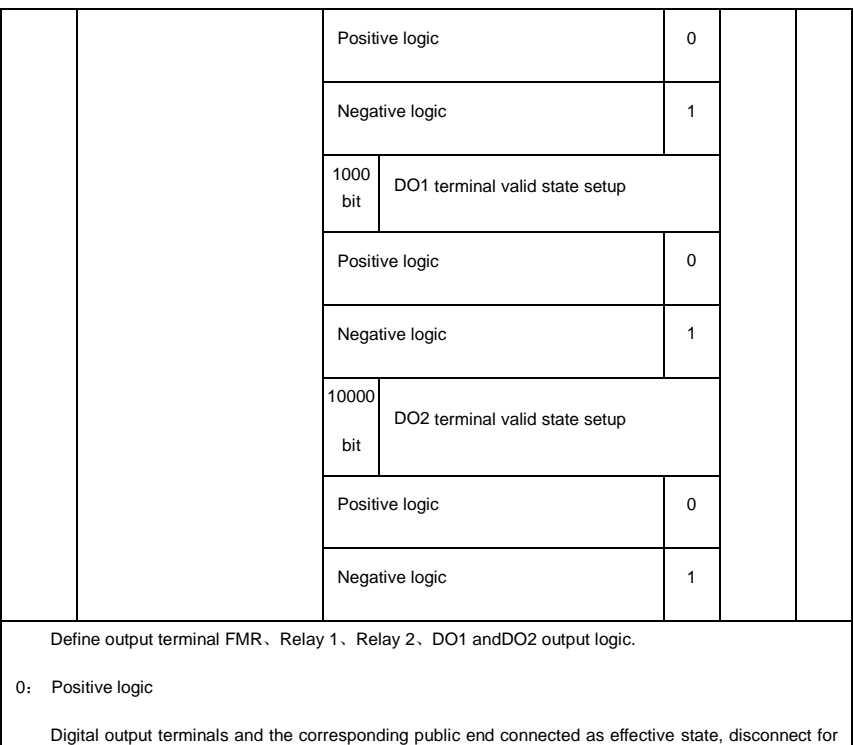

invalid state.

1: Negative logic

Digital output terminals and the corresponding public end connected as invalid state, disconnect for effective state.

# **5-8 Start/stop control**:**P6.00-P6.25**

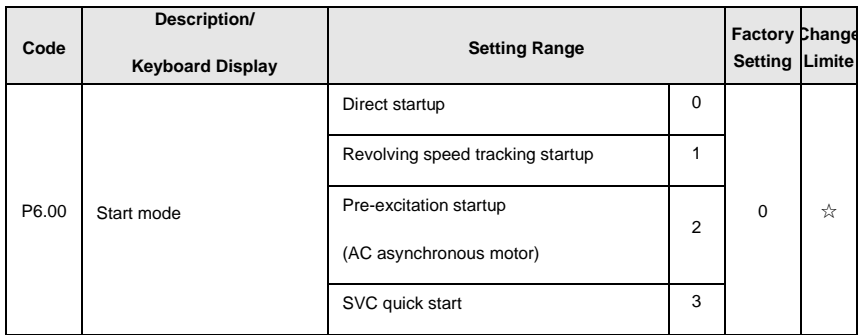

#### 0: Direct startup:

When the DC brake time is zero, it starts at the startup frequency.

When the DC brake time is non-zero value, it can perform DC brake before start. It is suitable for the applications where small inertia may cause Reserved rotation at the time of startup.

1: Revolving speed tracking startup:

The inverter firstly judges the revolving speed and direction of the motor and then starts at the frequency corresponding to the tracked rotation velocity of the motor, and performs smooth startup of the motor in rotation without impact.It is suitable for the applications where large inertia is restarted due to transient power shutdownIn order to ensure the performance of the rotation velocity tracking startup, motor parameters (Group P1) should be set correctly.

2:Asynchronous pre-excitation startup

It is only valid for asynchronous motor, and is used to establish magnetic field before motor operation. For pre-excitation current, pre-excitation time please refer to function code P6.05 and P6.06.

If pre-excitation time is set to 0, the pre-excitation process will be canceled ,and start with start frequency. If pre-excitation time is not set to 0, inverter first pre-excitation then starup. In this way, motor dynamic response performance is promoted.

#### 3. Svc quick start

This mode only used in svc control of asynchronous motor. It can reduce the start time.

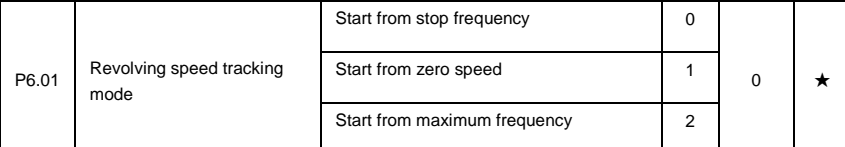

In order to complete the rotation speed tracking process in the shortest period, it can select the mode of inverter tracking the rotation velocity of motor:

0: Track downward from the frequency at the time of stop, which is generally selected at first.

1: Track upward from zero frequency, which is used when the inverter is restarted upon long period of power shutdown

2: Track downward from the maximum frequency, which is generally used for power generating load.

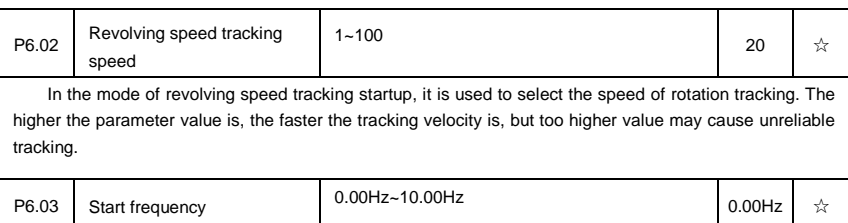

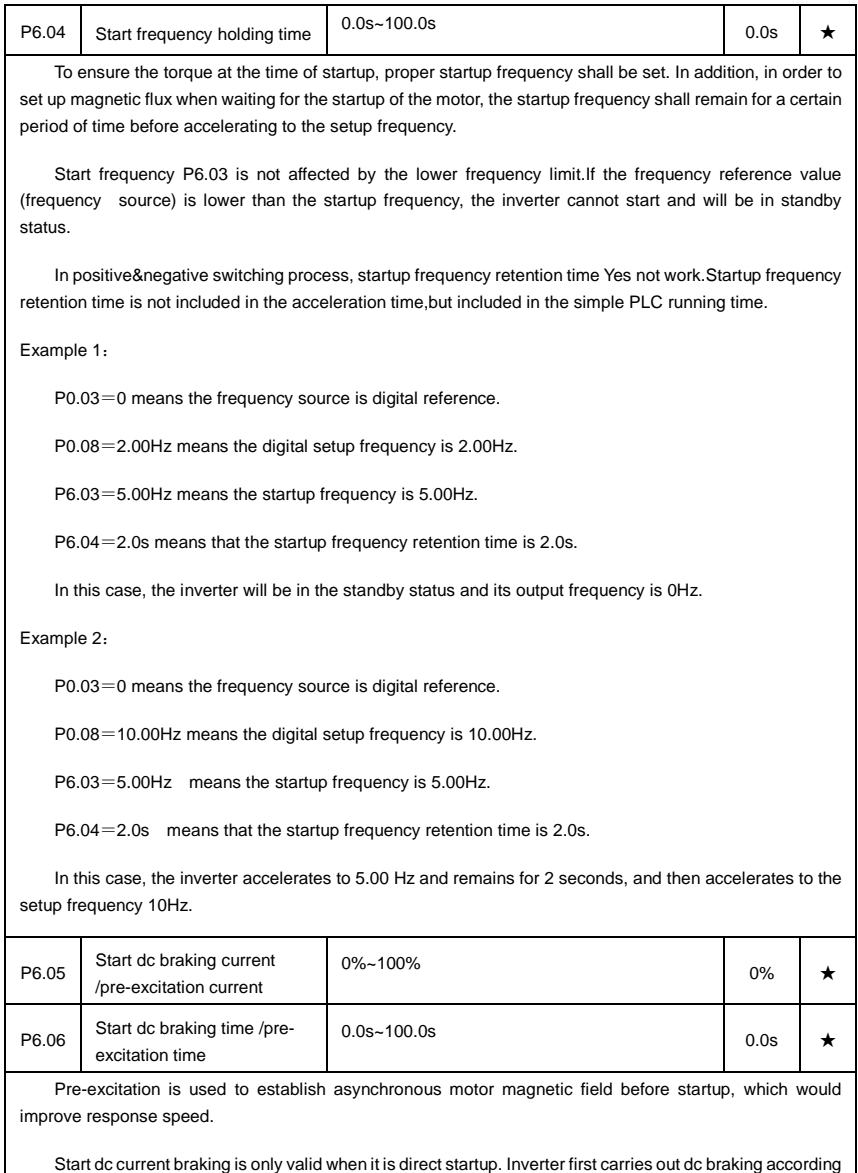

to the setup of start dc current braking , and then carries out operation after start dc braking time.

If dc braking time is set to 0, inverter directly start without dc braking. The bigger the dc braking current is , the greater the braking force is.

If start mode is asynchronous motor pre-excitation start, inverter first establish magnetic field through pre-excitation current setup, then start to run after pre-excitation time. If set pre-excitation time to 0, inverter
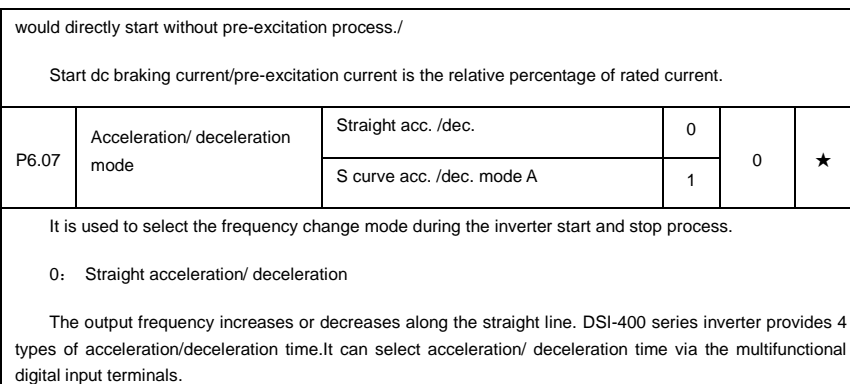

1:S-curve acceleration/ deceleration mode A

The output frequency increases or decreases along the straight line. S curve is generally used in the applications where start and stop processes are relatively gentle, such as elevator and conveyor belt.The acceleration/ deceleration time is consistent with the straight acceleration/ deceleration time. Function codes of P6.08 and P6.09 can be respectively definedthe time proportion of starting-segment and finishing-segment for S-curve acceleration/ deceleration.

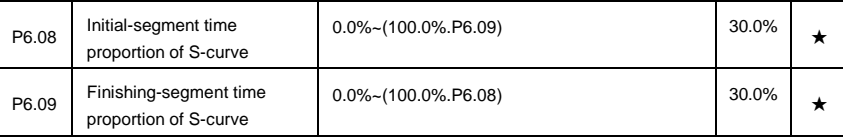

Function code of P6.08 and P6.09 can be respectively defined the time proportion between the S-curve initial-segment and finishing-segment for S-curve acceleration/ deceleration A. They are required to meet the standard of P6.08+P6.09≤100.0%.

t1 in the Fig.5-11 is the parameters defined by P6.08, in this period of time which the changing slope of output frequency is becoming larger and larger. t2 is defined by parameter P6.09, in this period of time which the changing slope of output frequency change to zero. The changing slope of output frequency is fixing within the time of t1 and t2.

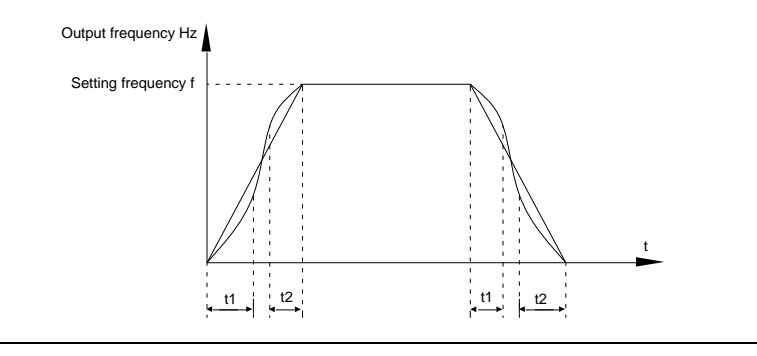

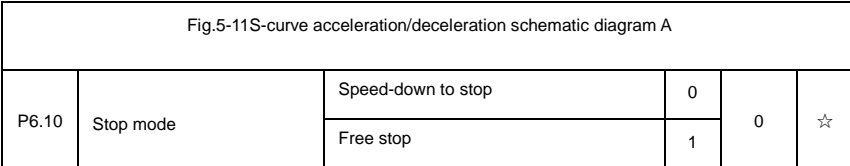

0:Deceleration to stop

When the stop command is valid, the inverter will decelerate to stop according to the setup deceleration time.

1: Free stop

When the stop command is valid, the inverter will terminate the output immediately and the load will coast to stop according to the mechanical inertia.

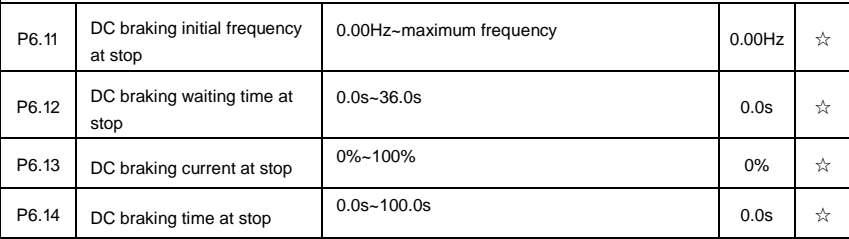

DC brake initial frequency at stop: During the process of decelerating to stop, when the running frequency at stop reaches this frequency, it will start the process of DC brake.

DC brake waiting time at stop: Prior to the beginning of DC brake at stop, the inverter will terminate the output, and then start DC brake after this delay time. It is used to prevent over current fault due to DC brake which starts at the time of higher velocity.

DC brake current at stop: The DC brake quantity added shall be set according to the percentage setting of the rated current of the inverter. The higher the brake current is, more powerful the brake effect is.

DC brake time at stop: It refers to the continuous DC brake time. If this DC brake time is set to 0, it indicates that there is no DC brake process, and the inverter will stop according to the setting process of decelerating to stop.

The process of DC brake at stop is as shown in Figure below.

www.famcocorp.com E-mail: info@famcocorp.com @ @famco\_group

 $\begin{picture}(16,15) \put(0,0){\vector(1,0){10}} \put(15,0){\vector(1,0){10}} \put(15,0){\vector(1,0){10}} \put(15,0){\vector(1,0){10}} \put(15,0){\vector(1,0){10}} \put(15,0){\vector(1,0){10}} \put(15,0){\vector(1,0){10}} \put(15,0){\vector(1,0){10}} \put(15,0){\vector(1,0){10}} \put(15,0){\vector(1,0){10}} \put(15,0){\vector(1,0){10}} \put(15,0){\vector(1$ Fax: 011 - FF99FSFY

تهران، کیلومتر۲۱ بزرگراه لشگری (جاده مخصوص کرج) روبـروی یالایشگاه نفت یـارس، یلاک ۱۲

Section V. Parameter Function Table

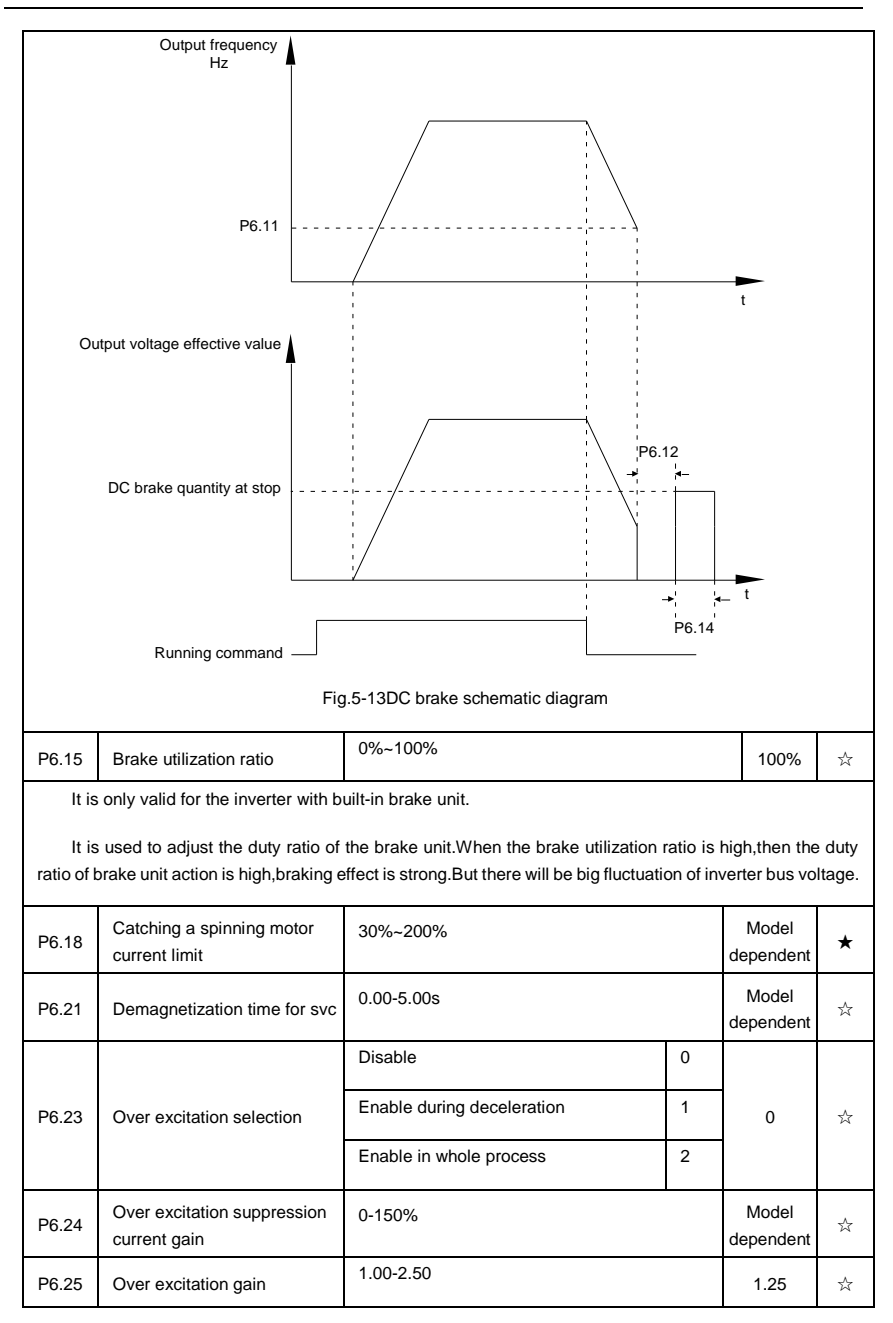

# **5-9 Keyboard and display**:**P7.00-P7.14**

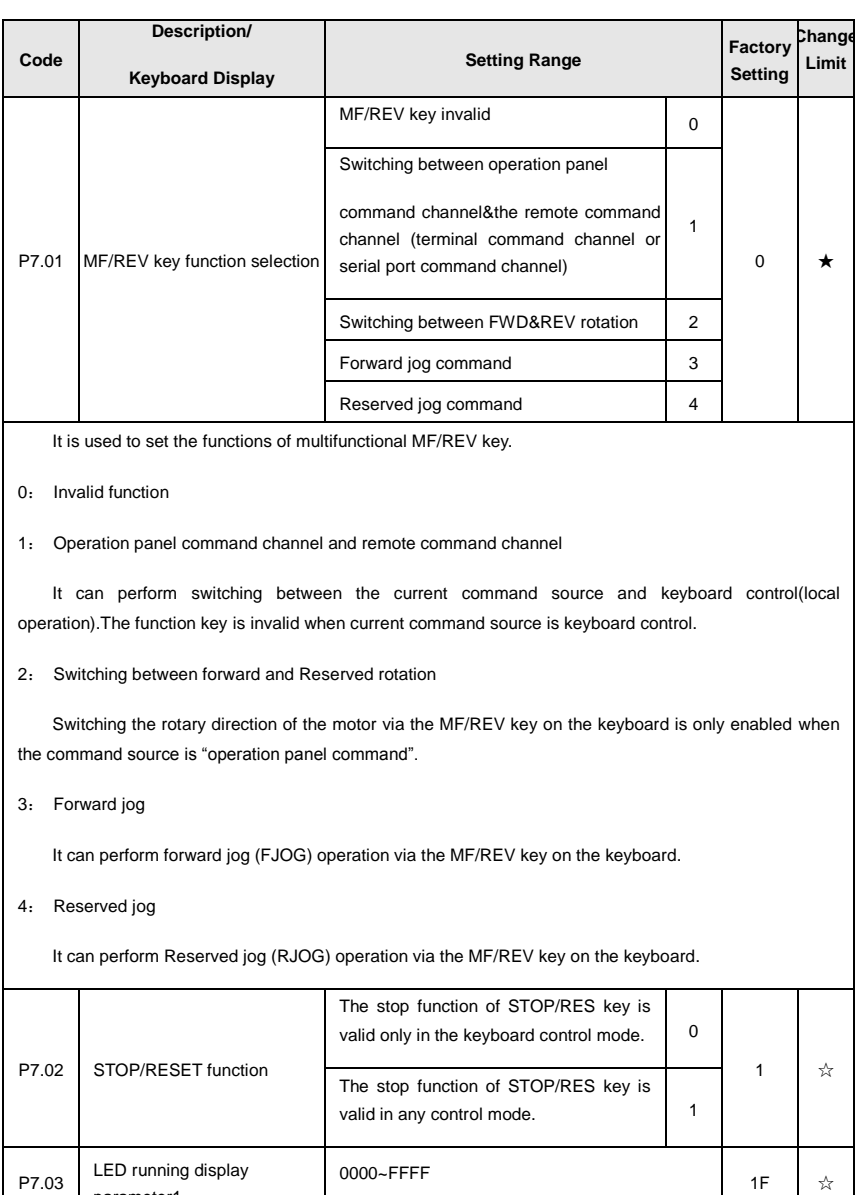

P7.03

parameter1

Section V. Parameter Function Table

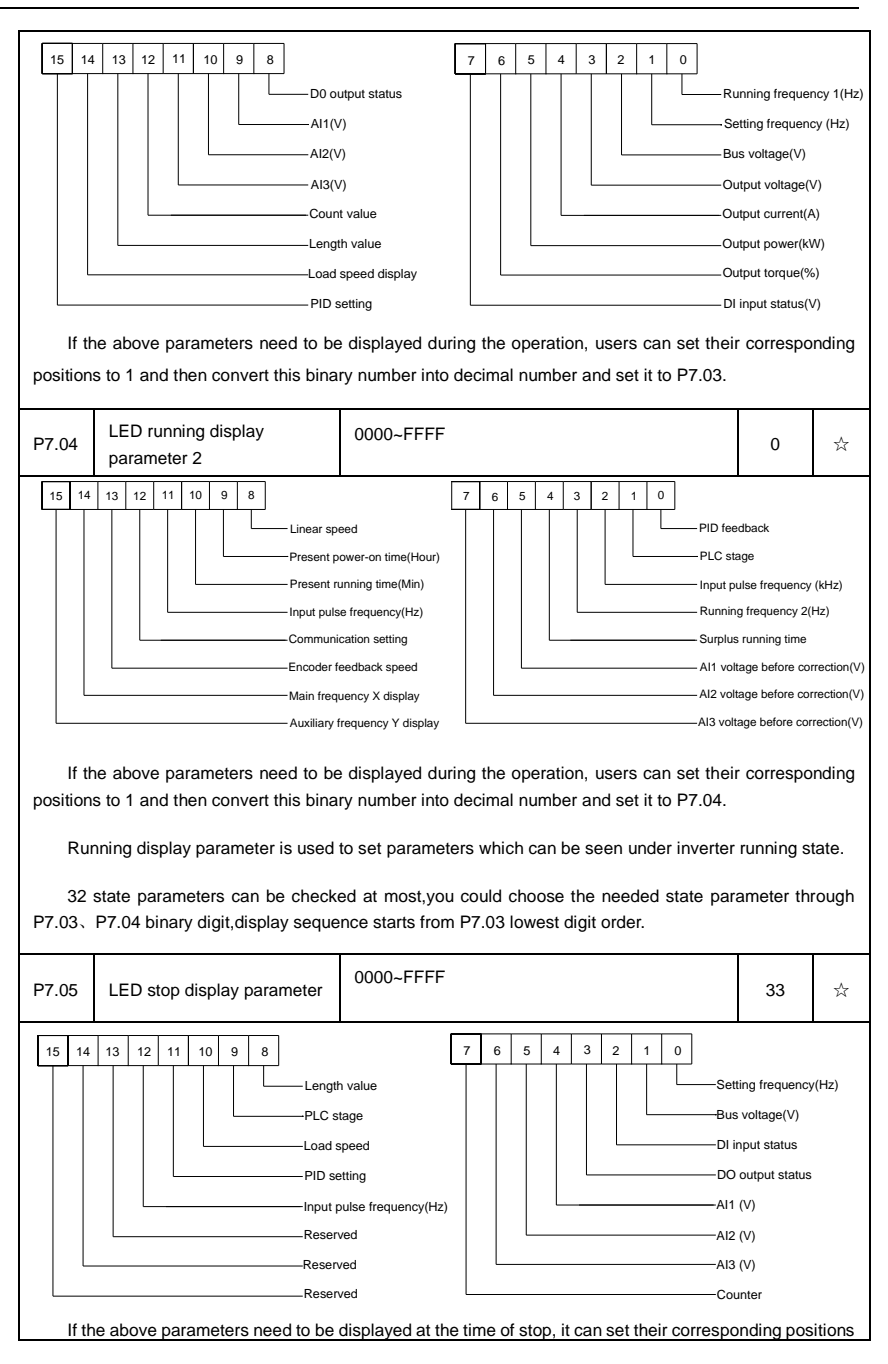

#### Section V. Parameter Function Table

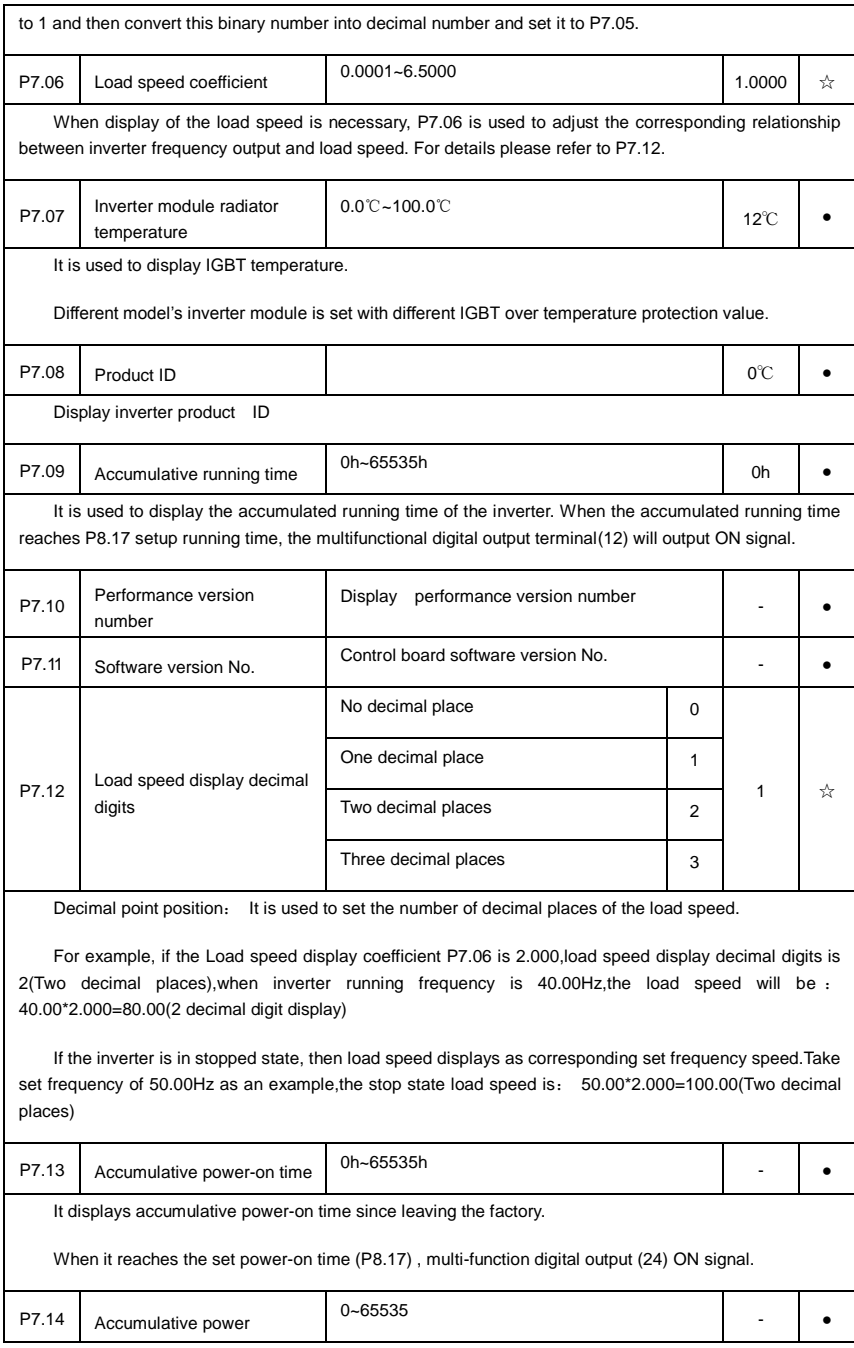

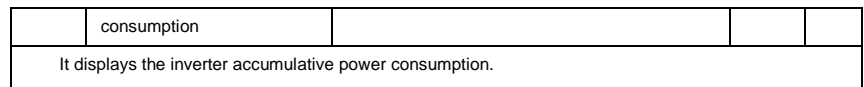

## **5-10 Auxiliary function**:**P8.00-P8.53**

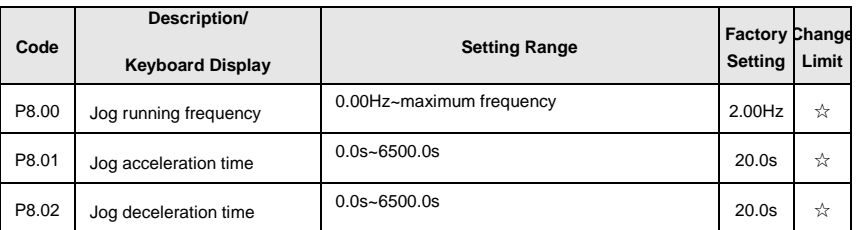

It defines the reference frequency and acc. / dec. time of the inverter at the time of jogging.

The jog process is started and stopped according to direct startup mode(P6.00=0)and decelerate to stop mode(P6.10=0).

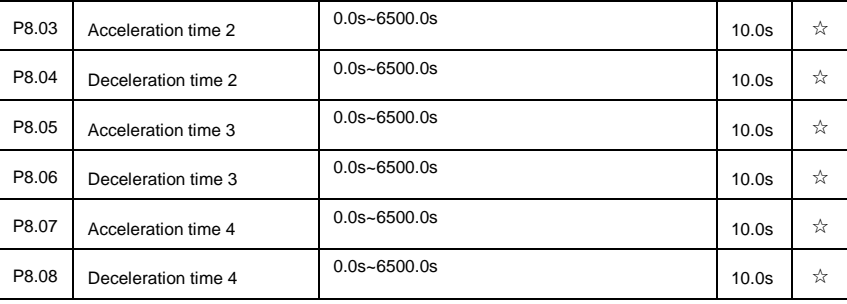

DSI-400 offers 4 groups of speed-up/speed-down time,P0.17/P0.18 and 3 groups above.

P8.03 to P8.08 parameters have the same definition with P0.17 and P0.18.You can switch to choose the 4 groups through different combination of DI multi-function digital input terminal.For specific using method,please refer to function code P4.01~P4.05 for details.

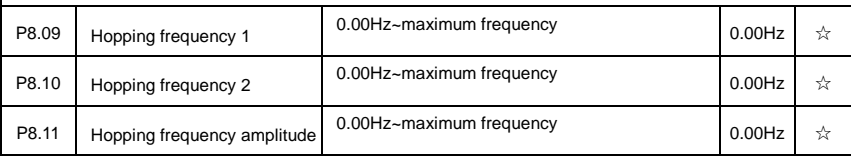

www.famcocorp.com

E-mail: info@famcocorp.com

@ @famco\_group

 $\begin{array}{l} \bullet \end{array}$  Tel: 011 - 1 +  $\land$  0 0 0 0 1 + 9

Fax: 011 - FF99FSFP

تهران، کیلومتر۲۱ بزرگراه لشگری (جاده مخصوص کرج) روبـروی یالایشگاه نفت یـارس، یلاک ۱۲

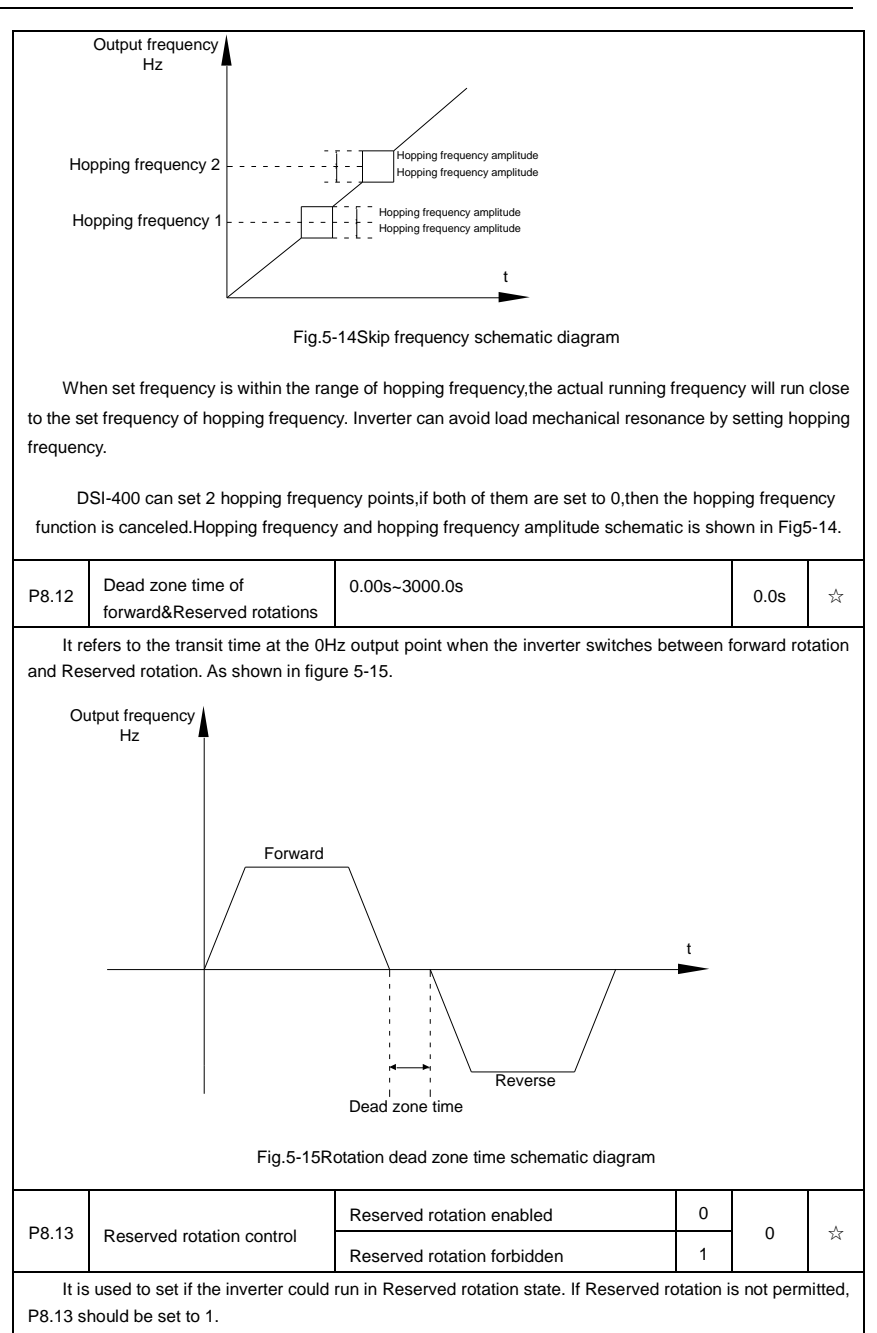

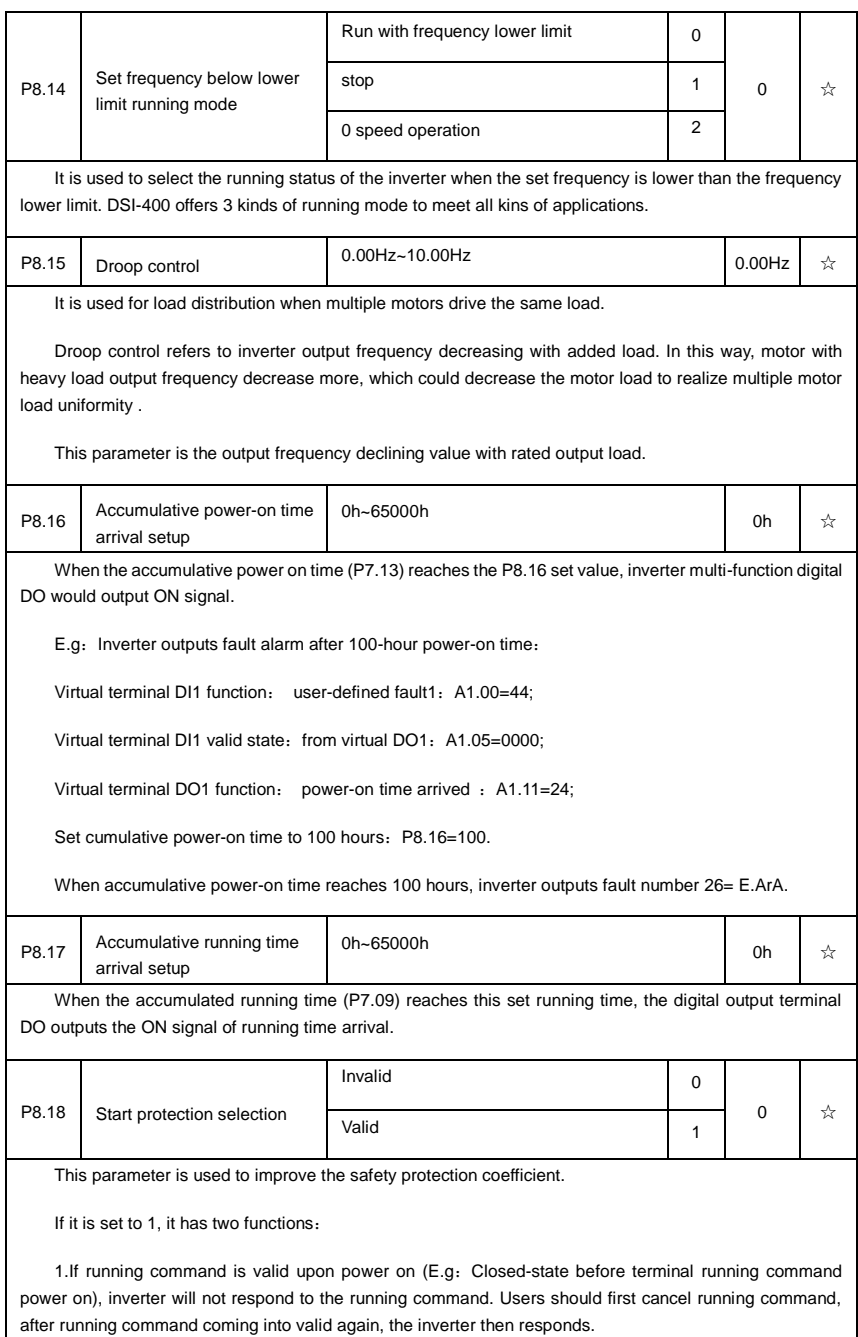

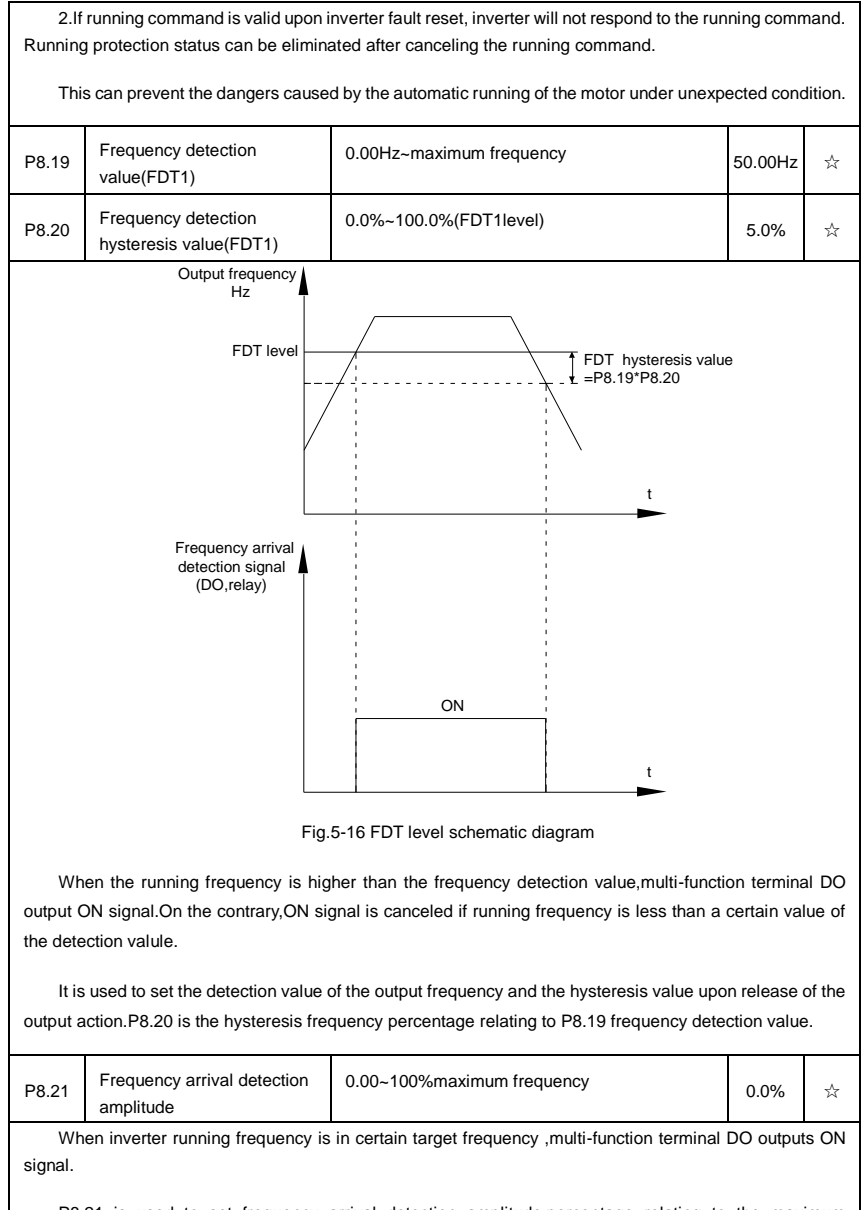

P8.21 is used to set frequency arrival detection amplitude, percentage relating to the maximum frequency.Frequency arrival schematic diagram is shown in Fig5-17.

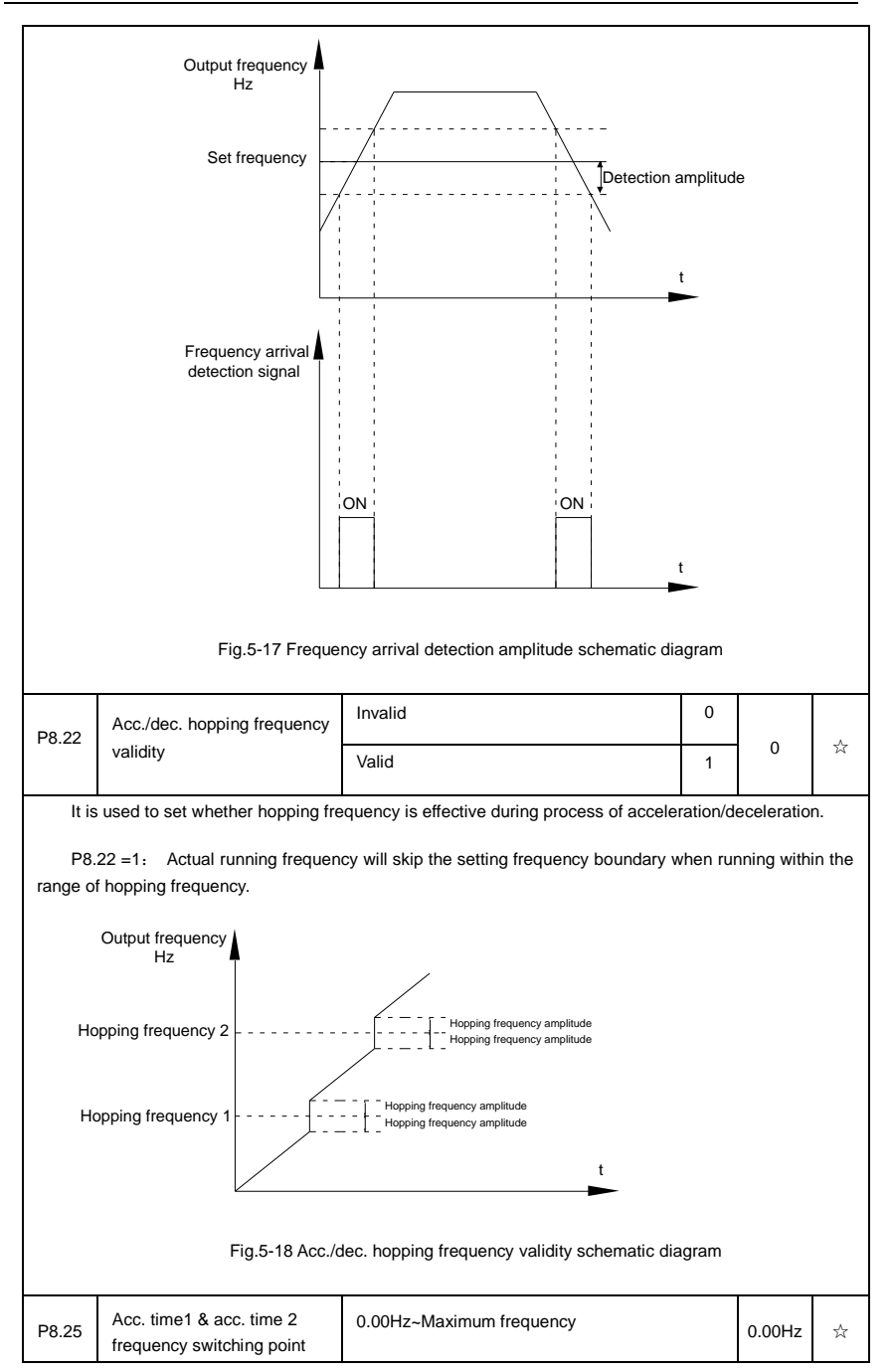

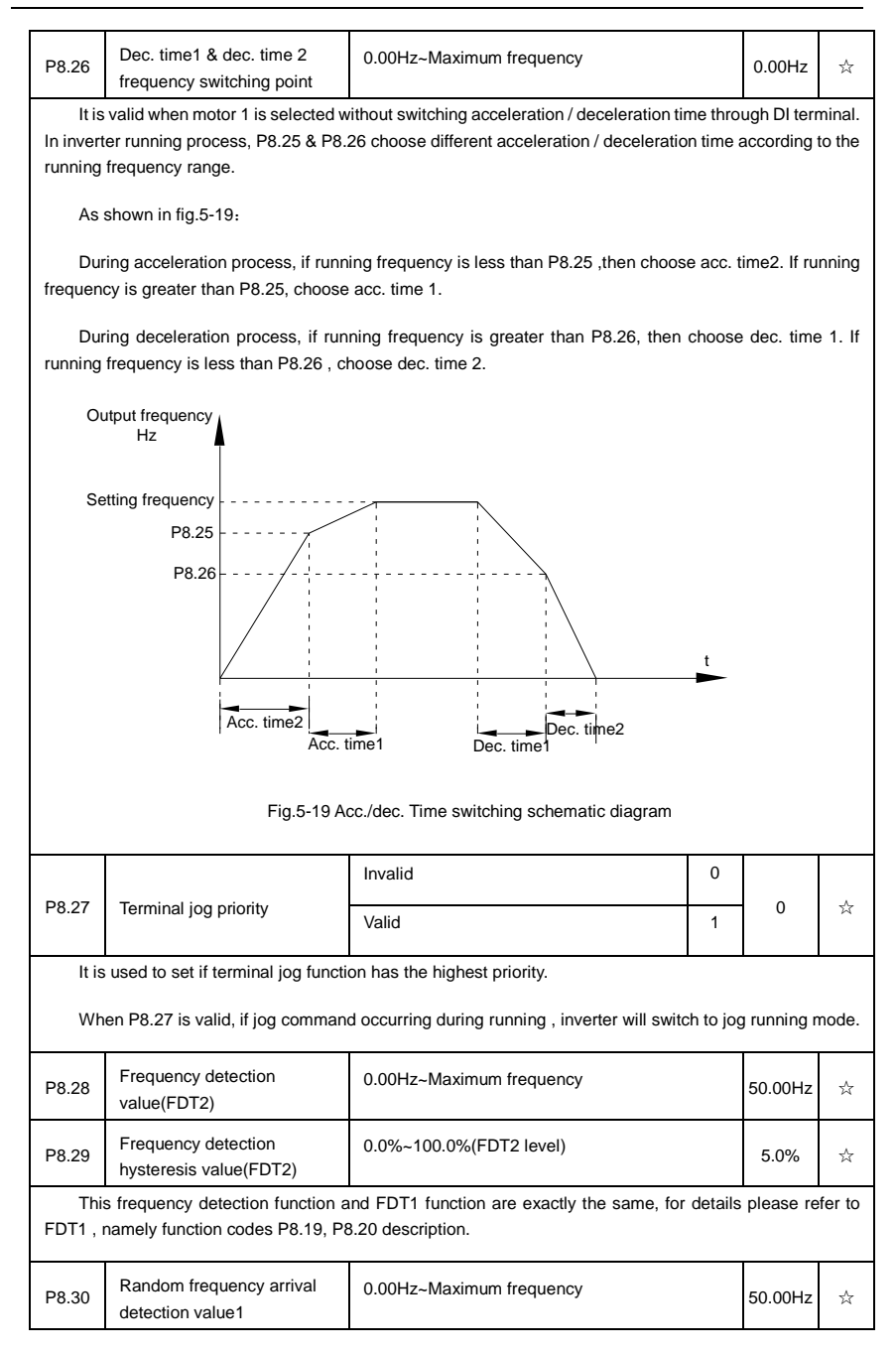

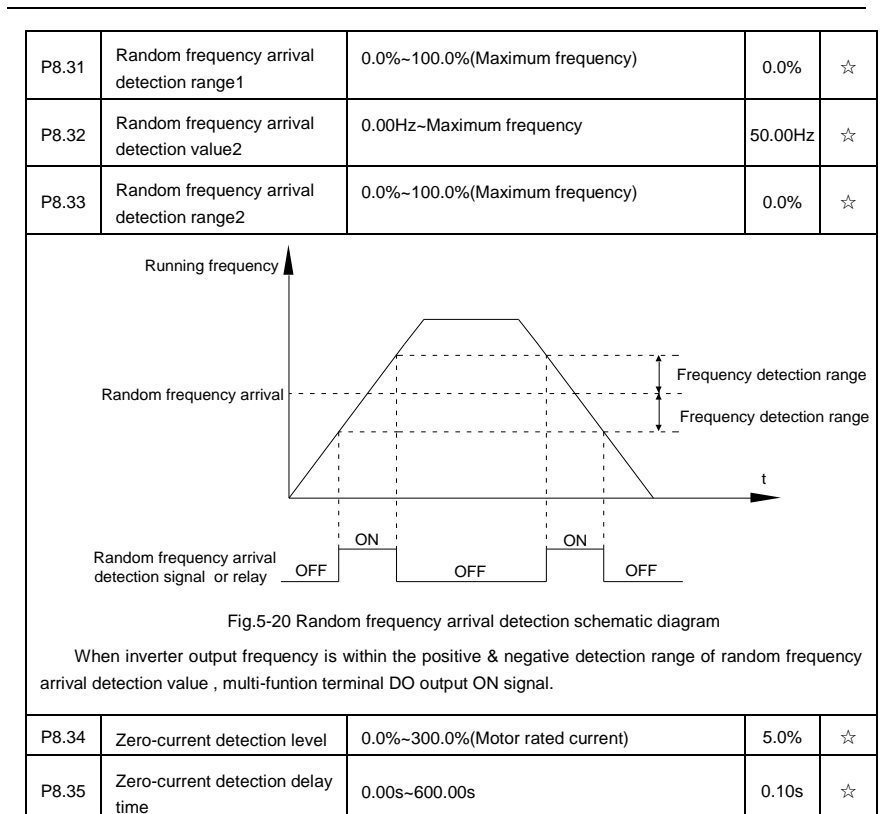

When inverter output current is less than or equals to zero-current detection level, and the lasting time exceeds zero-current detection delay time, inverter multi-function terminal DO output DO signal. Fig.5-21 is schematic diagram of zero-current detection.

www.famcocorp.com

E-mail: info@famcocorp.com

@ @famco\_group

Tel: 011-FA0000F9

 $Fax: P1 - F69965F$ 

تهران، کیلومتر ۲۱ بزرگراه لشگری (جاده مخصوص کرج) روبـروی یالایشگاه نفت یـارس، یلاک ۱۲

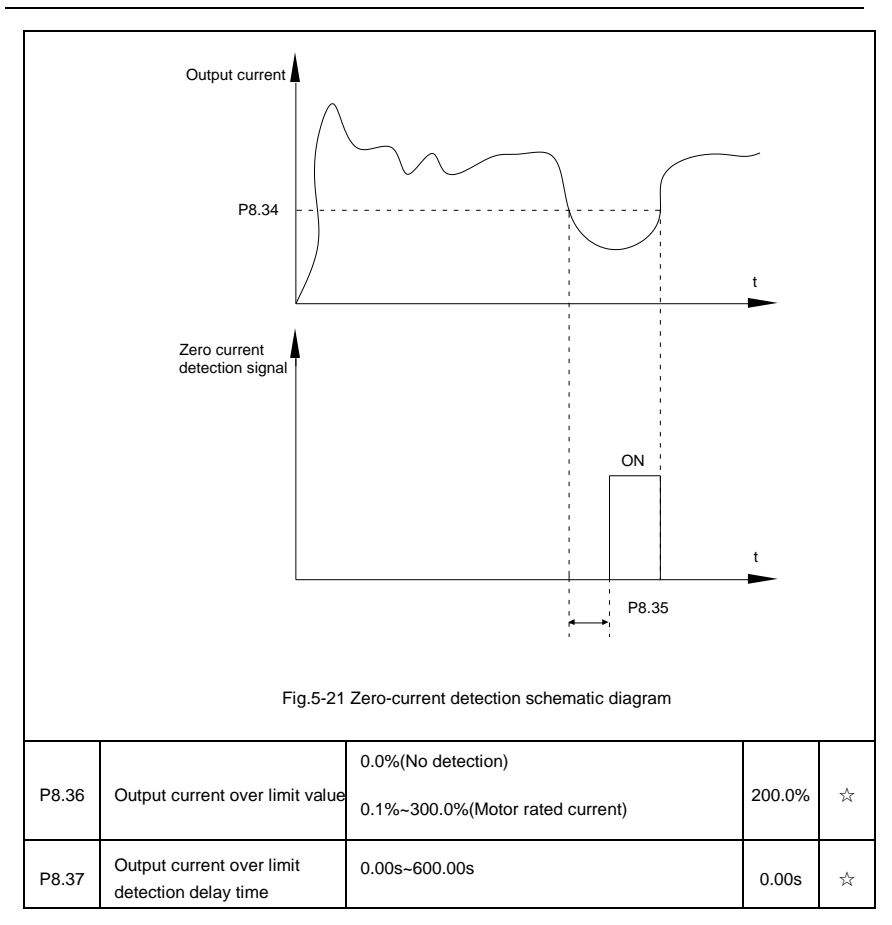

www.famcocorp.com

E-mail: info@famcocorp.com

@ @famco\_group

 $\bigcap$  Tel:  $\circ$  PI-F  $\wedge \circ \circ \circ \circ$  F 9

 $\textcircled{Fax:}$   $\circ$  P1 - FF99F5FP

تهران، کیلومتر ۲۱ بزرگراه لشگری (جاده مخصوص کرج) روبـروی پالایشگاه نفت پـارس، پلاک ۱۲

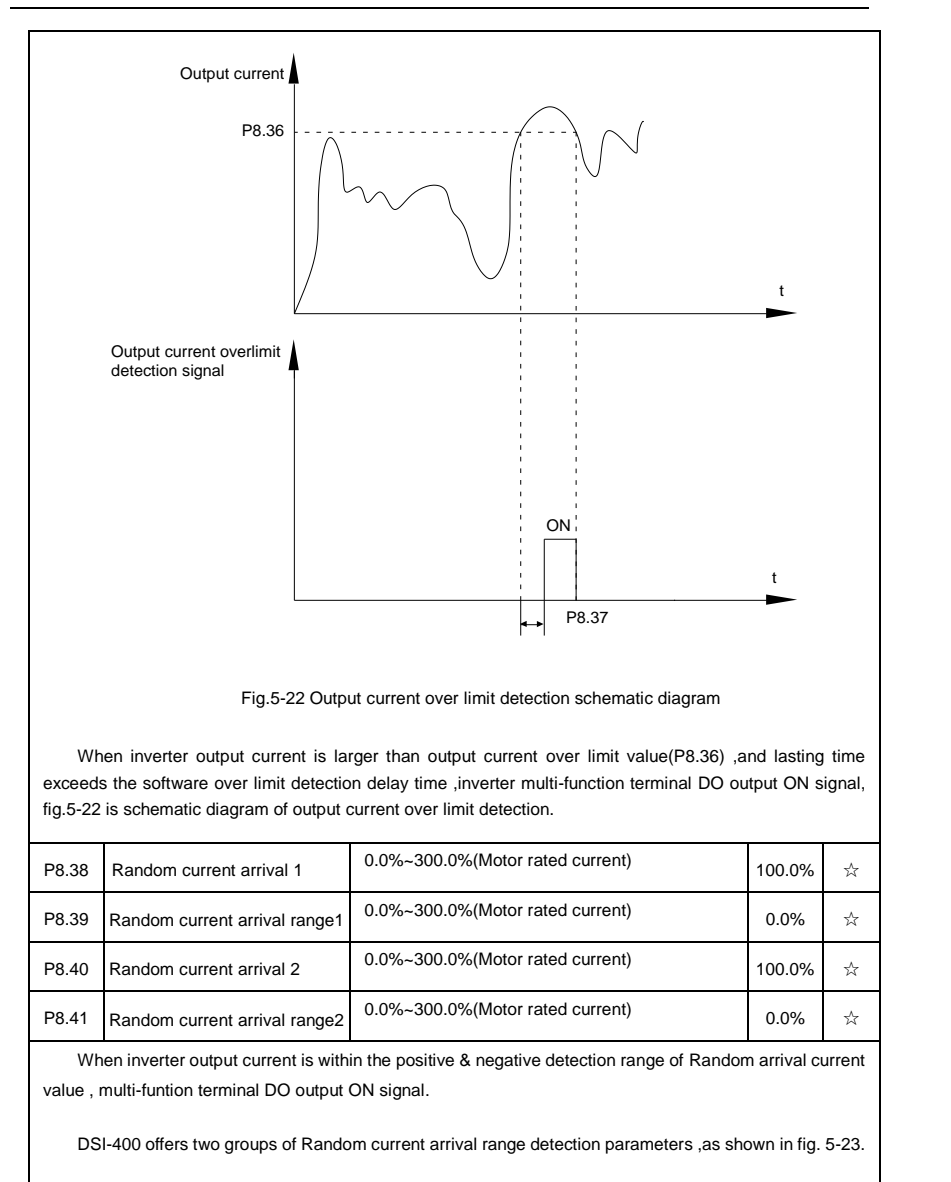

E-mail: info@famcocorp.com

@ @famco\_group

Fax: 011 - FF99FSF1

تهران، کیلومتر۲۱ بزرگراه لشگری (جاده مخصوص کرج) روبـروی یالایشگاه نفت یـارس، یلاک ۱۲

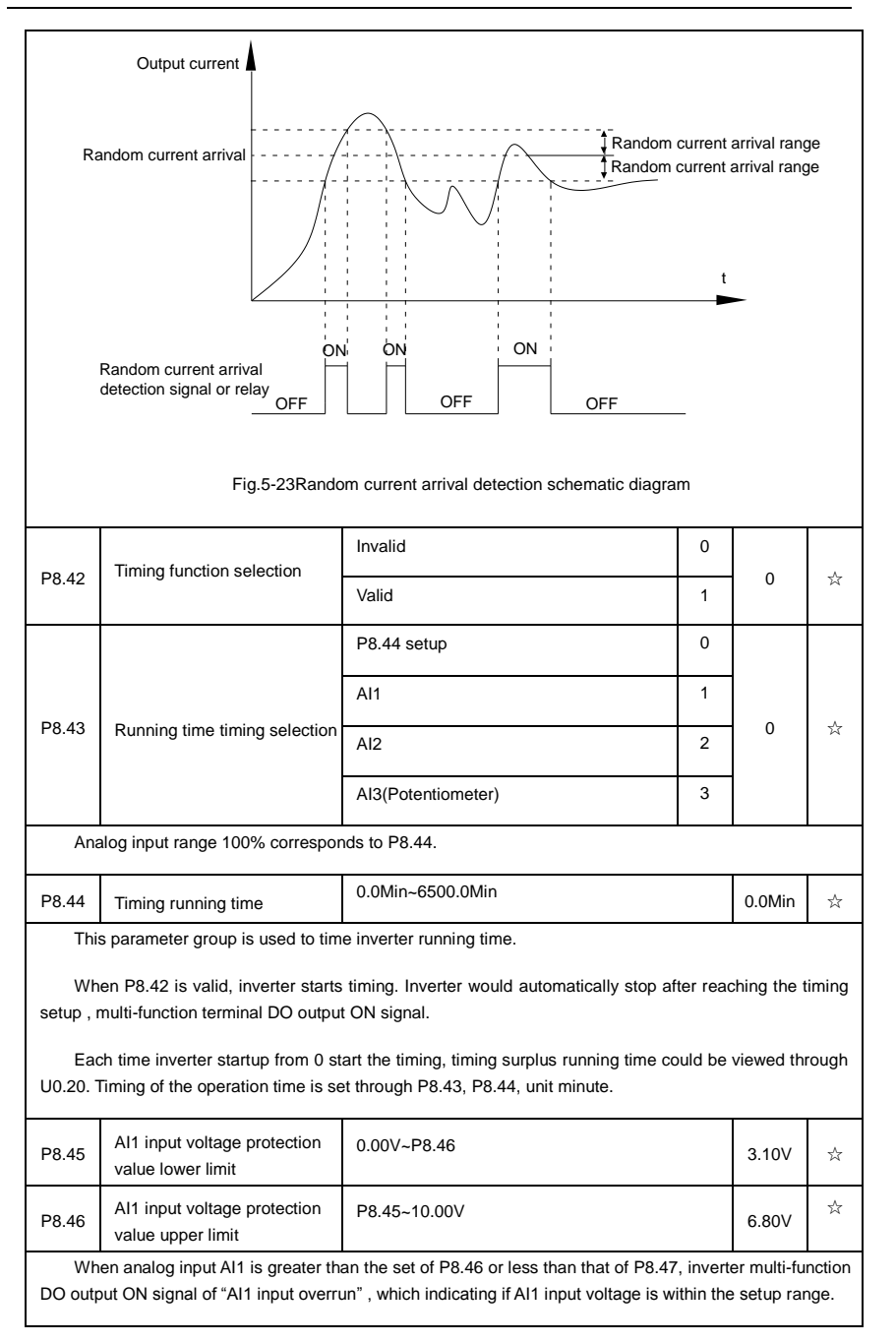

#### Section V. Parameter Function Table

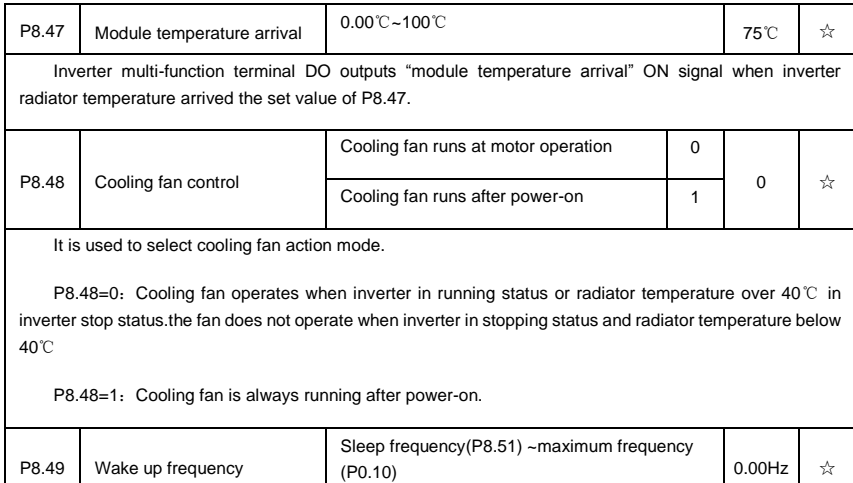

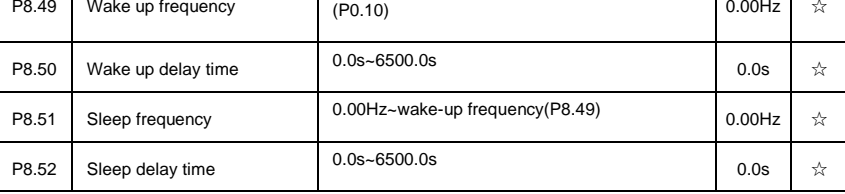

This group of function codes are used to realize sleep and wake up function.

During operation: when set frequency is less than or equals to sleep frequency(P8.51), inverter would step into sleep state and stop after sleep delay time(P8.52).

If inverter is in sleep state and current running command is valid, when set frequency is no less than P8.49 wake-up frequency, inverter will start to run after P8.50 wake-up delay time.

Generally, please set wake-up frequency no less than sleep frequency. Sleep function and wake-up function are valid when both wake-up frequency and sleep frequency are set to 0.00 Hz.

When enabling sleep function(frequency source : PID), PID calculation selection in sleep state is influenced by function code PA.28(PA.28=1).

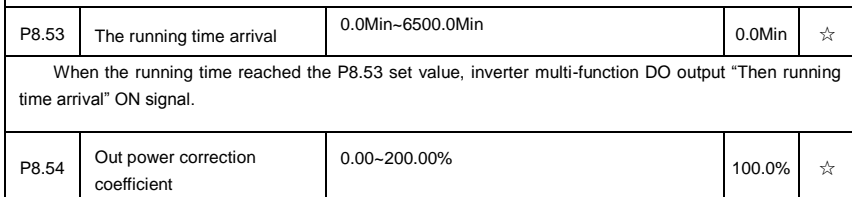

### **5-11 Overload and protection**:**P9.00-P9.70**

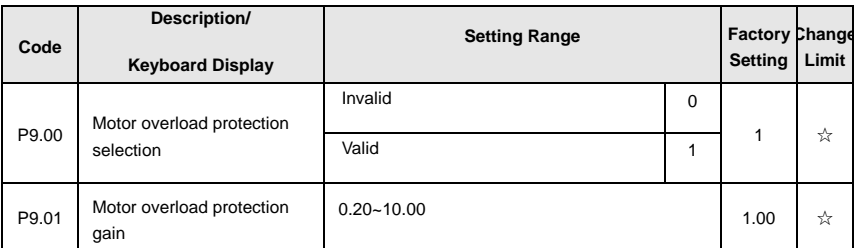

P9.00=0: Without motor overload protection function. It is recommended to install a thermal relay between the motor and the inverter.

P9.00=1: The inverter has overload protection function for the motor according to motor overload protection inverse time limit curve.

Motor overload protection inverse time limit curve: 220%×(P9.01)× motor rated current, it will report motor overload fault after it lasts for one minute. When the operating current of the motor reaches the current of 150%×(P9.01)times the rated current of the motor, it will report motor overload after it lasts 60 minutes.

Users can set value of P9.01 according to the motor actual overload ability.If the parameter is set too big, it may cause danger of motor overheating damage without inverter fault report.

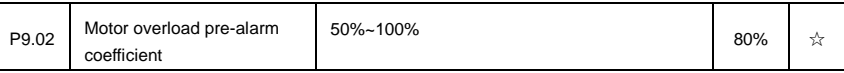

This function is used before motor overload fault by giving pre-alarm signal through multi-function terminal DO.This pre-alarm coefficient is used to determine the warning timing before motor overload protection. The higher the value,the shorter the warning timing will be.

When the inverter output current is accumulated more than the product of inverse time limit curve with P9.02,multi-function terminal DO output "Motor overload pre-alarm"ON signal.

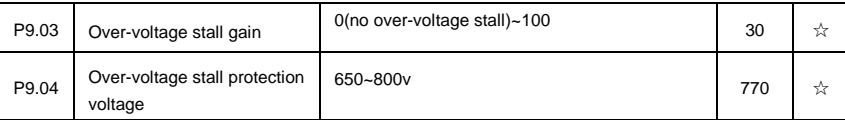

Over <sub>voltage</sub>stall: When the output <sub>voltage</sub>of the inverter reaches setup of over <sub>voltage</sub> stall protection voltage (P9.04), if the inverter is running with acceleration speed, it will stop acceleration. When the inverter is running with constant speed, it will reduce the output frequency. When the inverter is running with deceleration speed, it will stop deceleration and the operating frequency will not recover normally till the current is less than the current stall protection current (P9.04).

Over voltage stall protectionvoltage: It selects the protection point for over current stall function. When the value is exceeded, the inverter starts to execute the over voltage stall protection function. This value is relative to the percentage of rated voltage of the motor.

Overvoltage stall gain: It adjusts the inverter's capacity in suppressing the voltage stall. The bigger the value is, the stronger the capacity is. For the load with small inertia, the value should be small. Otherwise, the dynamic response of the system would be slow. For the load with large inertia, the value should be large. Otherwise, the suppressing result will be poor, and over voltage fault may be caused.

When the voltage stall gain is set to 0, the inverter starts to execute the over voltage stall protection

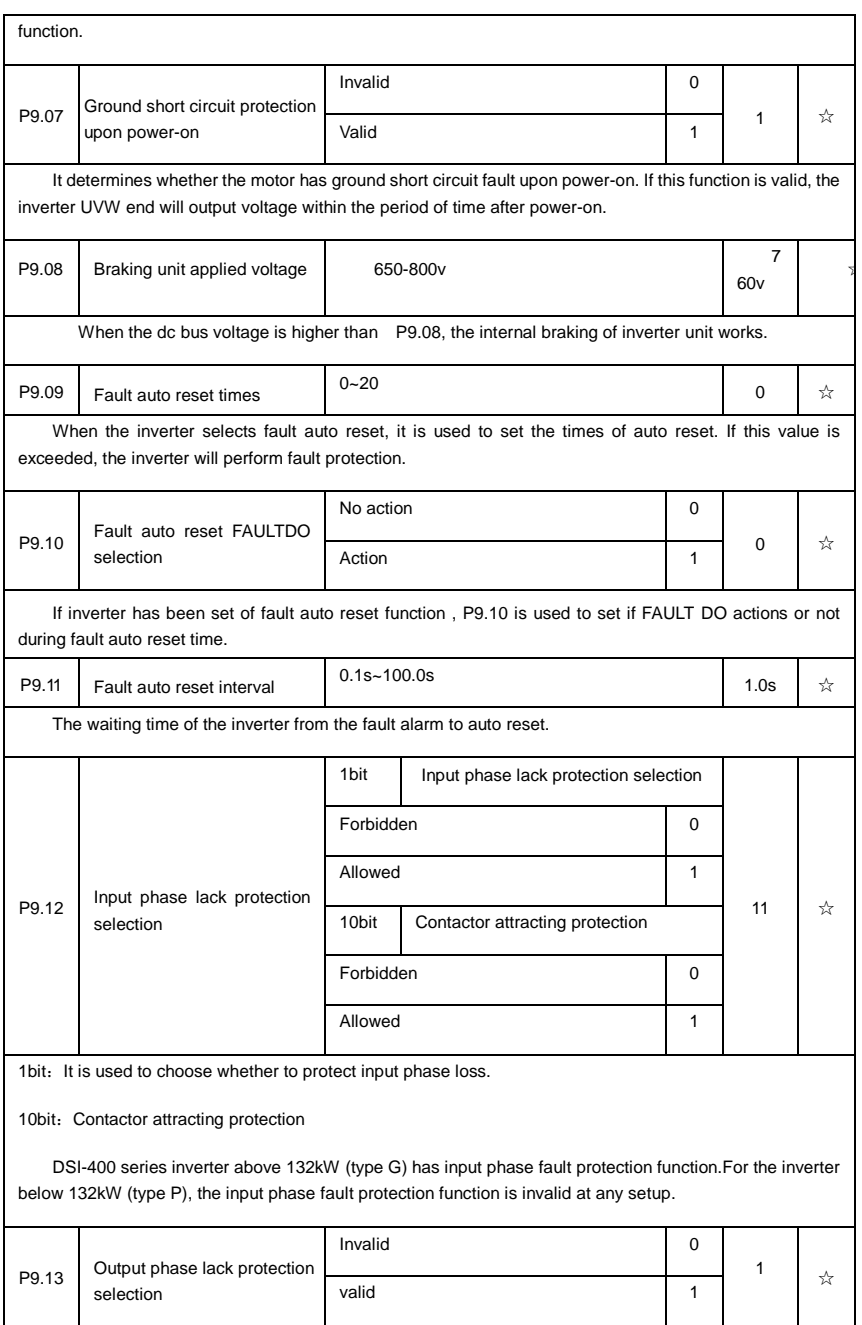

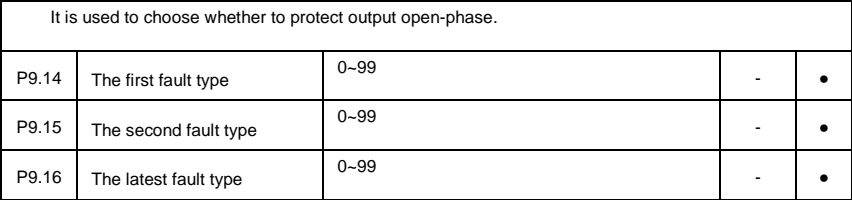

It records the latest 3 fault types for the inverter: 0 means no fault and 1 to 99 correspond to refer to Chapter 6 for the details.

Table of fault type :

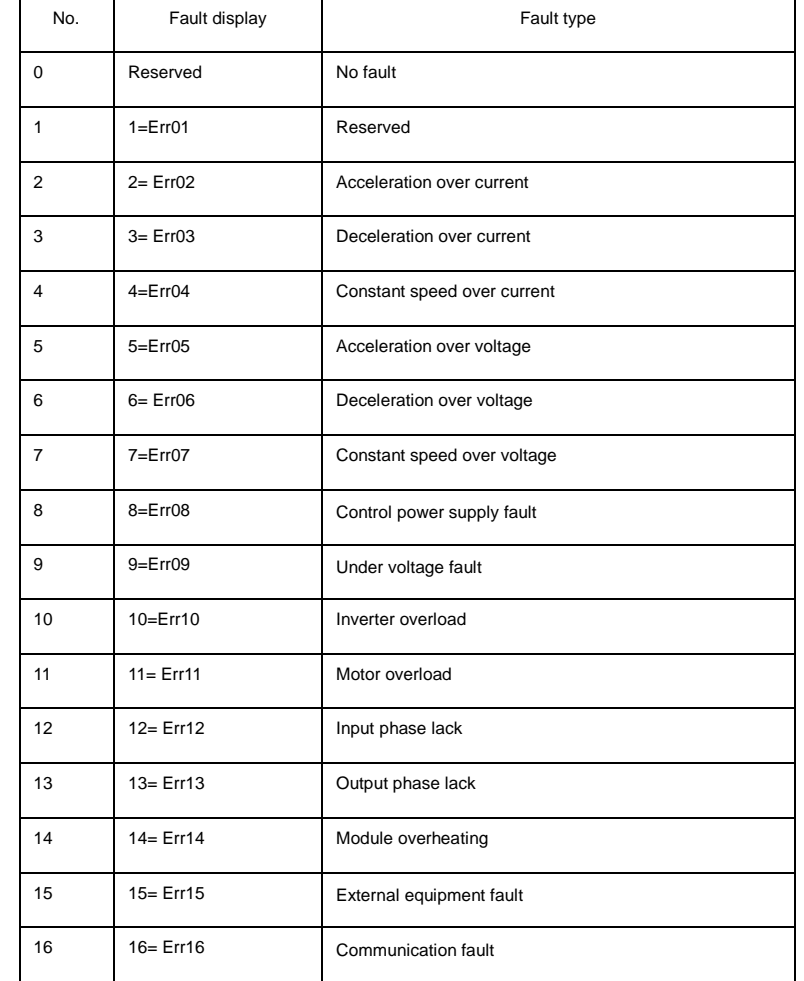

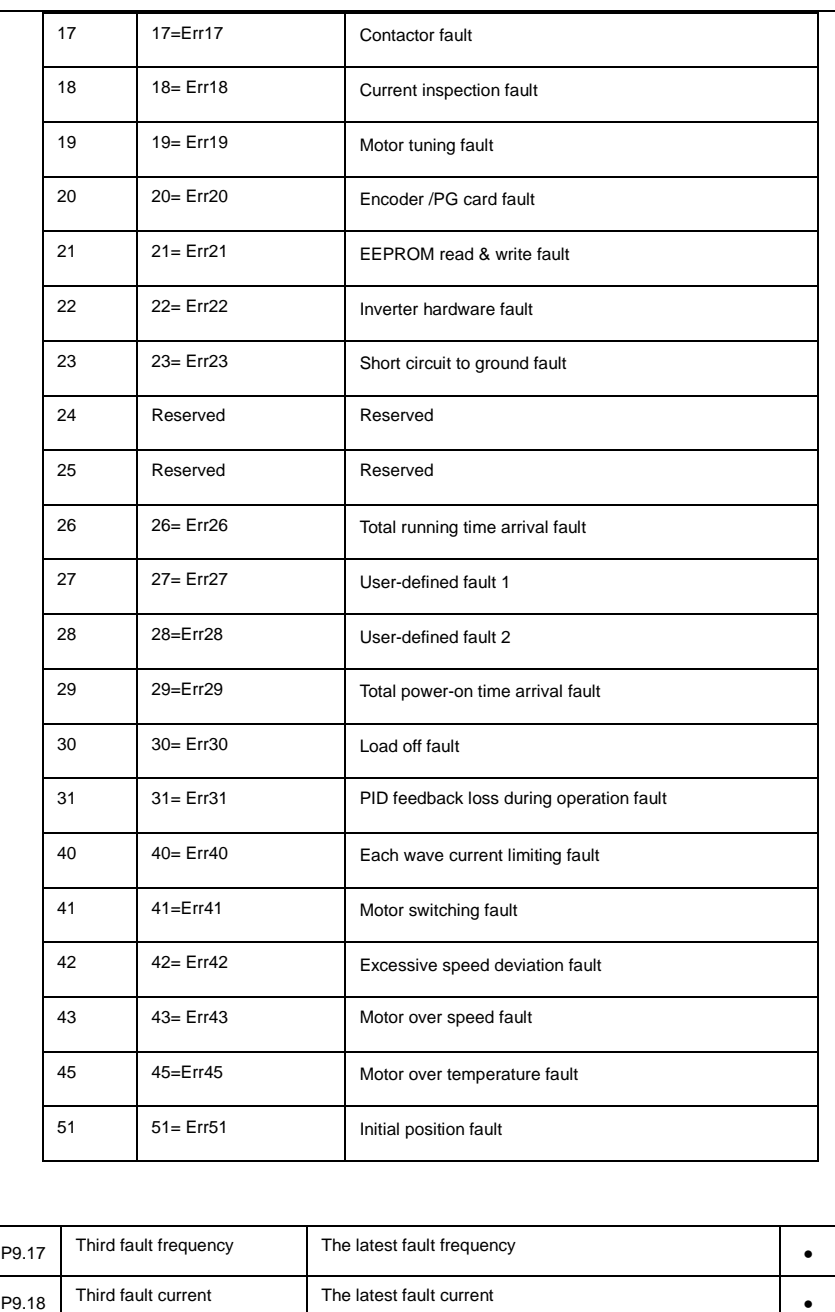

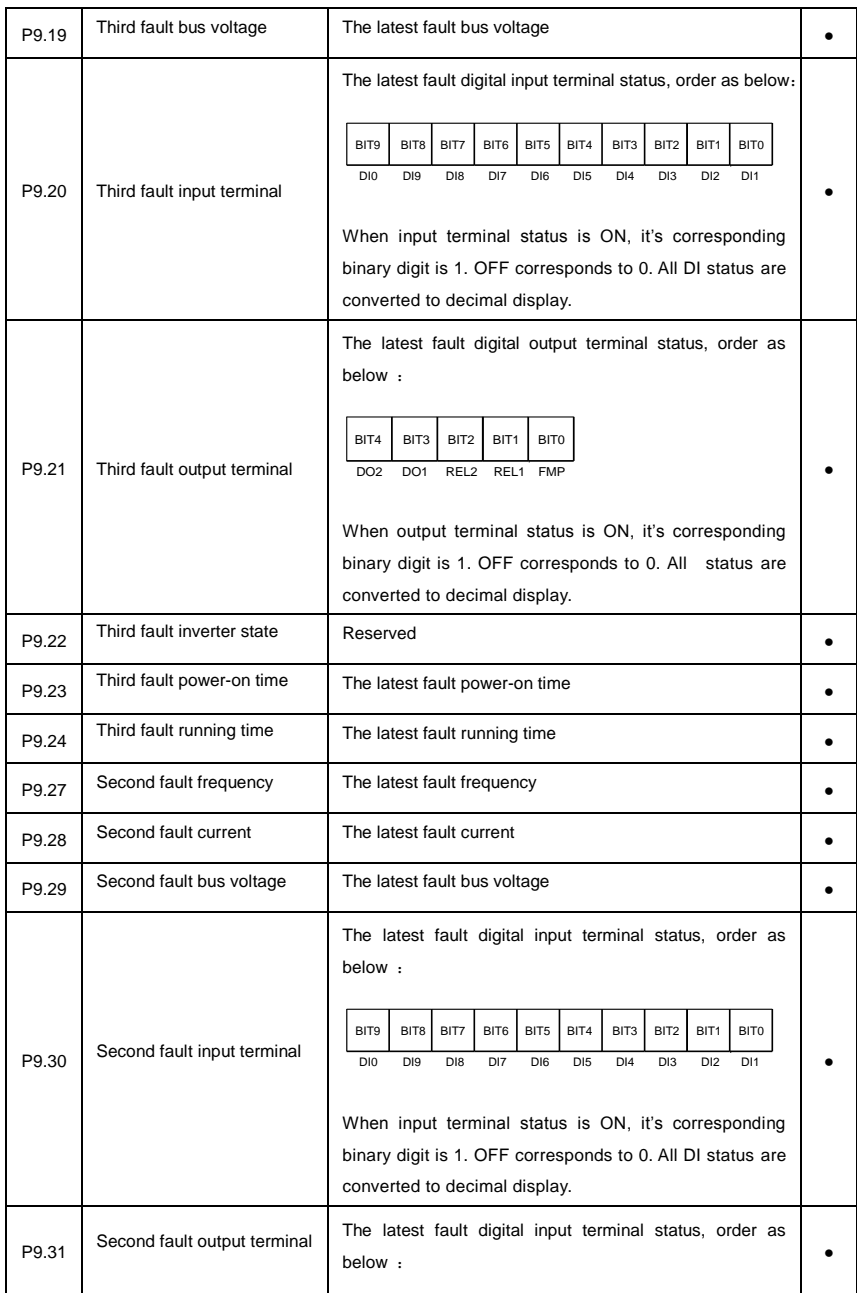

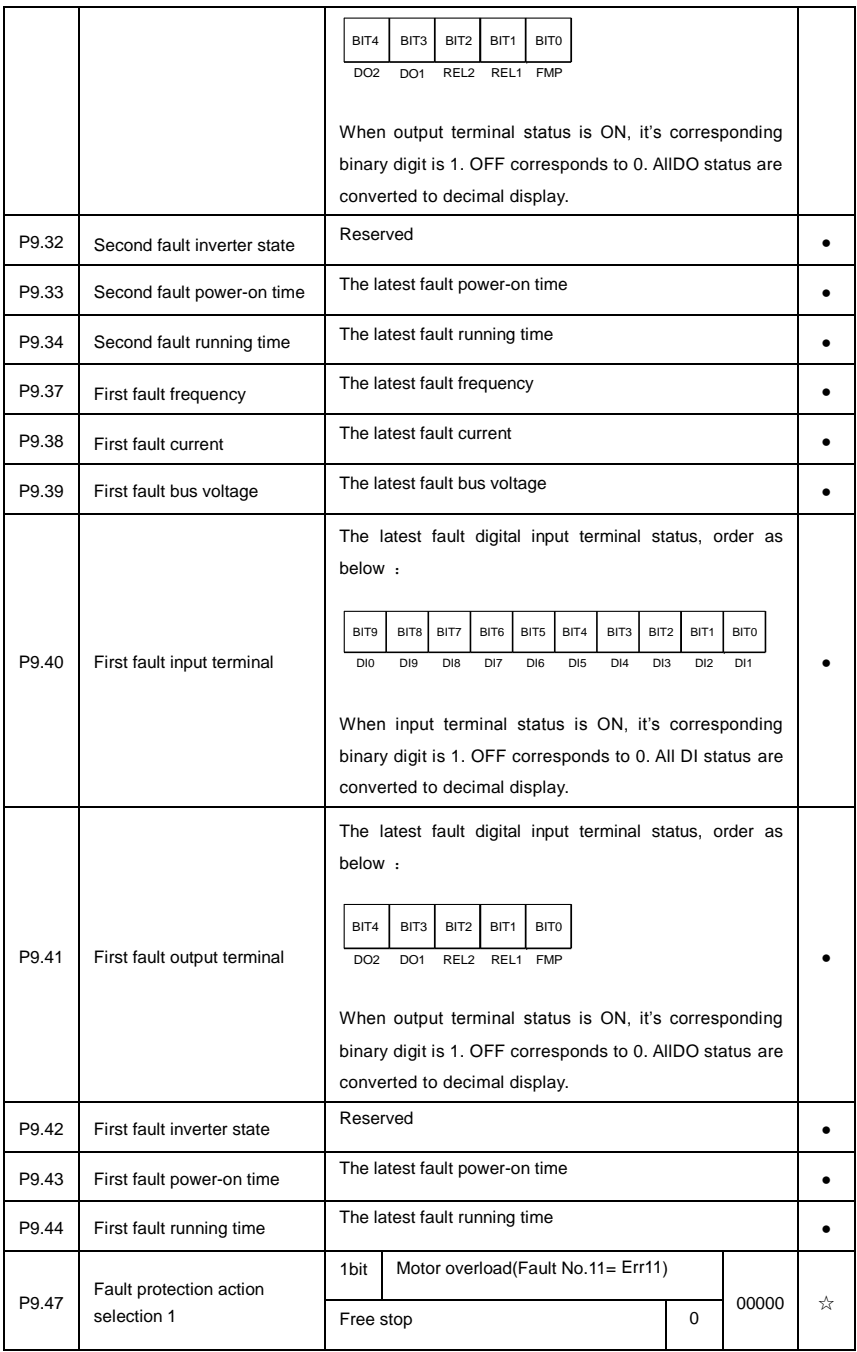

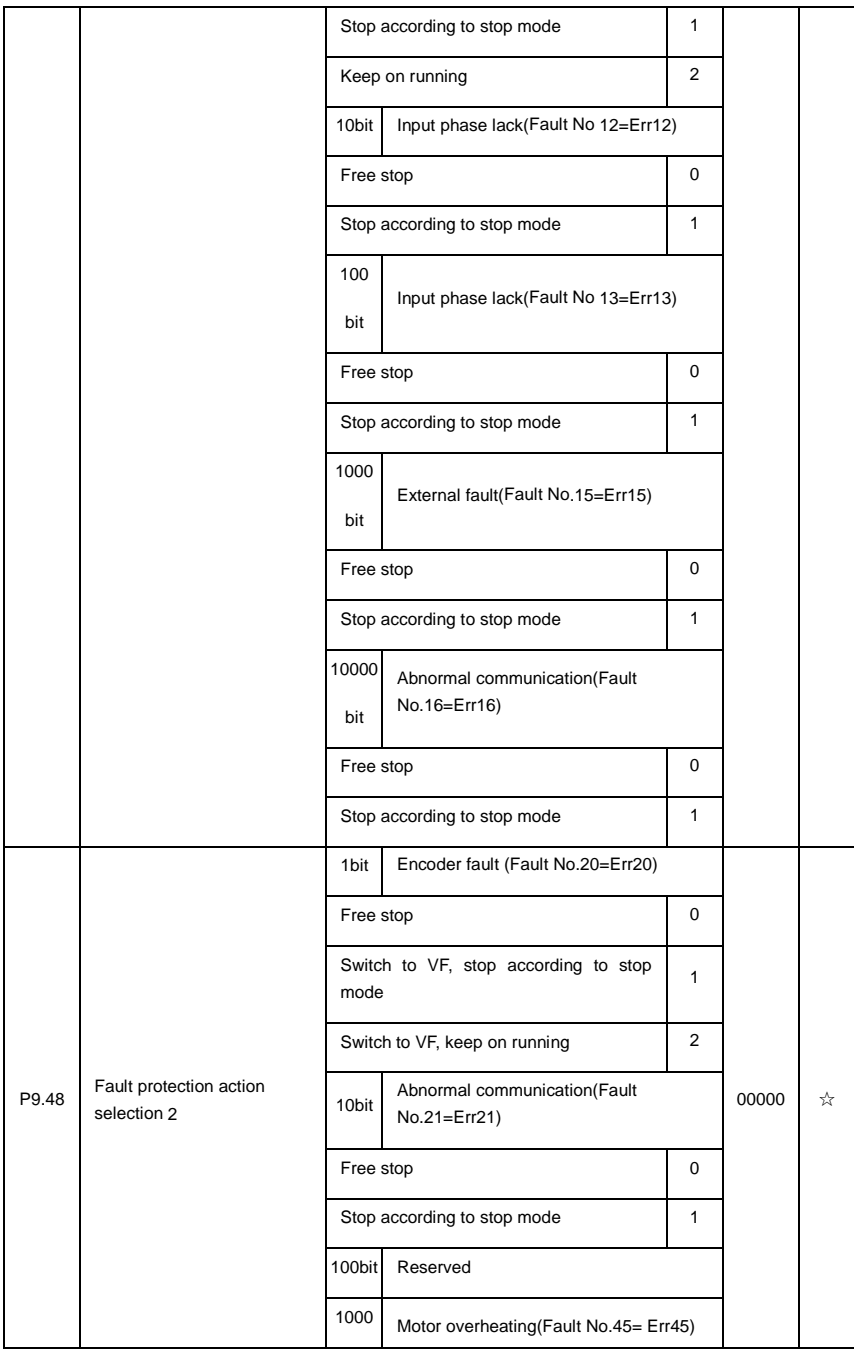

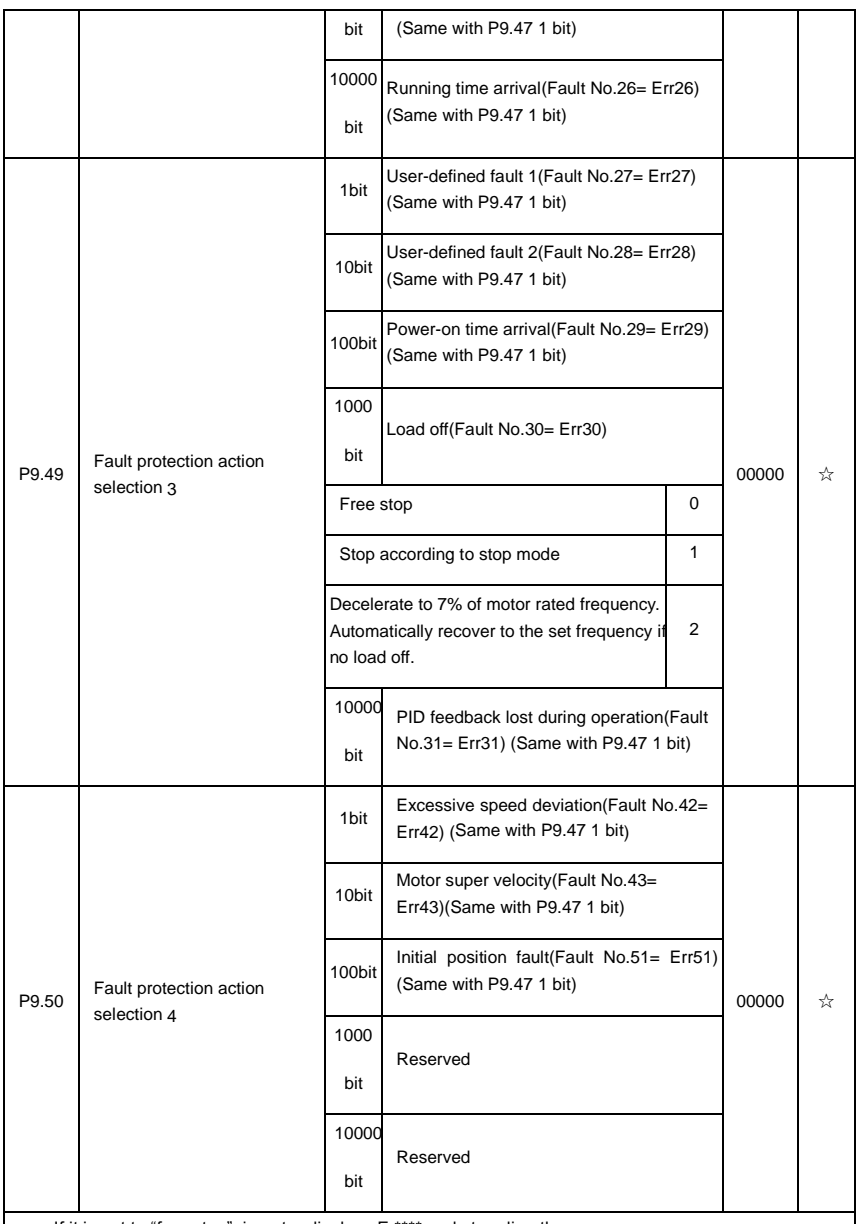

If it is set to "free stop", inverter displays E.\*\*\*\*,and stop directly.

If it is set to "stop according to stop mode", inverter displays A.\*\*\*\*, and stop according to the set stop mode. Inverter displays E.\*\*\*\* after stopped.

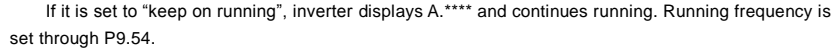

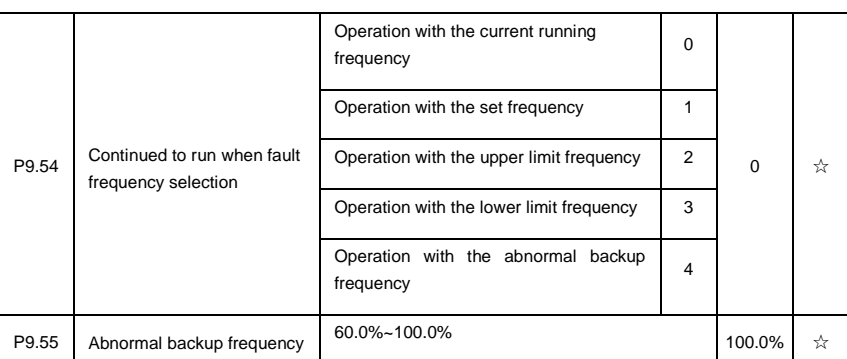

When fault occuring during inverter operation , and the fault processing mode set to continuing to run, inverter would display A\*\* and run with the P9.54 set frequency.

When choosing running frequency as abnormal backup frequency, set value of P9.55 is percentage of the maximum frequency.

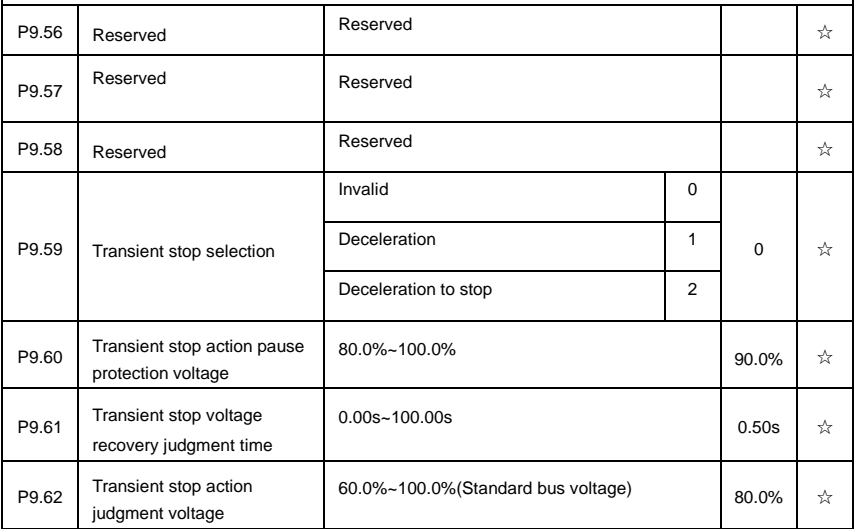

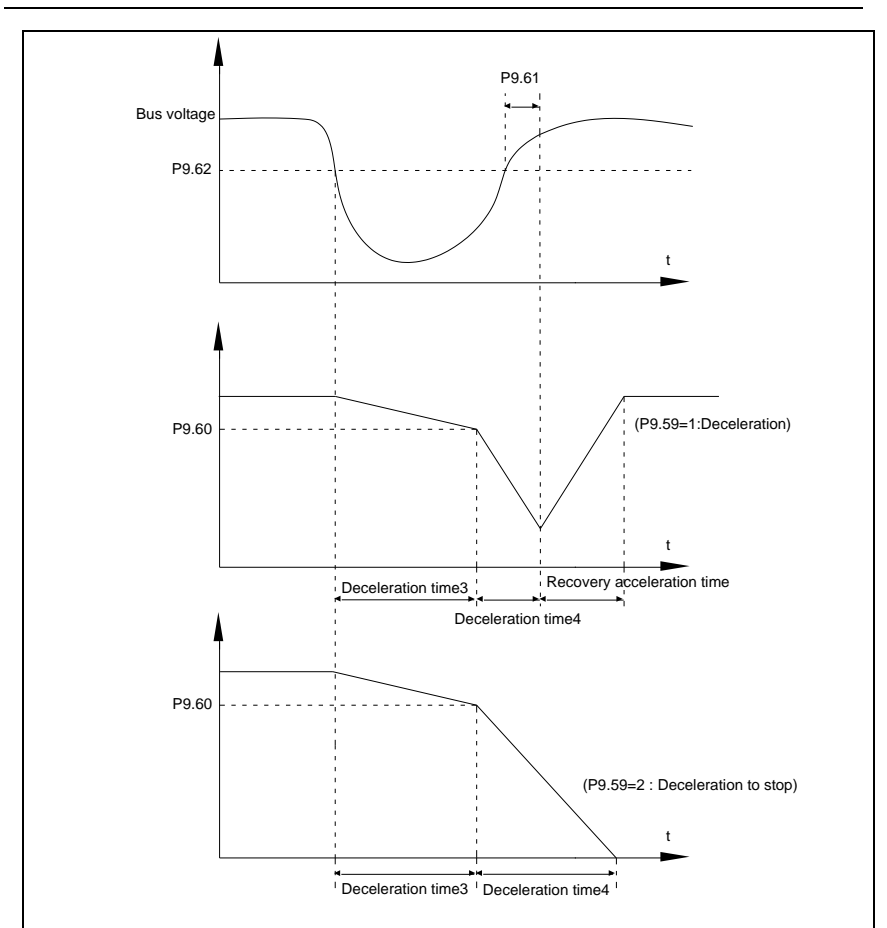

Fig.5-24 Transient stop action schematic diagram

The function defines when instant outage or voltage suddenly drops, inverter compensating dc bus voltage decrease by load feedback energy through decreasing output revolving speed, which maintaining inverter running.

P9.59=1: When instant outage or voltage suddenly drops, inverter decelerates. Inverter normally accelerates to the set running frequency until bus voltage came to normal. Bus voltage has restored to normal is based on normal bus voltage duration time. If the time exceeds P9.61 set value , bus voltage is normal.

P9.59=2:When instant outage or voltage suddenly drops, inverter decelerates to stop.

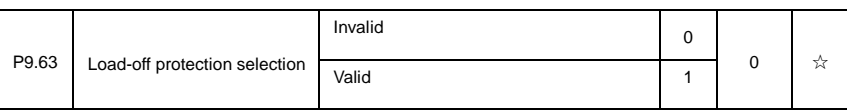

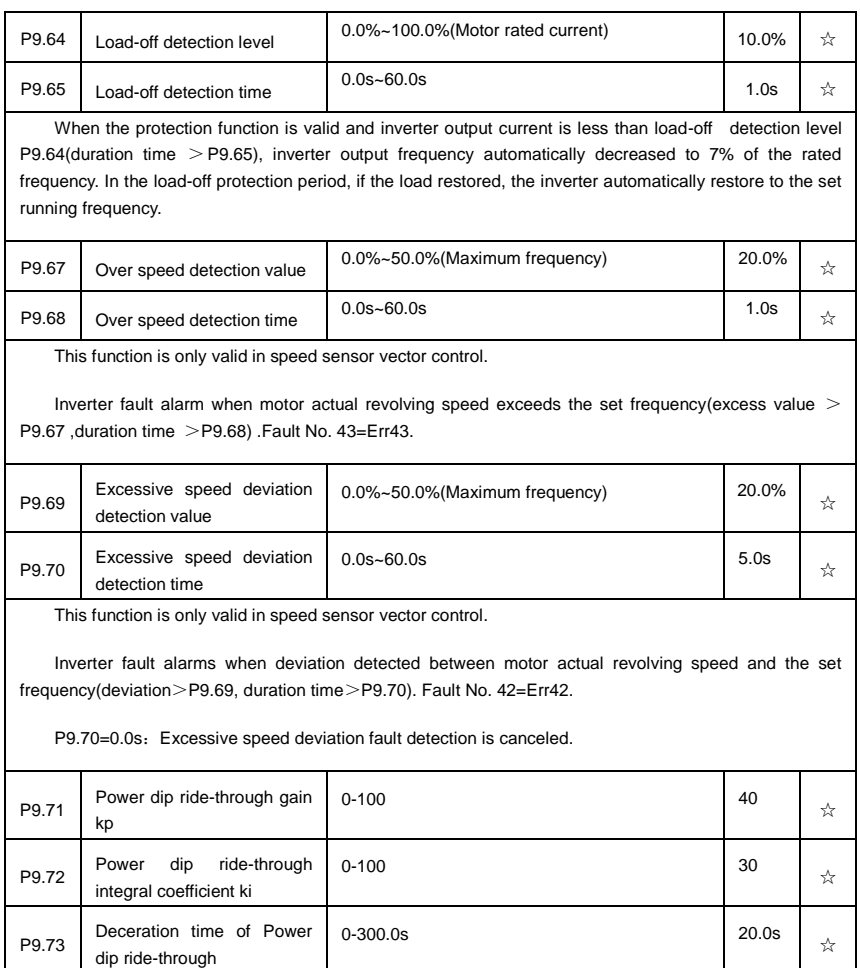

# **5-12 PID function group**:**PA.00-PA.28**

PID control is a common method used in process control. Through the proportional, integration and differential calculation on the difference between feedback signal and target signal of the controlled parameter, PID control adjusts the output frequency of the inverter and forms negative feedback system, making the controlled parameter stabilized on the target parameter. PID control is applied to several process controls such as flow control, pressure control and temperature control.The schematic diagram for control is as shown in Fig. 5-25.

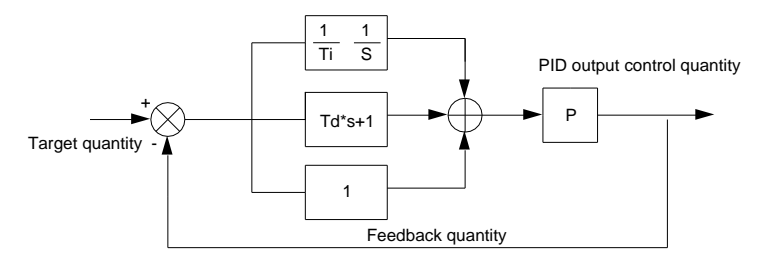

Fig.5-25PID process schematic diagram

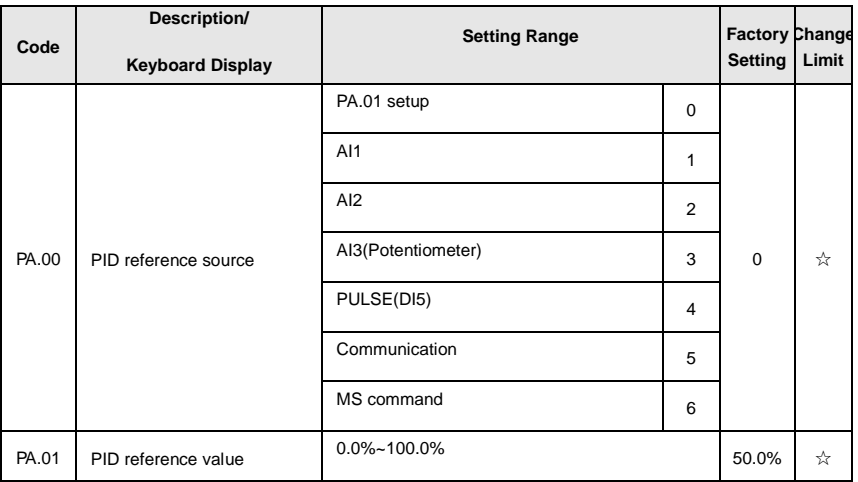

It is used to select target parameter reference channel of process PID.

Set target value of process PID is a relative value, set range is 0.0%~100.0%. PID feedback value is a relative value as well,PID play the role of making the two relative value the same.

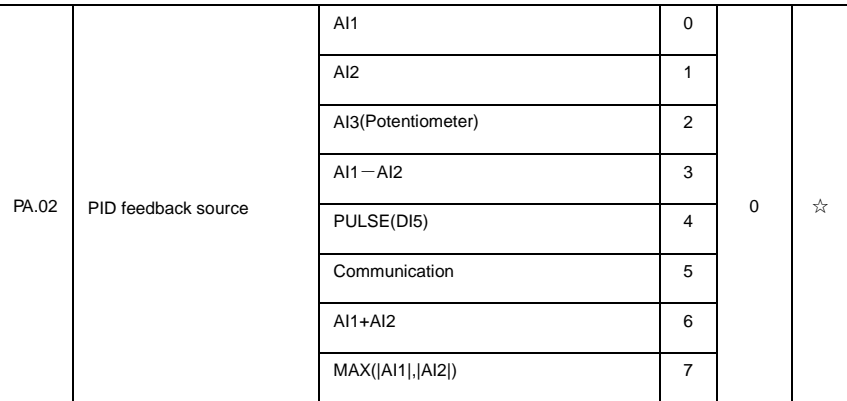

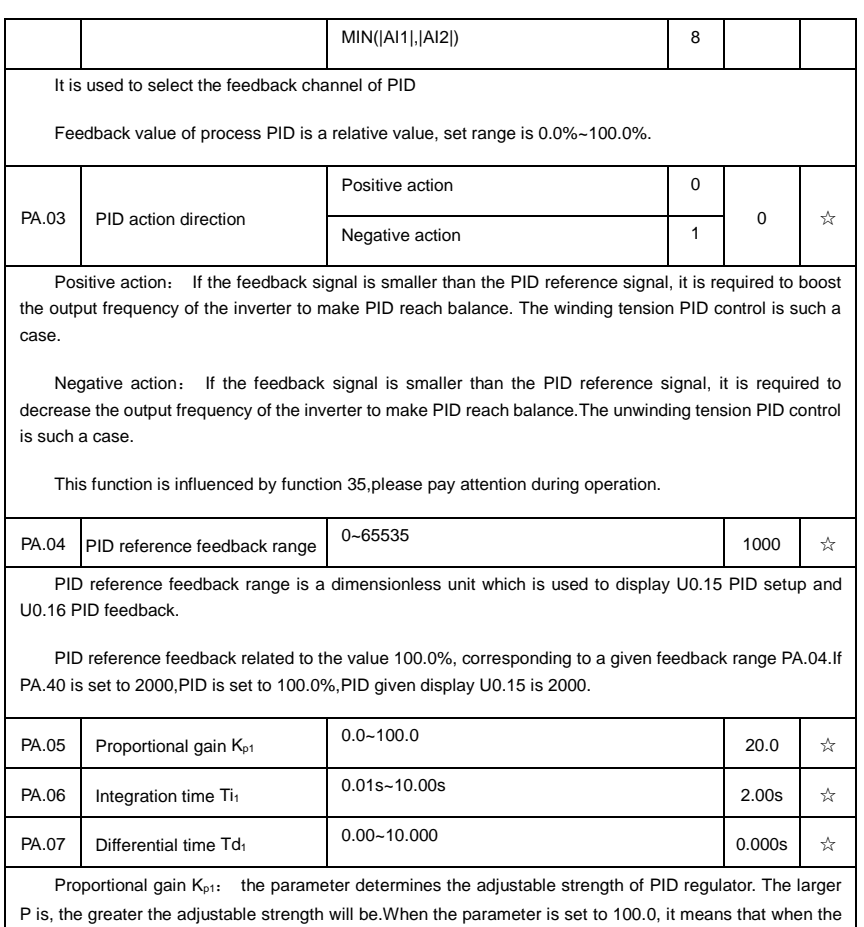

deviation between PID feedback value and reference value is 100.0%, the range for the PID regulator to regulate the output frequency commands is the maximum frequency (integration effect and differential effect are omitted).

Integration time  $Ti<sub>1</sub>$ : determines the strength of PID integration regulation. The shorter the integration time , the greater adjustable strength will be.Integration time means that when the deviation between PID feedback value and reference value is 100%, the adjustment by the integration regulator (proportional effect and differential effect are omitted) after continuous adjustment in this period reaches the maximum frequency.

Differential time  $Td_1$ : determines the degree of adjustment that PID regulator performs on the derivation between PID feedback value and reference value.Differential time means that if the feedback value changes100% within this time, the adjustment by the differential regulator (proportional effect and differential effect are omitted) will reach the maximum frequency.The longer differential time is, the higher the degree of adjustment will be.

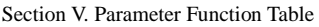

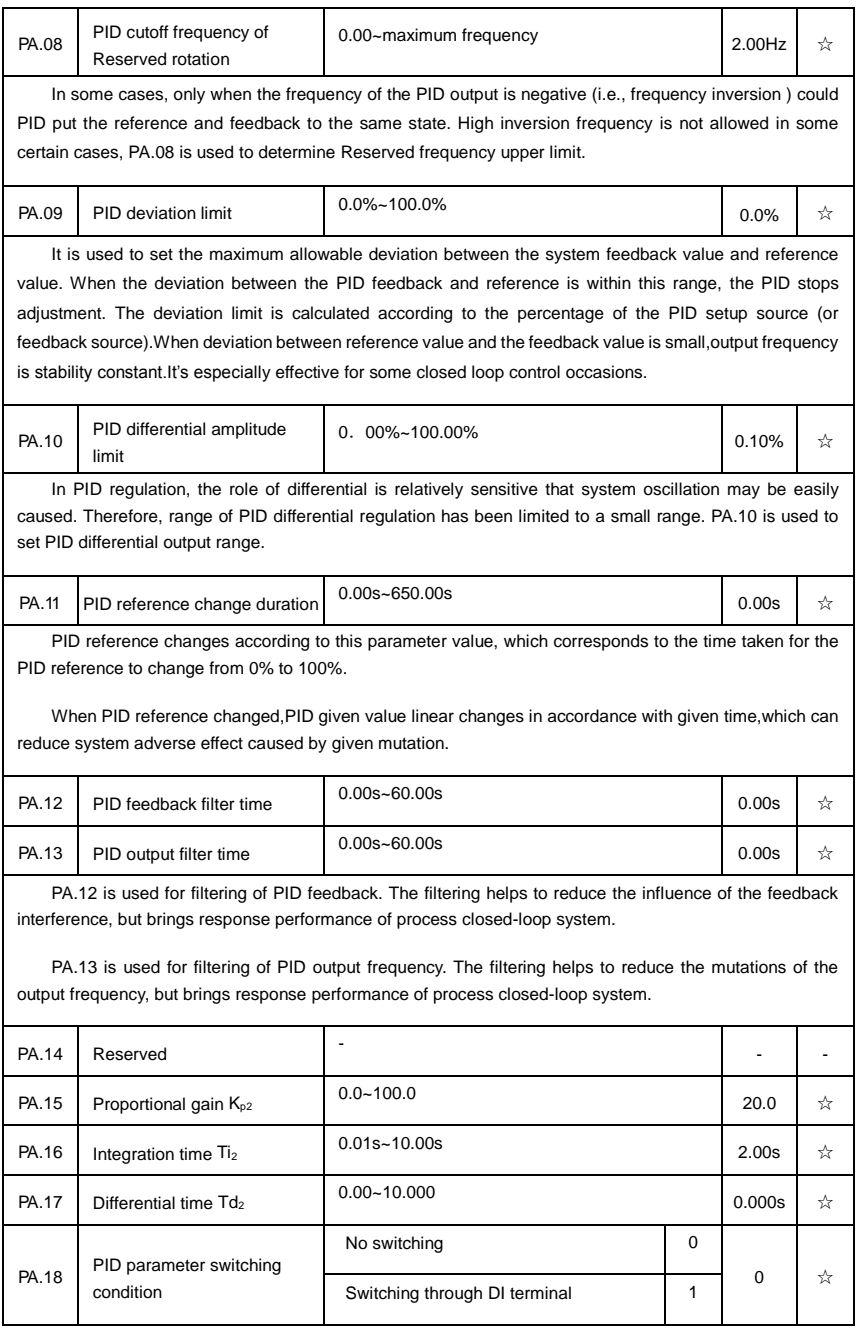

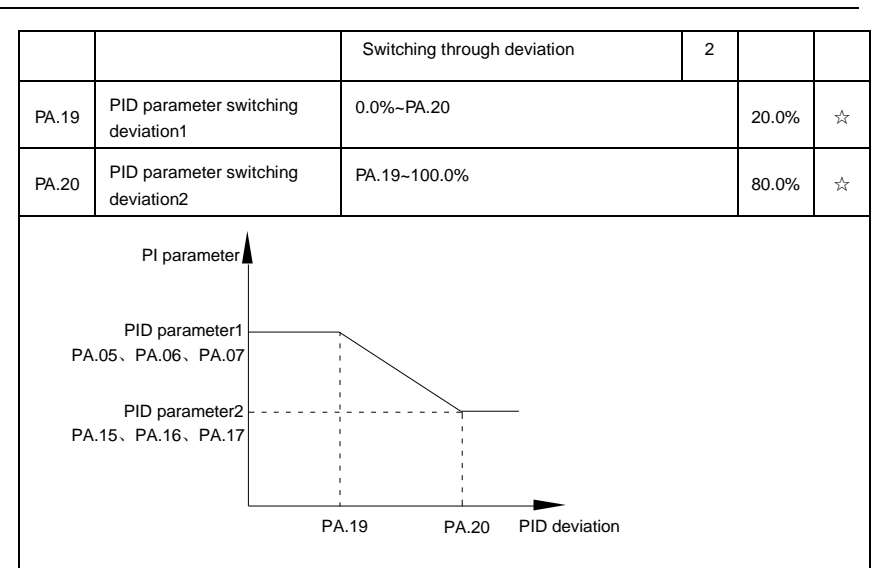

Fig.5-26PID parameter switching schematic diagram

In some applications, one group of PID parameters can not meet the needs of the whole operation process. Different parameters are used for different situations.

This group of function codes is used to switch 2 groups of PID parameters. Regulator parameters PA.15~PA.17 and parameter PA.05~PA.07 have the same setting method.

Two groups of PID parameters can be switched through multi-function digital DI terminal as well as PID deviation auto switching.

PA.18=1: Set multi-function terminal to 43(PID parameter switching terminal). Choose parameter group 1(PA.05~PA.07) when terminal invalid,while valid please choose parameter group 2(PA.15~PA.17).

PA.18=2:When deviation absolute value between reference and feedback is less than PA.19 set value, PID parameters select parameter group 1. When deviation absolute value between reference and feedback is greater than PA.20 set value, PID parameters select group 2. When deviation absolute value between reference and feedback is within the range of switching deviation 1 &2 , PID parameters select linear interpolation value of the 2 PID parameter groups.As shown in 5-26.

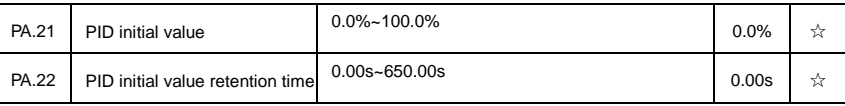

Inverter fixed startup value is PID initial value(PA.21) .PID starts closed-loop regulation after PID initial value retention time(PA.22).

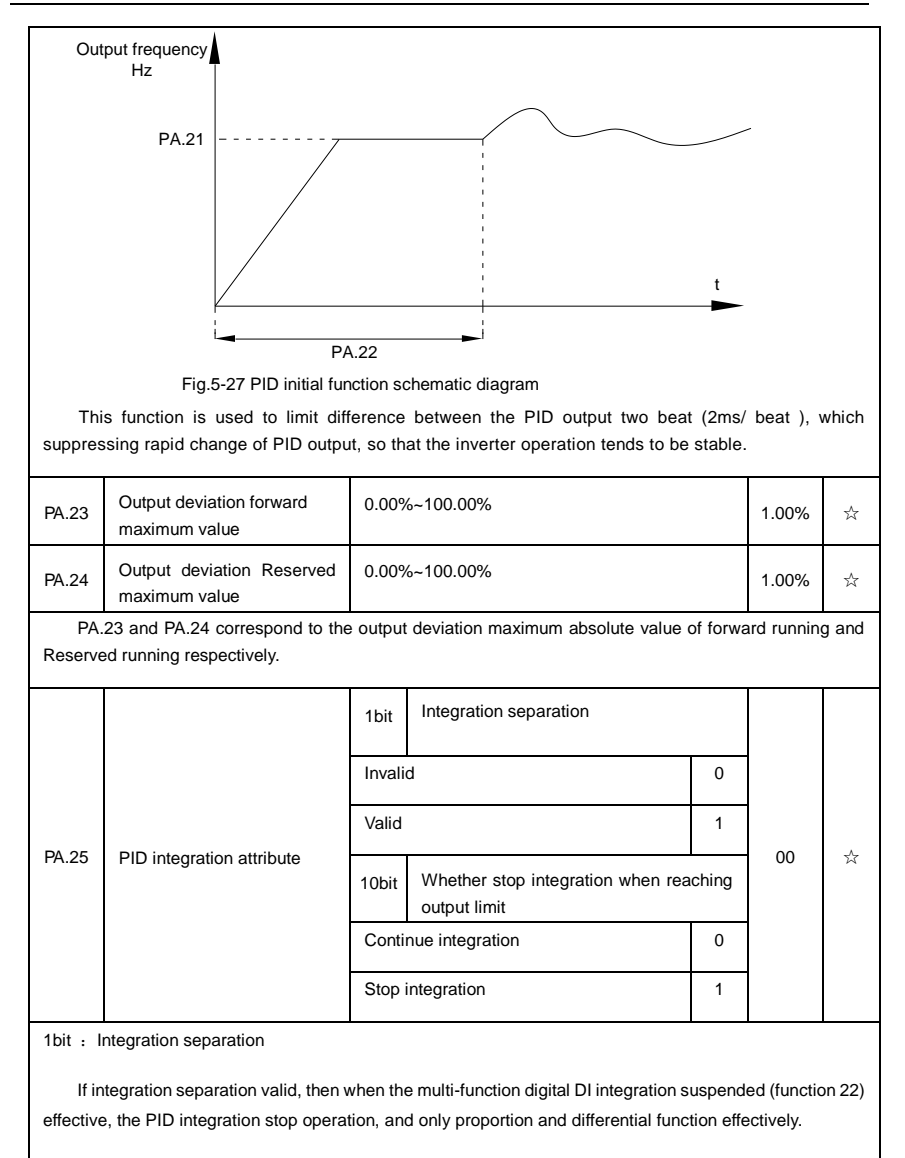

If integration separation invalid, regardless of validity of multi-function digital DI ,integration separation is invalid.

10bit : Whether stop integration when reaching output limit

When PID operation output reaches the maximum or minimum value, user could choose whether to stop integration or not.

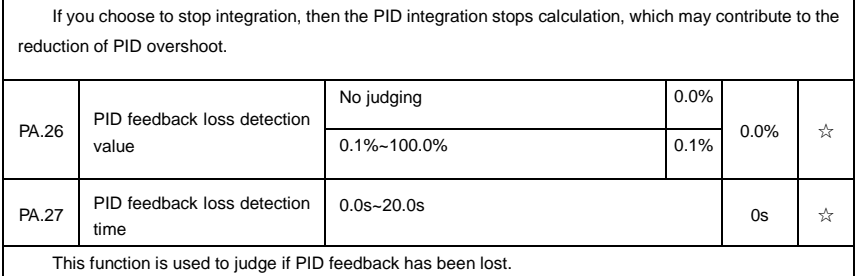

When PID feedback value is less than PA.26 set value, and lasted for more than PA.27 set value, inverter fault alarm. Fault No. 31= Err31.

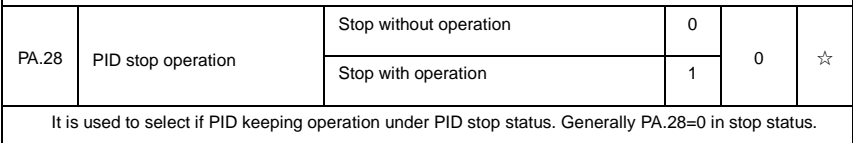

# **5-13 Fixed length and counting**:**Pb.05-Pb.09**

The swing frequency function is applicable to textile and chemical fiber industries and applications where traversing and winding functions are required.

Swing frequency means that the inverter output frequency swings up and down with the setup frequency as the center, and the trace of running frequency at the time axis is as shown in Fig. 5- 28.The swing amplitude is set by Pb.00 and Pb.01.

When Pb.01 is set to 0, it means the swing amplitude is 0, and the swing frequency is invalid.

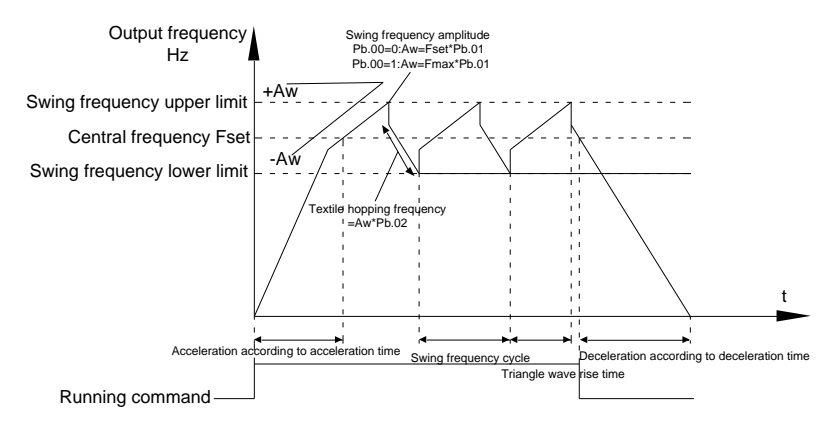

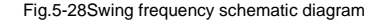

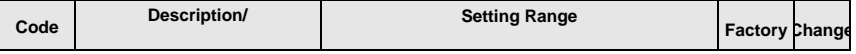

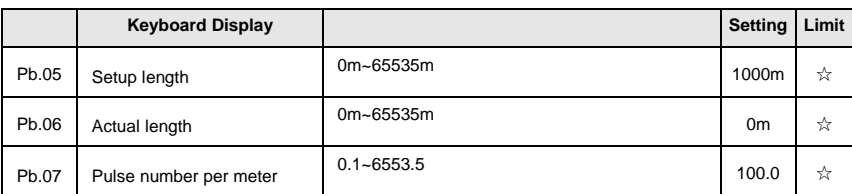

The three parameters such as setup length, actual length and number of pulses per meter are mainly used for fixed-length control.

Length information needs to be collected through multi-function digit input terminal,you can get Pb.06 actual length by division of terminal sampling pulse number and Pb.06.When actual length is longer than reference length Pb.05,multi-function digit terminal DO output "length arrival" ON signal.

During the process of fixed-length control,length reset operation(by multi-function terminal DI)is permitted(choose DI function selection as 28),for specifications please refer to P4.00~P4.09.

Set corresponded input terminal function to "length counting input"(function 27).When pulse frequency is high,only DI5 port can be used.

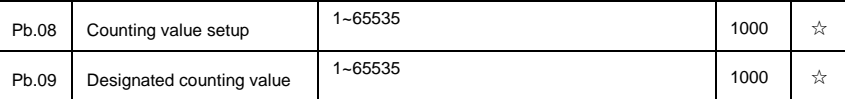

Counting value should be collected through multi-function digital input terminal. Corresponding input terminal should be set to the function of "counter input"(function 25) in application. DI5 terminal should be used when pulse frequency is high.

When counting value reaches Pb.08 set value, multi-function digital output "setup counting value arrival" ON signal, then stop counting.

When counting value reaches Pb.09 set value, multi-function digital output "designated counting value arrival"ON signal, then continues to count until reaching "setup counting value".

Specified counting value should not be greater than setup counting value Pb.08.

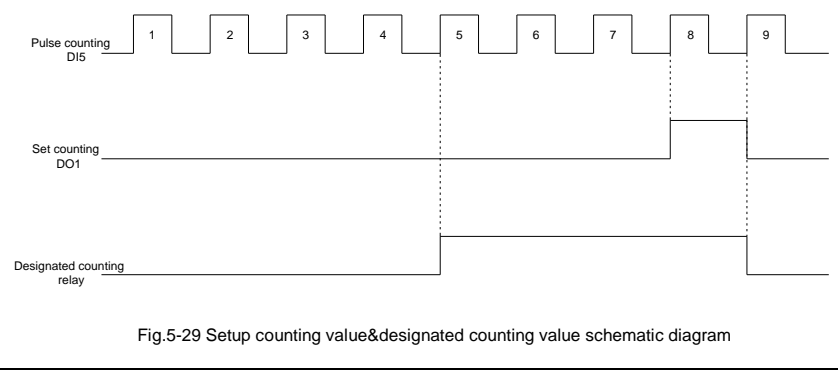

### **5-14 MS speed function&simple PLC function**:**PC.00-PC.51**

MS speed command of DSI-400 has more abundant function than the usual MS speed function. It could not only realize MS speed function, but also can be used as VF separation voltage source and PID reference source.Therefore, dimension of MS speed command is a relative value.

Simple PLC function is different from DSI-400 user programmable function. Simple PLC can only achieve simple combination of MS speed command, while user programmable function has more abundant and practical uses. For specifications please refer to A7 group.

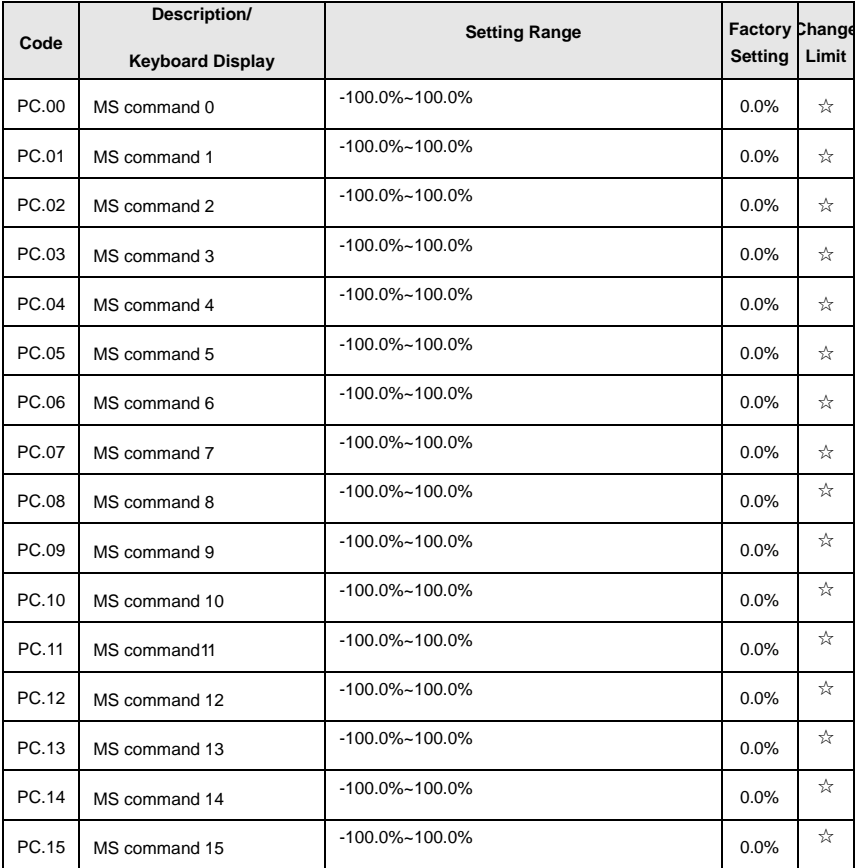

MS speed command can be used on three occasions: frequency source, VF saparation voltage source, process PID set source.

Dimension of MS speed command is a relative value ranging from -100.0% to 100.0%. When used as command source, it's the percentage of maximum frequency. When used as VF saparation voltage source, it's the percentage of motor rated voltage. When used as PID set source, dimension conversion is not needed
during the process.

MS command should be selected according to the different states of multi-function digit DI terminals. For details please refer to P4 group.

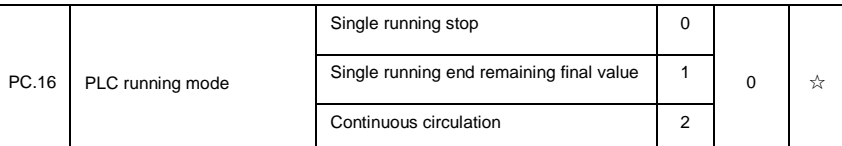

Simple PLC command can be used on two occasions: frequency source, VF separation voltage source

Fig 5-30 is the schematic diagram of simple PLC that used as frequency source. Positive & negative of PC.00~PC.15 determines the running direction.

PLC has 3 running modes as frequency source(VF separation voltage source is not provided with the 3 modes):

#### 0: Single running stop

Upon completion of one single cycle of the inverter, it will stop automatically and will not start until running command is given again.

#### 1:Single running end remaining final value

Upon completion of one single cycle of the inverter, the inverter will remain the running frequency and direction of last one phase. After the inverter restarted upon stop, it will run from the initial status of PLC.

#### 2: Continuous circulation

Upon completion of one single cycle of the inverter, it will enter next cycle and not stop until stop command is given.

www.famcocorp.com

E-mail: info@famcocorp.com

@ @famco\_group

 $\begin{picture}(16,10) \put(0,0){\vector(1,0){100}} \put(10,0){\vector(1,0){100}} \put(10,0){\vector(1,0){100}} \put(10,0){\vector(1,0){100}} \put(10,0){\vector(1,0){100}} \put(10,0){\vector(1,0){100}} \put(10,0){\vector(1,0){100}} \put(10,0){\vector(1,0){100}} \put(10,0){\vector(1,0){100}} \put(10,0){\vector(1,0){100}} \put(10,0){\vector(1,0){100}} \$ Fax: 011 - FF99FSF1

تهران، کیلومتر ۲۱ بزرگراه لشگری (جاده مخصوص کرج) روبـروی یالایشگاه نفت یـارس، یلاک ۱۲

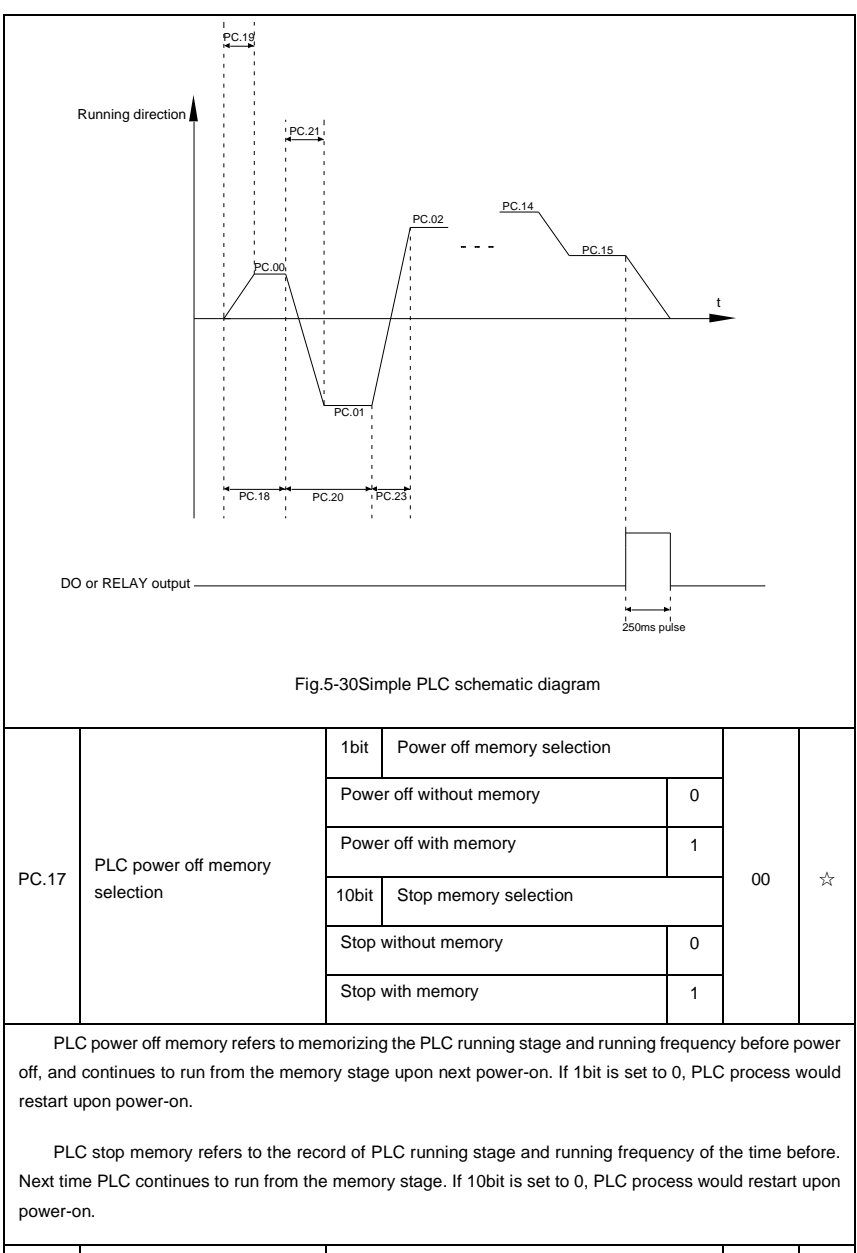

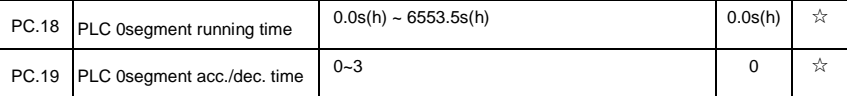

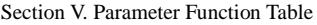

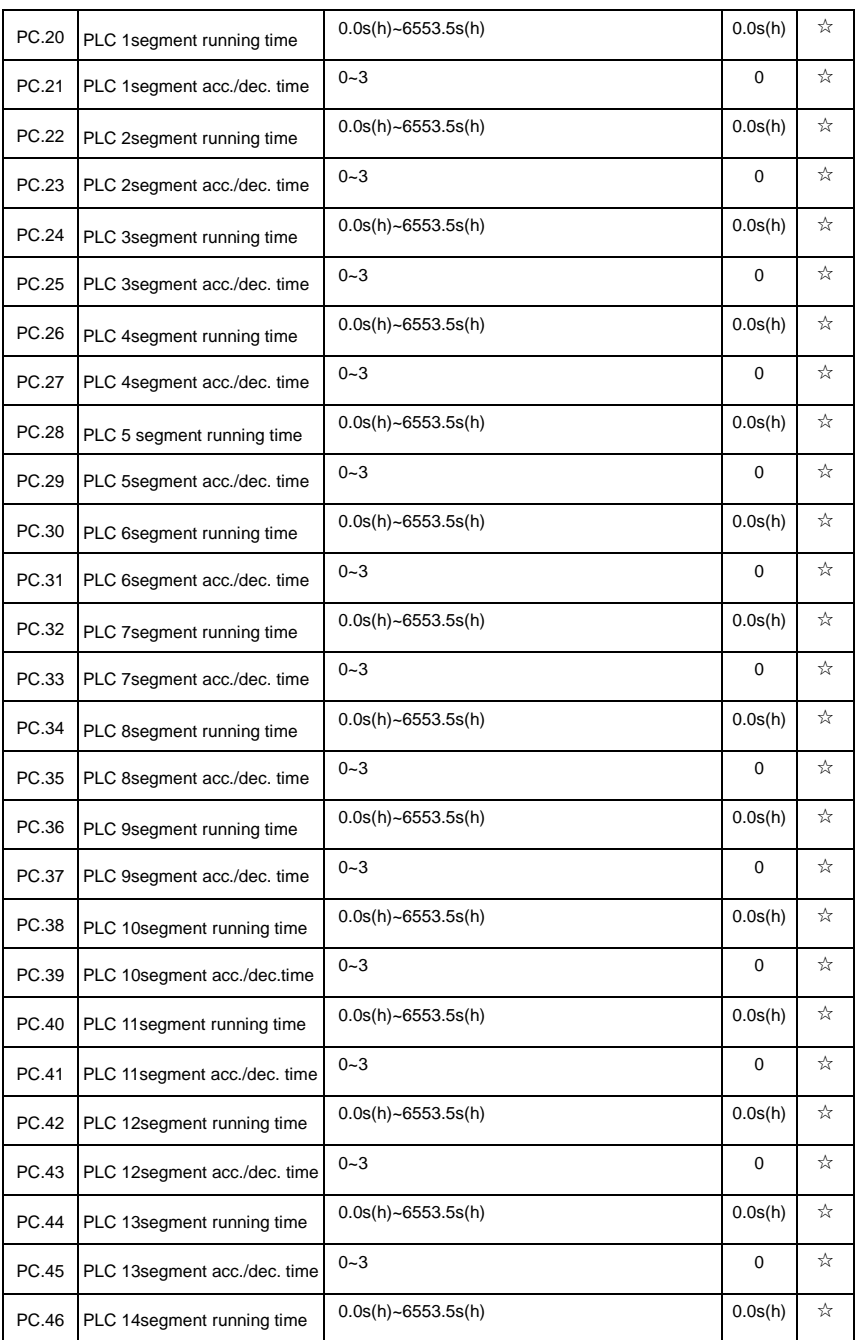

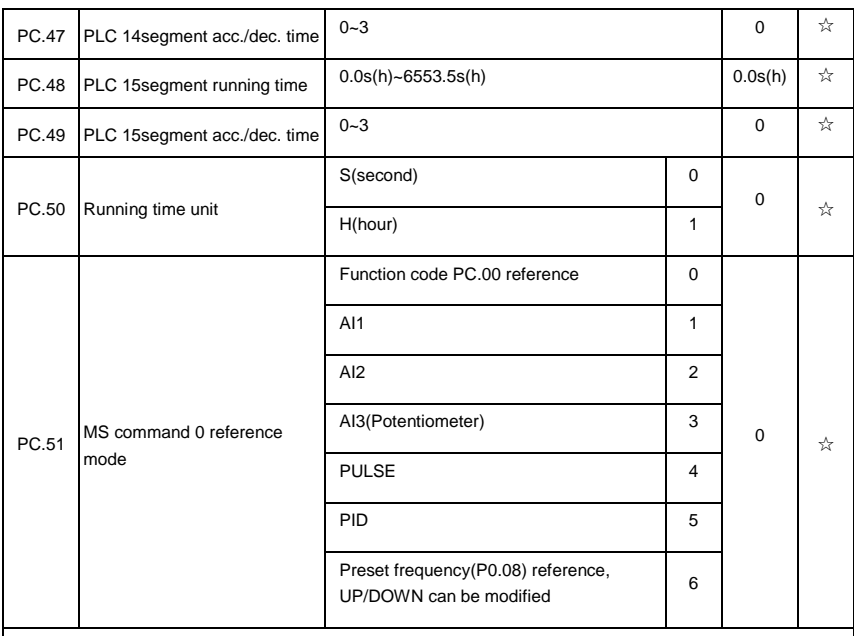

It is used to select the reference channel of MS speed 0.

Besides choosing PC.00, MS command 0 has many other options, which is convenient for switching between MS command and other set modes.

Both MS command and simple PLC used as frequency source can easily realize switching between the two frequency sources.

## **5-15 Communication function group**:**Pd.00-Pd.06**

Please refer to《*DSI-400communication protocol*》

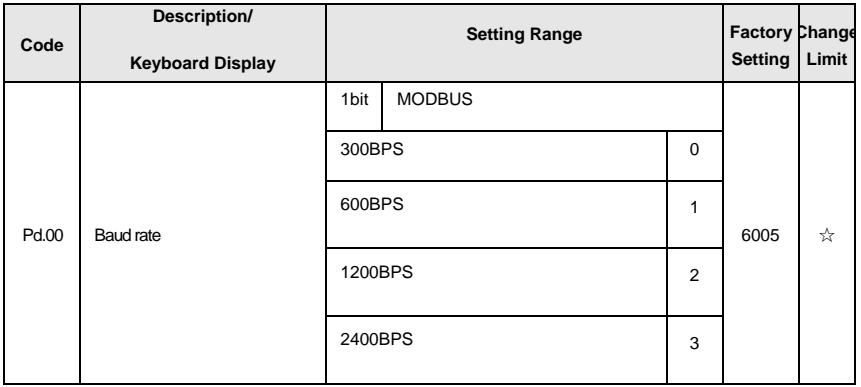

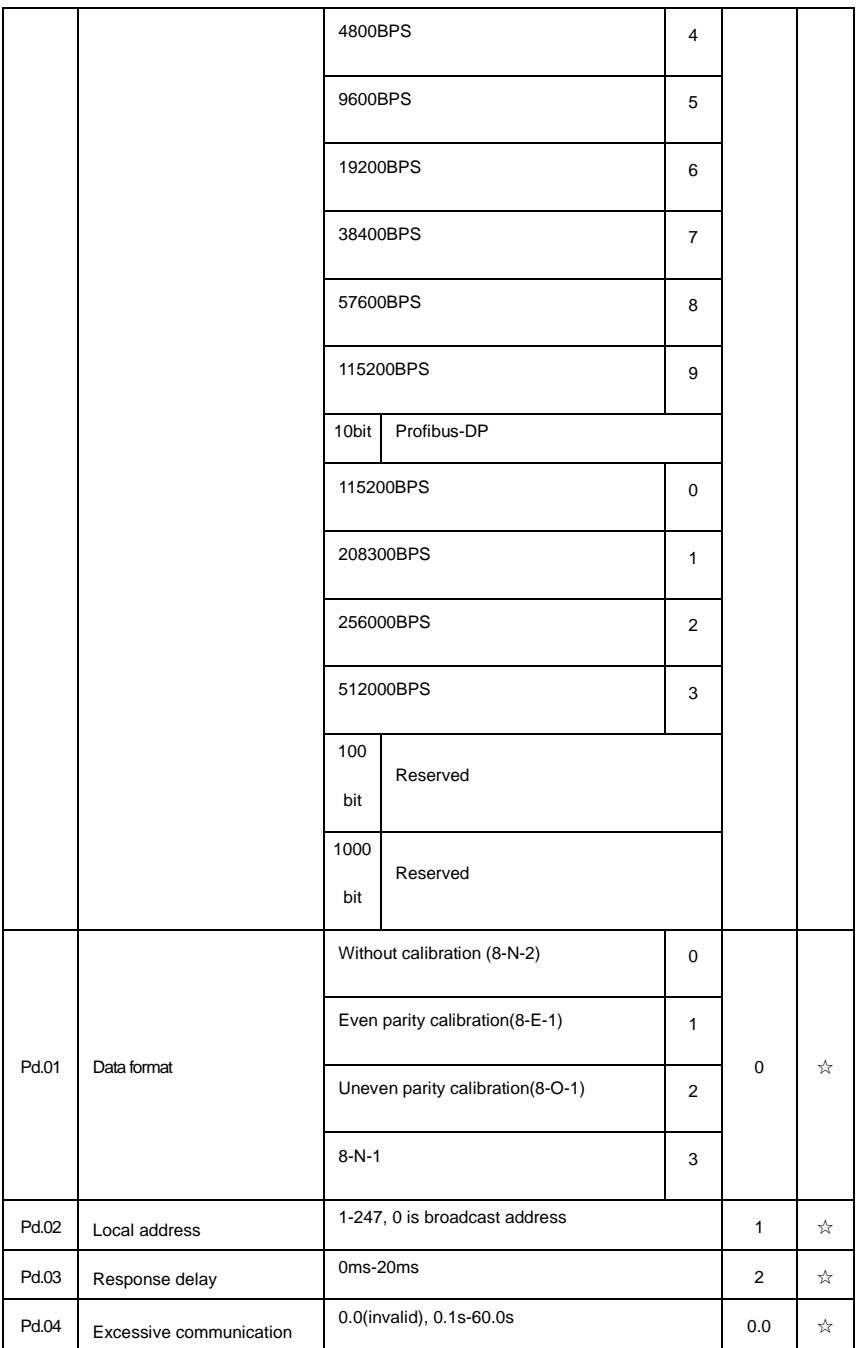

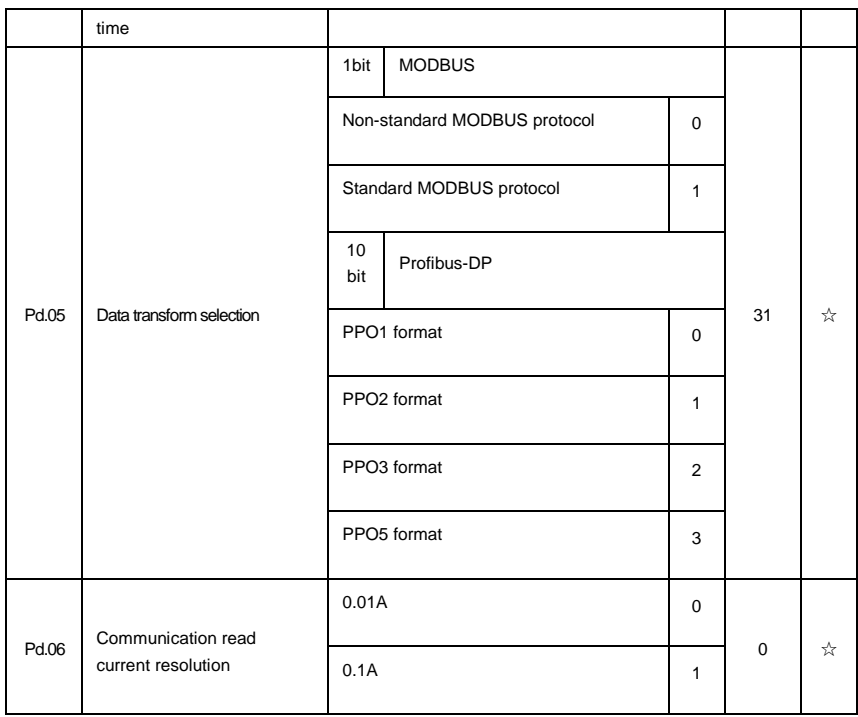

# **5-16 User customization function code**:**PE.00-PE.29**

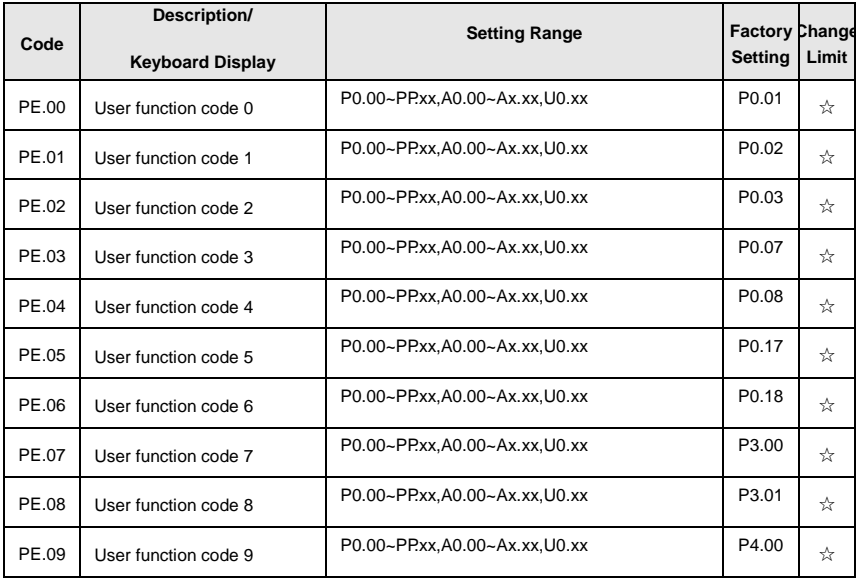

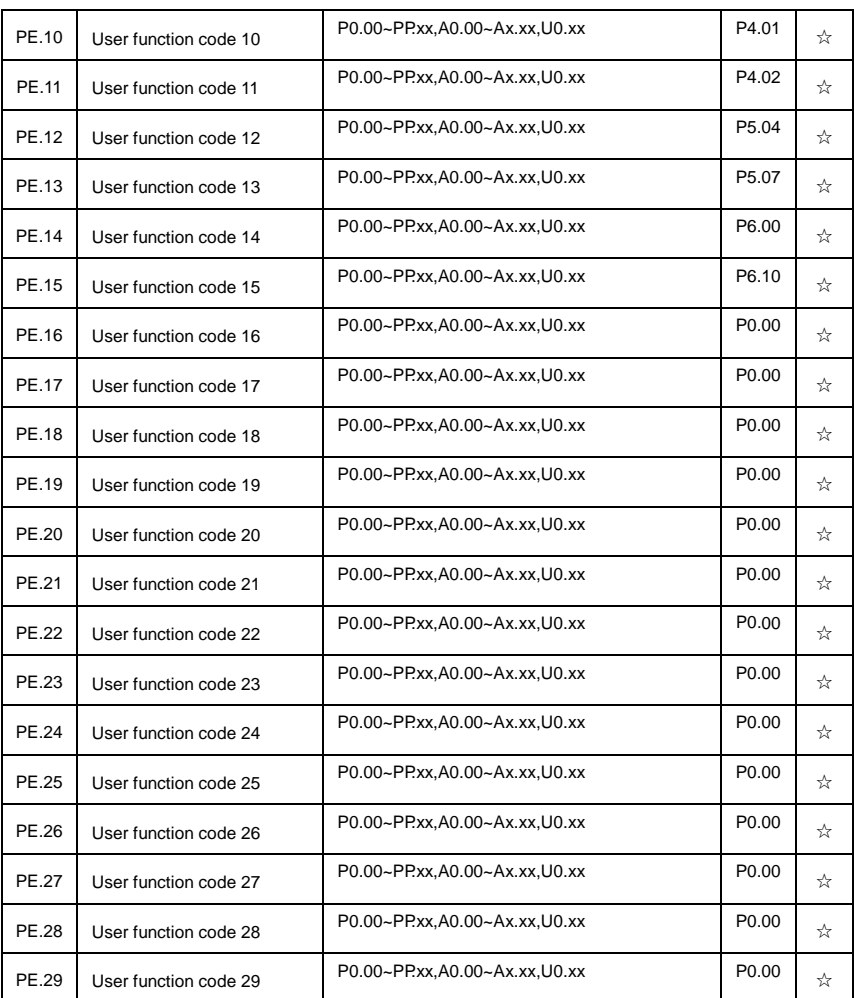

This function group is the user customization function code.

Users can put the required parameters (among all DSI-400 function codes) to the PE group as the user customization function group.

PE group can offer 30 user customization function codes at most. When PE displays P0.00, it means user function code is null.

In user customization function mode, display of the function codes is defined through PE.00~PE.31. Sequence is consistent with the PE function codes, skip P0.00.

### **5-17 Function code management**:**PP.00-PP.04**

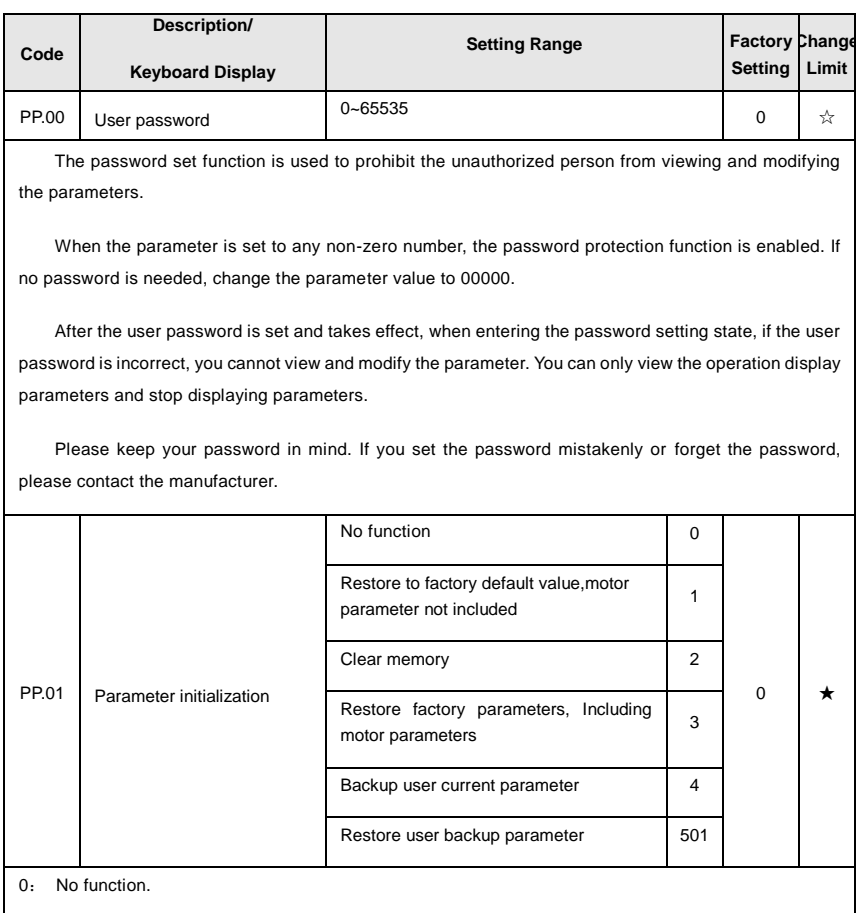

1:Restore to factory default value,motor parameter not included

The inverter restores all the parameters excluding the following parameters of the factory default values:

Motor parameters, P0.22, fault record information, P7.09, P7.13, P7.14.

2: Clear memory

The inverter clears the fault records , P7.09, P7.13 and P7.14 to zero.

3: Restore factory parameters, Including motor parameters

PP.01=3, The inverter restores all the parameters excluding the following parameters of the factory

### default values

### 4: Backup user current parameter

It is the backup of user current setting parameters, which is convenient for the user to restore the disordered parameters .

#### 501: Restore user backup parameter

It is used to restore the backup of user parameters, that is, restore the backup parameters which is set through PP.01=501.

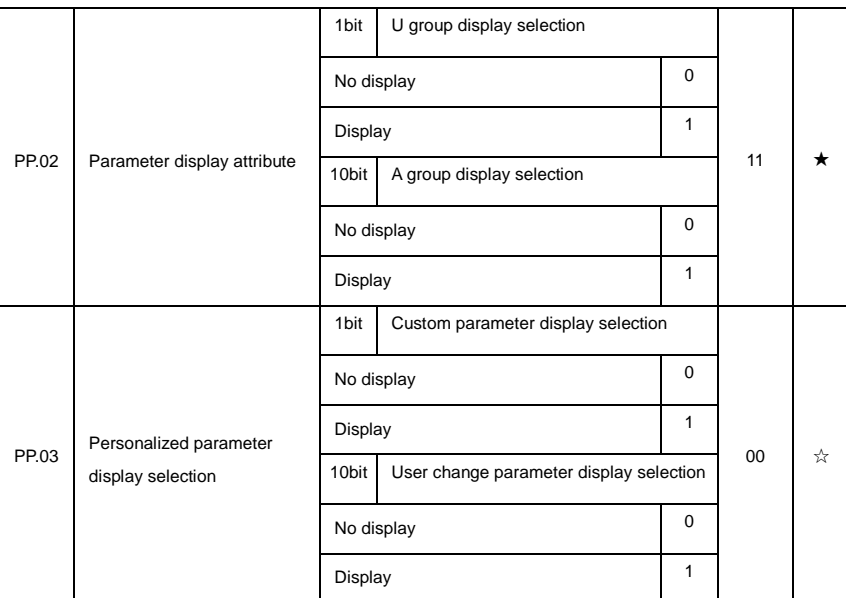

The establishment of parameter display selection is basically convenient for the users viewing the different arrangement forms of function parameters according to the actual needs. Three display methods are offered as below:

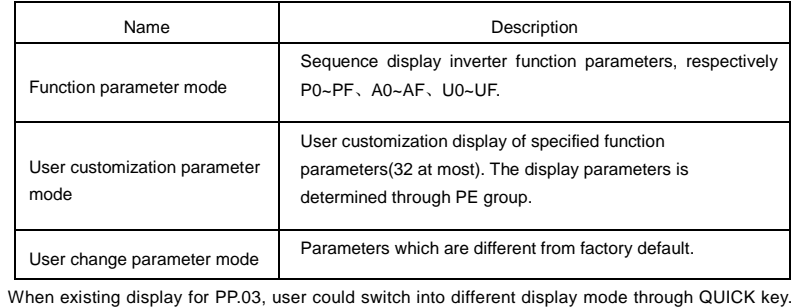

Function parameter display mode as default.

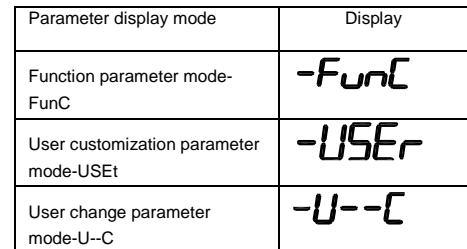

Display codes as below:

DSI-400 series offers two groups of personalized parameter display mode: user customization function mode, user change parameter mode.

In user customization parameter mode, sign u is added to the user customization function code as default.

In user change parameter mode, sign c is added to the user customization function code as default. E.g:P1.00 is displayed as cP1.00 .

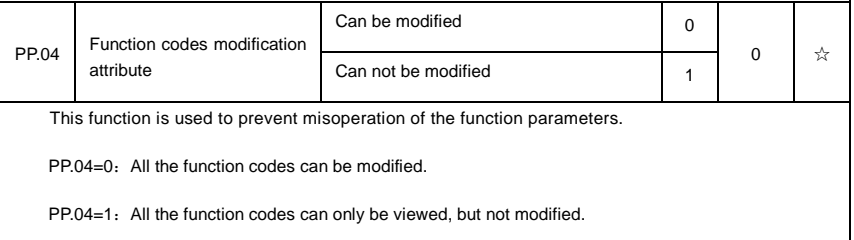

### **5-18 Torque control group**: **A0.00-A0.08**

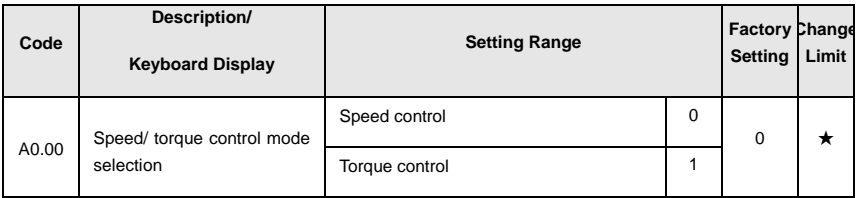

A0.00 is used to select inverter control mode: speed control or torque control.

Multi-function digit DI terminal of DSI-400 is equipped with two functions relating torque control: Torque control banned(Function29), speed control/torque control switching (function 46). The two terminals should be matched with A0.00 to realize switching between speed control and torque control.

A0.00 set the control mode when speed/torque control switching terminal invalid. If the speed/torque control switching terminal is valid, control mode is equivalent to the inversion of A0.00 value.

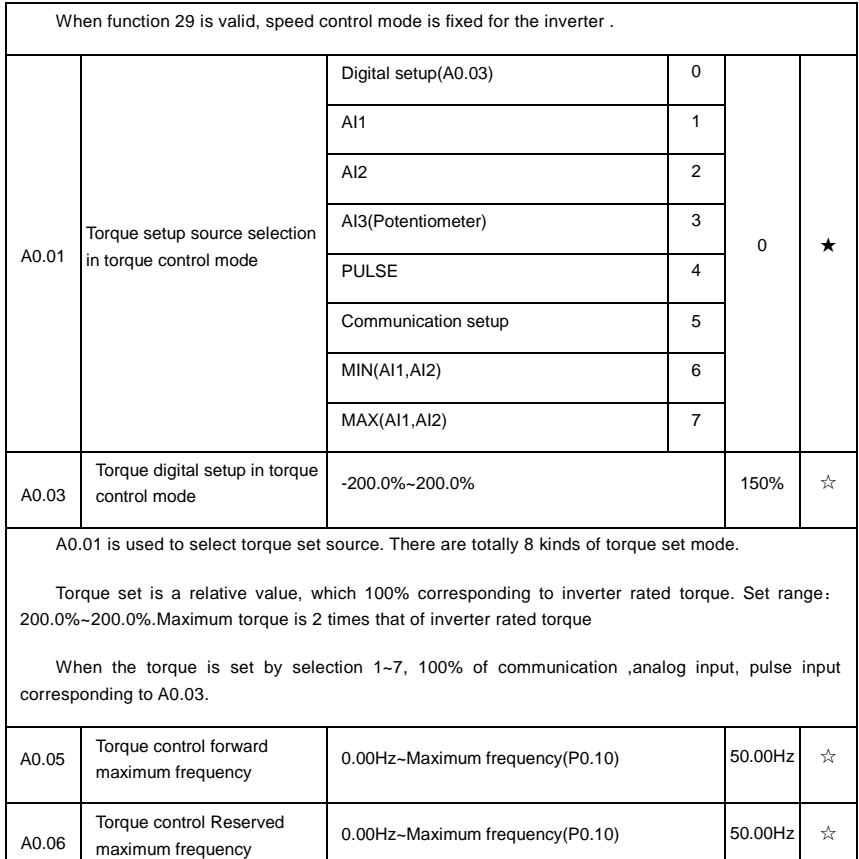

A0.05, A0.06 are used to set forward or Reserved maximum running frequency in torque control mode.

In inverter toque control mode, if load torque is less than motor output toque, the motor revolving speed would speed up. In case of galloping or other accidents of mechanical system , motor maximum revolving speed must be limited.

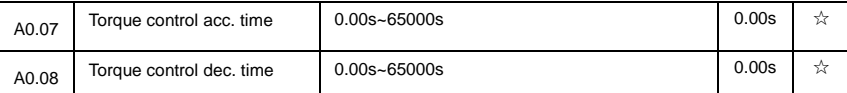

In torque control mode , rate of speed change of motor and load is decided by the difference between motor output toque and load torque. Therefore, motor speed may change fast, causing noise or excessive mechanical stress problems. By setting the torque control acc./dec. time, can make the motor speed changes smoothly.

A0.07 and A0.08 should be set to 0.00s in situations where torque rapid response is needed.

E.g:Two motors drive the same load, to make sure of load uniform distribution , one is set as host inverter(speed control mode) and another is the slave one(torque control mode). Actual output torque of the host inverter is the torque command of the slave, and slave torque is required to quickly follow the host torque, then torque control acc./dec. time is set to 0.00s for the slave inverter.

## **5-19 Virtual IO**: **A1.00-A1.21**

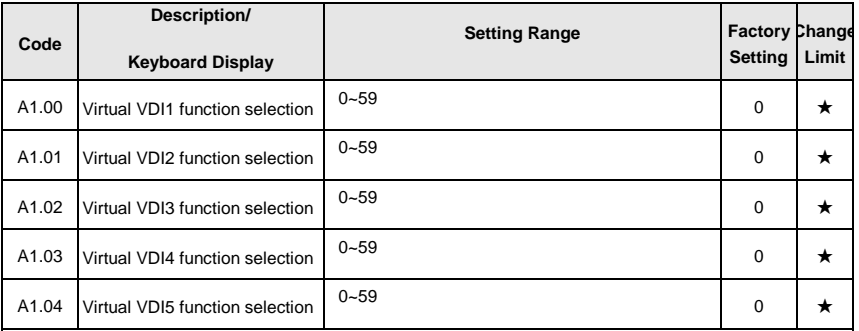

Functions of virtual VDI1~VDI5 are equal to DI terminals on control board. VDI1~VDI5 can be used as multi-function digital input terminals, for details please refer to description of P4.00~P4.09 .

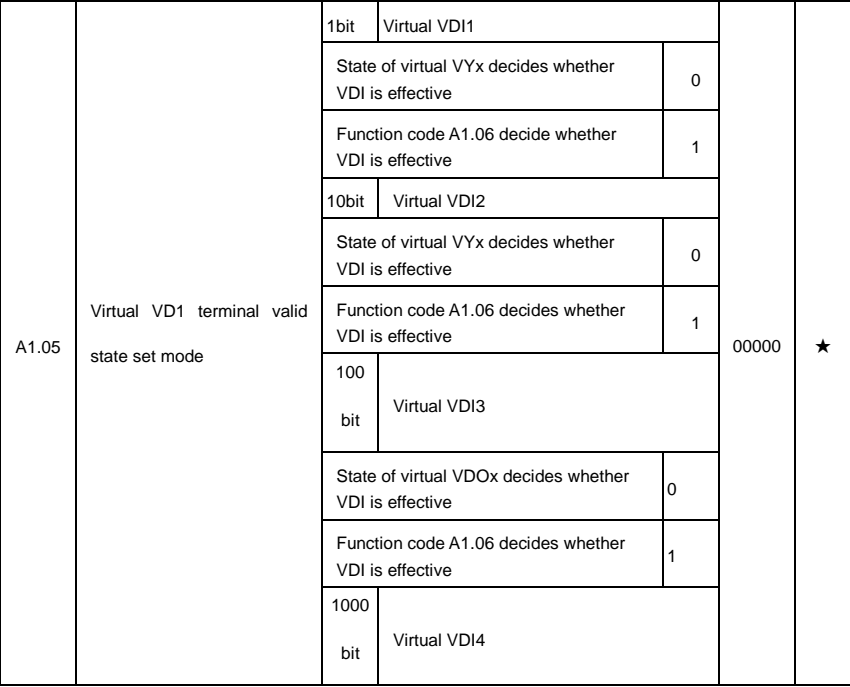

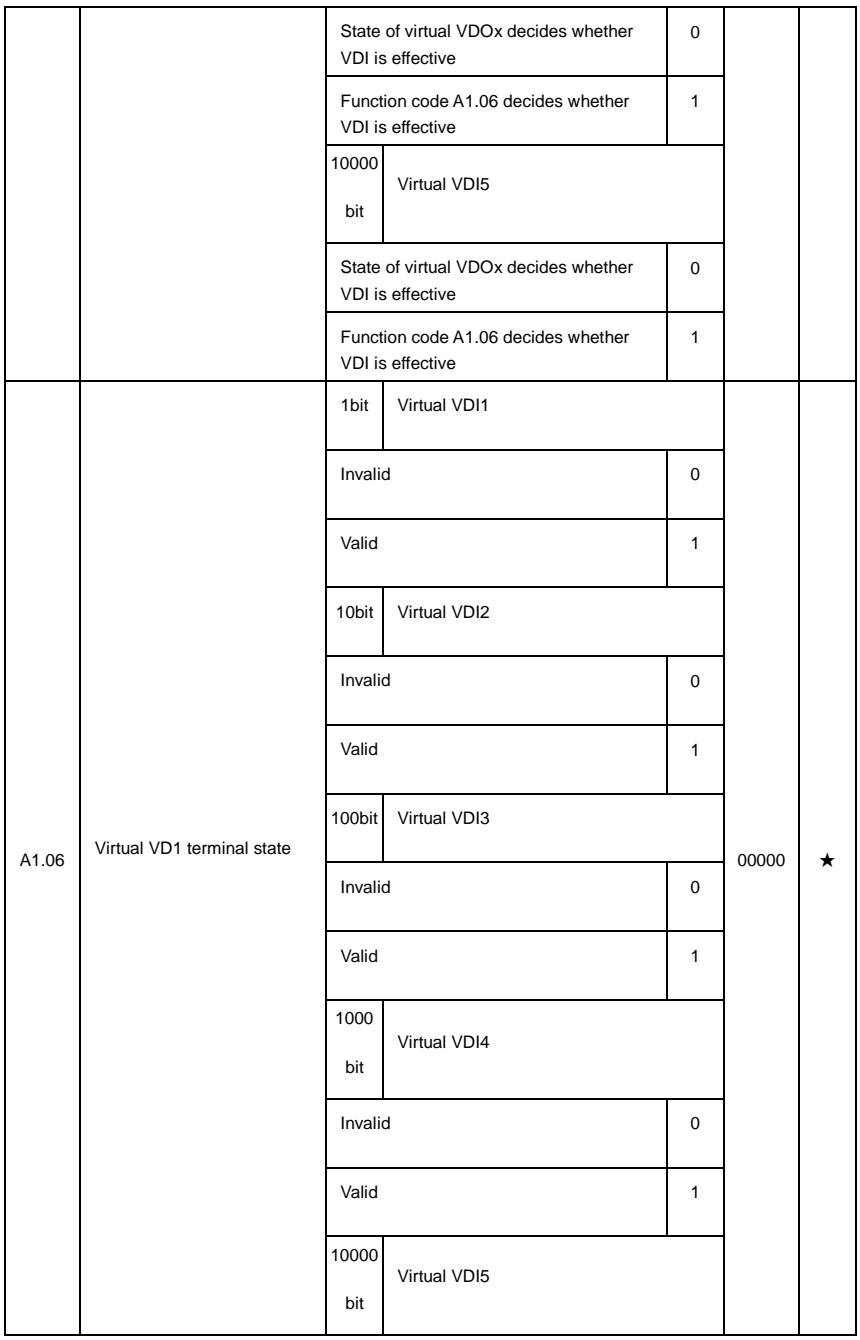

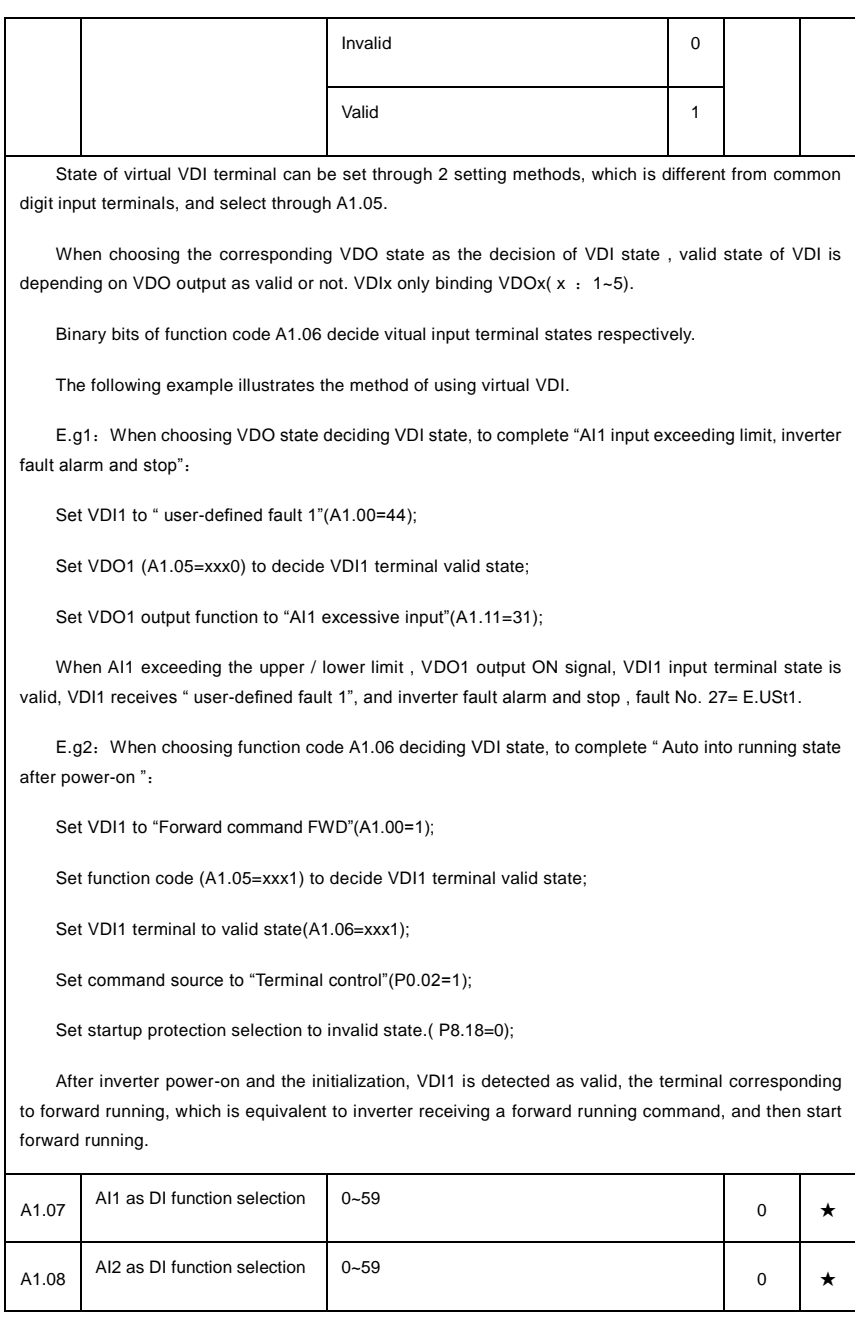

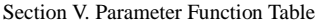

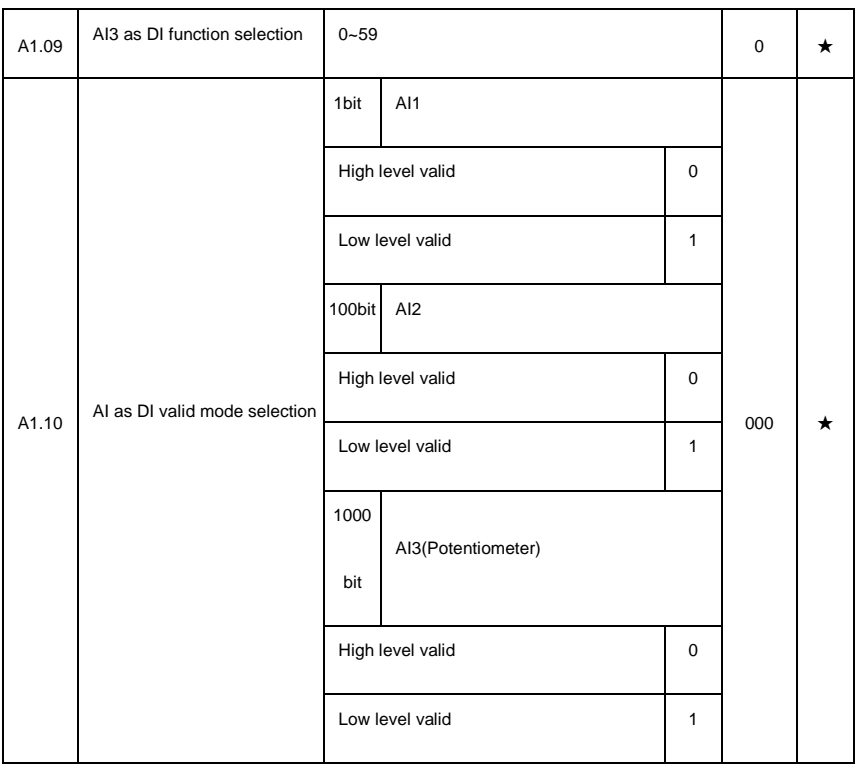

AI is used as DI for this function group. AI input voltage is greater than 7V, corresponding AI terminal state is high level. AI input voltage is less than 3V, corresponding AI terminal state is low level. 3V~7V for hysteresis loop .

Whether AI (as DI) high level valid or low level valid is determined through function code A1.10. For AI(as DI) function settings, they are same with common DI settings, for details please refer to P4 group.

Fig. 5-31 takes AI input voltage as an example, explains the relationship between AI input voltage and corresponding DI state:

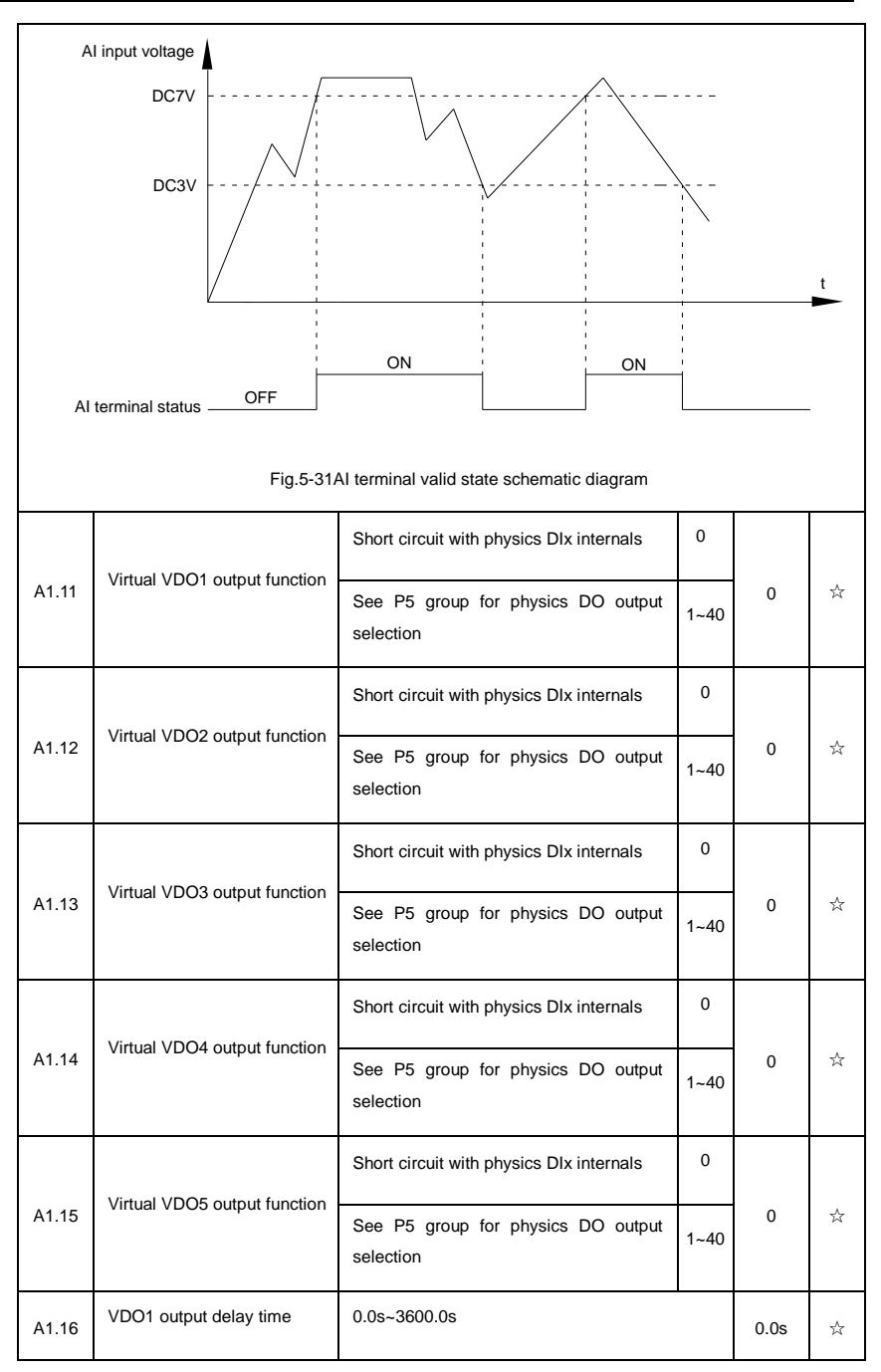

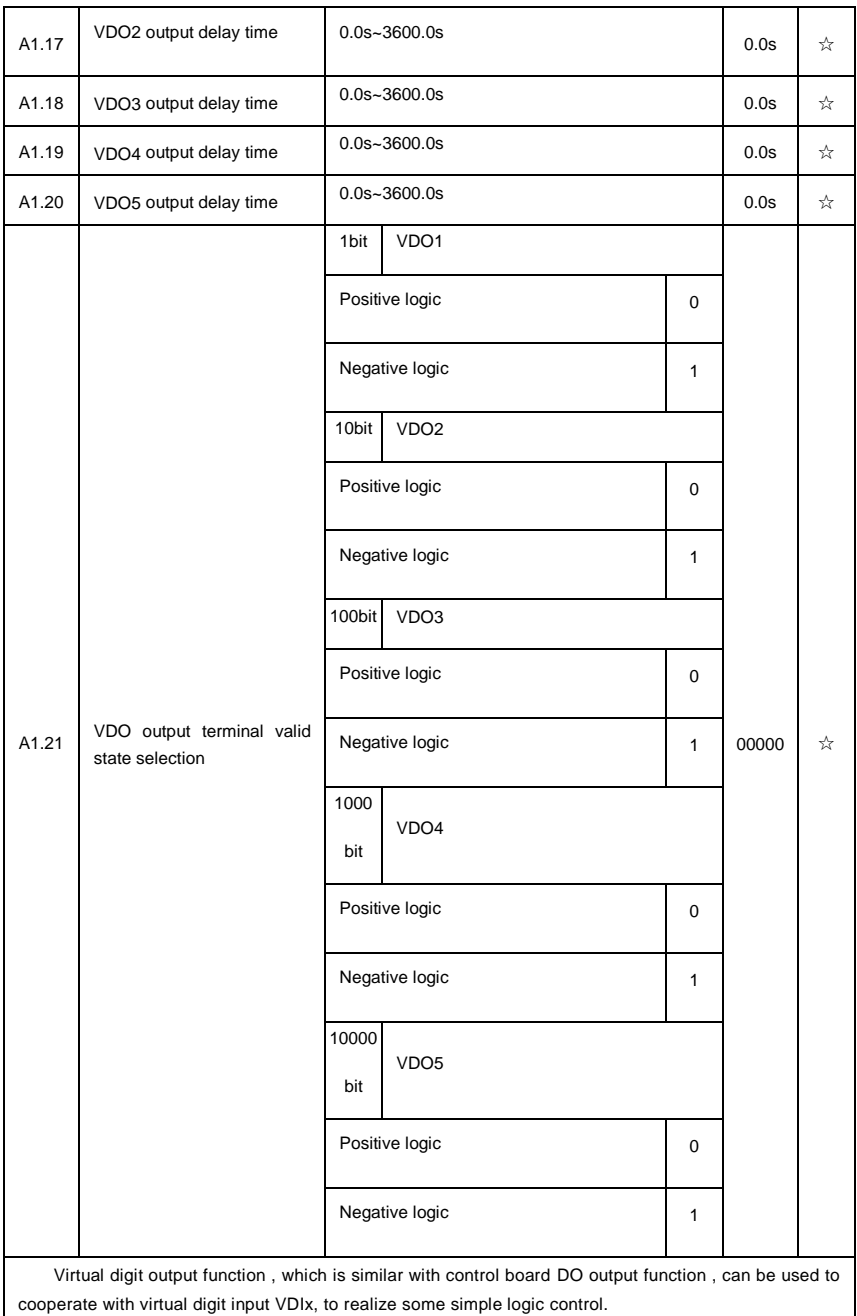

When virtual VDOx output function selecting 0, VDO1~VDO5 output states is determined by input states of DI1~DI5 on the keyboard.VDOx and DIx one-to-one corresponding.

When virtual VDOx output function selecting non-zero digits, VDOx function setting and use method are same with P5 group DO output relevant parameters, for details please refer to P5 group.

Similarly, VDOx output valid state can choose positive or negative logic, and set through A1.21.

For VDOx use reference , please refer to applications for VDIx use .

### **5-20 The second motor control**:**A2.00-A2.65**

DSI-400 can switch operation between 4 motors. The 4 motors could set motor nameplate parameters, tune motor parameters, use V/F control or vector control, set encoder relating parameters and set V/F control or vector control relating parameters respectively.

Groups of A2、A3、A4 are corresponding to motor2、motor3、motor4 respectively. And the layout of the 3 groups of function codes are completely consistent .

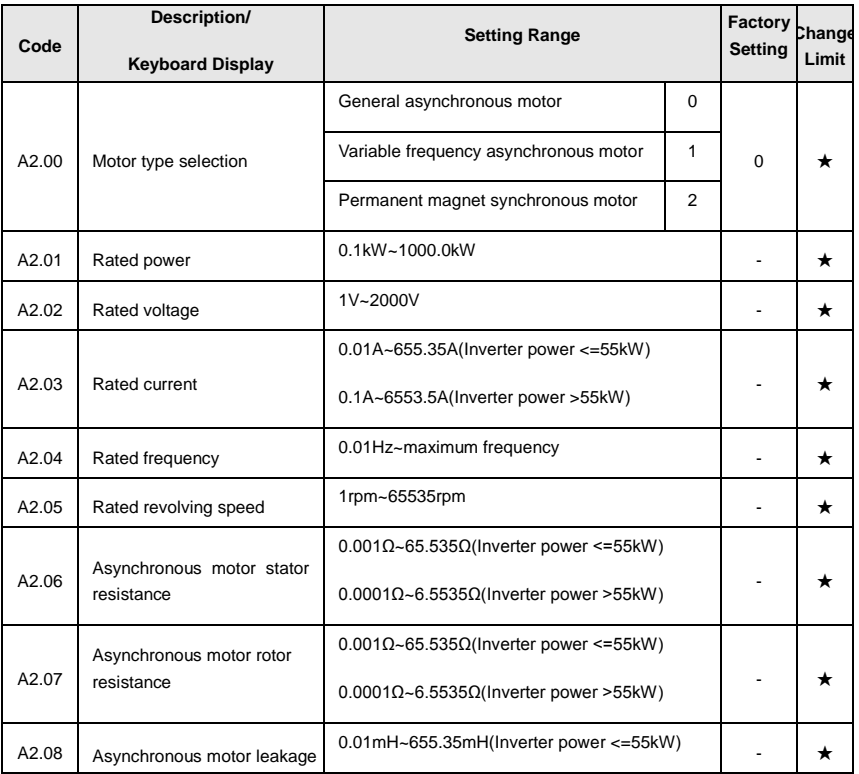

For details please refer to relating parameters of motor1.

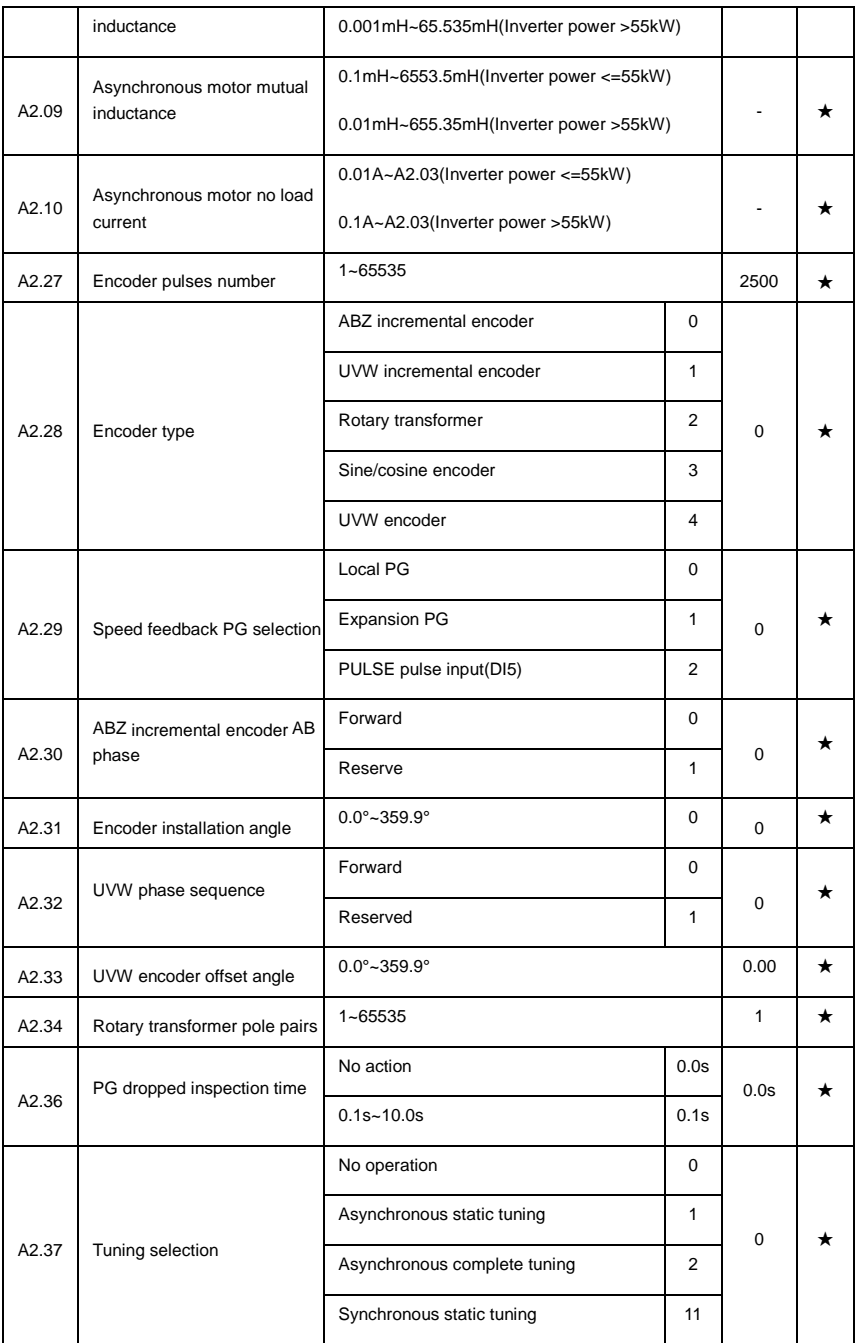

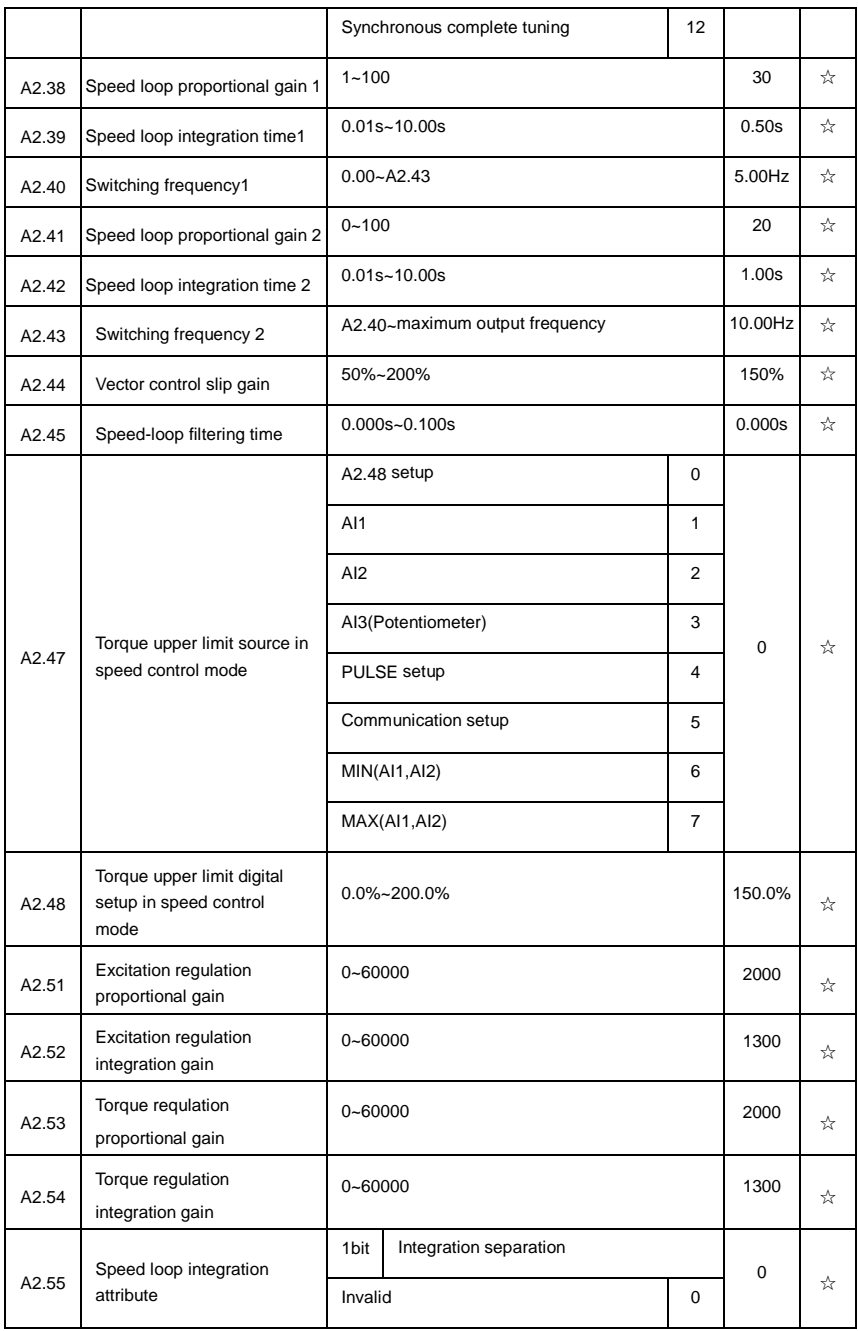

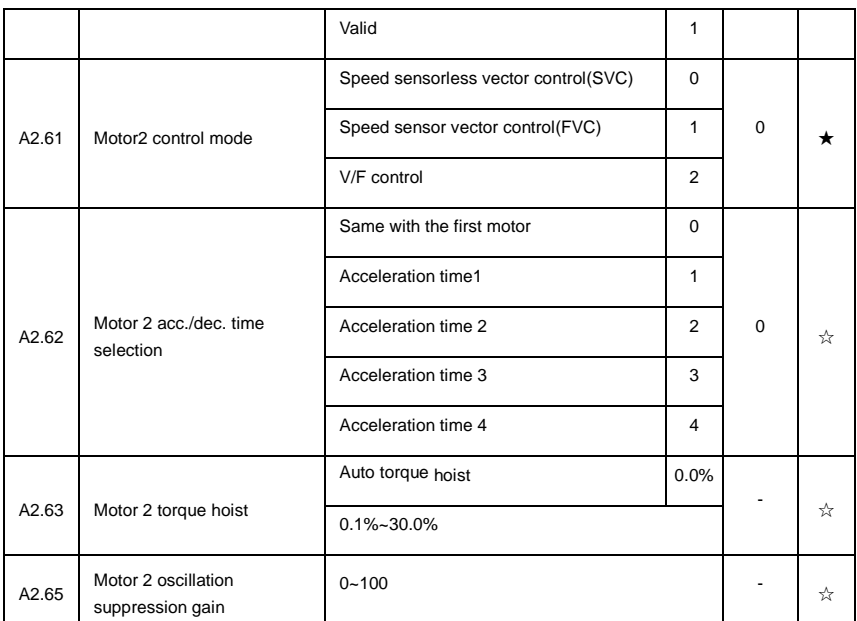

### **5-21 Control optimization**: **A5.00-A5.11**

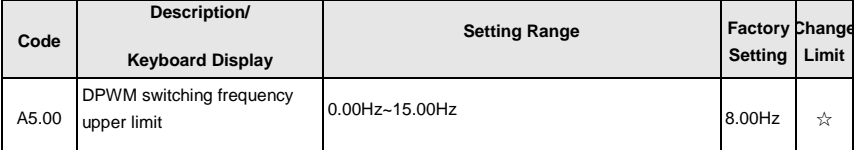

A5.00 is only valid for VF control mode. In asynchronous motor VF running mode, square wave determine the continuous modulation mode. Wave value < A5.00: 7-stage continuous modulation mode. Wave value $>$ A5.00: 5-stage continuous modulation mode.

In 7-stage continuous modulation mode, inverter switch loss is relatively big, but current ripple is small. In 5-stage continuous modulation mode, inverter switch loss is relatively small, but current ripple is big. High frequency may lead to motor operation instability, generally there is no need of modification.

For VF operation instability please refer to P3.11. For inverter loss and temperature rise please refer to P0.15.

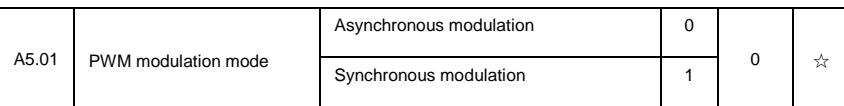

This parameter is only valid for VF control mode. Asynchronous modulation refers to carrier frequency that linear changes with output frequency, and ensure that the ratio of them (carrier ratio) remains the same. Generally high output frequency is benefit for output voltage quality.

Generally, synchronous modulation is not needed at low frequencies ( below 100Hz), because the

ratio of carrier frequency and output frequency is relatively high,asynchronous modulation advantage is more obvious.

When running frequency is greater than 85Hz, synchronous modulation is valid. And fixed as asynchronous modulation mode when below this frequency.

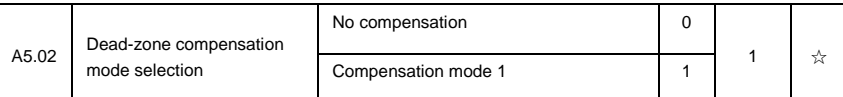

Generally speaking , A5.02 needs not to be modified. Only when the output voltage waveform quality has special requirements or motor appears abnormal phenomenon would users switch the compensation mode.

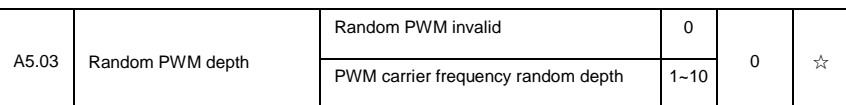

Set the random PWM, monotonous and harsh electromagnetic noise can be changed to the heterogeneous and soft, the external electromagnetic interference can be effectively reduced. 0 indicates that the PWM is invalid. Different random PWM depth represents different regulation effect.

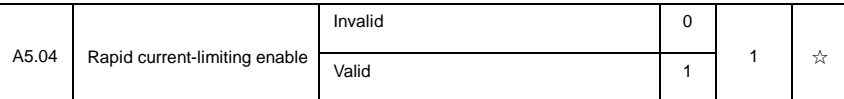

Enable the rapid current-limiting function so as to minimize inverter overcurrent protection fault and make the inverter work normally.

If the inverter long time continuous staying in rapid current-limiting state, it may occur overheating fault, which is not allowed during operation. Fault alarm of long time rapid current-limiting is 40= Err40 , which refers to inverter overload and necessary stop.

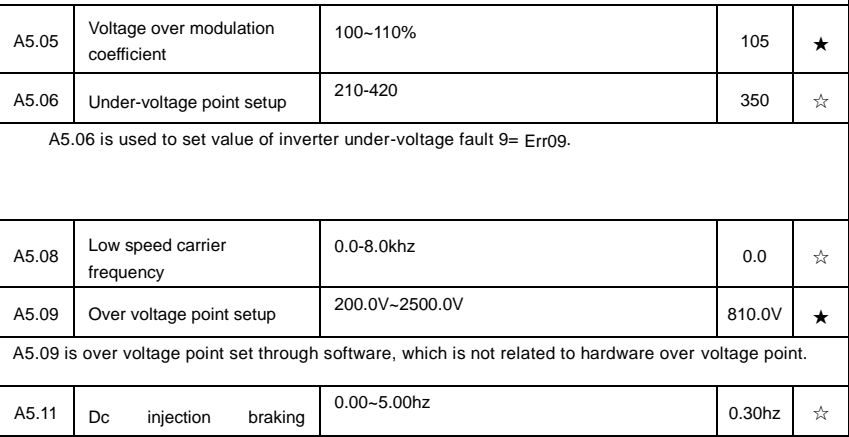

threshold at low speed

## **5-22 AI curve setup**: **A6.00-A6.29**

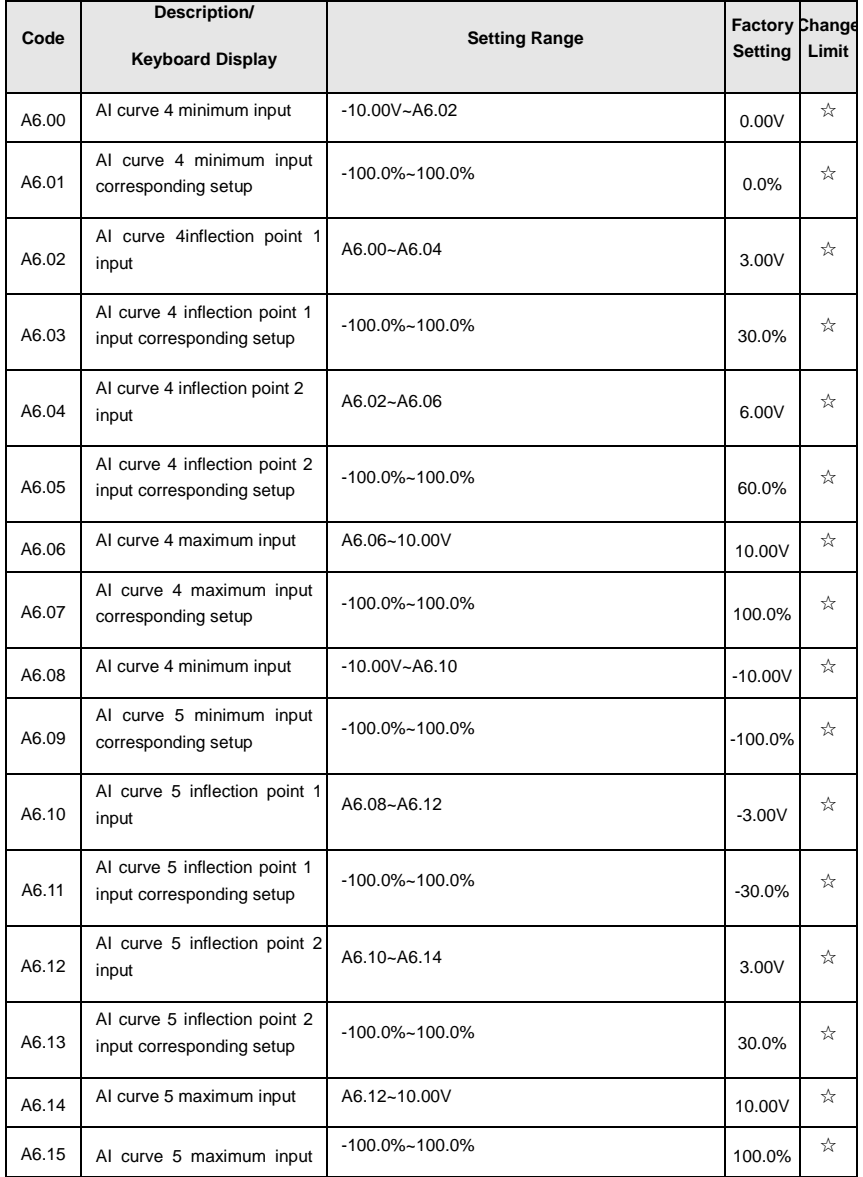

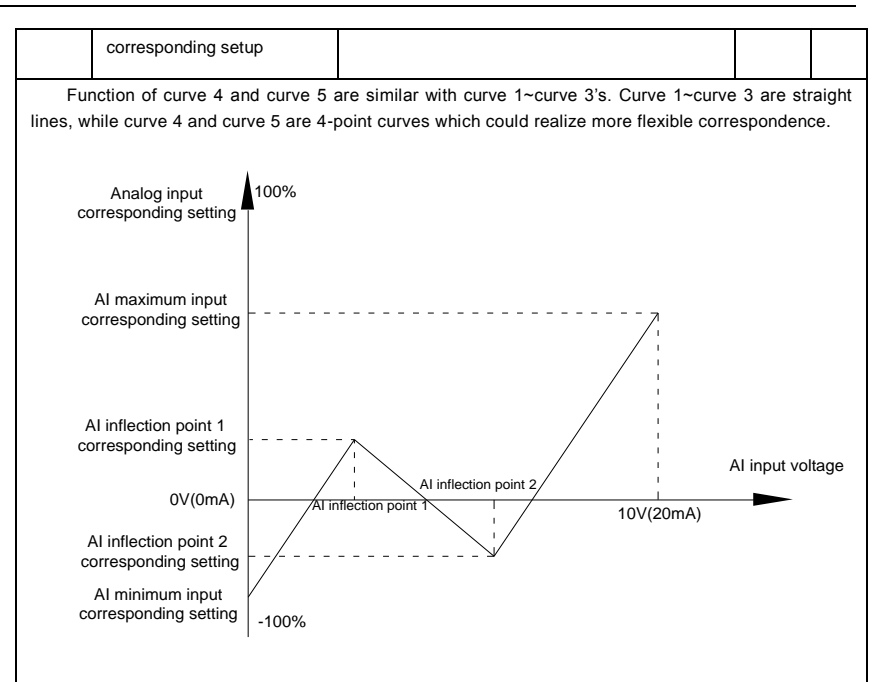

### Fig.5-32Curve4 and curve 5 schematic diagram

Notice:When setting curve 4 and curve 5, minimum input voltage, inflection point 1 voltage, inflection point 2 voltage and maximum voltage must be increased in turn.

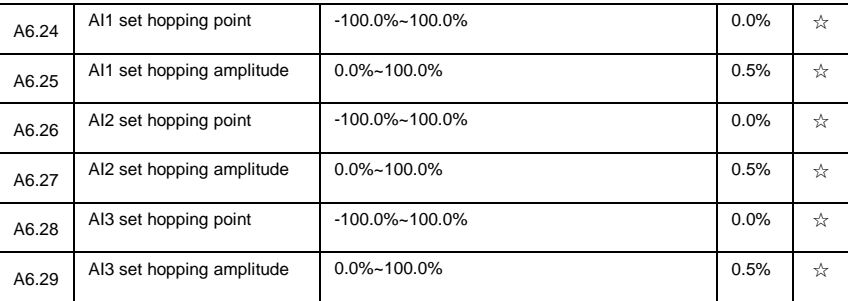

Analog input AI1~AI3 of DSI-400 are all provided with hopping function for set value.

Hopping frequency refers to fixing of analog corresponding setup to the value of hopping point when analog corresponding setting varies within jump point upper/lower limit.

### $F \alpha$

Voltage of analog input AI1 is in 5.00V fluctuation, which range is 4.90V~5.10V. Minimum input 0.00V corresponding to 0.0%, while maximum input 10.00V corresponding to 100.%.The corresponding setting of AI1 fluctuates between 49.0%~51.0%.

Set A5.16 to 50.0% and A5.17 to 1.0%, after hopping function processing, AI1 is fixed as 50.0%. In this way, AI1 is converted into a stable input, and fluctuation is eliminated.

## **5-23 User programmable card parameters**: **A7.00-A7.09**

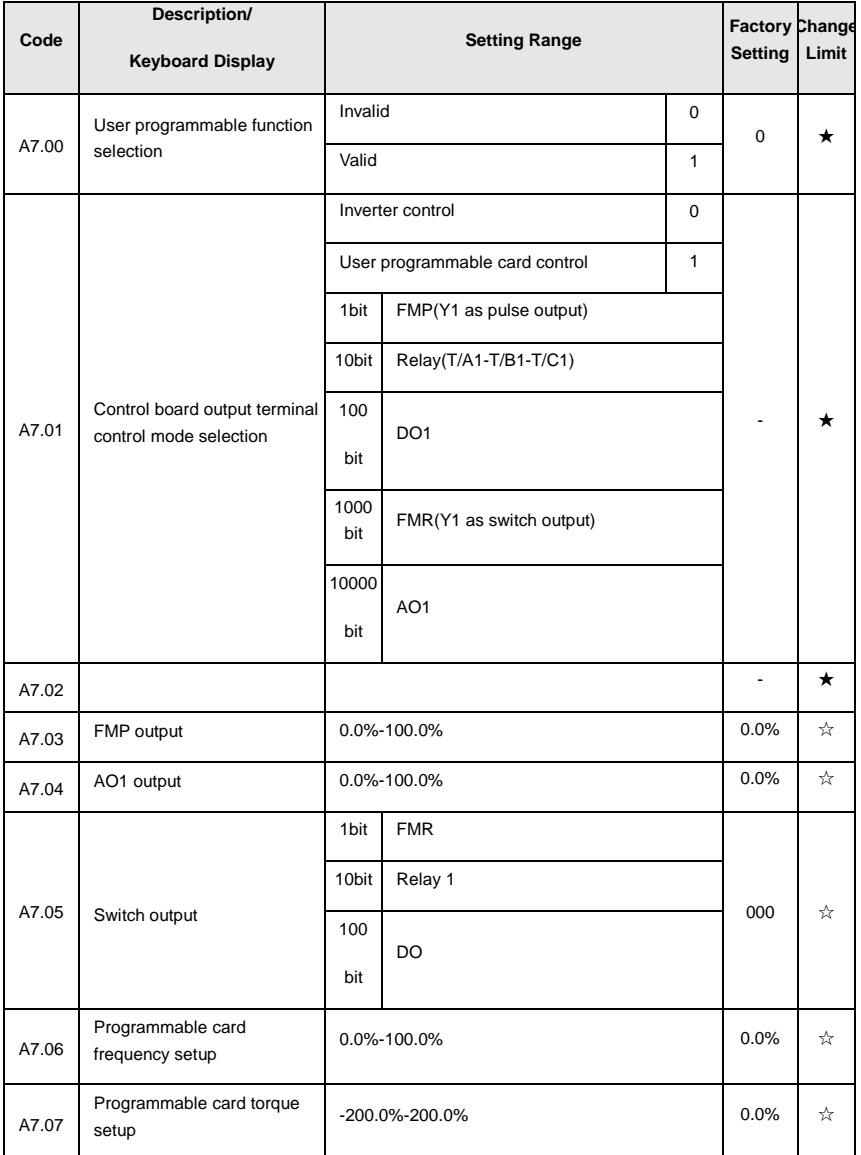

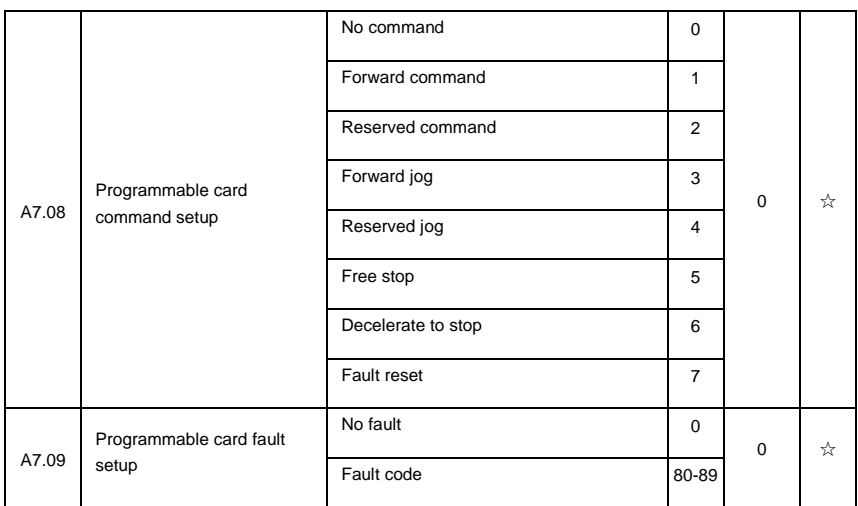

## **5.24 Point to point communication**:**A8.00-8.11**

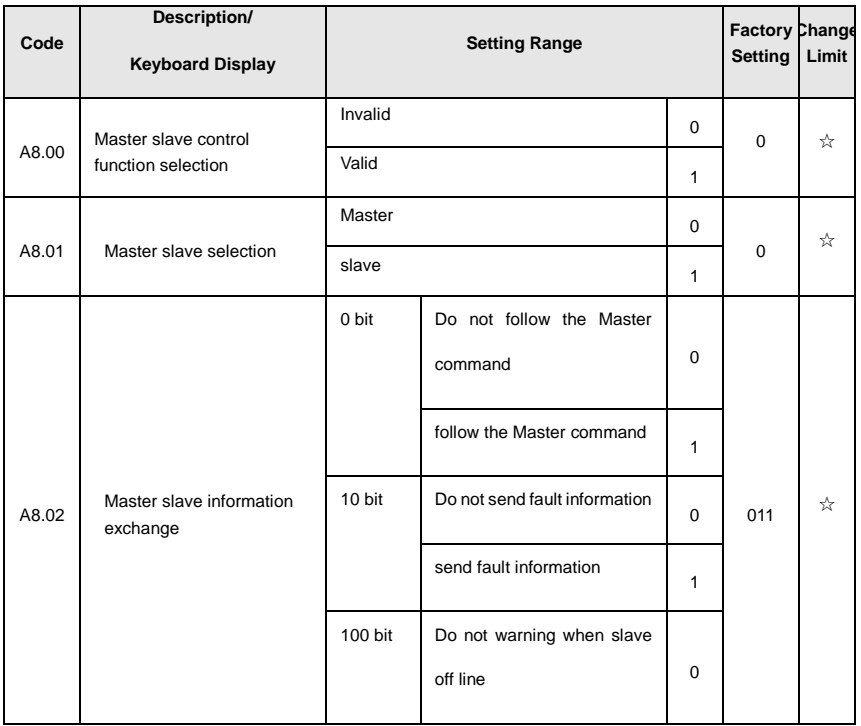

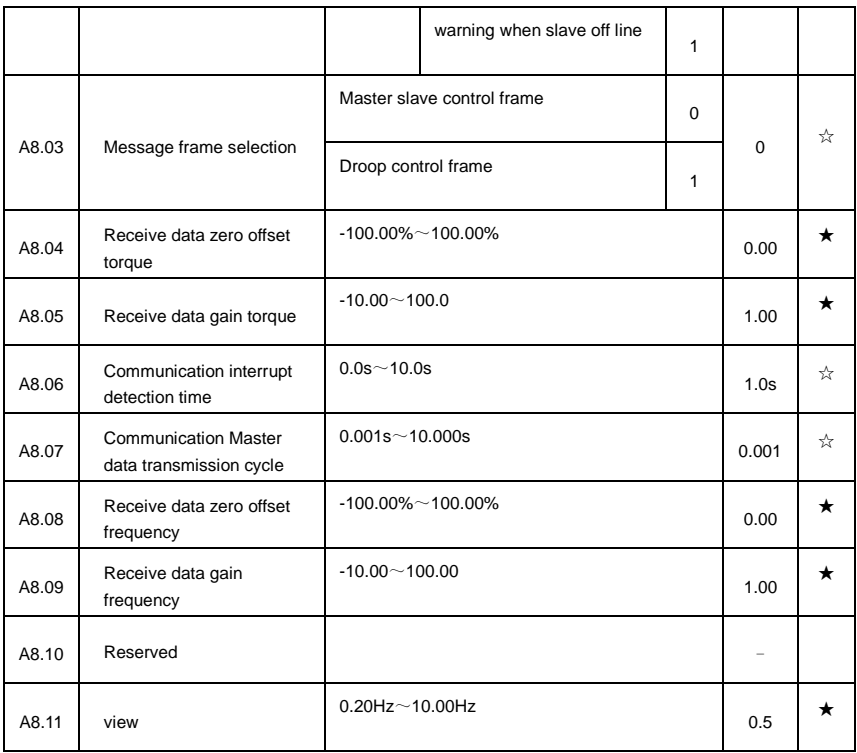

# **5-25 Extended function group**:**A9.00-A9.09**

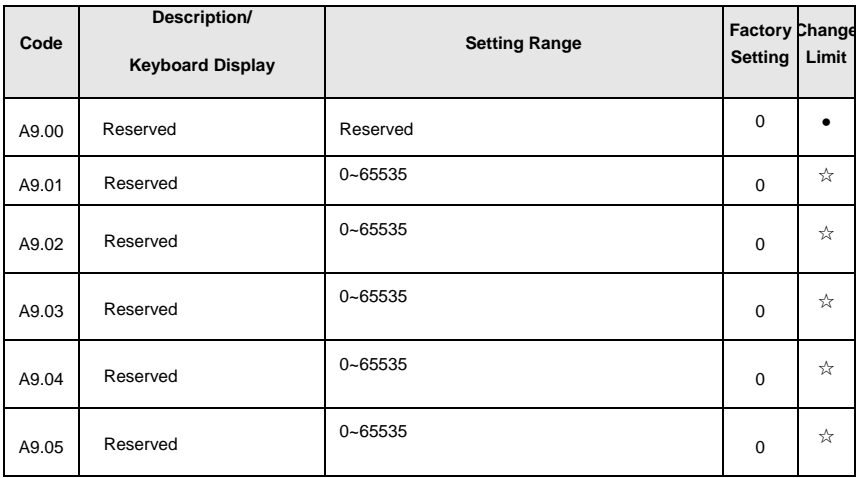

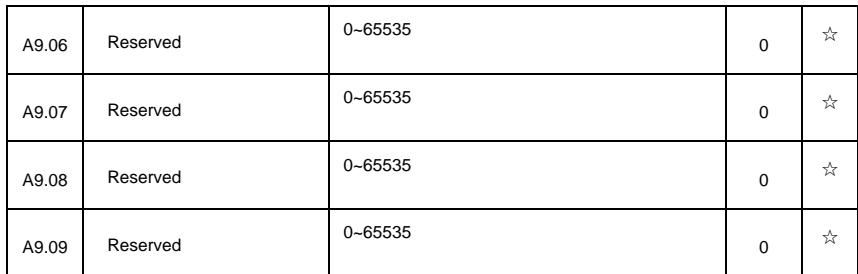

## **5-26 AIAO correction**: **AC.00-AC.19**

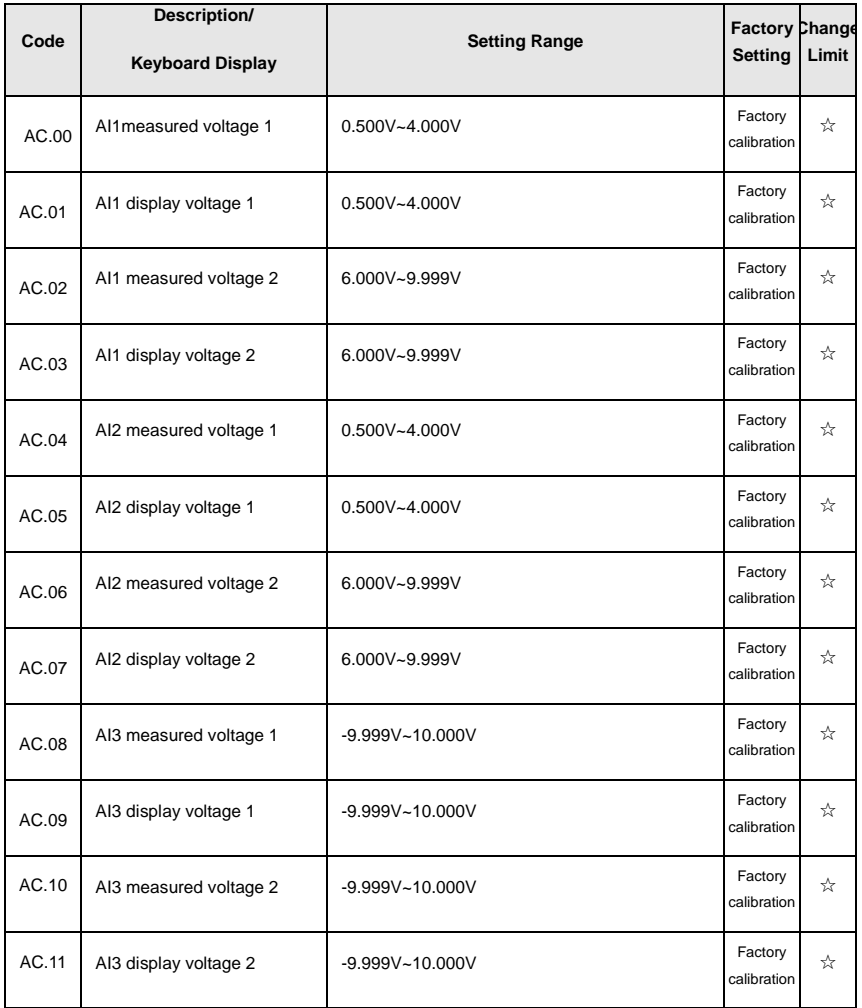

This group of function codes are used for calibration of analog input AI , which could eliminate AI input bias and gain influence. Generally , there is no need of calibration in application, for it has been calibrated in factory. When restoring the factory value, the parameter would be restored to the default value of factory calibration.

Measured voltage refers to the actual voltage that has been measured through measuring instrument such as multimeter. Display voltage refers to the display value that has been sampled by the inverter. See U0 group (U0.21、U0.22、U0.23) display.

During calibration, put the multimeter measurement value and the U0 value respectively into the function codes above, inverter would automatically calibrate the AI zero off and gain.

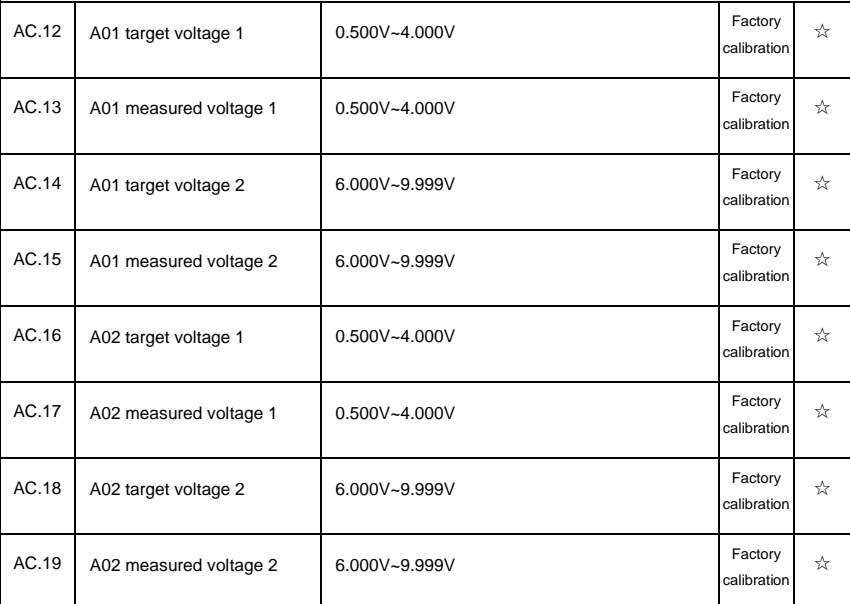

This group of function codes are used for calibration of analog output AO. Generally , there is no need of calibration in application, for it has been calibrated in factory. When restoring the factory value, the parameter would be auto restored to the default value of factory calibration.

Target voltage refers to inverter theoretical output voltage, while measured voltage refers to the actual voltage that has been measured through measuring instrument such as multimeter.

www.famcocorp.com

E-mail: info@famcocorp.com

@ @famco\_group

 $\textcircled{Fax:}$   $\circ$  P1 - FF99F5FP

تهران، کیلومتر۲۱ بزرگراه لشگری (جاده مخصوص کرج) روبـروی یالایشگاه نفت یـارس، یلاک ۱۲

# **Section VI. Fault Diagnosis & Solutions**

DSI-400 is able to make full use of the device performance, while implementing effective protection. You may encounter following fault tips during operation, please control the following table analysis the possible causes, and rule out the fault.

### **-1 Fault alarm and solutions**

DSI-400 series can not only make full use of equipment performance but also implement effective protection. DSI-400 series has 51 alarming information and protection function.Once fault occurs, protection function acts,output stops, inverter fault relay contact starts,and fault code is been displayed on the display panel. Before consulting the service department, the user can perform self-check according to the prompts of this chapter, analyze the fault cause and find out t solution. If the fault is caused by the reasons as described in the dotted frame, please consult the agents or our company directly.

Among the 51 items of warning information:

Fault no.22= Err22refers to hardware over-current or over-voltage signal.In most cases hardware over-voltage fault led to fault no.22= Err22 alarming.

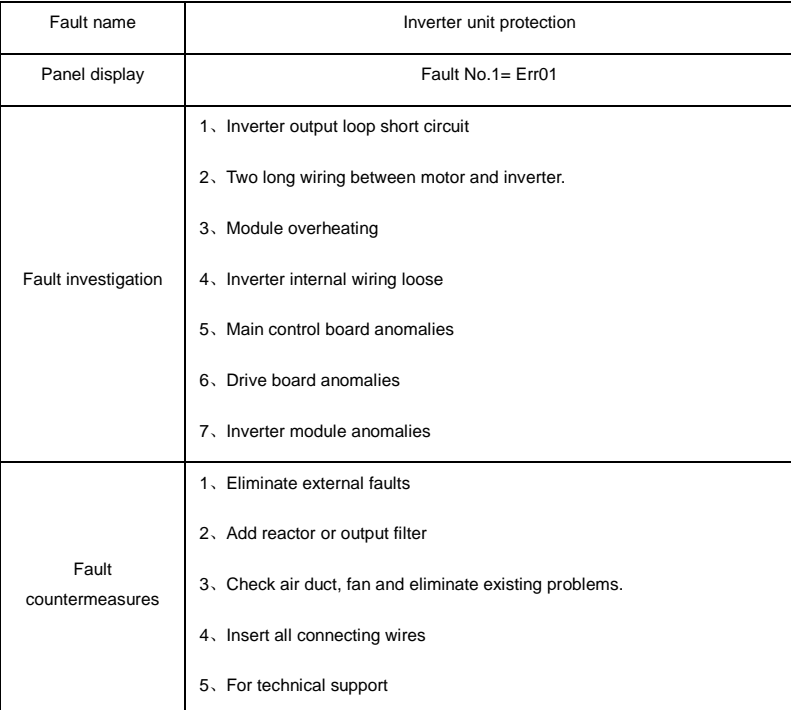

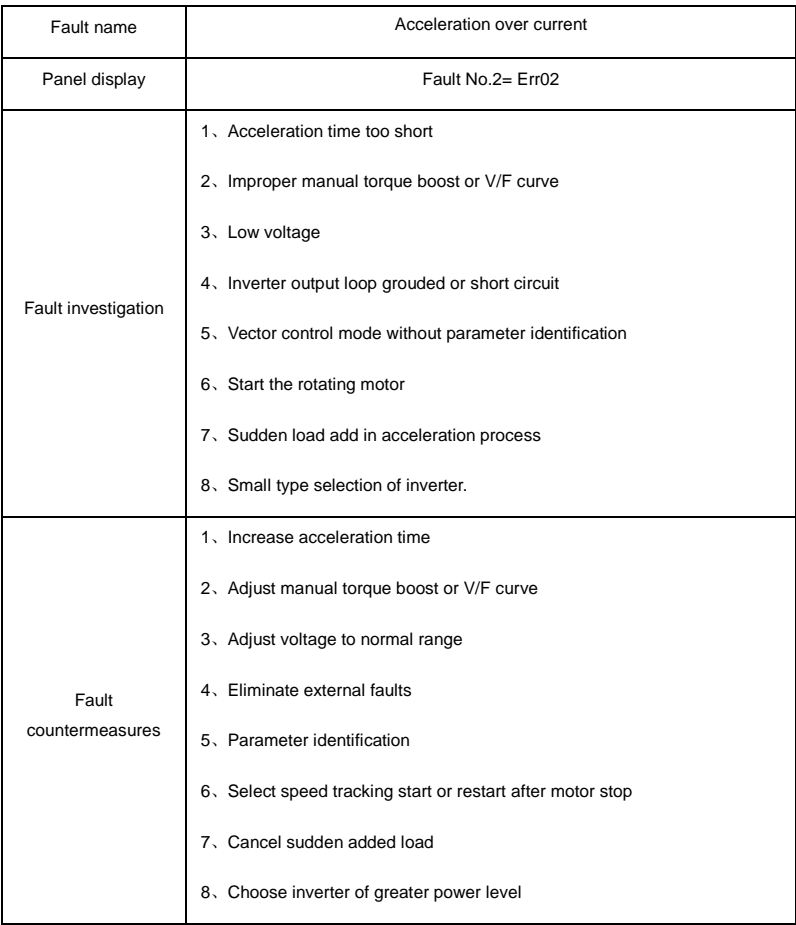

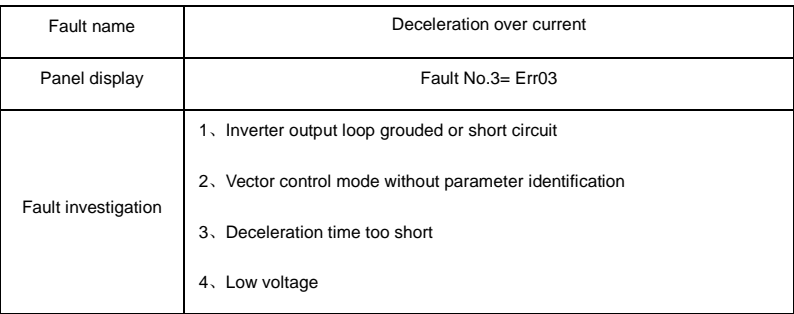

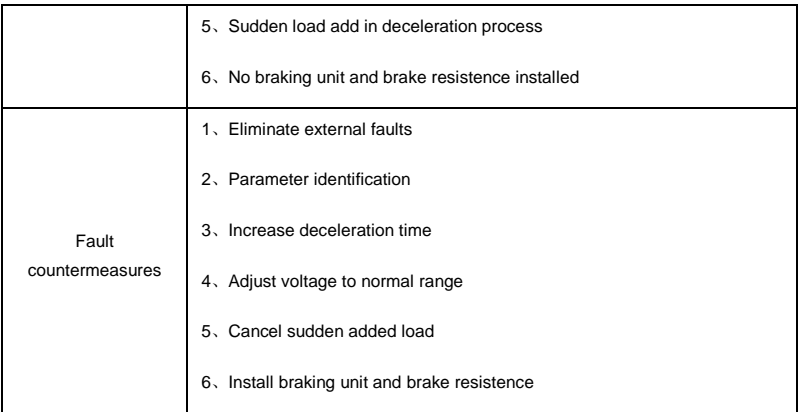

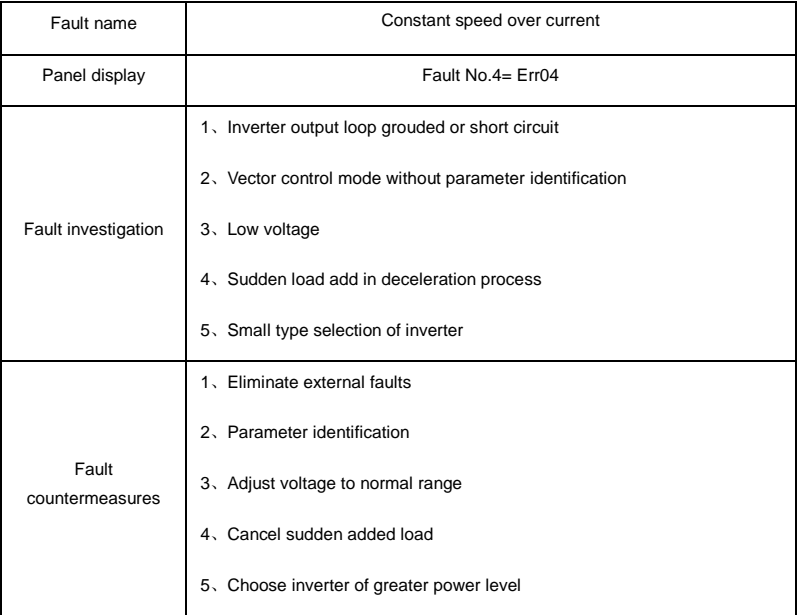

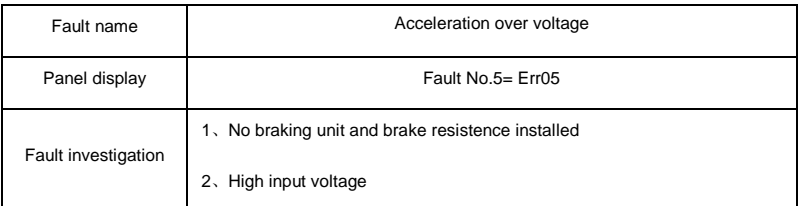

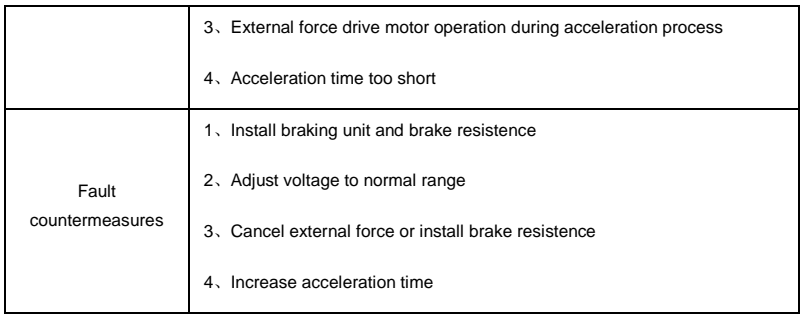

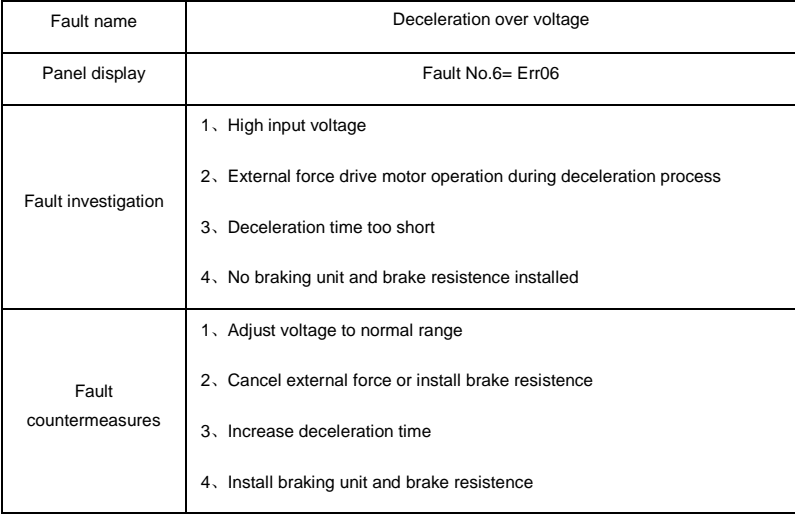

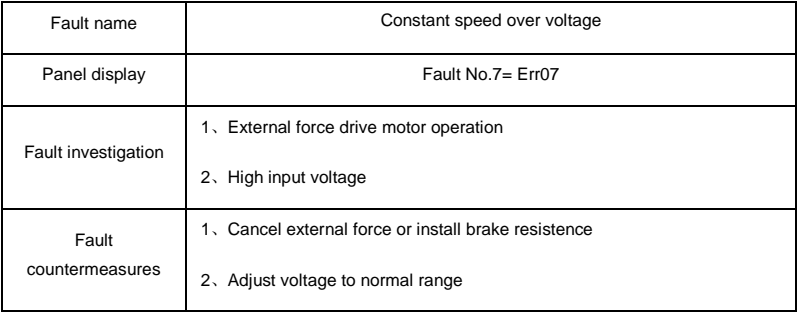

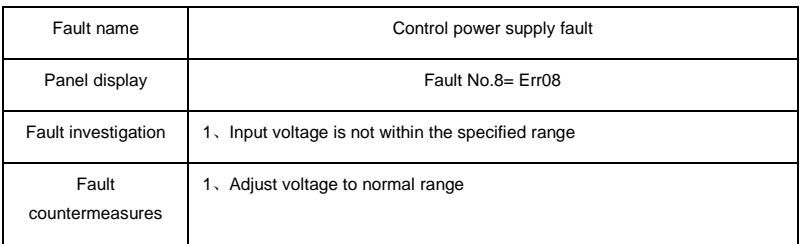

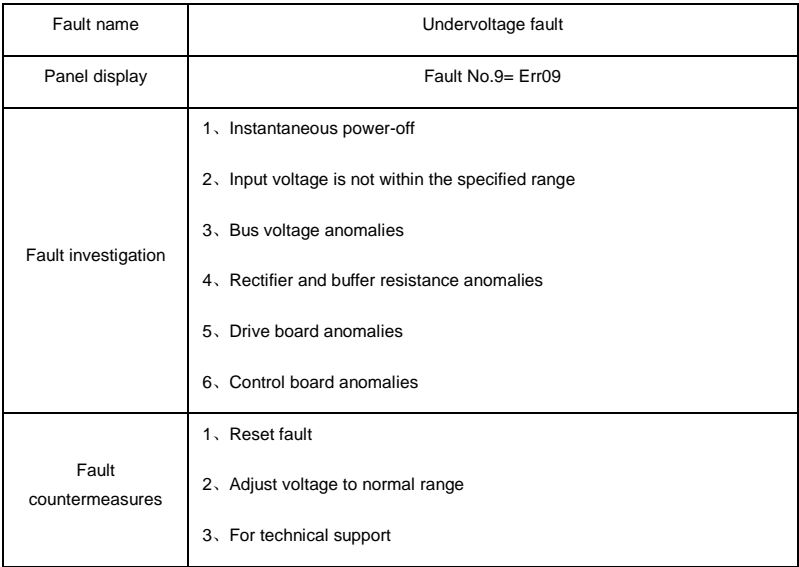

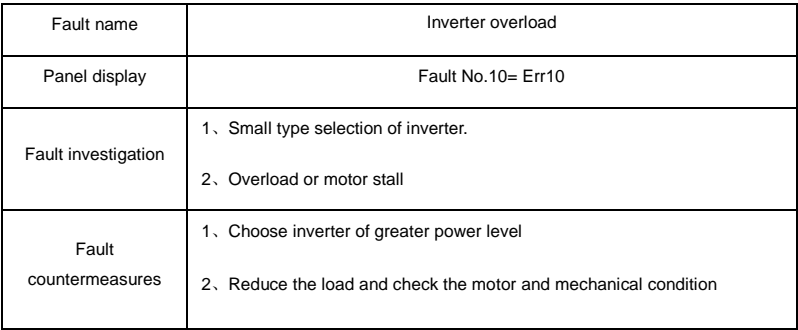

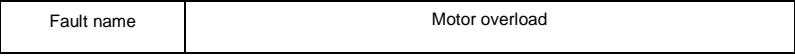

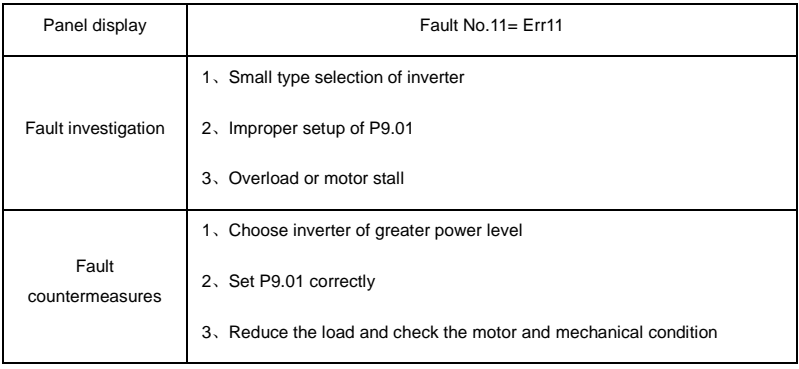

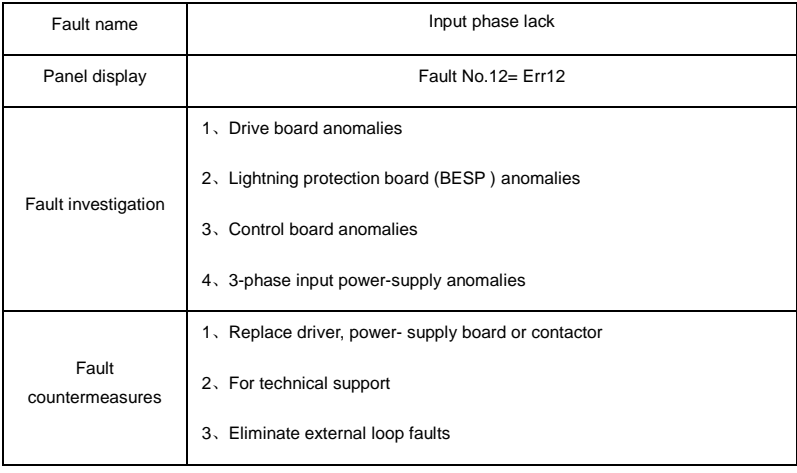

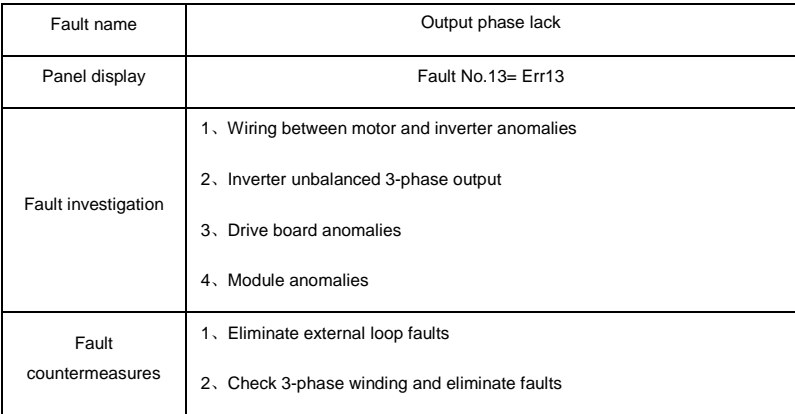

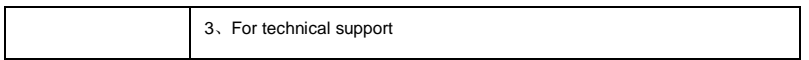

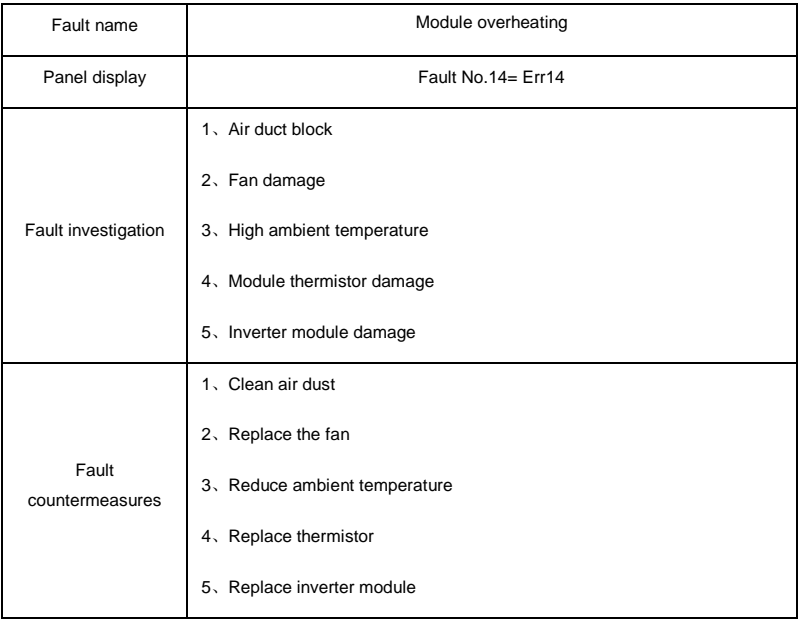

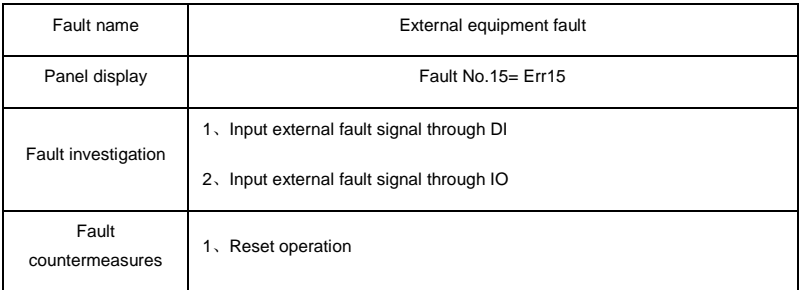

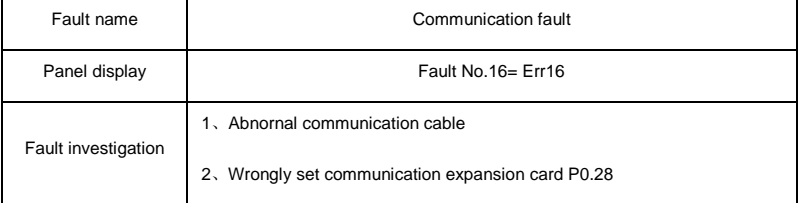
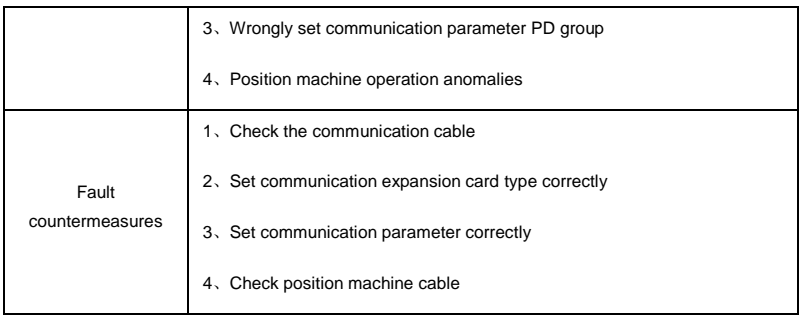

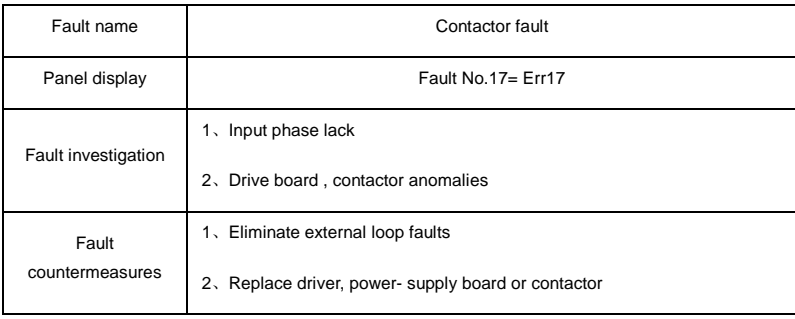

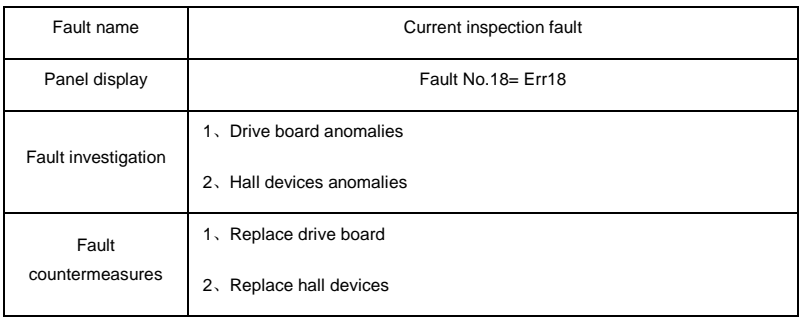

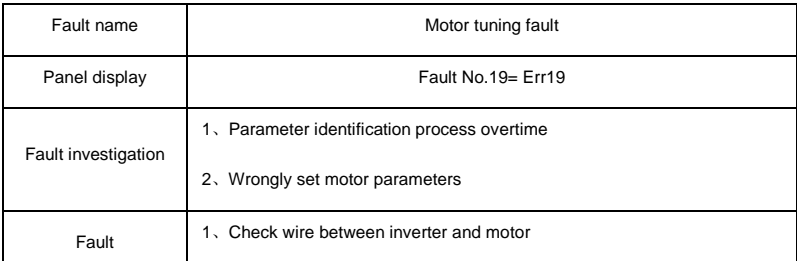

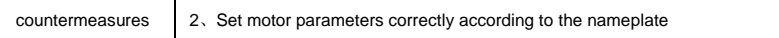

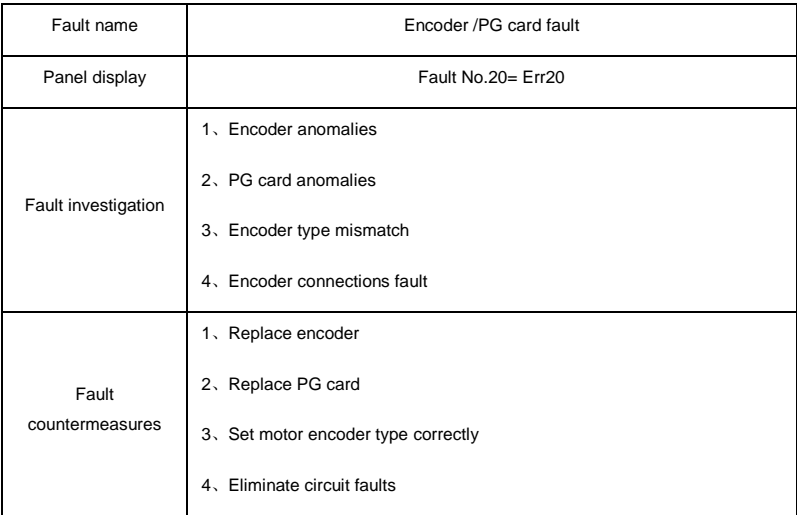

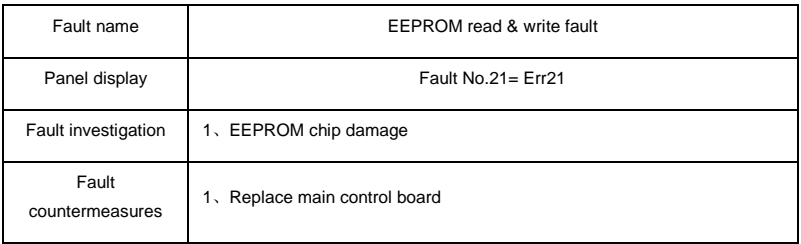

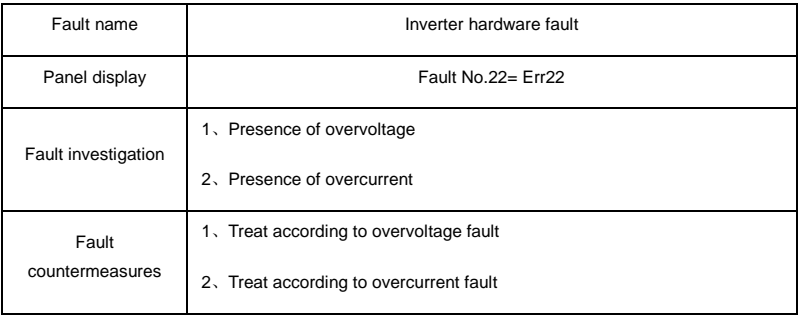

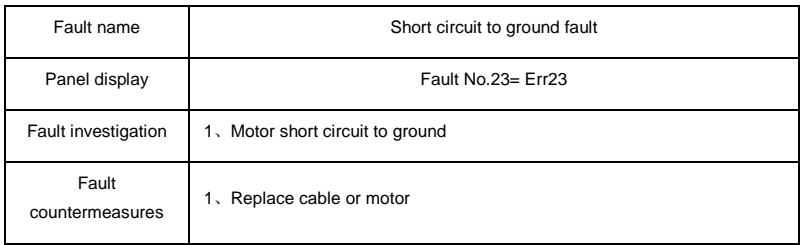

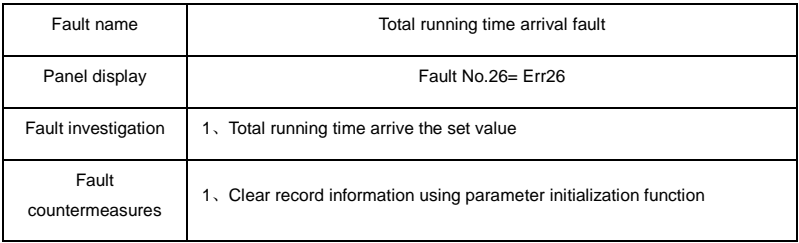

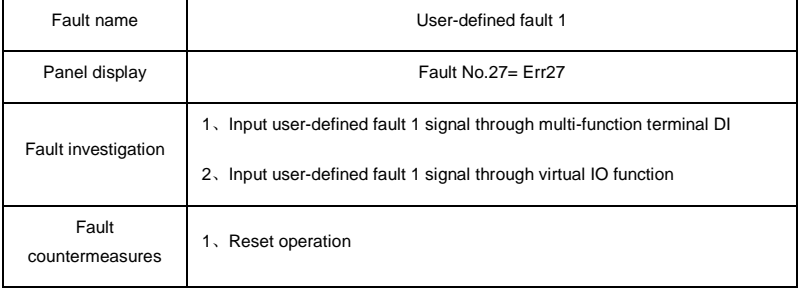

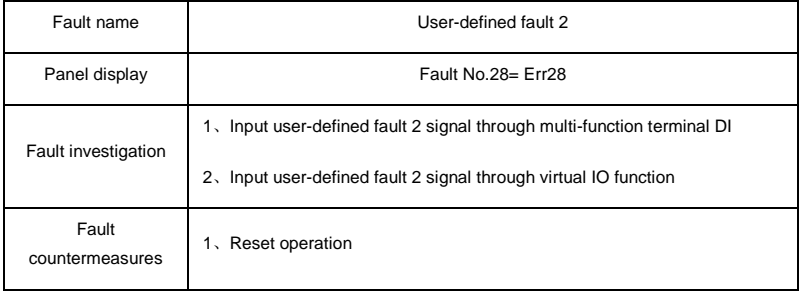

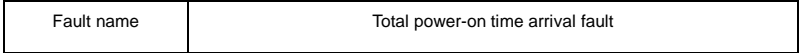

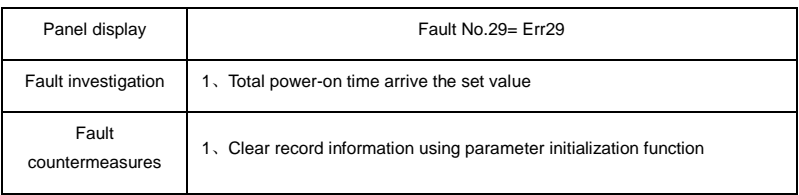

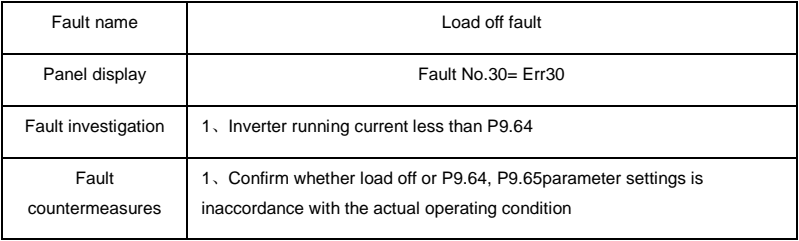

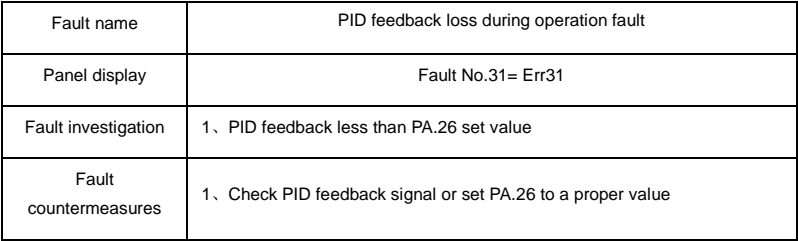

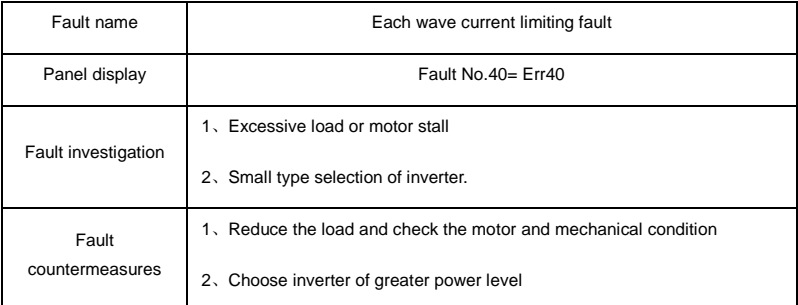

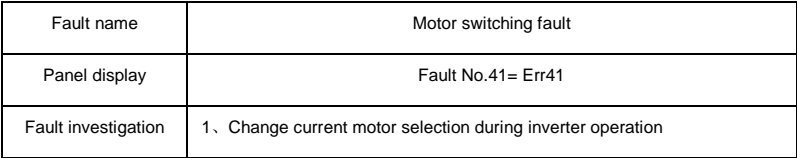

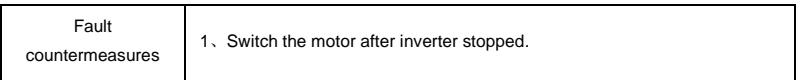

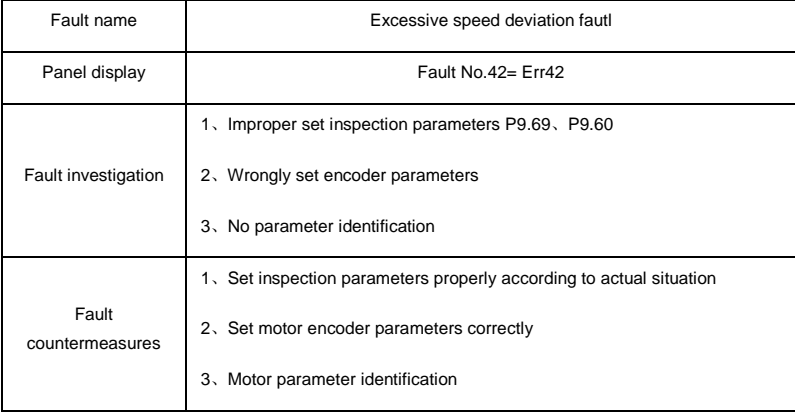

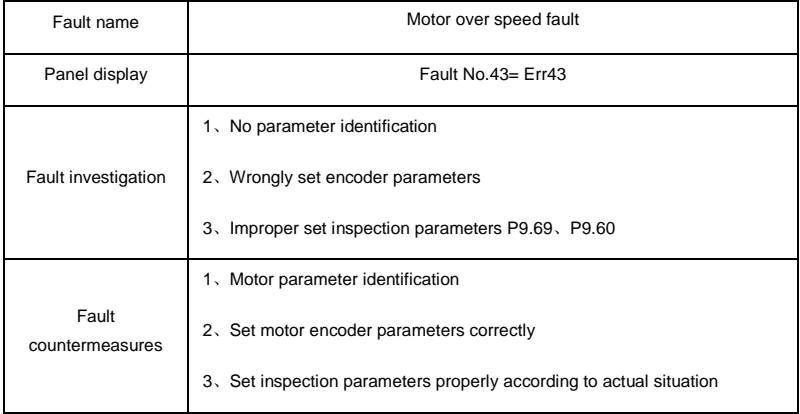

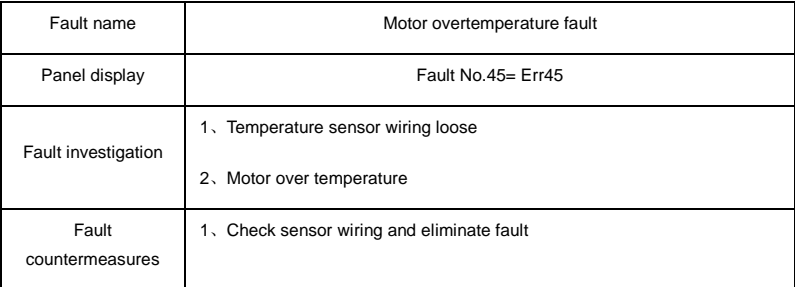

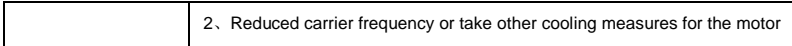

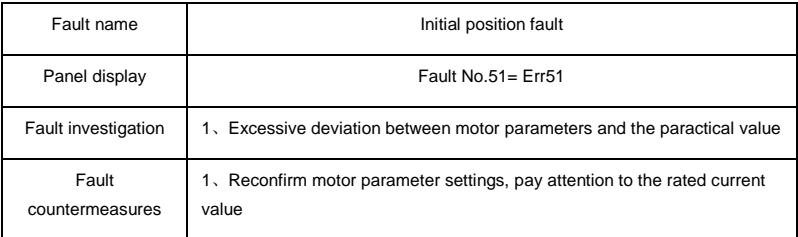

## **6-2 Common fault and solutions**

During the inverter using process, the following faults may occur. Please conduct simple fault analysis by referring to the methods below:

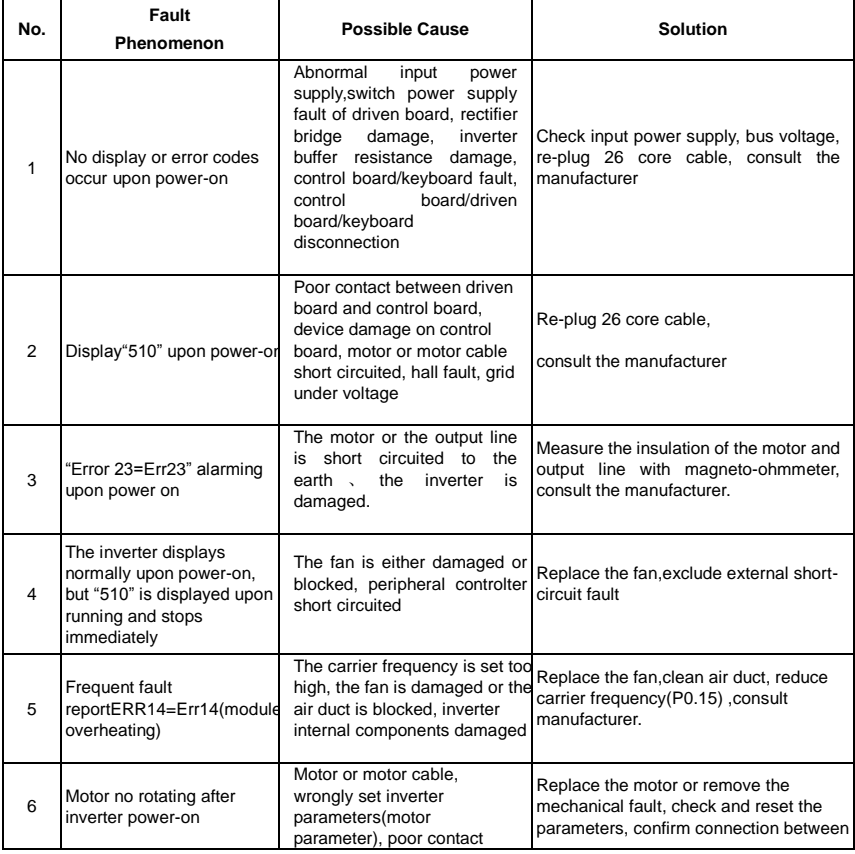

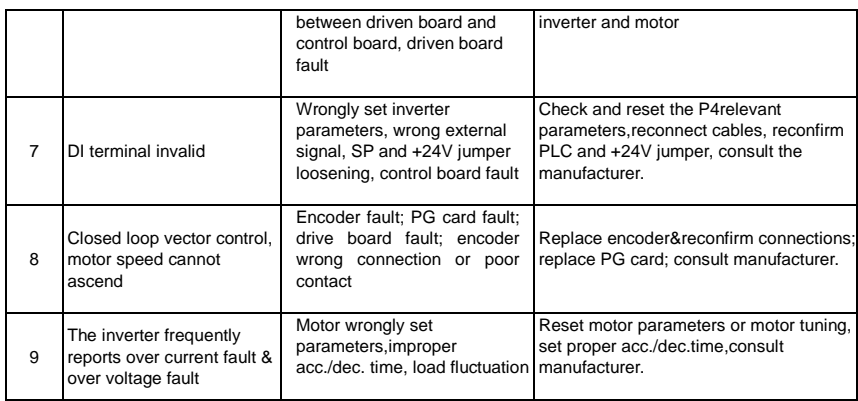

#### **Caution**:

- ※ After power off and within 5 minutes of charging indicator light(!CHARGE)out , please not touch any spare parts inside the machine. The operator must use instrument to confirm capacitor discharge is completed, then could implement machine operation, or there may be electric shock risk!
- ※ Please do not touch the printed circuit board and IGBT etc internal device without electrostatic prevention measures. Or it could lead to the damage of components

www.famcocorp.com

E-mail: info@famcocorp.com

@ @famco\_group

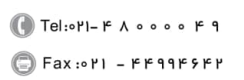

تهران، کیلومتر۲۱ بزرگراه لشگری (جاده مخصوص کرج) روبـروی یا∪یشگاه نفت یـارس، یلاک ۱۲

# **Section VII. Inspection & Maintenance**

## **7-1 Inspection and Maintenance**

Under normal working conditions, in addition to daily inspection, the frequency converter should be subject to regular inspection (for example inspection for overhaul or as specified but at an interval of at most six months). Please refer to the following table in order to prevent faults.

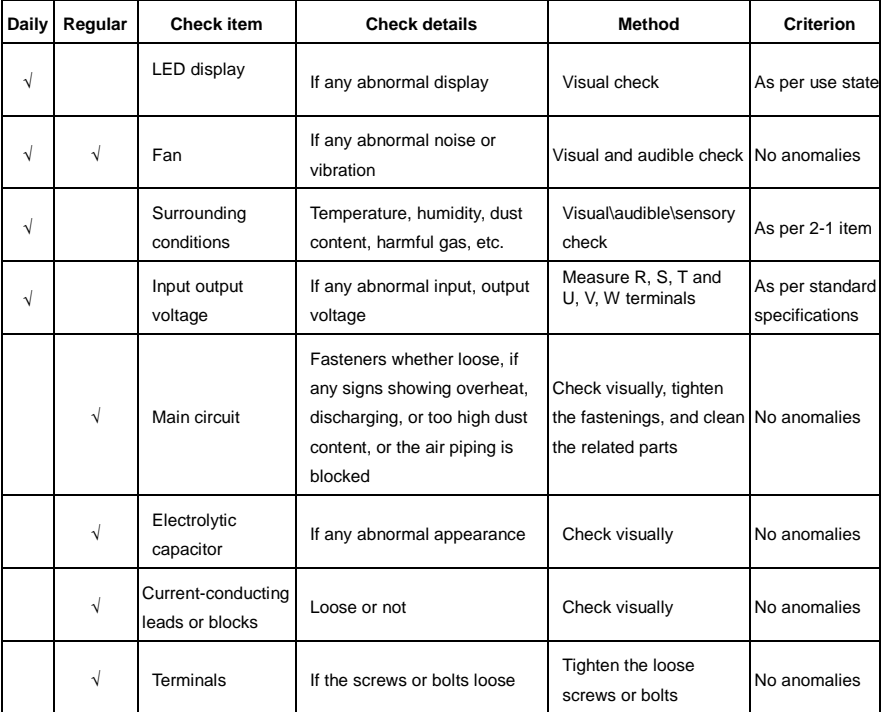

"√" means need daily check or regularly check.

For inspection,DO not disassemble or shake the parts without reason, or pull off the plug-inparts at Random. Otherwise, the unit will not operate normally, or can not enter the mode of fault display, or causes faults of components or even parts of the main switch components IGBT module is damaged.

When needing measurement, the user should note that much different results will be gained possibly if the measuring is performed with different instruments. It is recommended that the input voltage be measured with pointer-type voltmeter, output voltage with rectification voltmeter, input and output current with tong-test ammeter, and power with electrically-driven wattmeter.

## **7-2 Regular replacement of the device**

In order to ensure the operation reliability of the frequency converter, in addition to regular maintenance and inspection, all the parts suffering long-term mechanical wear should be replaced at a regular interval, which includes all cooling fans and the filtering capacitors of main circuits for energy buffer and interchange and PCBs. For continuous use under normal conditions, these parts can be replaced according to the following table and the operating environment, loads and the current state of frequency converter.

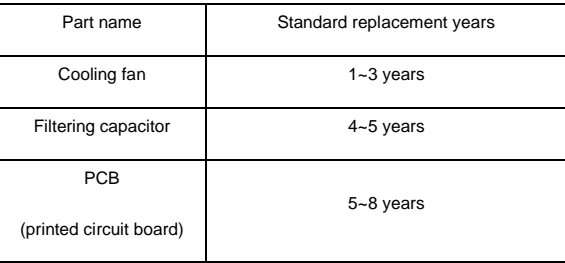

## **7-3 Storage**

The following actions must be taken if the frequency converter is not put into use immediately after delivery to the user and need to keep well for the time being or stored for a long time:

- ※ Stored in a dry and adequately-ventilated place without dust and metal powder at the temperature specified in the specifications.
- ※ If the frequency converter is not put into use after one year, a charge test should be made, so as to resume the performance of the filtering capacitor of main circuit in it. For charging, a voltage regulator should be used to slowly increase the input voltage of the frequency converter until it reaches the rating, and the charge should last more than  $1~2$  hours. This test should be made at least once a year.
- ※ Don't perform breakdown test at Random, for this test will cause shorter life of the frequency converter. The insulation test must be performed after the insulation resistance is measured with a 500-volt mega ohm and this value must not be less than 4MΩ.

## **7-4 Measuring and Judgment**

※ If the current is measured with the general instrument, imbalance will exists for the current at the input terminal. Generally, differing by not more than 10% is normal. If it differs by 30%, inform the factory to replace the rectification bridge, or check if the error of three-phase input voltage is above 5V.

※ If the three-phase output voltage is measured with a general multi-meter, the read data is not accurate due to the interference of carrier frequency and only for reference.

## **7-5 Safety Precaution**

- ※ Only specially trained persons are allowed to disassemble,replace the drive components.
- ※ Before the inspection and maintenance,inverter must be confirmed at least 5 minutes after power off or charged (CHARGE) light is off,otherwise there is risk of electric shock.
- ※ Avoid metal parts leaving in the drive, or it may result in equipment damage.

www.famcocorp.com

E-mail: info@famcocorp.com

@ @famco\_group

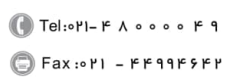

تهران، کیلومتر۲۱ بزرگراه لشگری (جاده مخصوص کرج) روبـروی یا∪یشگاه نفت یـارس، یلاک ۱۲

## **Appendix I RS485Communication Protocol**

## **I-1 RS485 communication**

DSI-400 series inverter as internal RS485 communication circut. It contains the following resources:

Table 2Jumper description

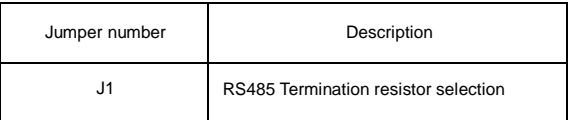

#### **I-2 Communication protocol**

#### **I-2-1 Protocol content**

The serial communication protocol defines the information content and format of the use of the transmission in serial communication. Including: the host polling (or broadcast) format、host encoding methods. Concent including: require action of the function code, data transmission and error checking and so on. Slave machine's response is the same structure, including : action confirmation, return data and error checking. Slave error occurred when receiving information, or can not do what the host request action, it will organize a fault messages the response back to the host computer.

Application mode:

The inverter accessing with " single main multi-slave" PC/PLC control network which equipped with RS485 bus.

Bus structure:

(1)Interface mode

RS485 hardware interface

(2)Transmission mode

Asynchronous serial, half-duplex transmission. At the same time host and slave computer can only permit one to send data while the other can only receive data. Data in the process of serial asynchronous communication is in the message format and sent one frame by one frame.

#### (3)Topological mode

In single-master system, the setup range of slave address is 1 to 247. Zero refers to

broadcast communication address. The address of slave must is exclusive in the network. That is one condition of one slave machine.

#### **I-3 Protocol Description**

DSI-400 series inverter communication protocol is an asynchronous serial master-slave Modbus communication protocol, only one device in the network (master) to establish protocol (known as the "query / command"). Other device (slave) can only provide data response to the host query / command, or make the appropriate action according to the host query / command. Host refers to a personal computer (PC), industrial control equipment, or programmable logic controller (PLC), etc. The slave indicates DSI-400 inverter. Host can not only communicate separately with the slave, but also broadcast messages tothe lower machine. For separate access to the host query / command, the slave should return a message (called the response), and for broadcast information issued by host machine , feedback needs not to be responded to the host.

Communication data structure DSI-400 series inverter Modbus protocol communication data format is as follows: using RTU mode, messages are sent at least at interval of 3.5 bytes times pause. In a variety of bytes in the network baud rate of time, this could be most easily achieved (see below T1-T2-T3-T4 shown). The transmission of a do main is the device address.

Transmission characters are hexadecimal 0...9, A...F. Network equipment continue to detect the network bus, including a pause interval of time. When the first field (the address field) is received, each device decodes it to determine whether sent to their own. At least 3.5 bytes times pause after the last transmitted character, a calibration of the end of the message. A new message may start after this pause.

The entire message frame must be used as a continuous stream. If the pause time frame prior to the completion of more than 1.5 byte times, the receiving device will refresh the incomplete message and assumes that the next byte will be the address field of a new message. Similarly, if a new message starts in less than 3.5 bytes times following the previous message, the receiving device will consider it a continuation of the previous message. This will set an error, as the value in the final CRC field will not be valid for the combined messages.A typical message frame is shown below.

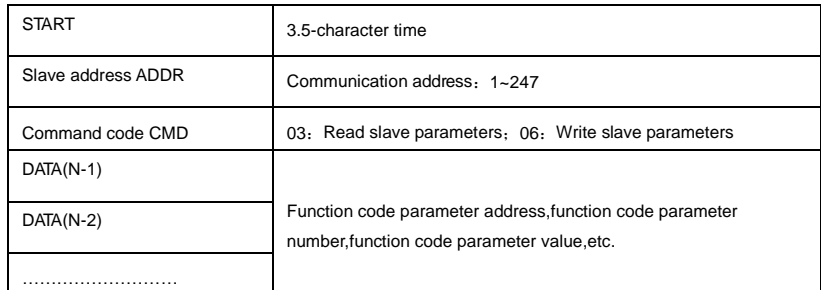

#### **RTU frame format**:

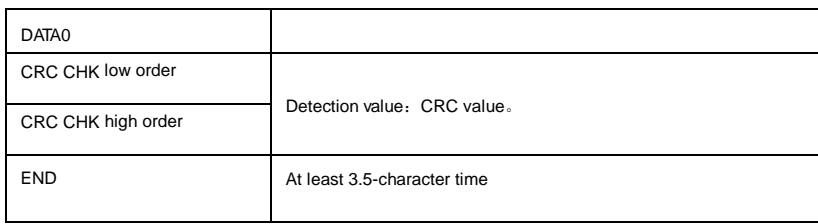

#### **CMD(command instructions) and DATA(material words description)**

Command code: 03H, reads N words(There are 12 characters can be read at most). For example: the inverter start address F0.02 of the slave machine address 01 continuously reads two consecutive values.

Host command

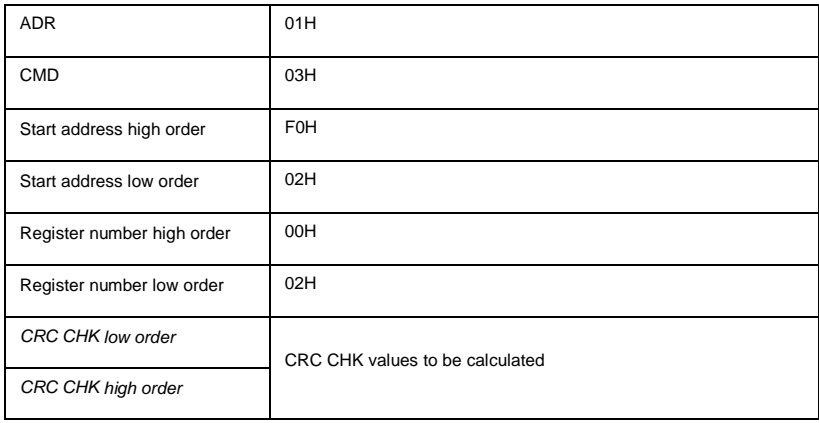

Slave response

#### PD.05=0:

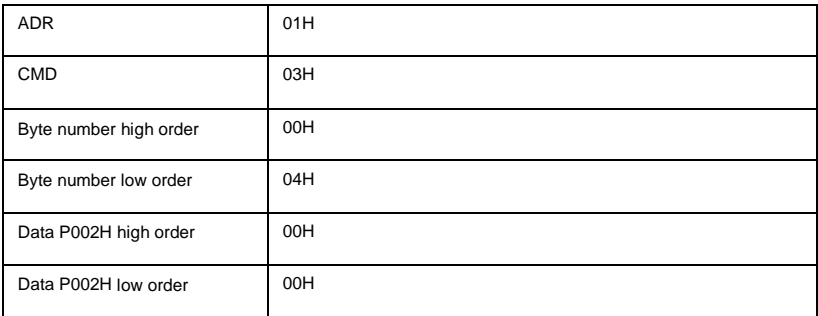

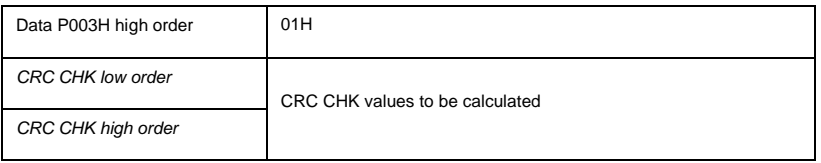

#### PD.05=1:

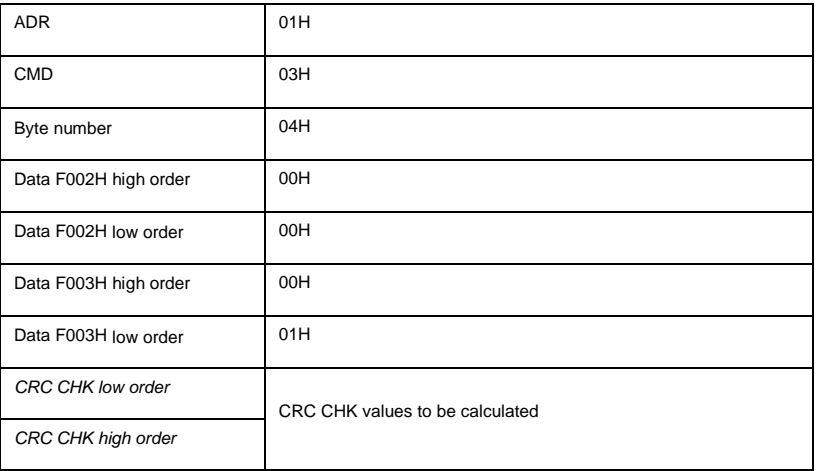

## Command code: 06H write a word

For example: Write 5000(1388H) into F00AH which slave address is 02H.

## Master command information

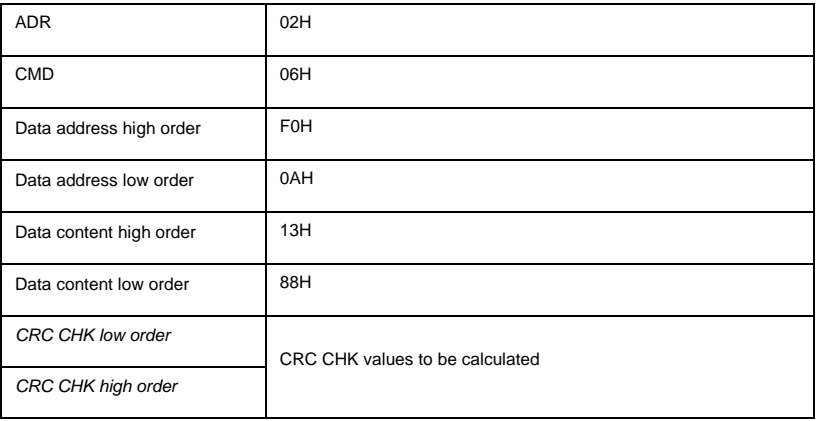

#### Slave response

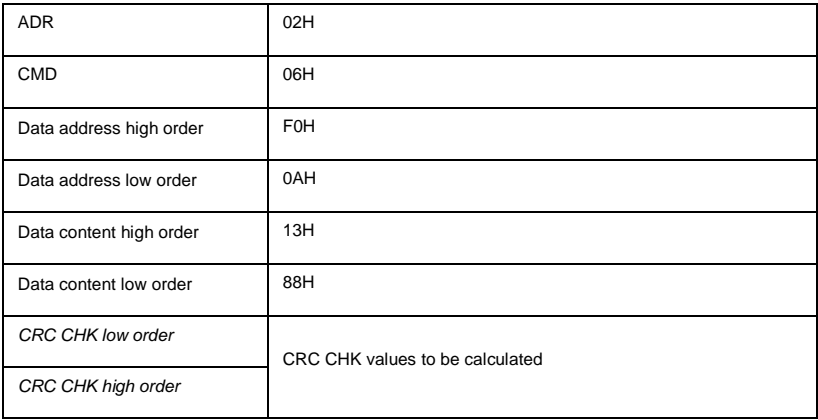

Www.famcocorp.com

E-mail: info@famcocorp.com

@ @famco\_group

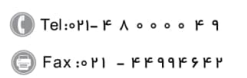

تهران، کیلومتر۲۱ بزرگراه لشگری (جاده مخصوص کرج) روبـروی پالایشگاه نفت پـارس، پلاک ۱۲

#### I-4 Cyclical Redundancy Check:

Cyclical Redundancy Check—CRC mode:CRC(Cyclical Redundancy Check) is in RTU frame format, message contains an error-checking field that is based on a CRC method. The CRC field checks the contents of the entire message. The CRC field is two bytes, containing a 16-bit binary value. The CRC value is calculated by the transmitting device, which appends the CRC to the message. The receiving device recalculates a CRC during receipt of the message, and compares the calculated value to the actual value it received in the CRC field. If the two values are not equal, an error results. The CRC is started by 0xFFFF. Then a process begins of applying successive 8-bit bytes of the message to the current contents of the register. Only the eight bits of data in each character are used for generating the CRC. Start and stop bits, and the parity bit, DO not apply to the CRC.

During generation of the CRC, each eight-bit character is exclusive XOR with the register contents. Then the result is shifted in the direction of the least significant bit (LSB), with a ZERO filled into the most significant bit (MSB) position. The LSB extracted and examined. If the LSB was 1, the register then exclusive XOR with a preset, fixed value. If the LSB was 0, no exclusive XOR takes place. This process is repeated until 8 shifts have been performed. After the last (8) shift, the next eight-bit byte is exclusive XOR with the register's current value, and the process repeats for 8 more shifts as described above. The final contents of the register, after all the bytes of the message have been applied, is the CRC value.

When CRC appended to the message, the low byte is appended first, and then the high byte.

CRC calculation program:

```
unsigned int cal_crc16 (unsigned char *data, unsigned int length)
{
unsigned int i,crc_result=0xffff;
while(length--)
{
crc_result^=*data++;
for(i=0:i<8:i++){
if(crc_result&0x01)
crc_result=(crc_result>>1)^0xa001;
else
```

```
crc_result=crc_result>>1;
 }
 }
crc_result=((crc_result&0xff)<<8)|(crc_result>>8);
```
return(crc\_result);

www.famcocorp.com

E-mail: info@famcocorp.com

@ @famco\_group

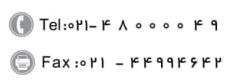

تهران، کیلومتر۲۱ بزرگراه لشگری (جاده مخصوص کرج) روبـروی پالایشگاه نفت پـارس، پلاک ۱۲

## **I-5 Communication parameter address**

The chapter is about communication contents, it's used to control the inverter operation, the status of the inverter and related parameter setup. Read and write function code parameters (Some function codes are not able to be changed, only for the manufacturer use.). The mark rules of function code parameters address:

The group number and mark of function codes are parameter address for indication rules.

High byte: F0~FF(P group), A0~AF(A group), 70~F(U group)Low byte: 00~FF

For example: P3.12, the address indicates F30C

Caution:

Group PF: Parameters could not be read or be modified.

Group U: Parameters could be read but not be modified.

Some parameters can not be changed during operation, some parameters regardless of the kind of state the inverter in, the parameters can not be changed. Change the function code parameters, pay attention to the scope of the parameters, units, and relative instructions.

Besides, if EEPROM is frequently stored, it will reduce the service life of EEPROM. In some communication mode, function code needn't to be stored as long as changing the RAM value.

Group P: to achieve this function, change high order F of the function code address into 0.

Group A: to achieve this function, change high order A of the function code address to be 4.

Corresponding function code address are indicated below:

High byte: 00~0F(P group), 40~4F(A group)Low byte: 00~FF

For example:

Function code P3.12 can not be stored into EEPROM, address indicates to be 030C,function code A0-05 can not be stored in EEPROM, address indicates to be 4005; This address can only act writing RAM, it can not act reading, when act reading, it is invalid address. For all parameters, command code 07H can be used to achieve this function.

Stop/running parameter:

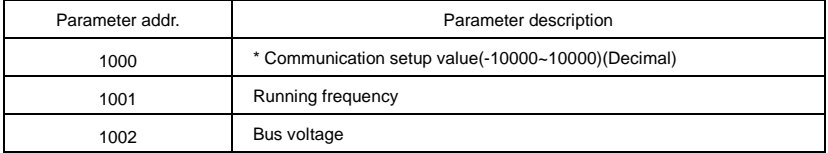

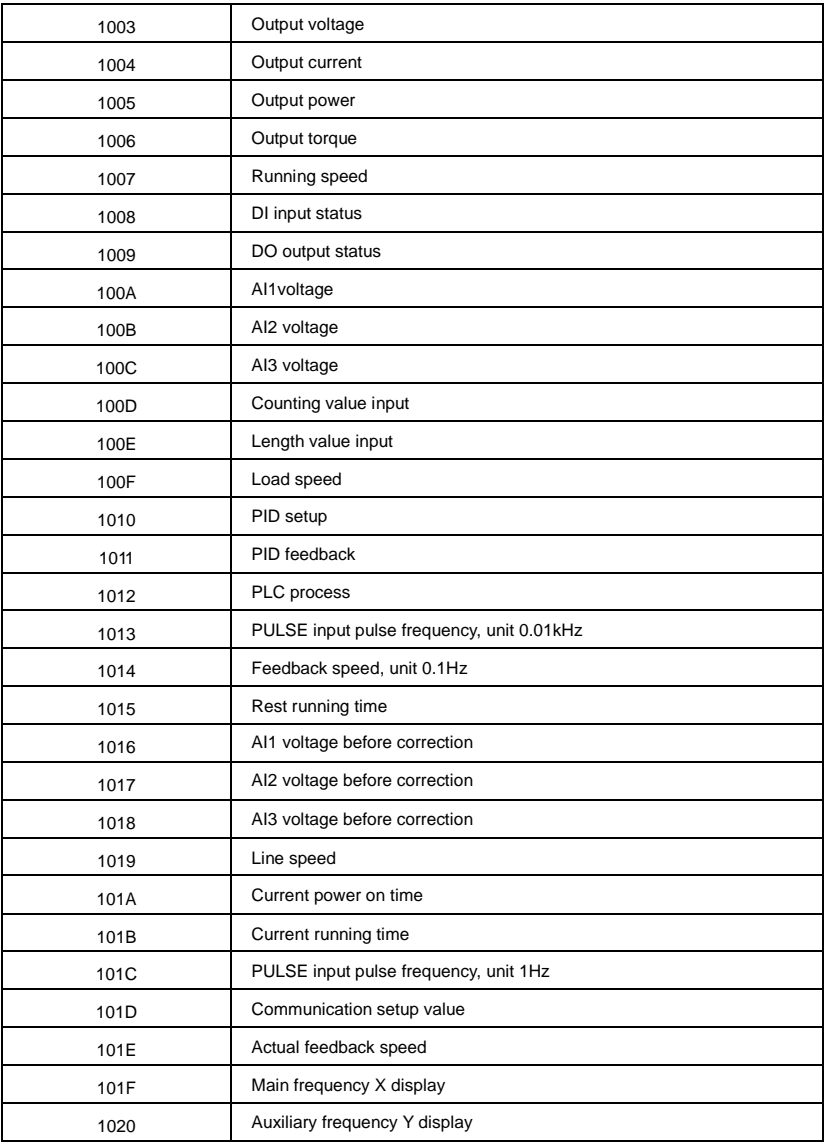

Caution:

The communication setup value is percentage of the relative value, 10000 corresponds

to 100.00% , -10000 corresponds to -100.00%.For data of dimensional frequency,the percentage value is the percentage of the maximum frequency.For data of dimensional torque, the percentage is P2.10, A2.48, A3.48, A4.48 (Torque upper digital setup, corresponding to

#### the first, second, third, fourth motor).

#### Control command input to the inverter (write-only)

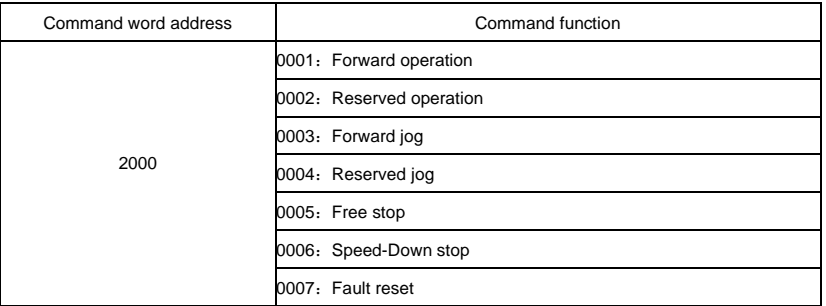

#### Read inverter status: (read-only)

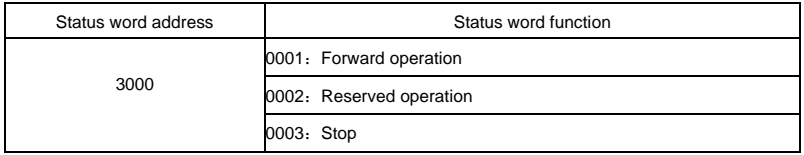

Parameters lock password check: (if the return is the 8888H, it indicates the password checksum pass)

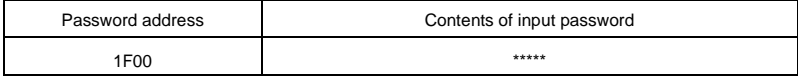

## Digital output terminal control: (write-only)

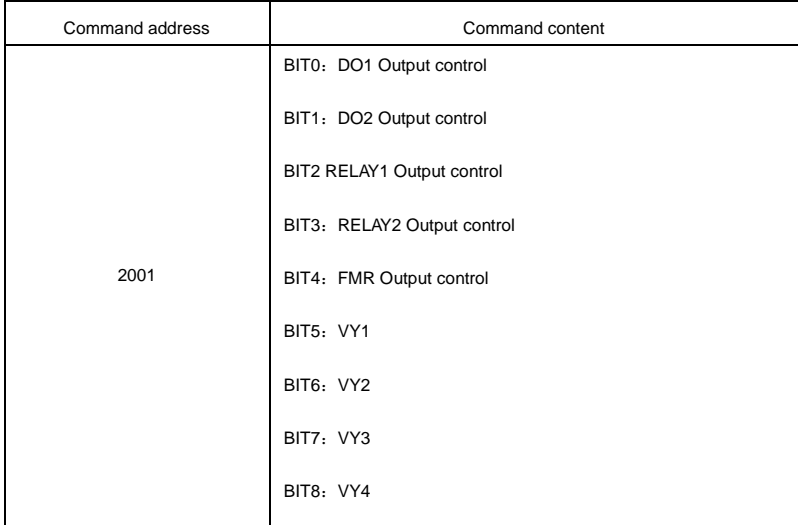

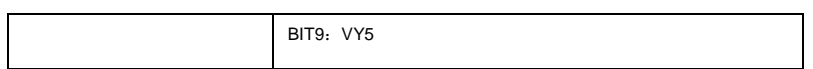

## Analog output AO1 control: (write-only)

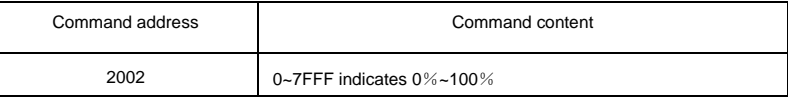

## Analog output AO2control: (write-only)

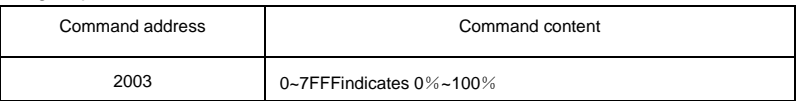

## (PULSE)output control : (write-only)

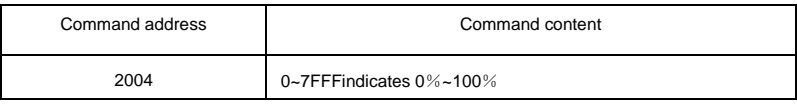

#### Inverter fault description:

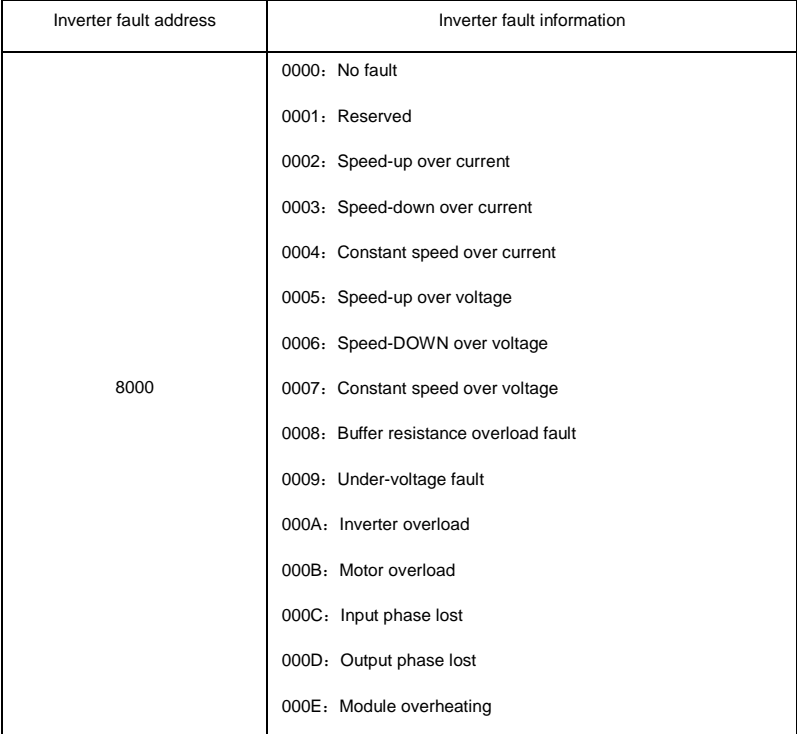

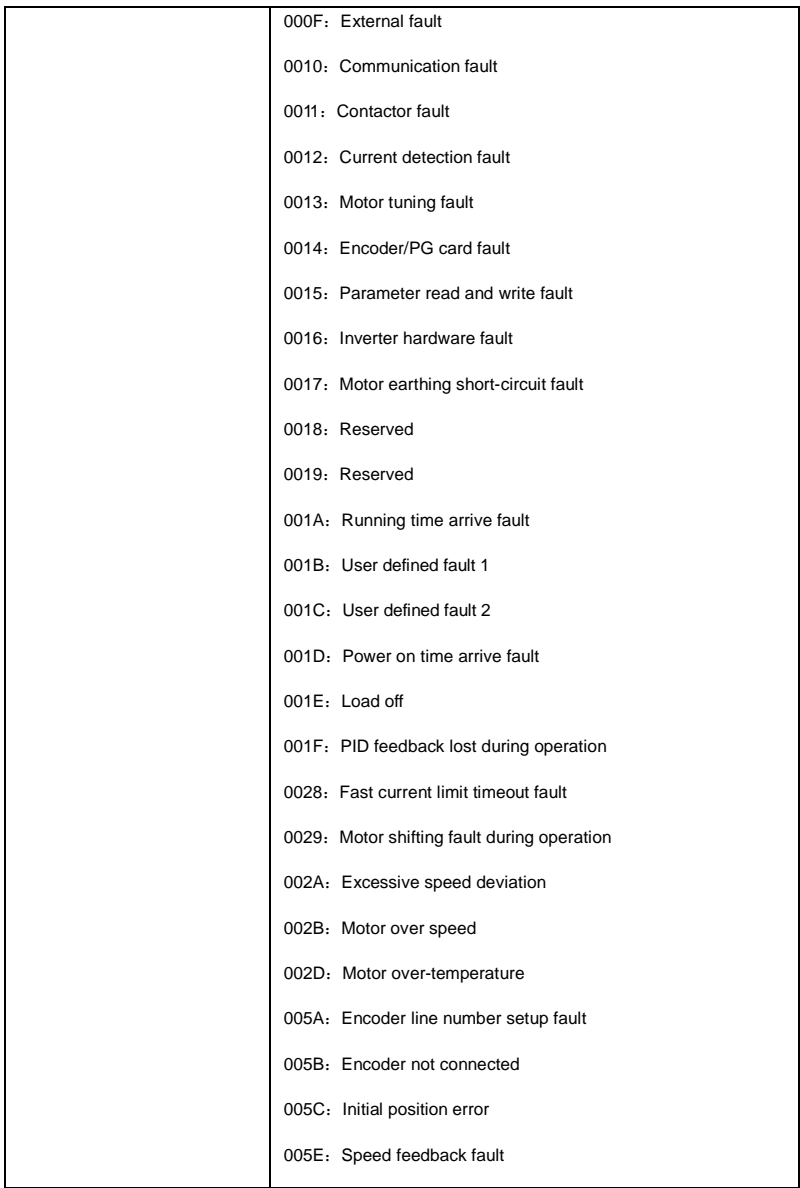

## Communication fault information describing data (fault code):

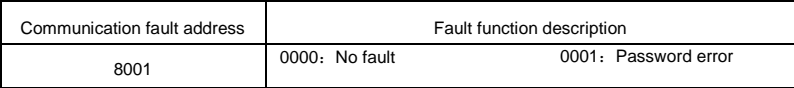

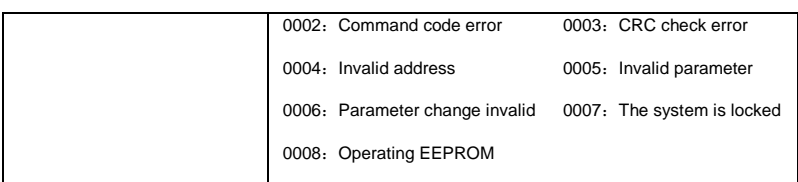

Pd group communication parameters description

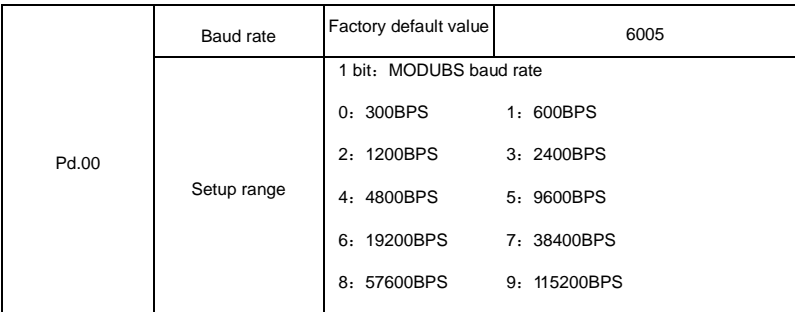

This parameter is used to set the data transfer rate between the host computer and the inverter. Caution: The baud rate of the position machine and the inverter must be consistent.

Or,communication is impossible.The higher the baud rate is,the faster the communication is.

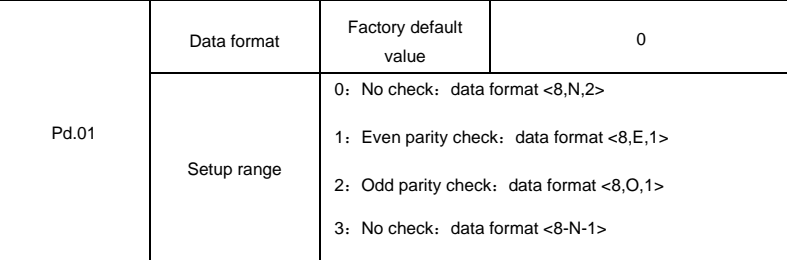

The data format of the position machine and the inverter setup must be consistent, Otherwise communication is impossible.

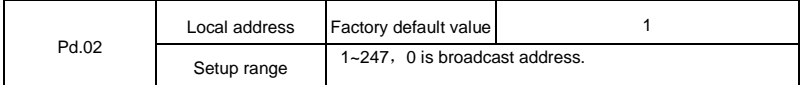

When the local address is set to 0, that is the broadcast address, achieve position machine's broadcast function. The local address is unique (except for the broadcast address), which is the basis for the position machine and the inverter point to point communication.

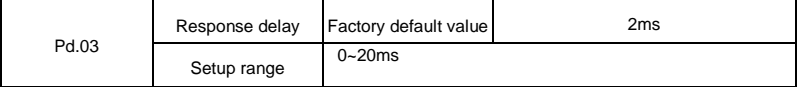

Response delay: It refers to the interval time from the inverter finishes receiving data to sending data to the position machine. If the response delay is less than the system processing time, then the response based on the time delay of the system processing time. If the response delay is more than the system processing time, after the system process the data, it should be delayed to wait until the response delay time is up, then sending data to host machine.

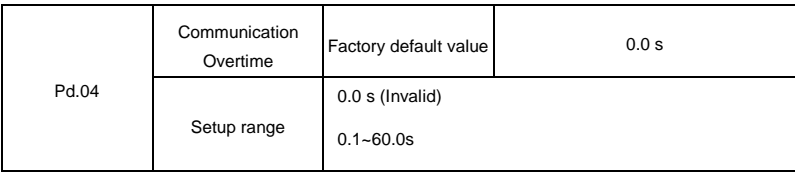

When the function set to 0.0s, the communication overtime parameter is invalid.

When the function code is set to valid value, if the interval time between one communication with the next communication exceeded the communications overtime, the system will report communication fault error (fault serial 16= E.CoF1) . Under normal circumstances, it will be set to invalid value. If the system of continuous communication, setting parameters, you can monitor the communication status.

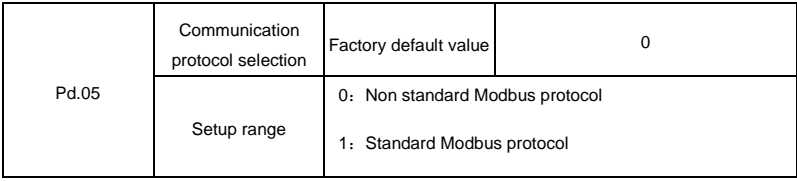

Pd.05=1: Select Standard Modbus protocol.

Pd.05=0: Reading command, the slave returns the number of bytes which has one more byte than the standard Modbus protocol, for specific please refer to the protocol, the part of the "5 communication data structure".

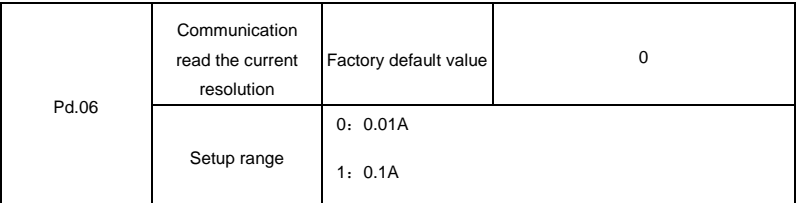

To determine when the communication reads the output current, what the output current value unit is.

# **Appendix II Parameter Settings List**

Parameters factory default values are shown as below:

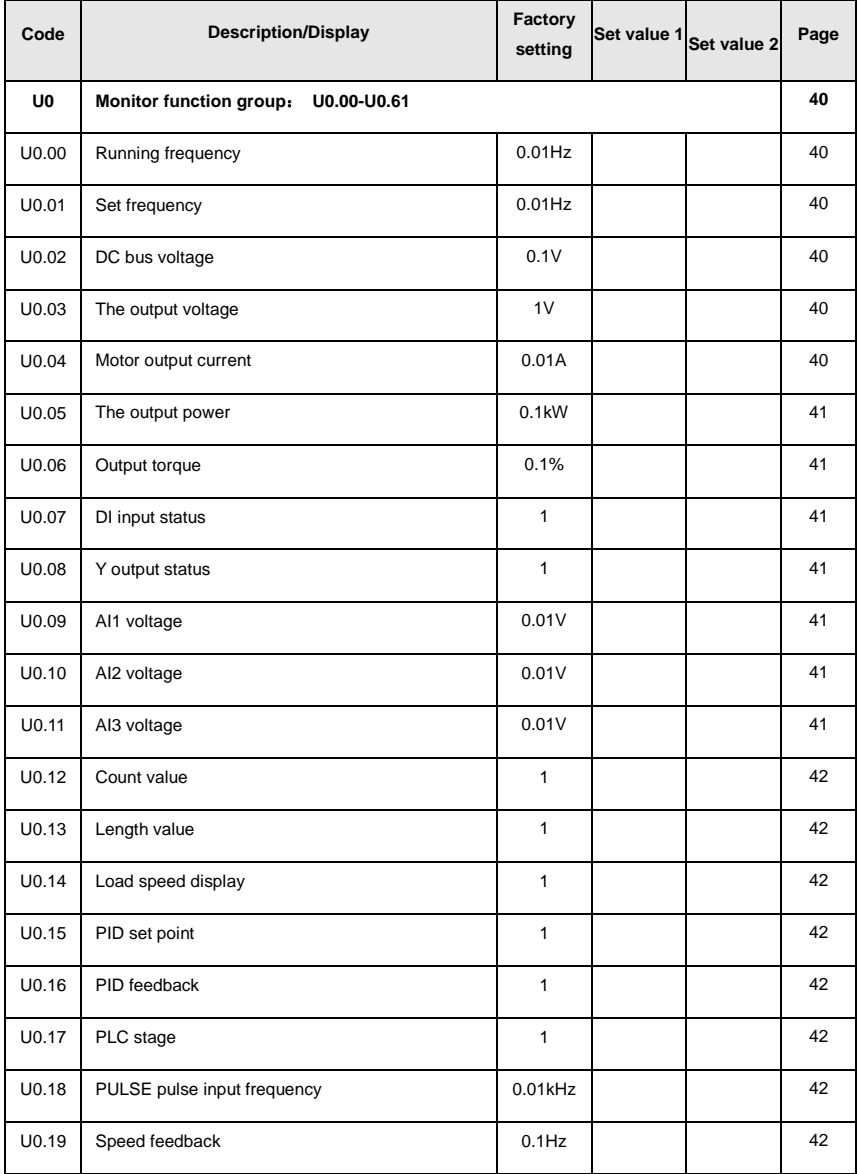

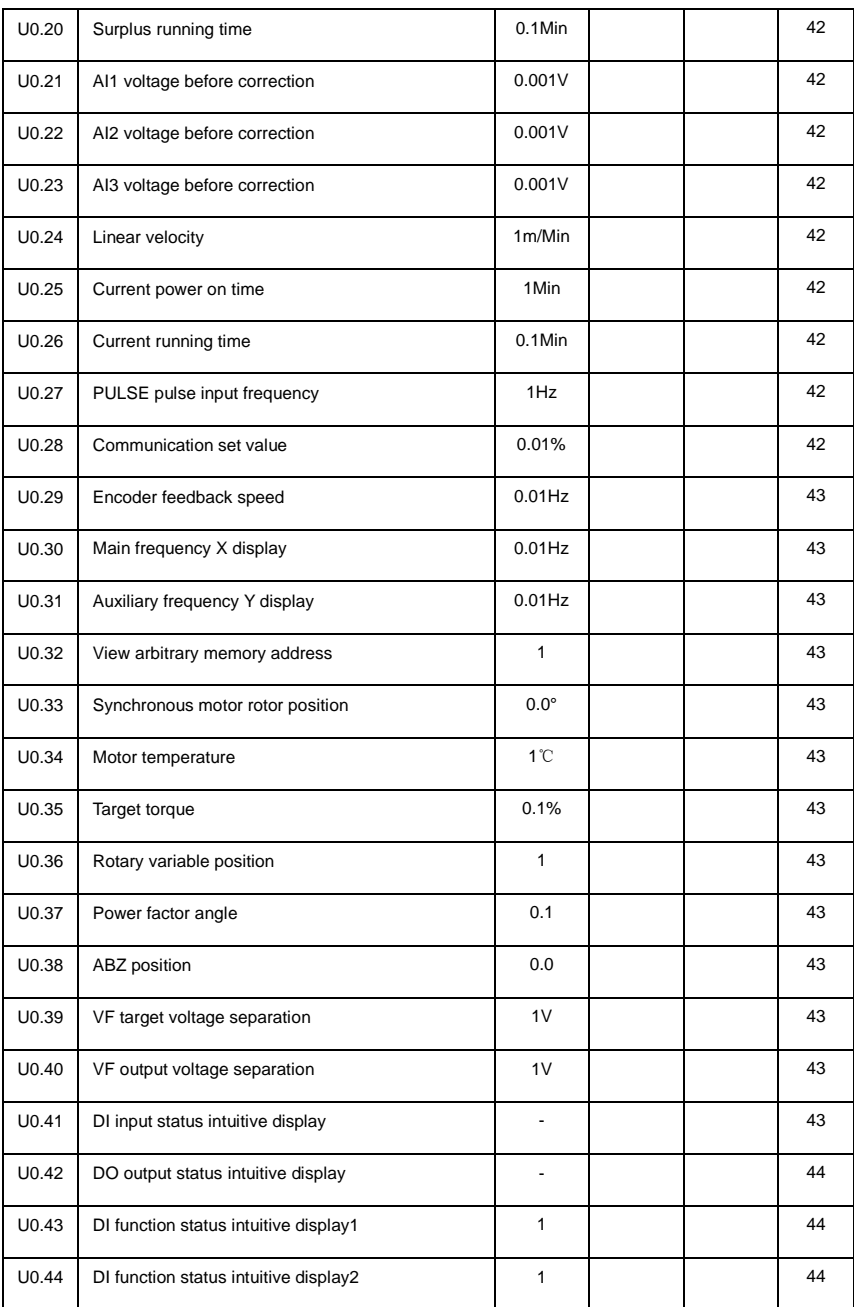

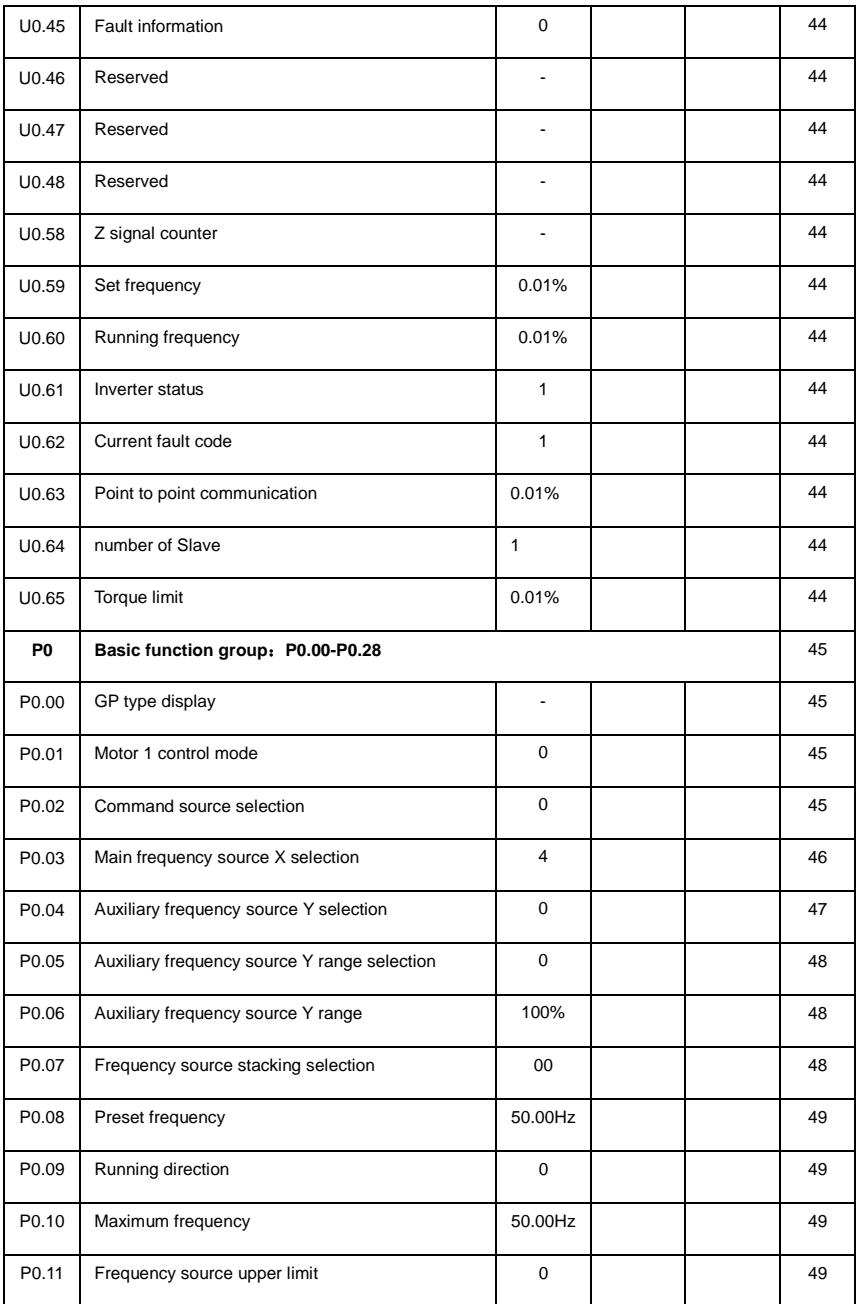

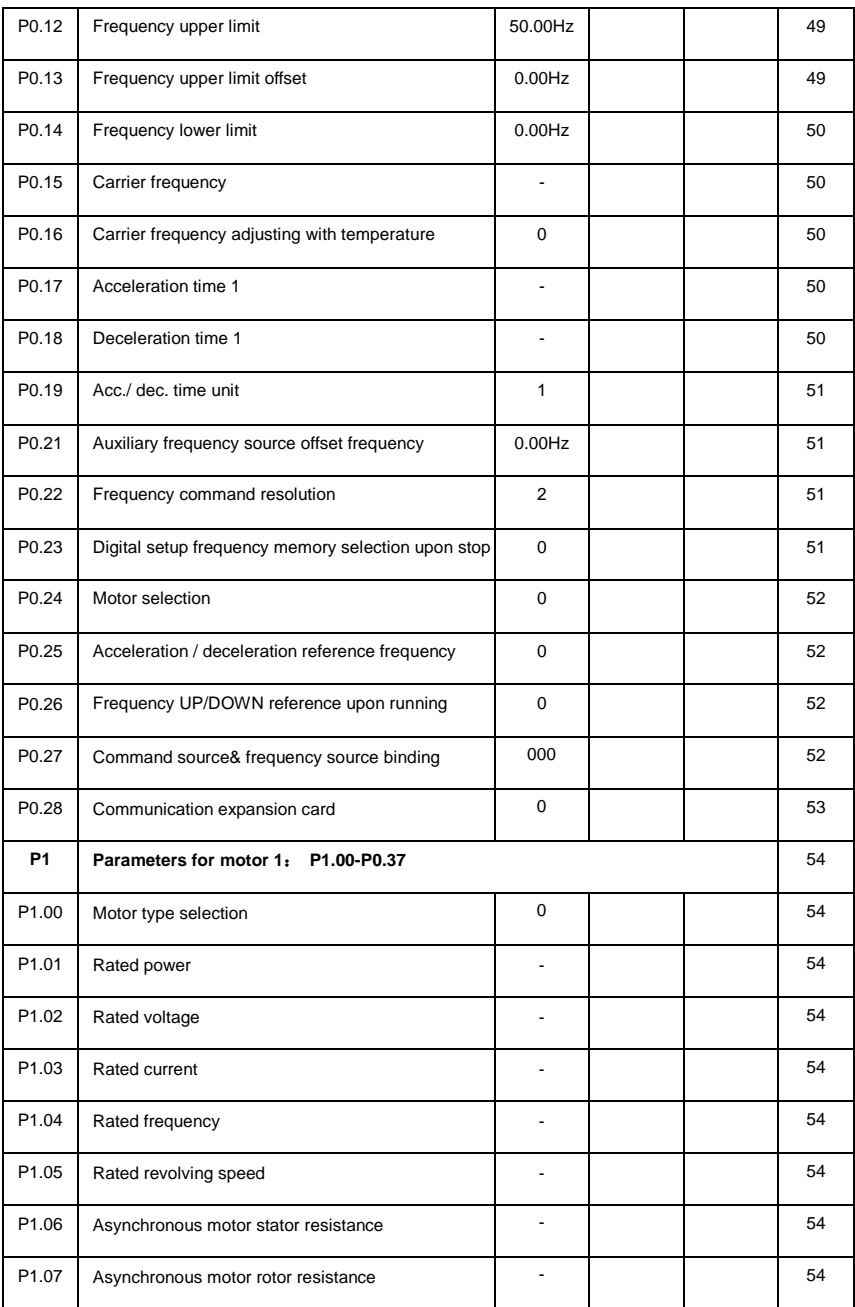

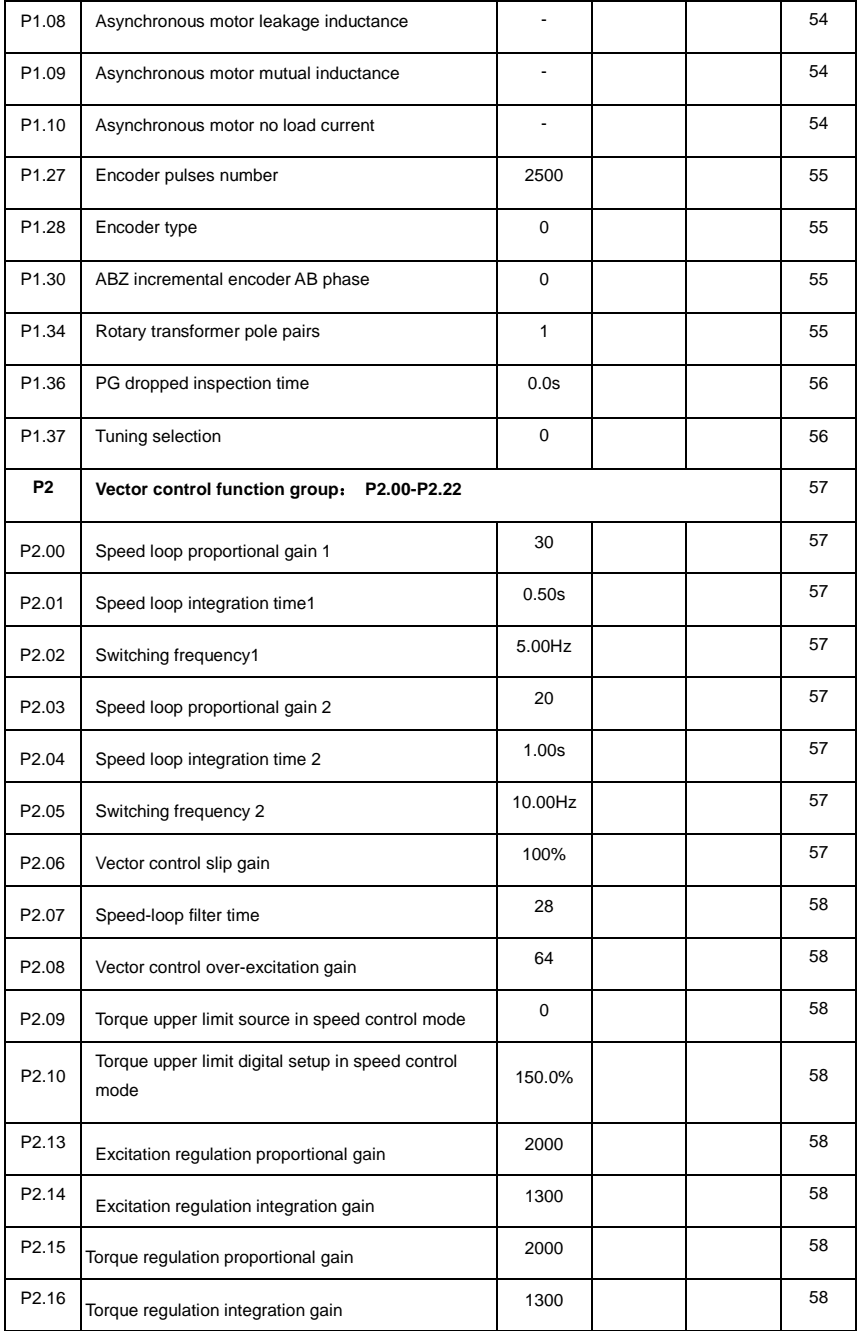

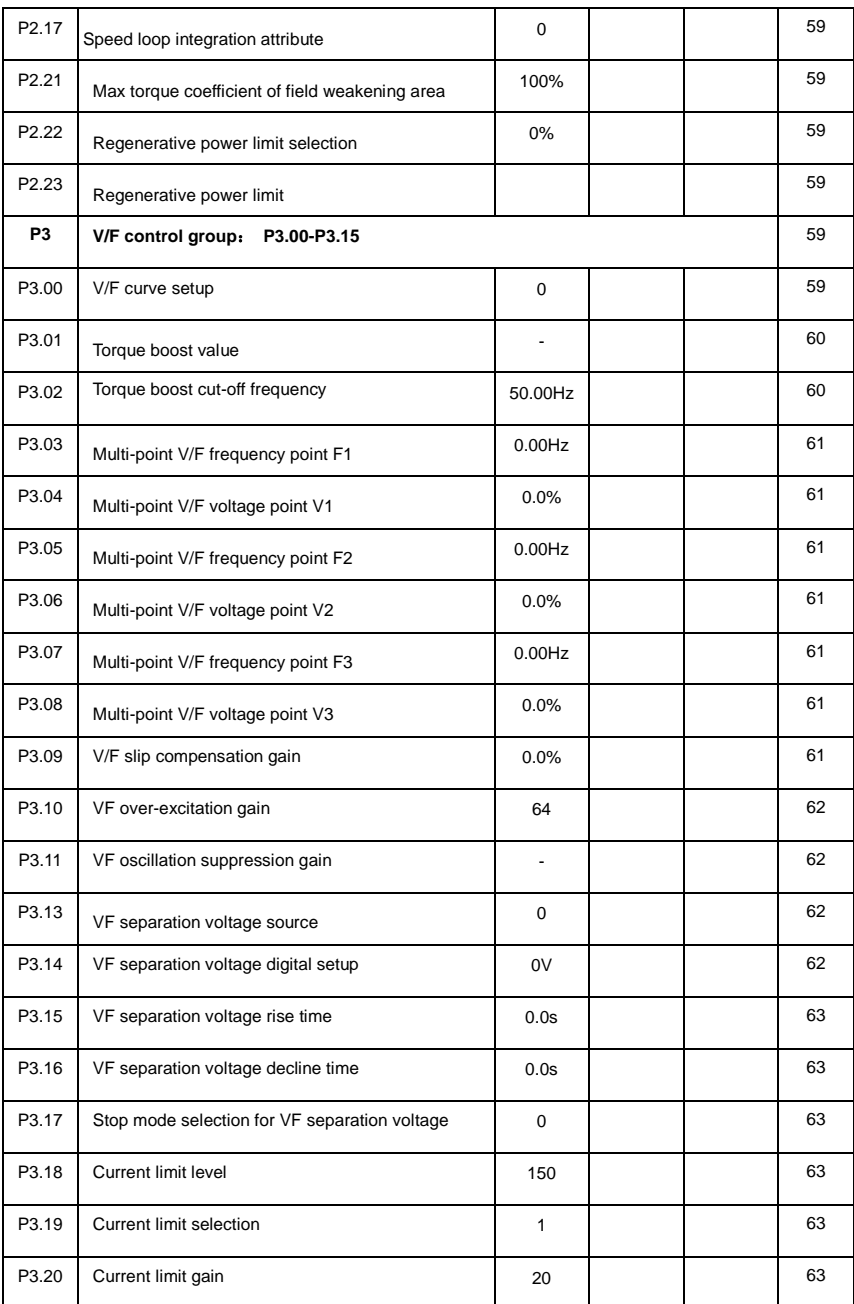

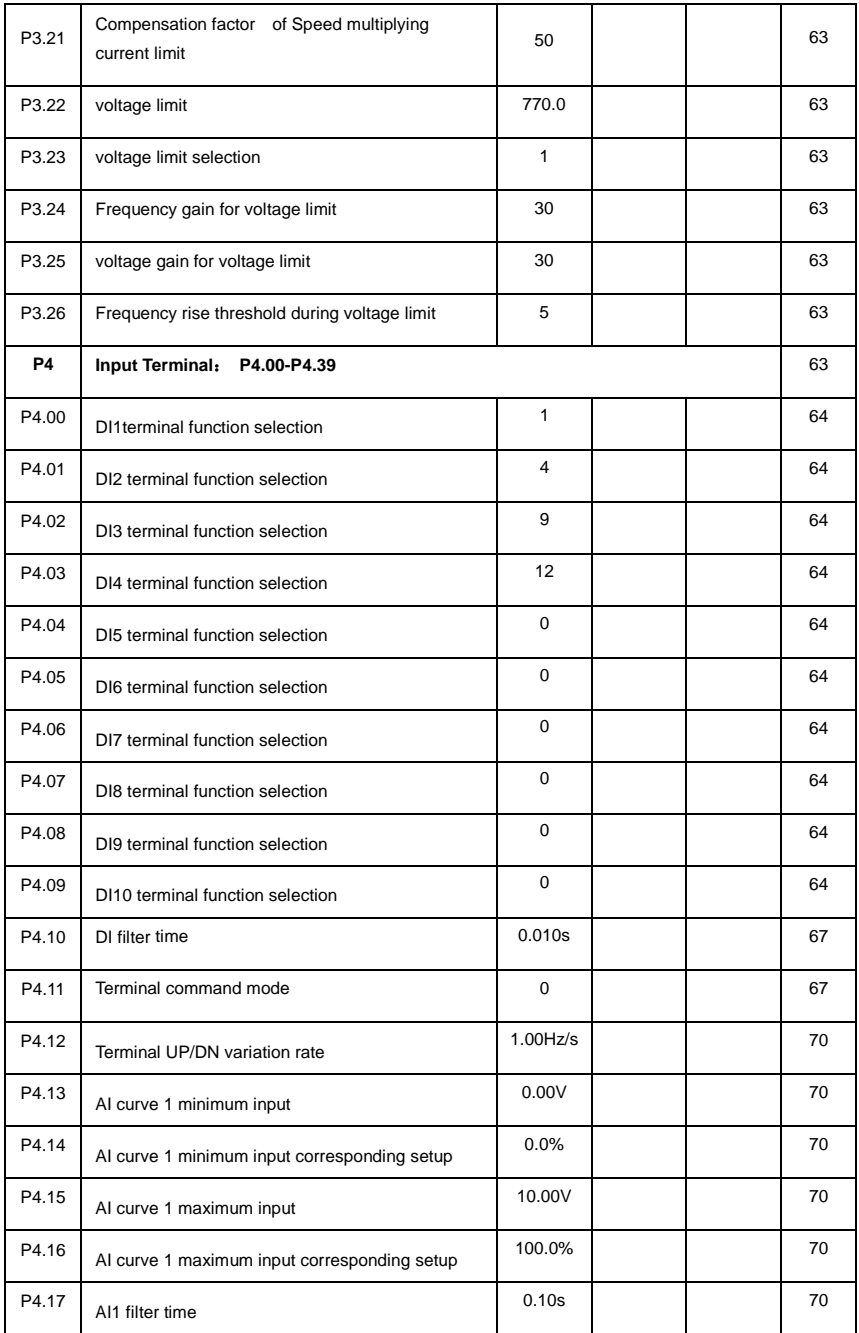

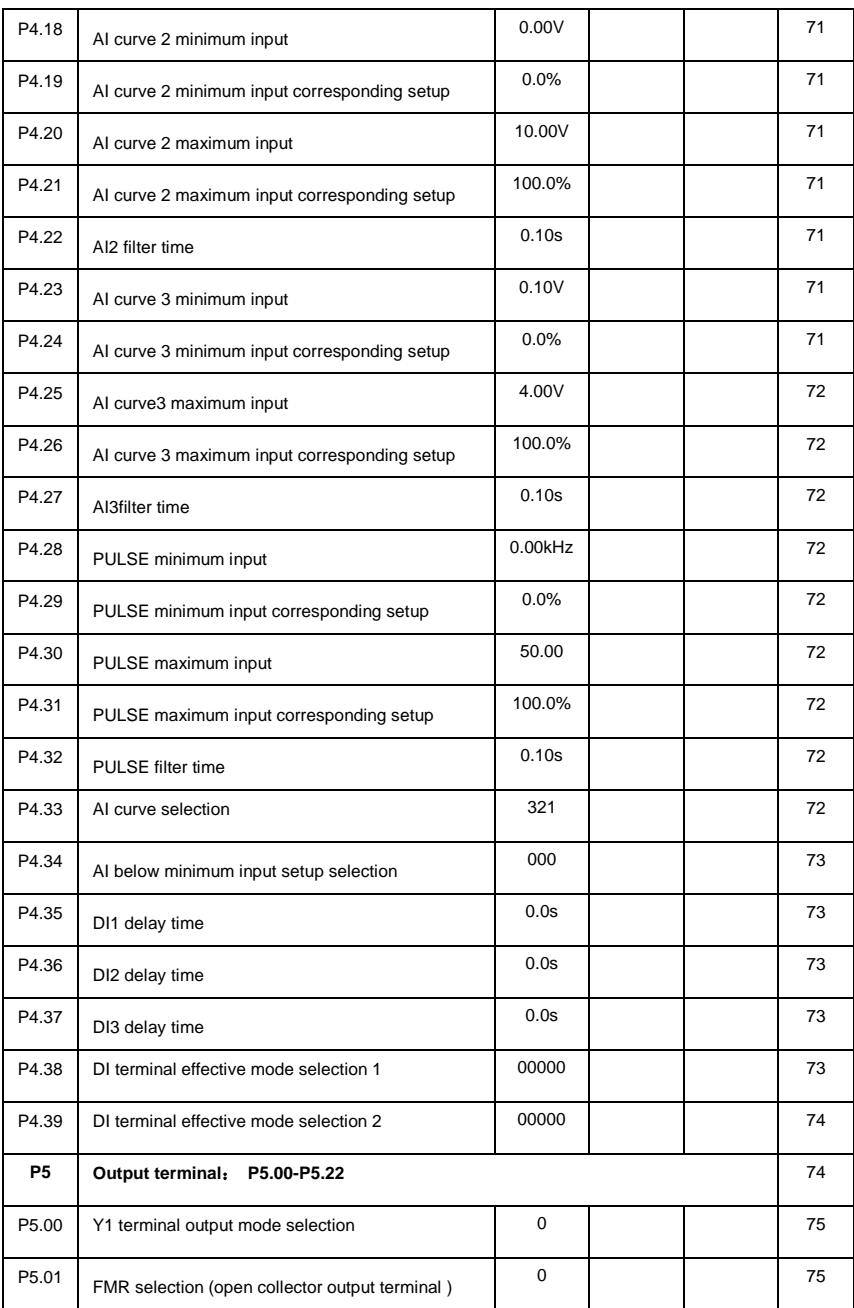

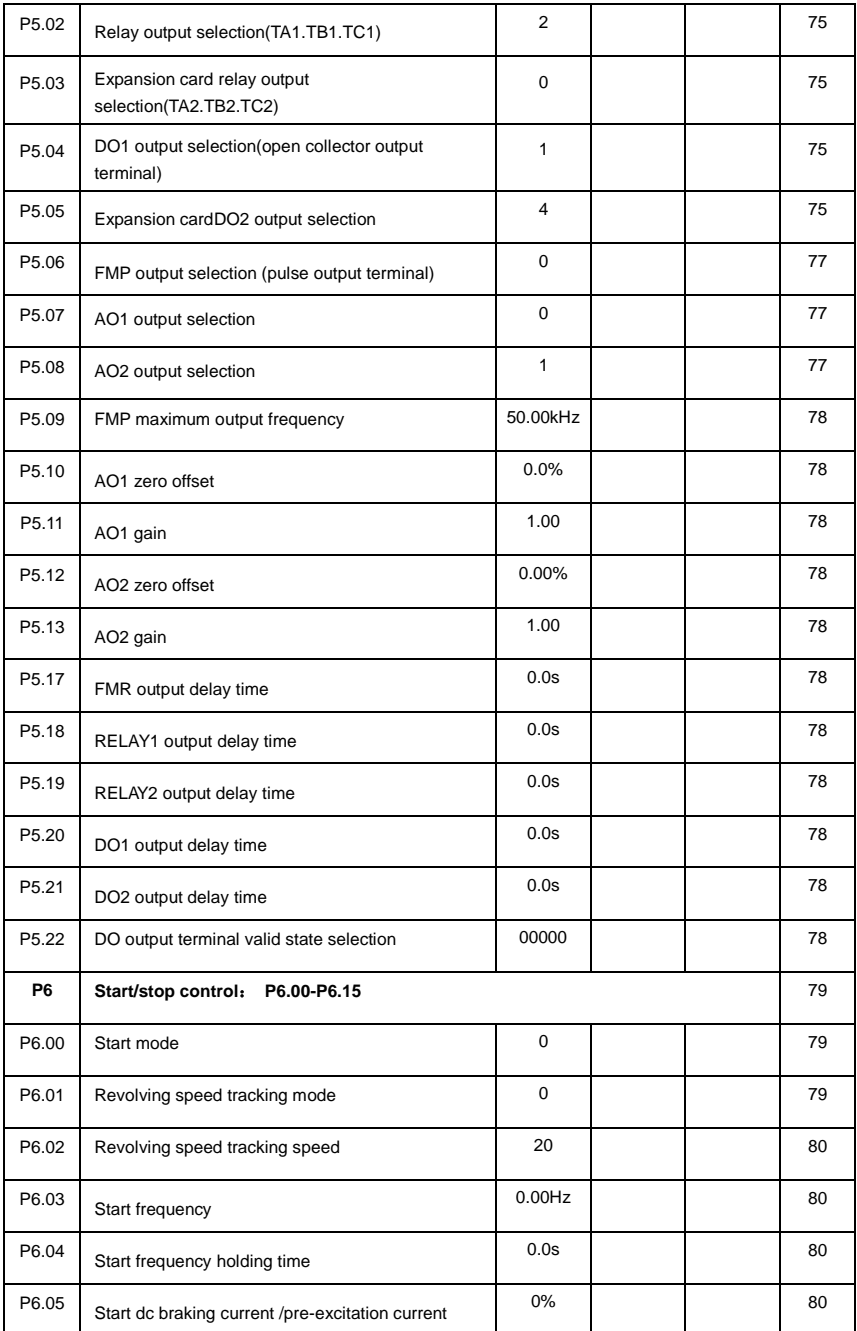

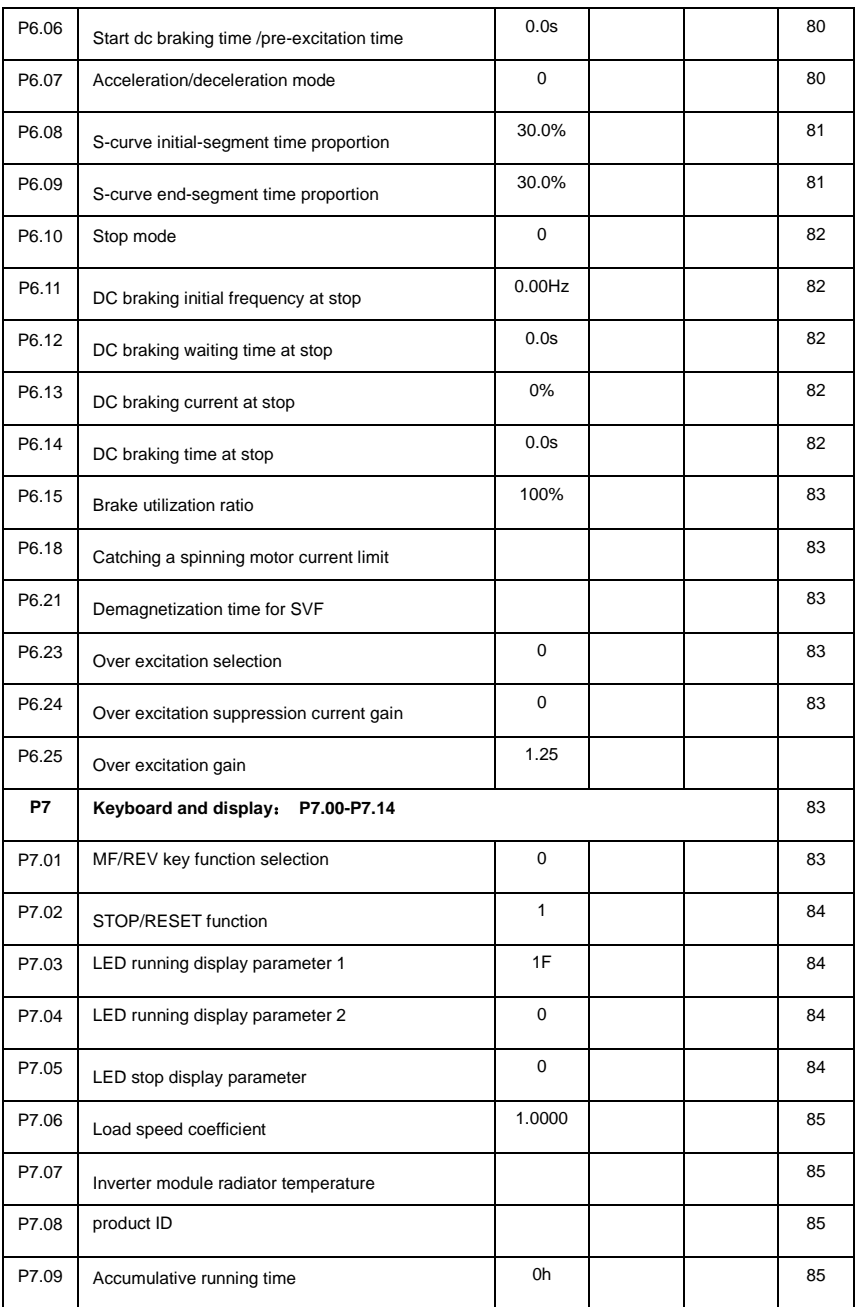

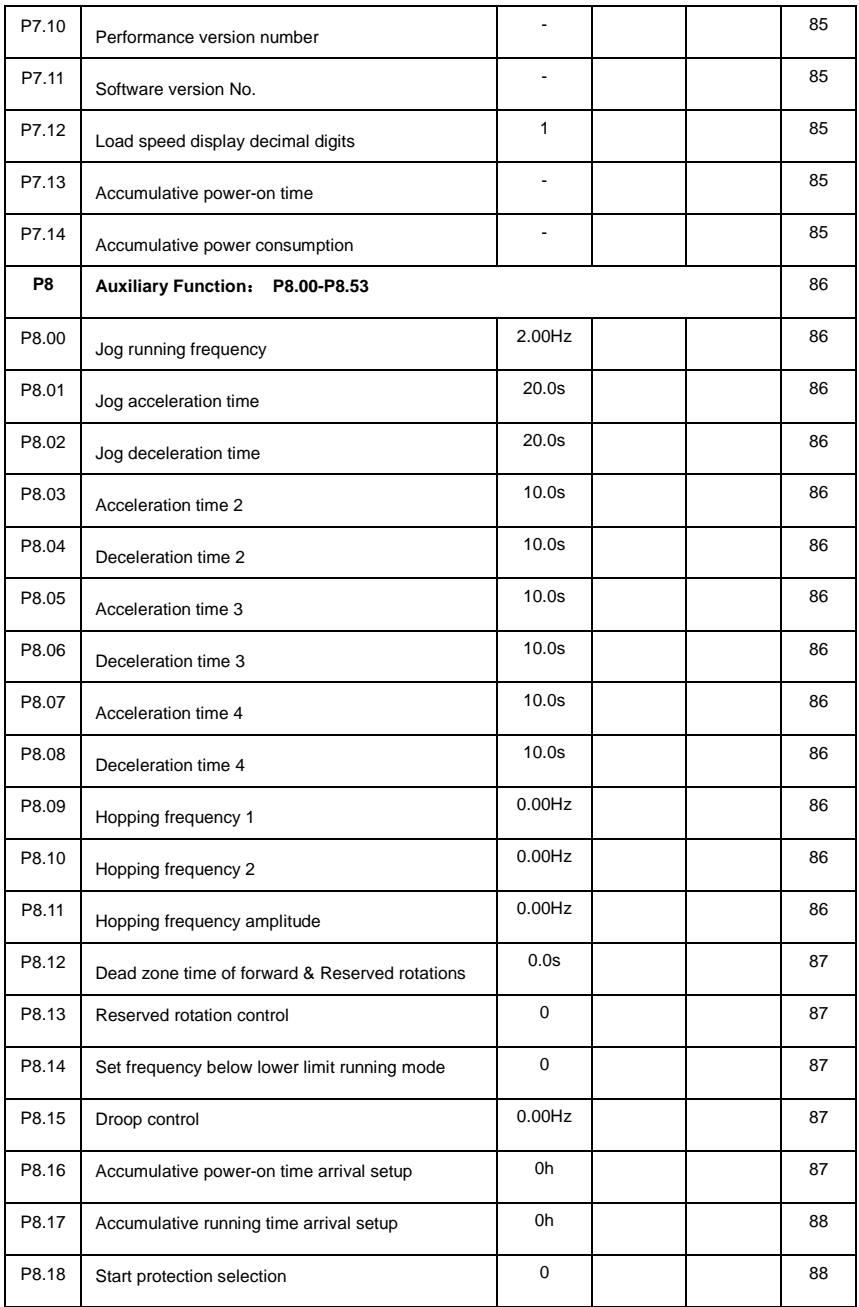

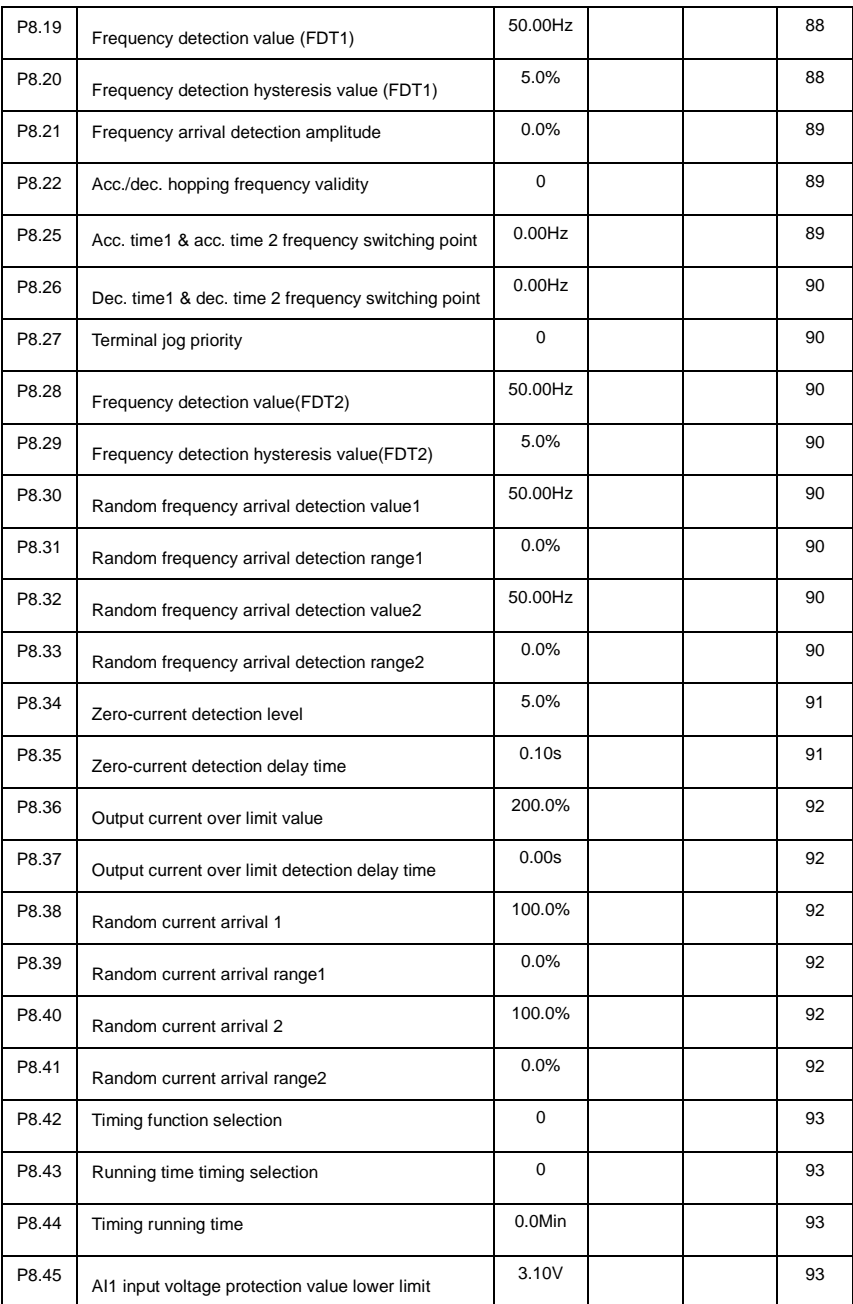
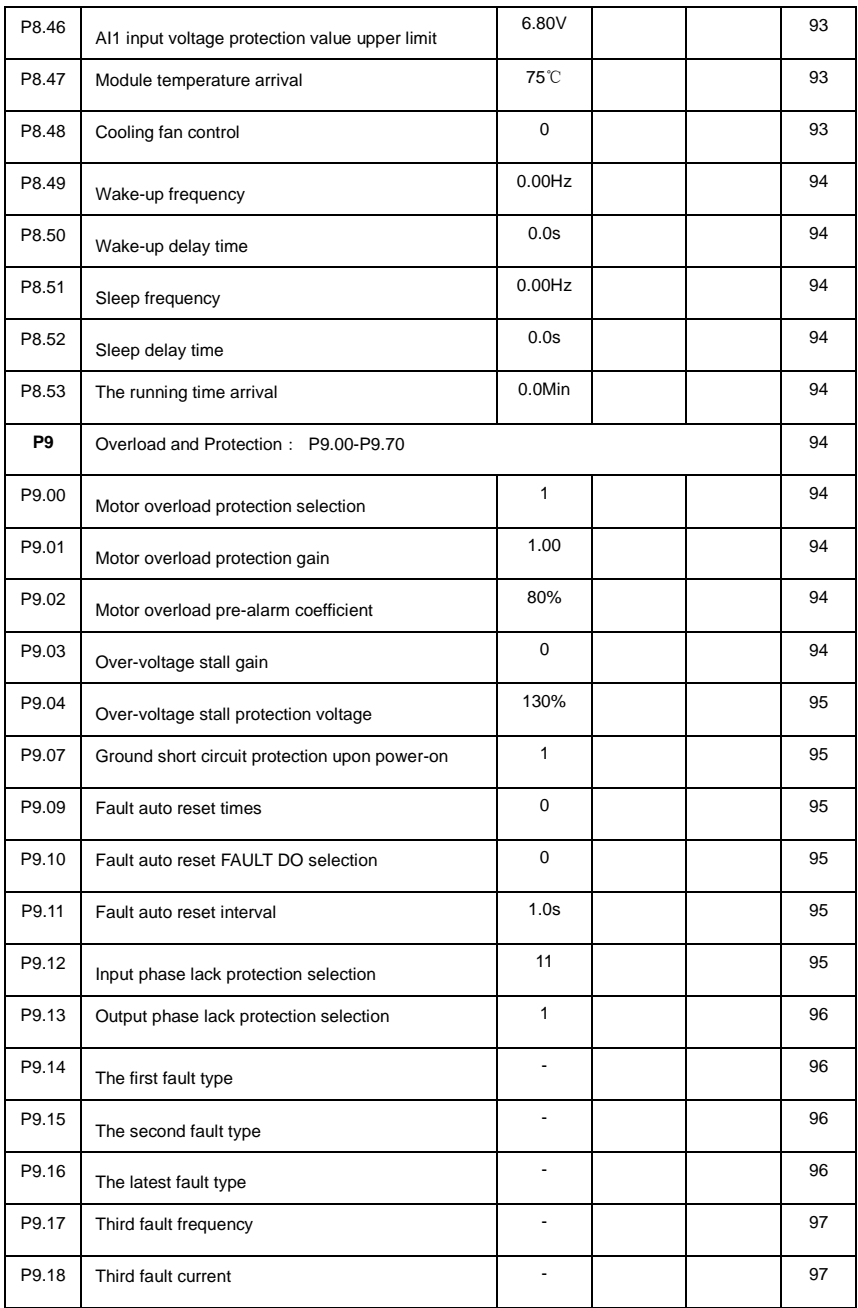

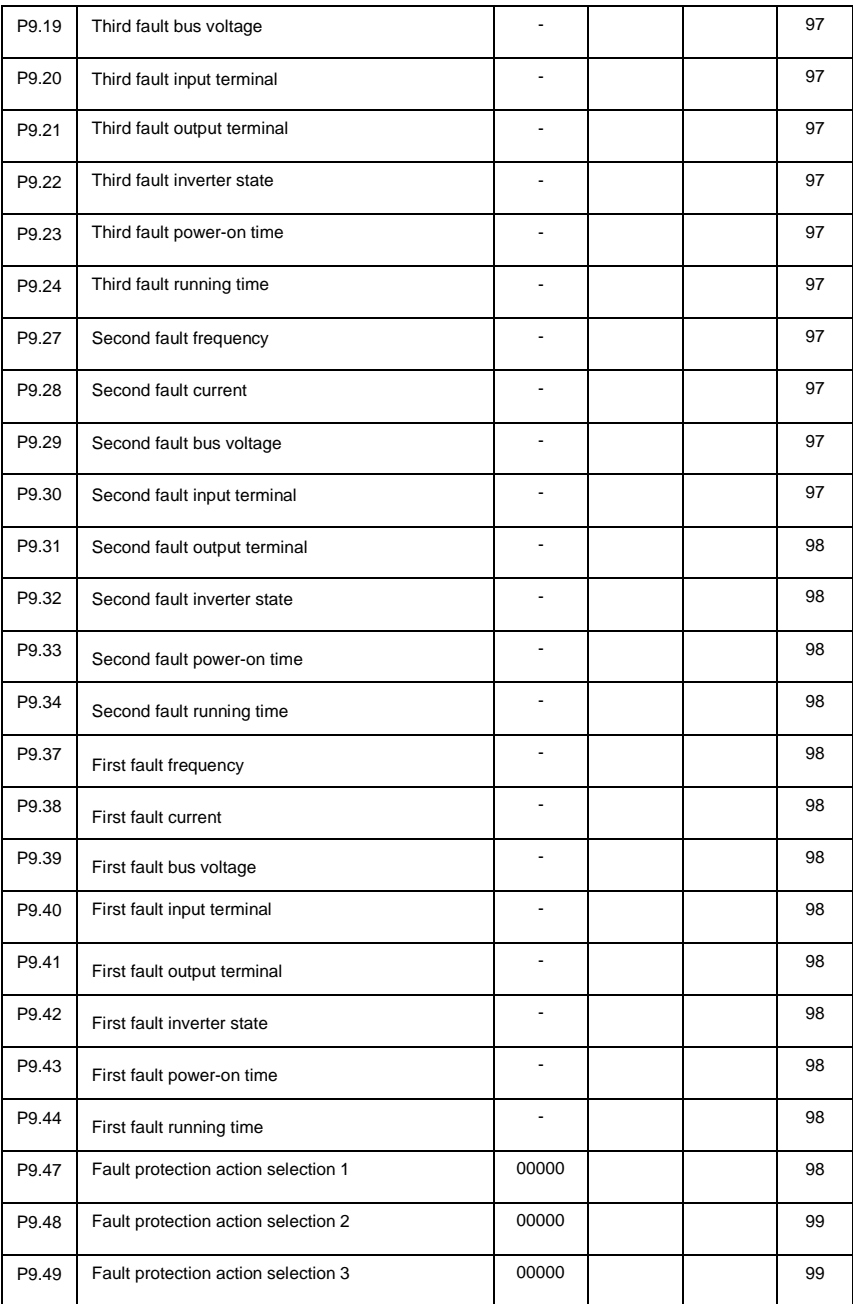

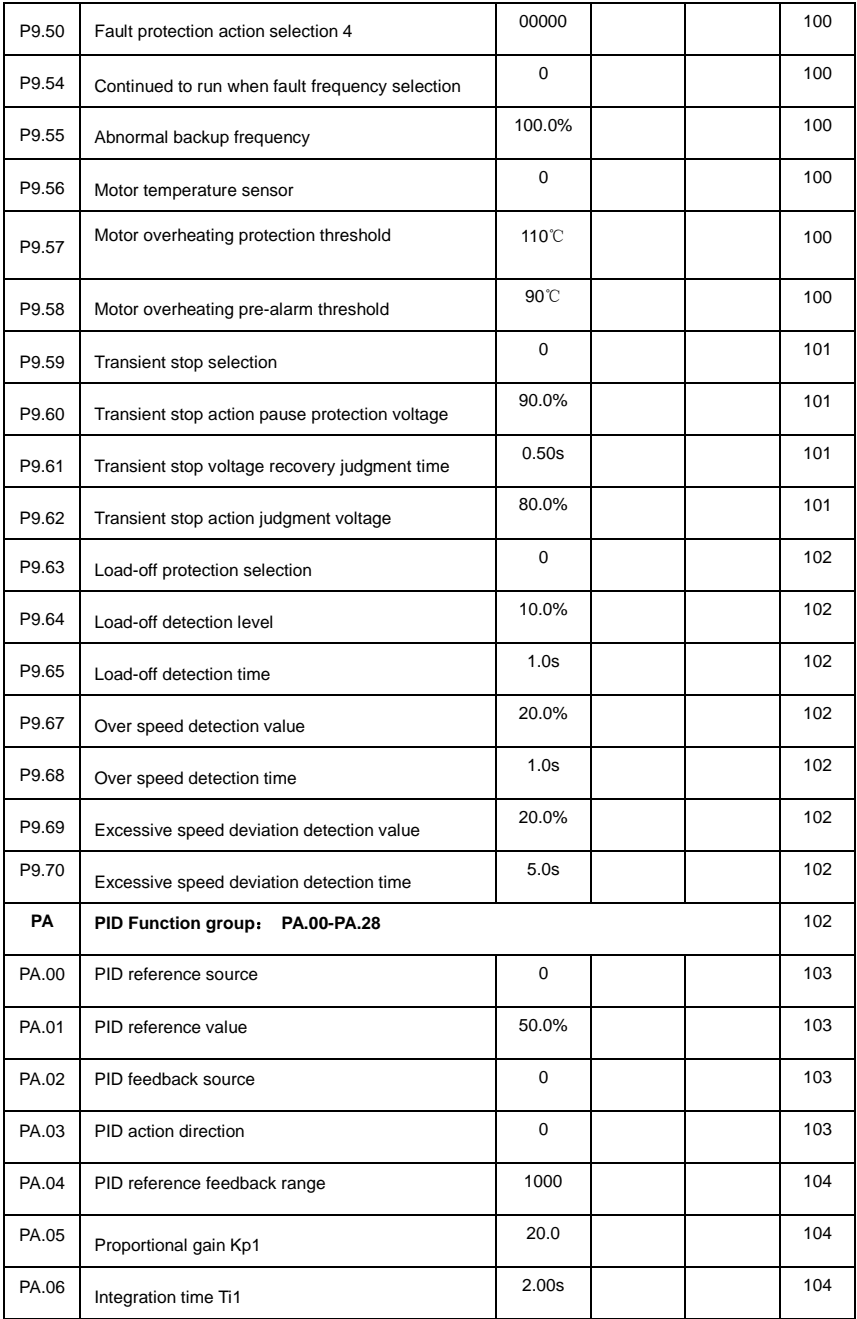

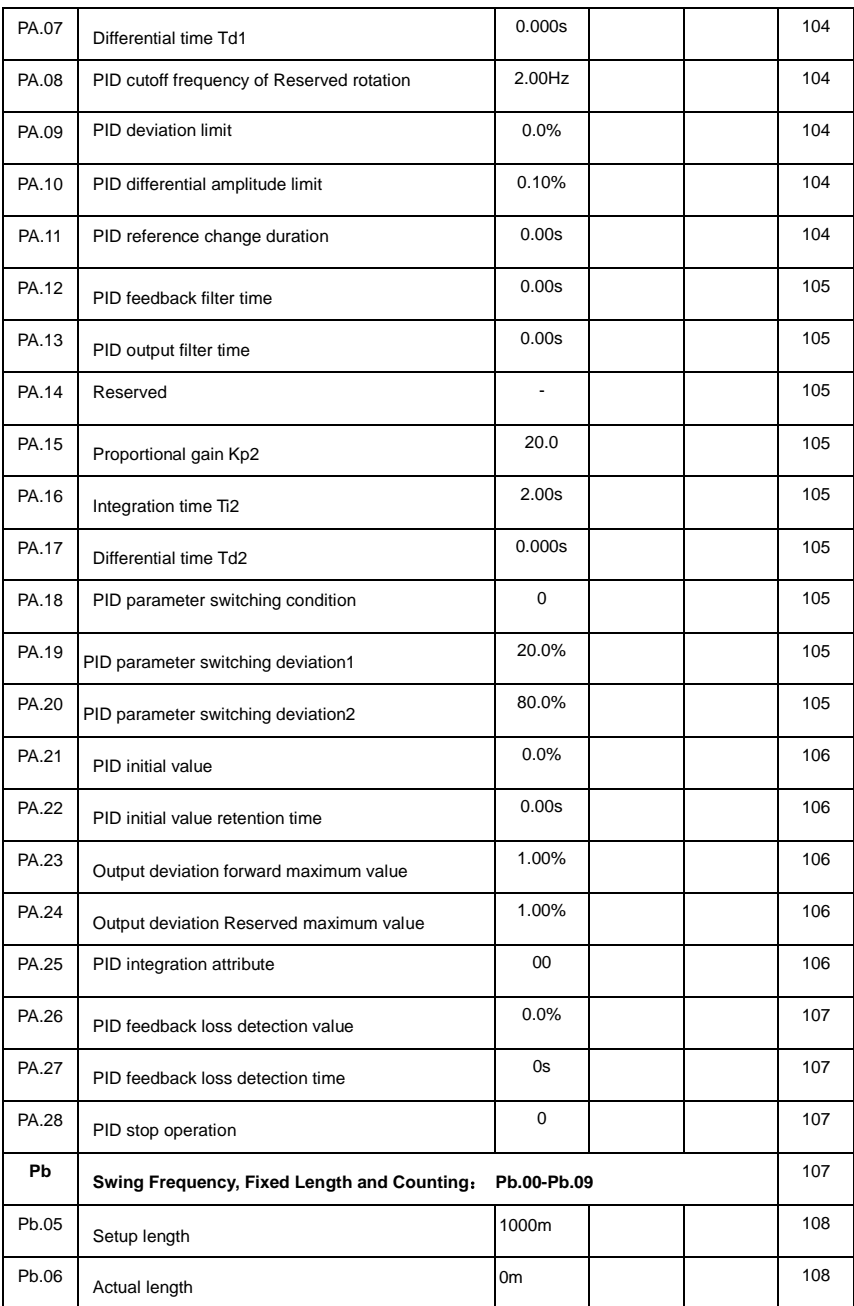

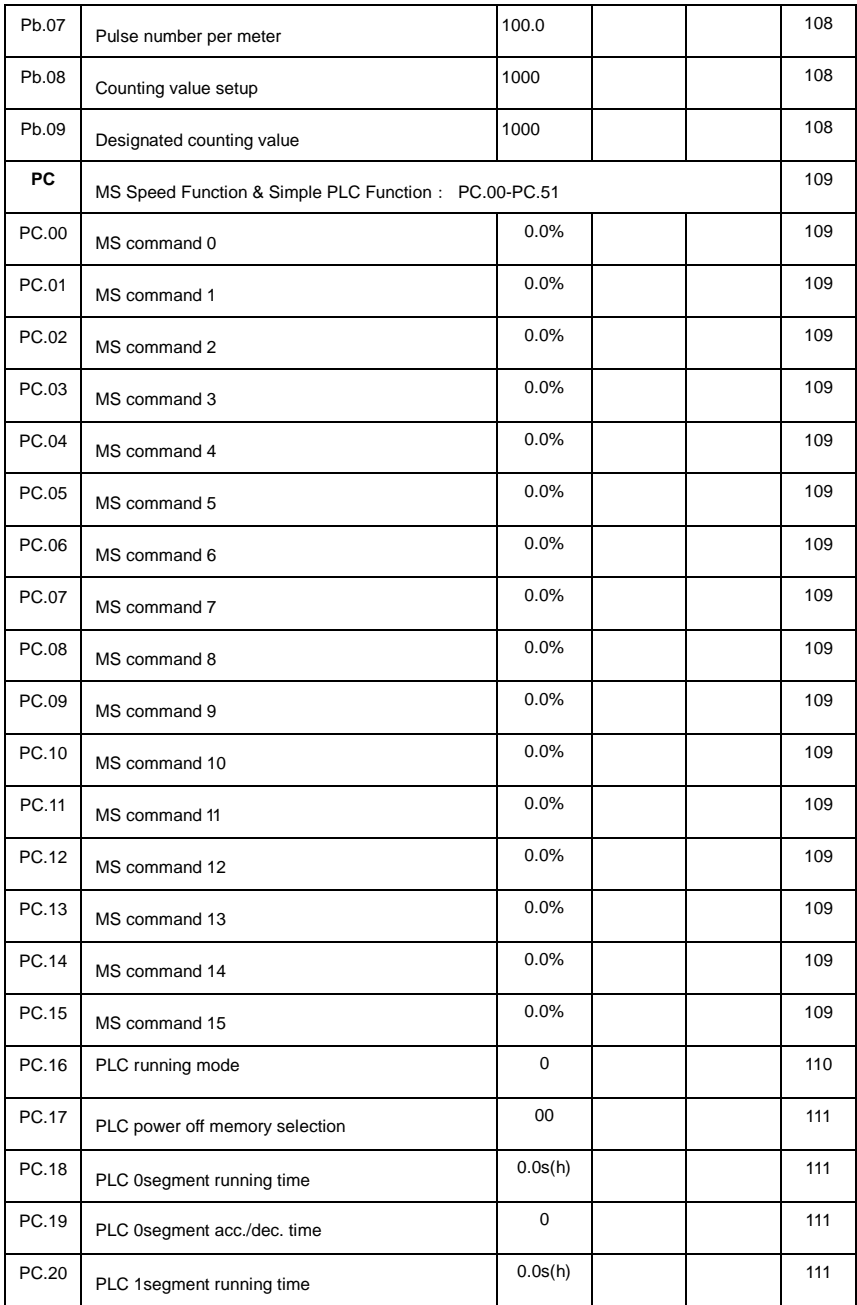

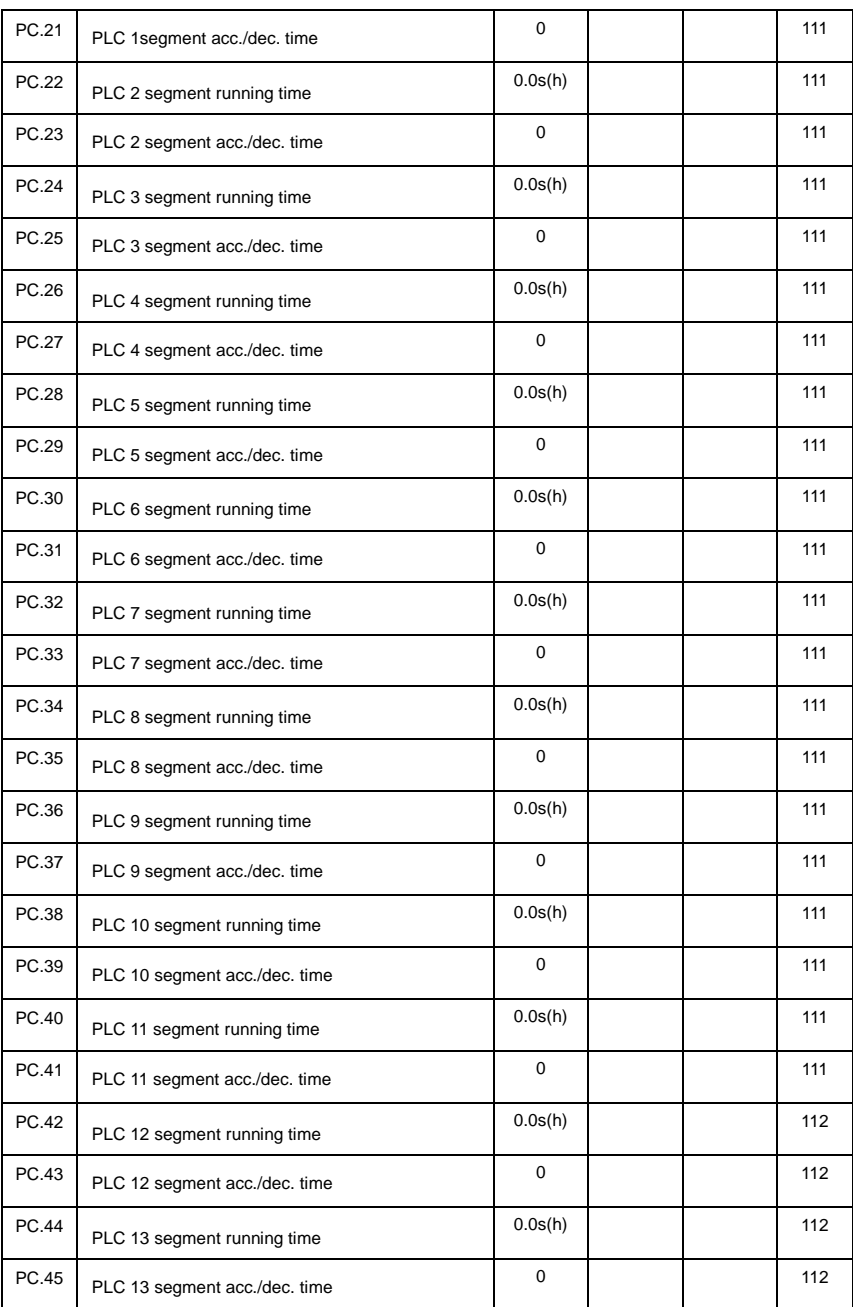

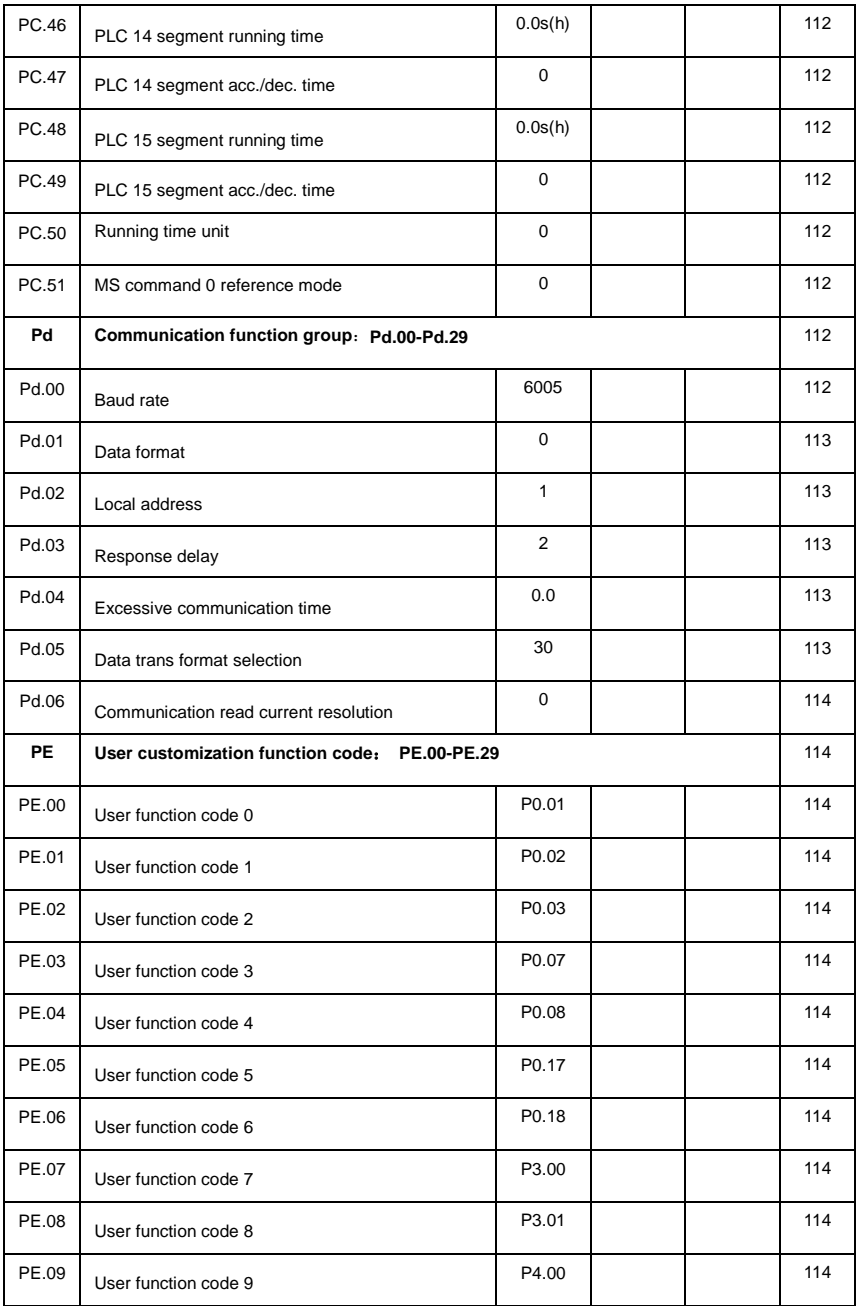

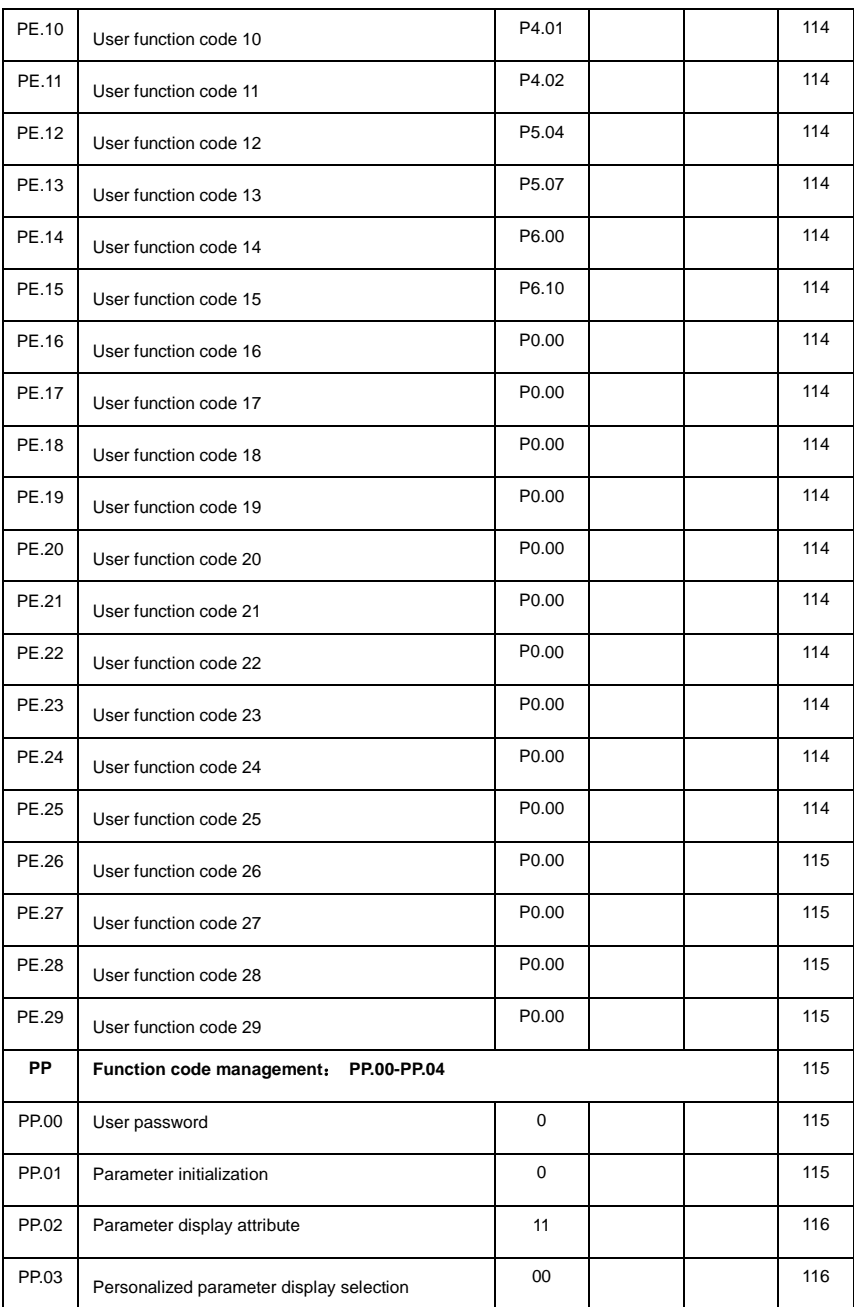

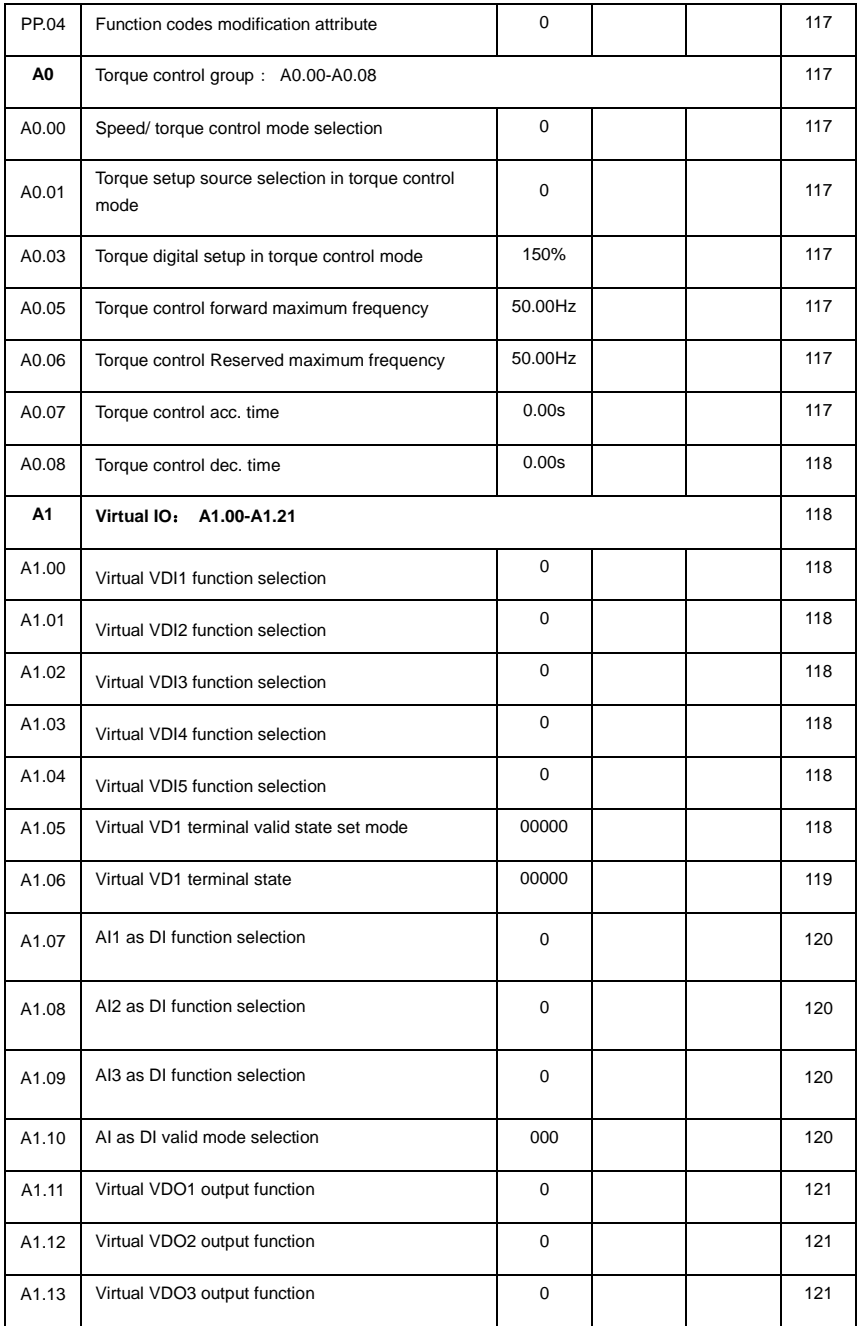

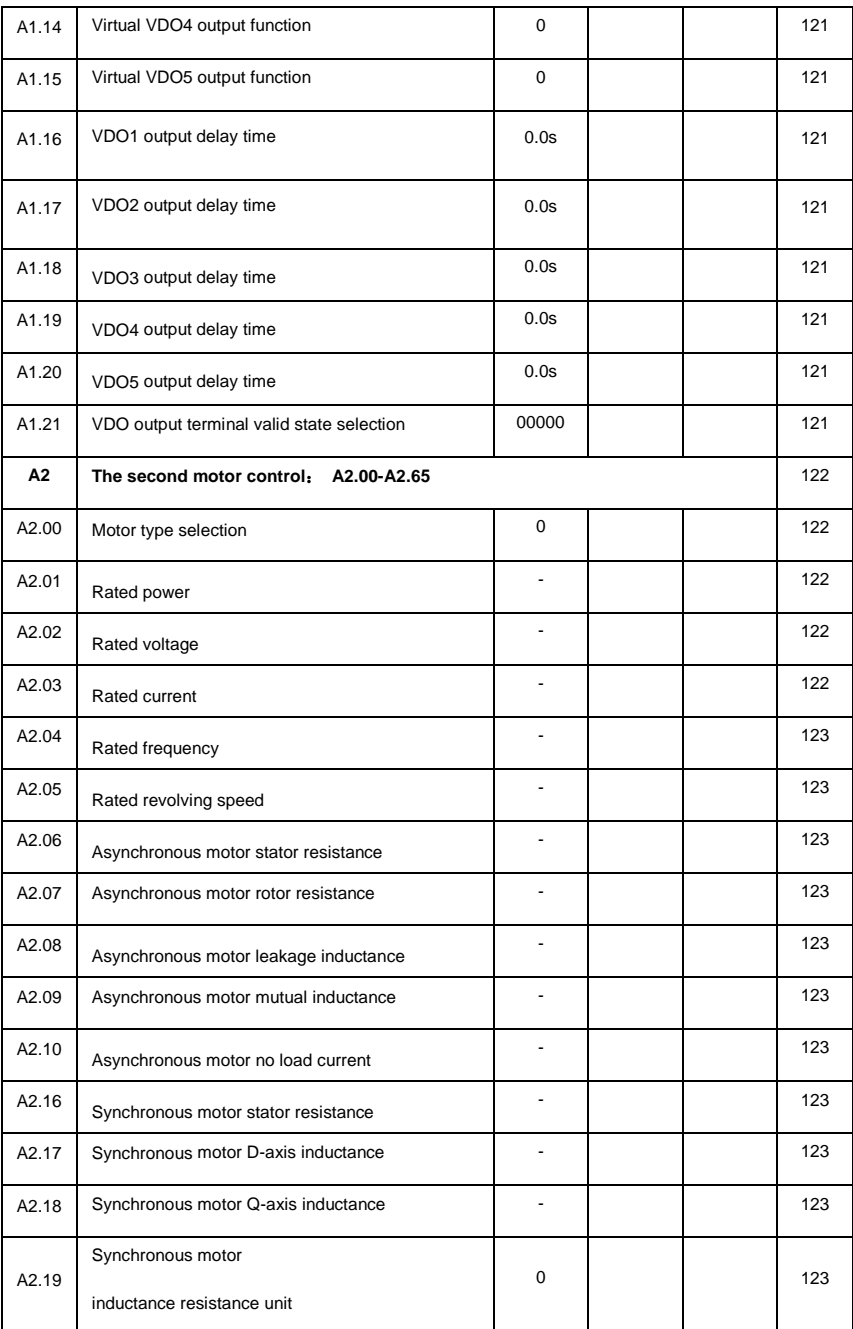

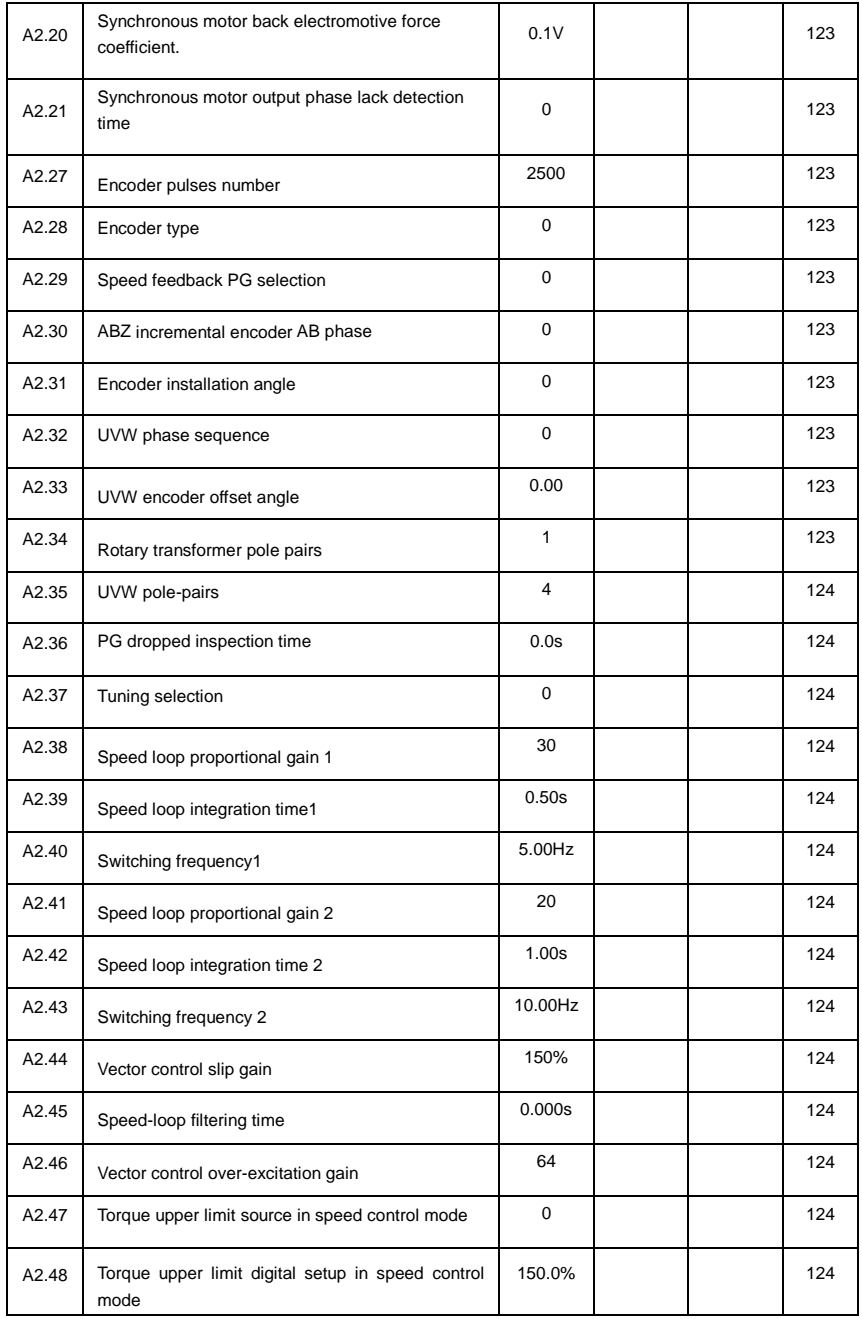

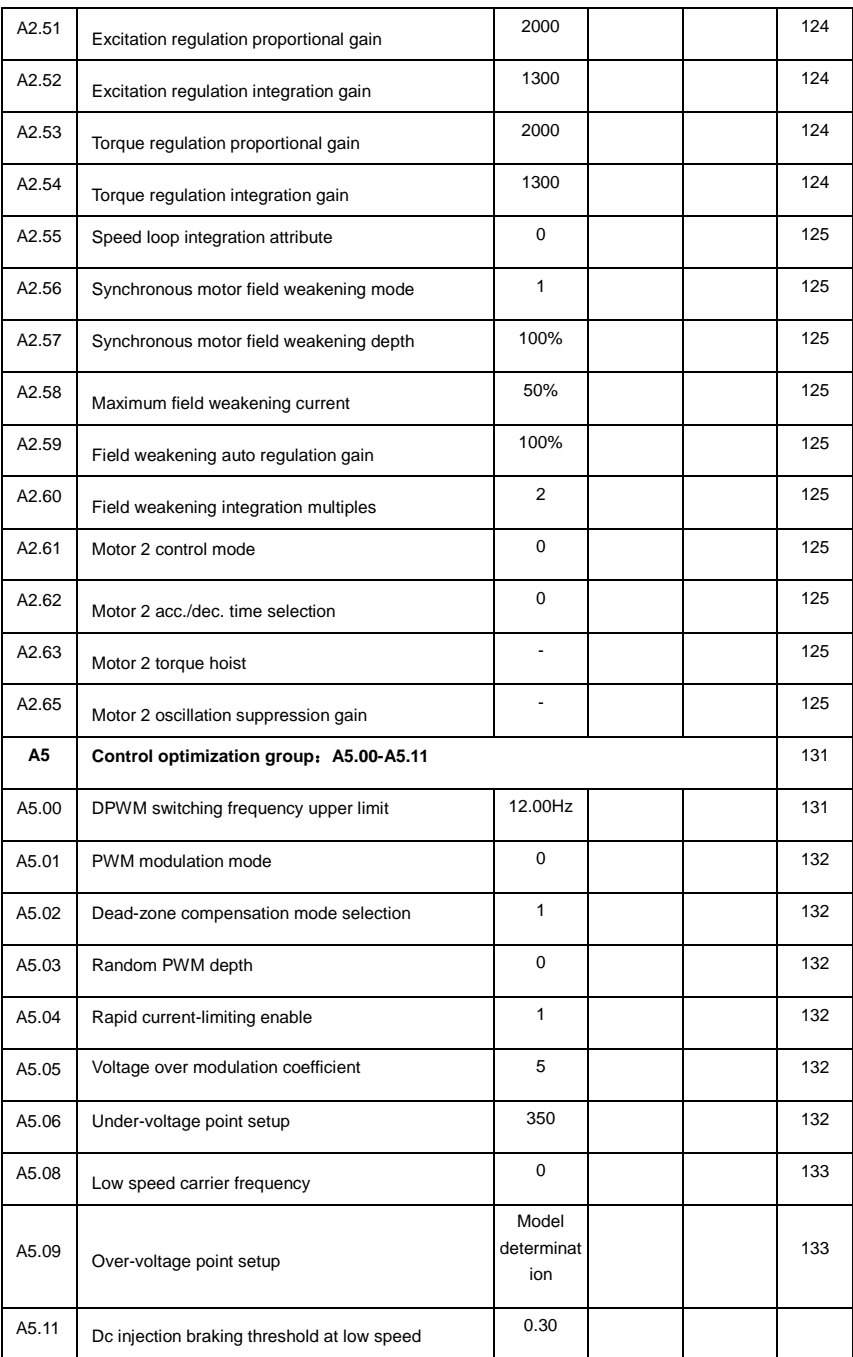

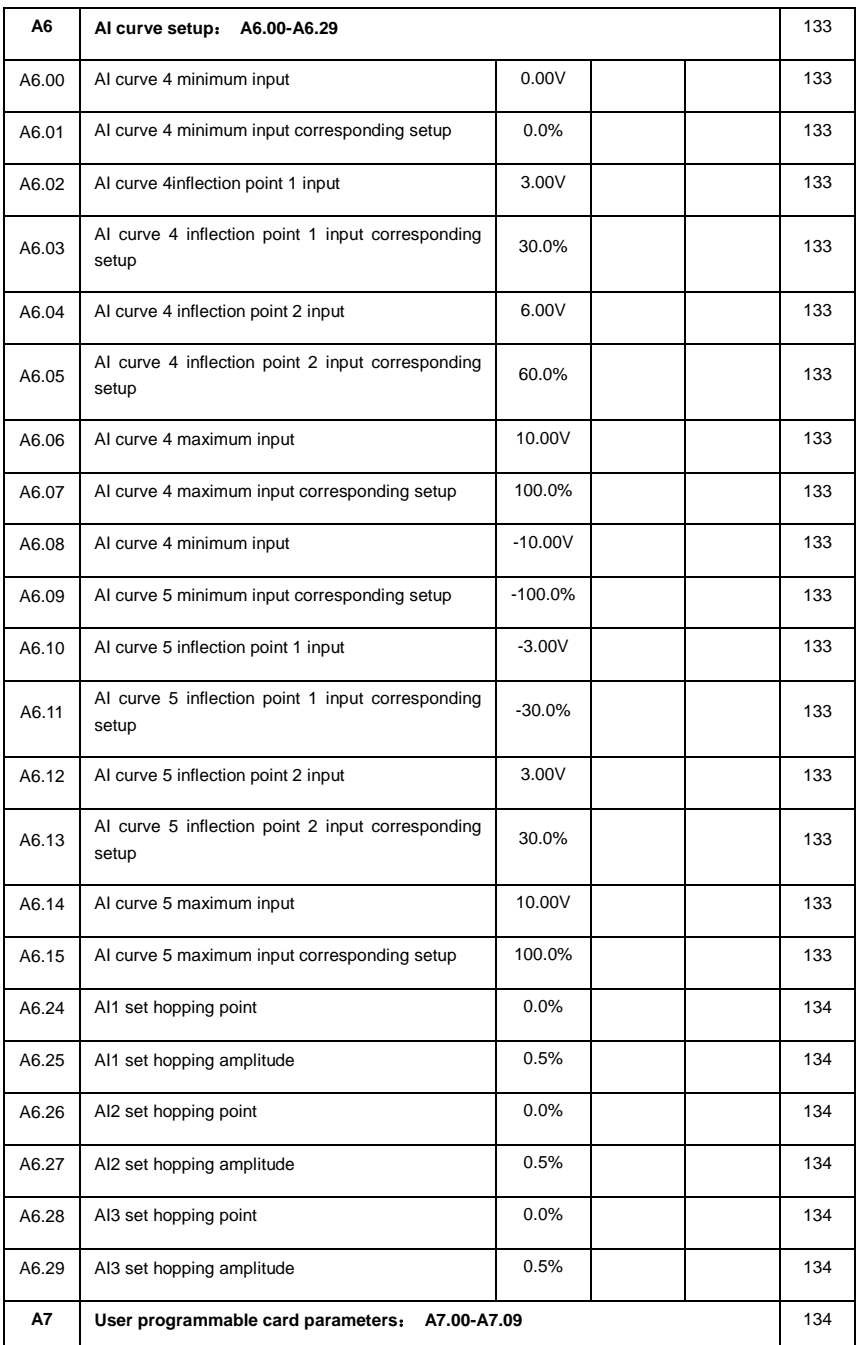

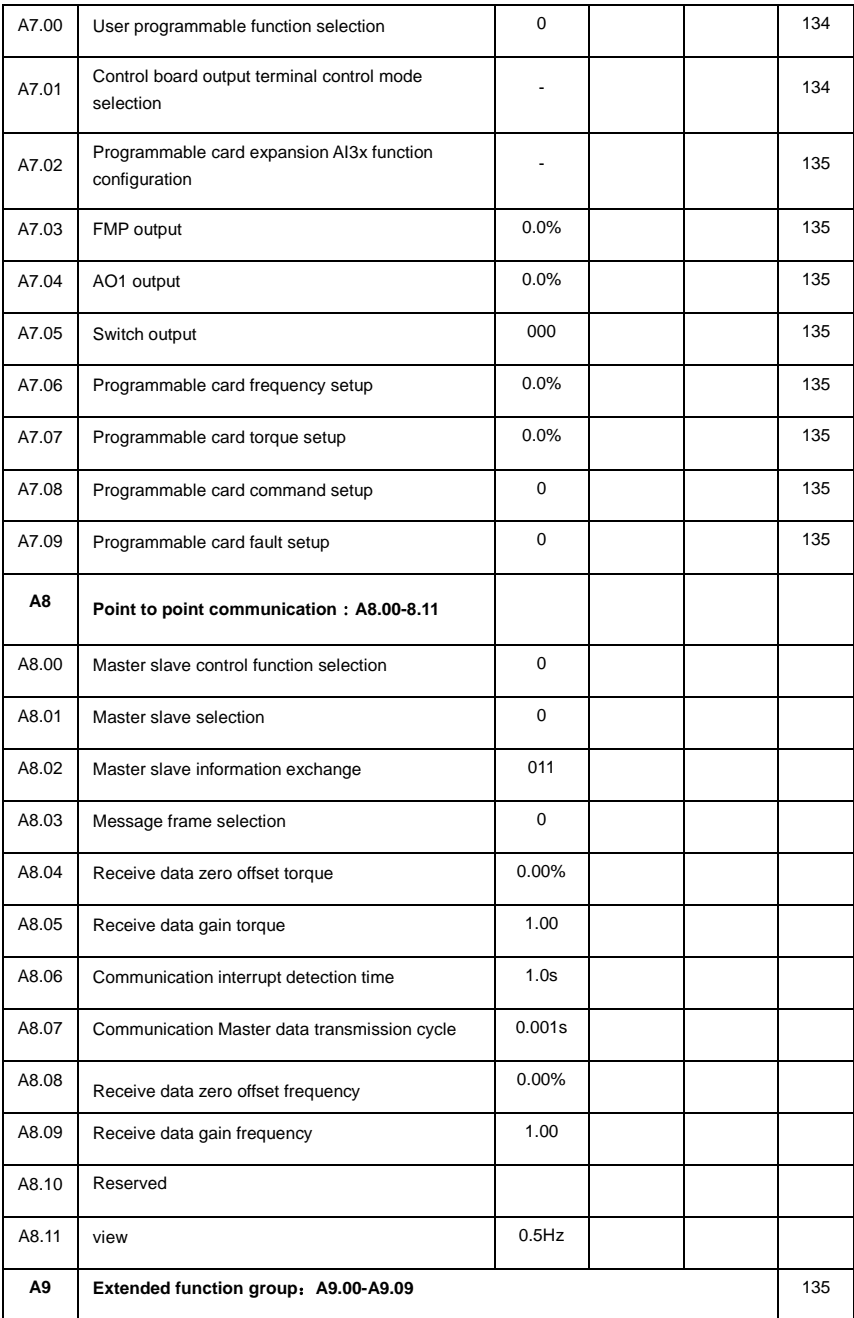

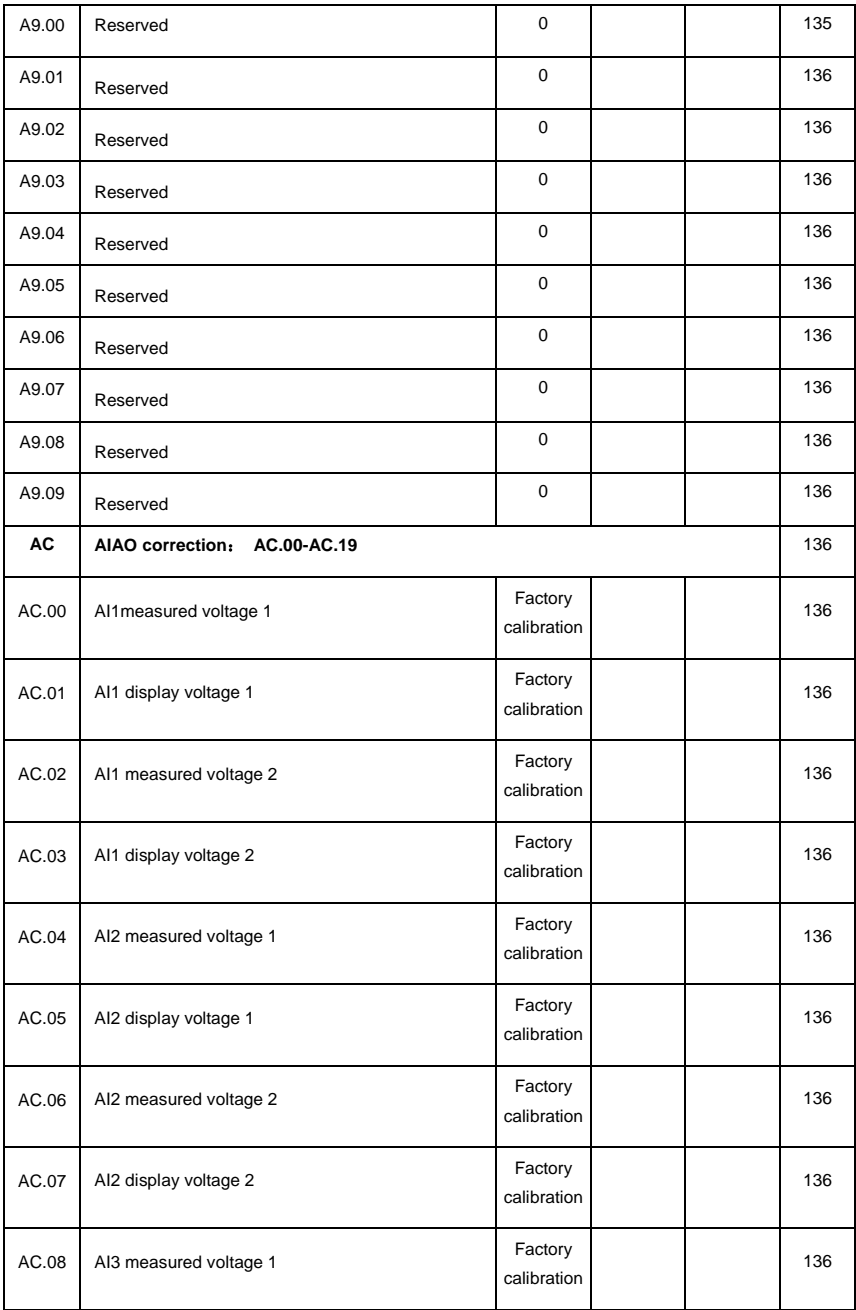

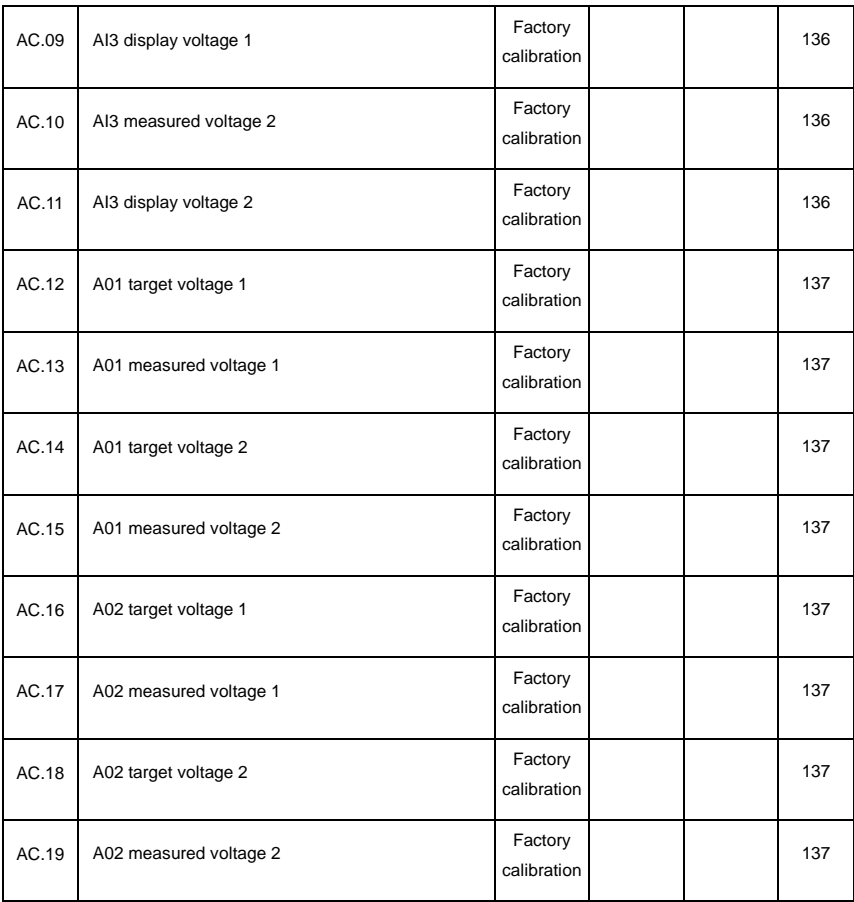

## **Appendix III Recommended accessories selection**

#### **1.Brake unit braking resistor selection**:

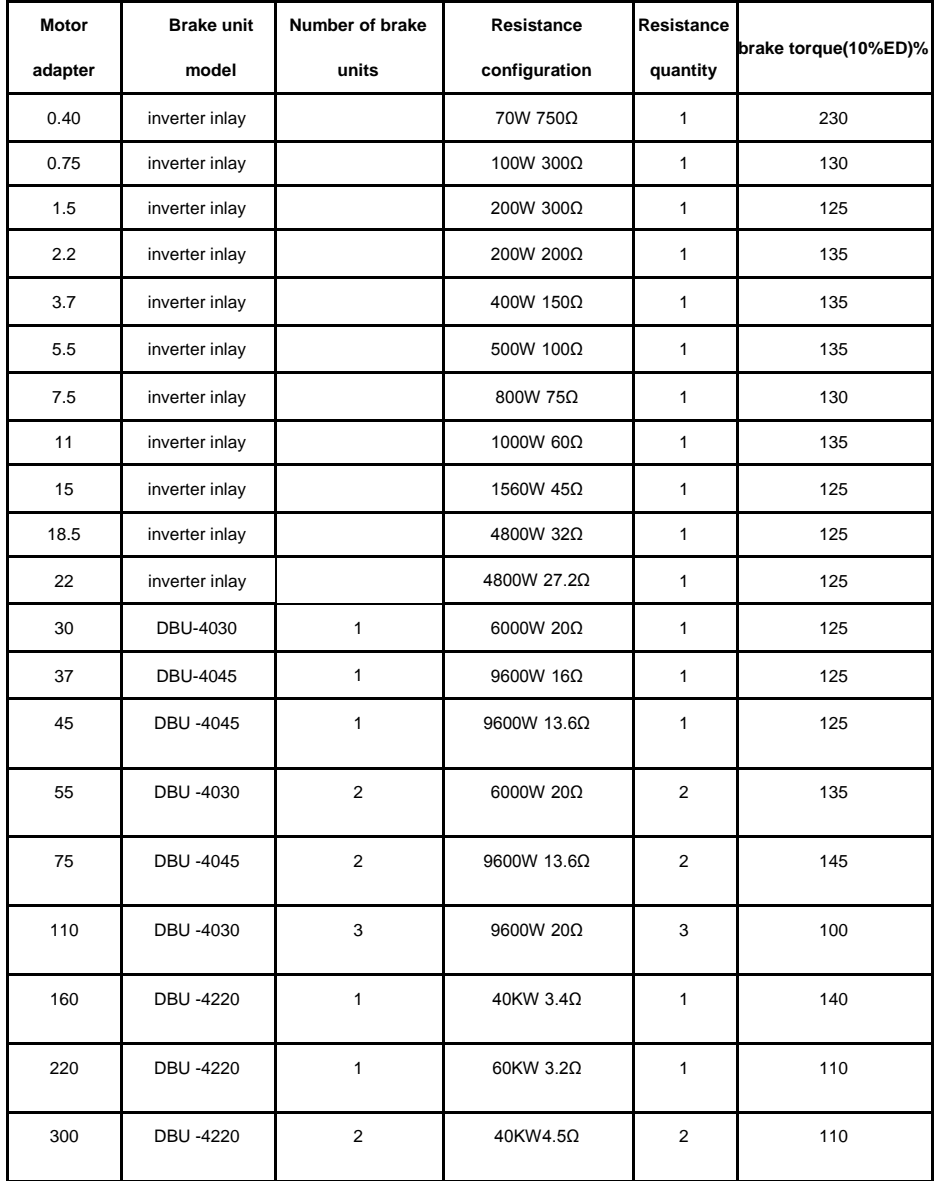

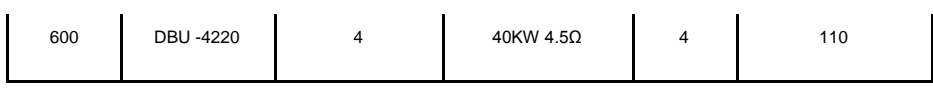

#### **2**.**Input AC reactor**

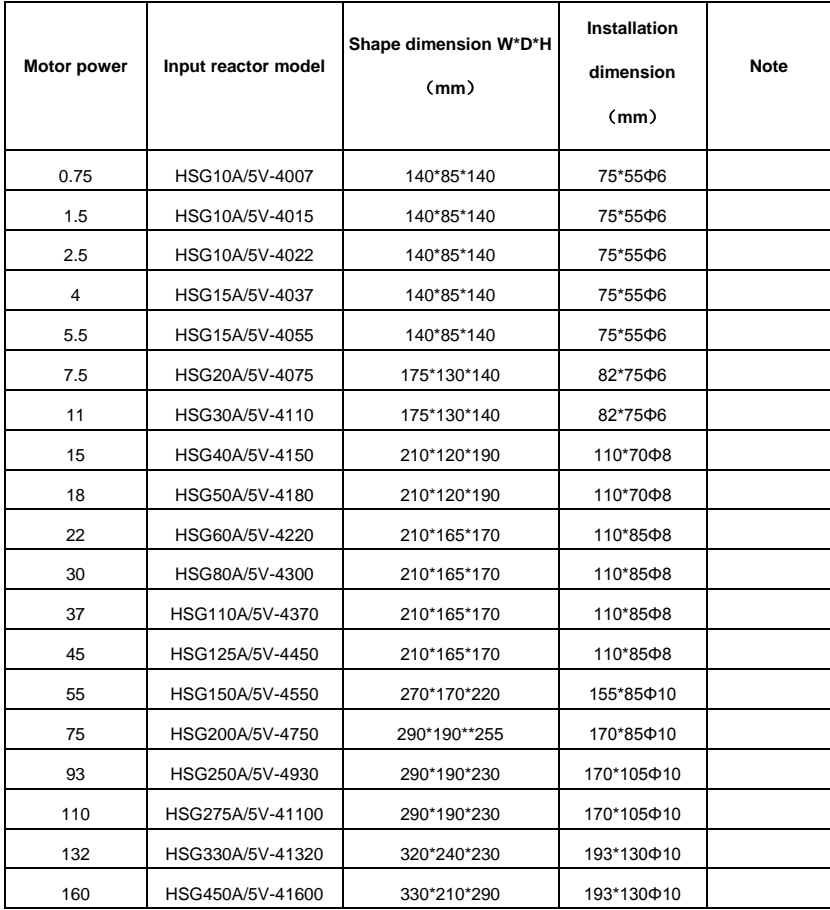

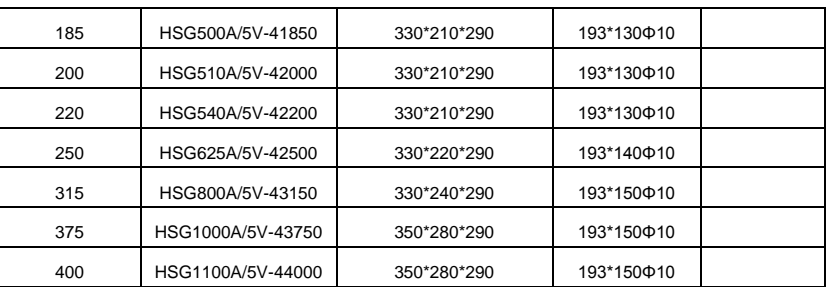

#### **3**.**Output AC reactor**

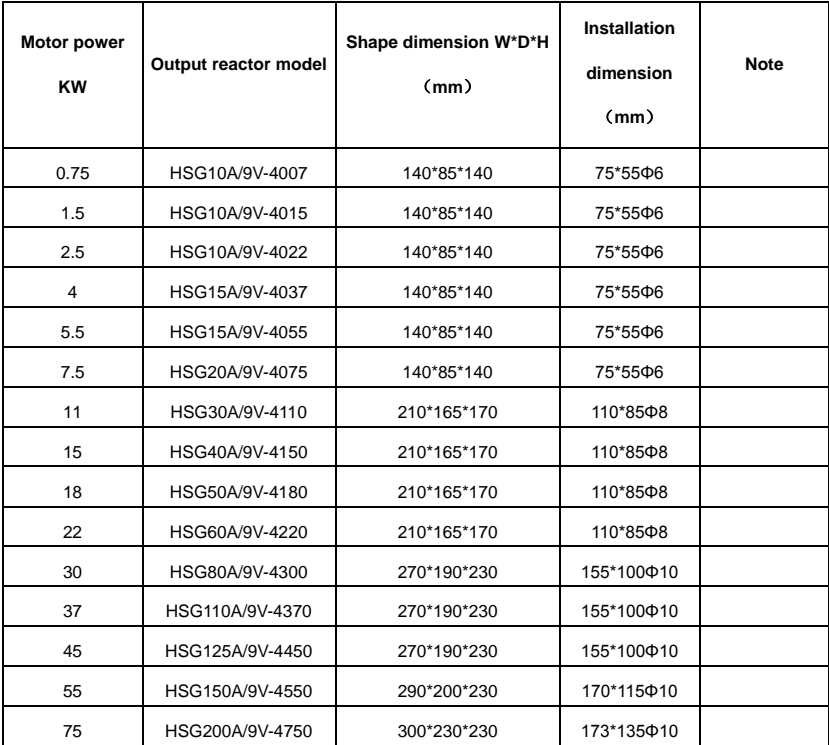

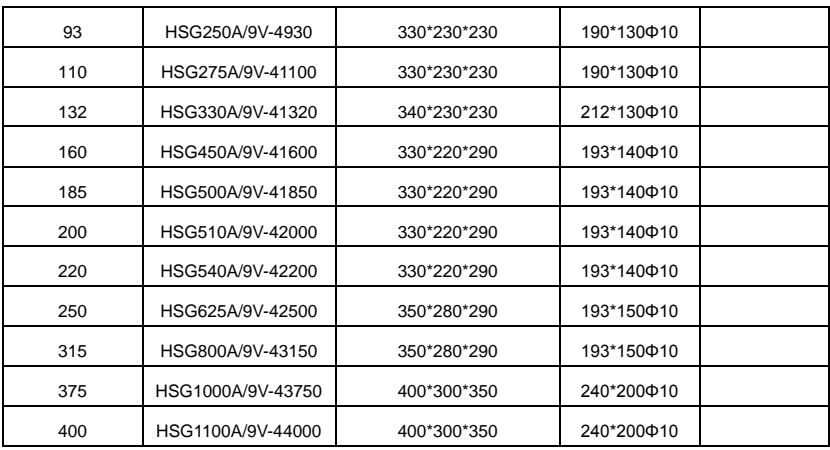

### **Warranty Agreement**

1. The warranty period of the product is 18 months (refer to the barcode on the equipment). During the warranty period, if the product fails or is damaged under the condition of normal use by following the instructions, HNC Electric will be responsible for free maintenance.

2. Within the warranty period, maintenance will be charged for the damages caused by the following reasons:

a. Improper use or repair/modification without prior permission

b. Fire, flood, abnormal voltage, other disasters and secondary disaster

c. Hardware damage caused by dropping or transportation after procurement

d. Improper operation

e. Trouble out of the equipment (for example, external device)

3. If there is any failure or damage to the product, please correctly fill out the Product Warranty Card in detail.

4. The maintenance fee is charged according to the latest Maintenance Price List of HNC Electric.

5. The Product Warranty Card is not re-issued. Please keep the card and present it to the

maintenance personnel when asking for maintenance.

6. If there is any problem during the service, contact HNC Electric's agent or HNC Electric directly.

7. This agreement shall be interpreted by HNC Electric Limited.

www.famcocorp.com

E-mail: info@famcocorp.com

@ @famco\_group

Tel: 011-FAOOOOF9

Fax: 011 - FF99FSFP

تهران، کیلومتر ۲۱ بزرگراه لشگری (جاده مخصوص کرج) روبـروی پالایشگاه نفت پـارس، پلاک ۱۲

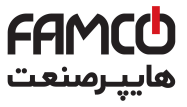

www.famcocorp.com

E-mail: info@famcocorp.com

@ @famco\_group

 $\begin{array}{l} \bullet \end{array}$  Tel: 0 PI - F  $\wedge$  0 0 0 0 F 9  $P(X:Y) - FF99F5FY$ 

تهران، کیلومتر۲۱ بزرگراه لشگری (جاده مخصوص کرج) روبـروی پالایشگاه نفت پـارس، پلاک ۱۲

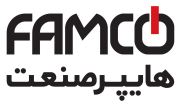

# Pentax DSI-400 Series Frequency Inverter

www.famcocorp.com E-mail: info@famcocorp.com @ @famco\_group

 $\bigodot$  Tel:  $\circ$ PI-F  $\wedge \circ \circ \circ \circ$  F 9

Fax: 0PI - FF99FSFP

تهران، کیلومتر۲۱ بزرگراه لشگری (جاده مخصوص کرج)

روبـروی یا∪یشگاه نفت یـارس، یلاک ۱۲